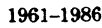

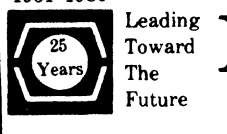

# Leading DECUS U.S. CHAPTER **SIGS NEWSLETTERS**

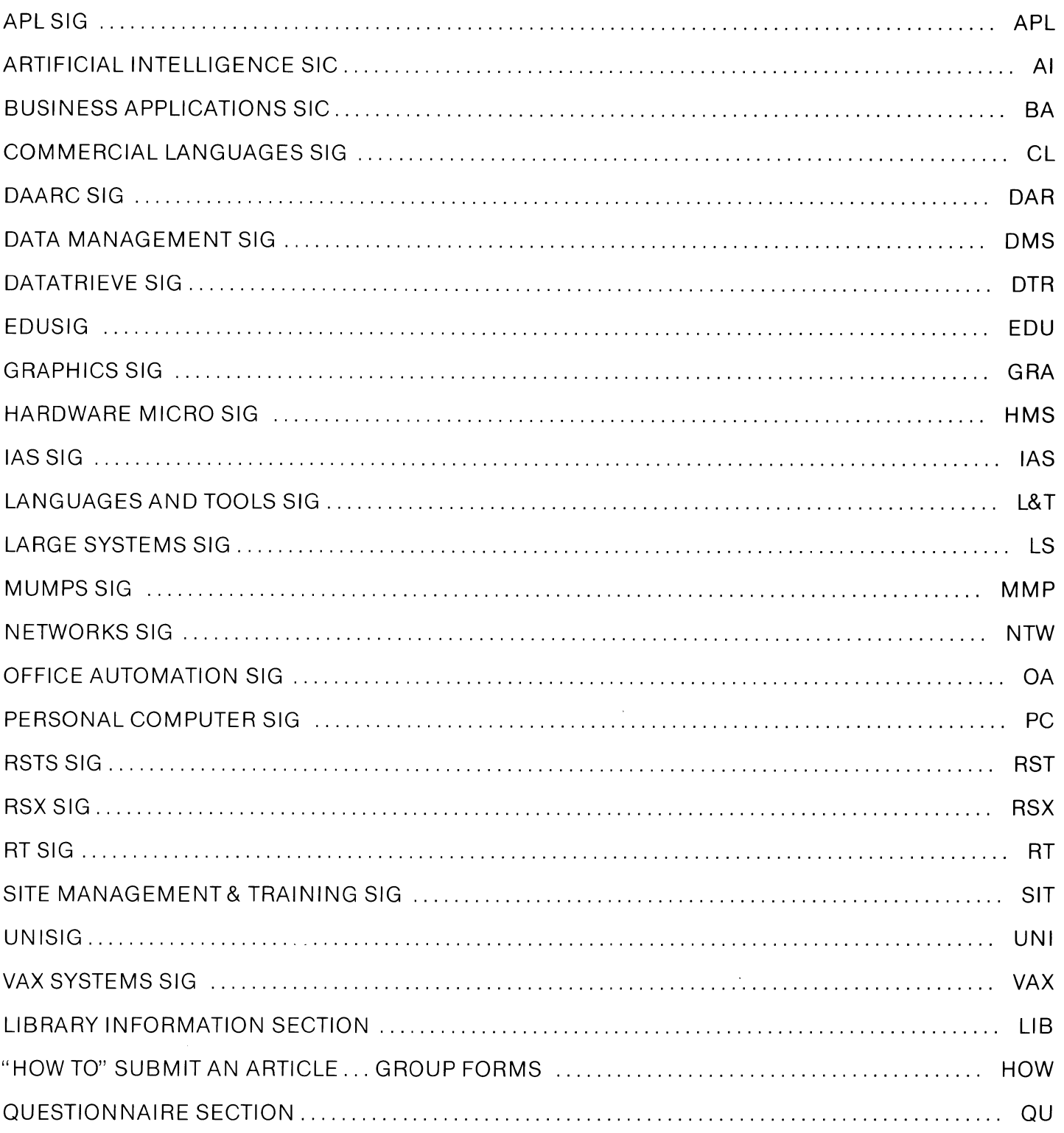

## MAY 1986 Volume 1, Number 9

 $\hat{\mathcal{O}}$  , and the set of the set of the set of the set of  $\hat{\mathcal{O}}$ 

"The Following are Trademarks of Digital Equipment Corporation"

**ALL-IN-1** DEC **DECnet DECmate** DECsystem-10 DECSYSTEM-20 **DECUS DECwriter** DIBOL

Digital logo EduSystem IAS **MASSBUS** PDP PDT P/OS Professional Rainbow

RSTS RSX RT UNIBUS VAX VMS VT Work Processor

Copyright <sup>o</sup> DECUS and Digital Equipment Corporation 1986 All Rights Reserved

The information in this document is subjectto change without notice and should not be construed as a commitment by Digital Equipment Corporation or DECUS. Digital Equipment Corporation and DECUS assume no responsibility for any errors that may appear in this document.

POLICY NOTICE TO ALL ATTENDEES OR CONTRIBUTORS "DECUS PRESEN-TATIONS, PUBLICATIONS, PROGRAMS, OR ANY OTHER PRODUCT WILL NOT CONTAIN TECHNICAL DATA/INFORMATION THAT IS PROPRIETARY, CLASSI-FIED UNDER U.S. GOVERNED BY THE U.S. DEPARTMENT OF STATE'S INTER-NATIONAL TRAFFIC IN ARMS REGULATIONS (ITAR)."

DECUS and Digital Equipment Corporation make no representation that in the interconnection of products in the manner described herein will not infringe on any existing or future patent rights nor do the descriptions contained herein imply the granting of licenses to utilize any software so described or to make, use or sell equipment constructed in accordance with these descriptions.

It is assumed that all articles submitted to the editor of this newsletter are with the authors' permission to publish in any DECUS publication. The articles are the responsibility of the authors and, therefore, DECUS, Digital Equipment Corporation, and the editor assume no responsibility of liability for articles or information appearing in the document. The views herein expressed are those of the authors and do not necessarily express the views of DECUS or Digital Equipment Corporation.

Ada is a trademark of the U.S. Government, XEROX is a trademark of Xerox Corporation, IB M, PROFFS are trademarks of International Business Machines Corporation, UNIX is a trademark of AT&T Bell Laboratories, CP/M, PL/I aretademarks of Digital Research, Inc., MS-DOS is a trademark of Microsoft Corporation, TSX-PLUS is a trademark of S&H Computer Systems, Inc.

 $\mathcal{L}_{\mathcal{L}}$ 

 $\mathcal{L}^{(1)}$ 

## **GENERAL TABLE OF CONTENTS**

## **SECTIONS** PAGE NO.

 $\label{eq:3} \mathbf{1} \cdot \mathbf{0} \in \mathbb{R}^{d} \times \mathbb{R}^{d} \times \mathbb{R}^{d} \$ 

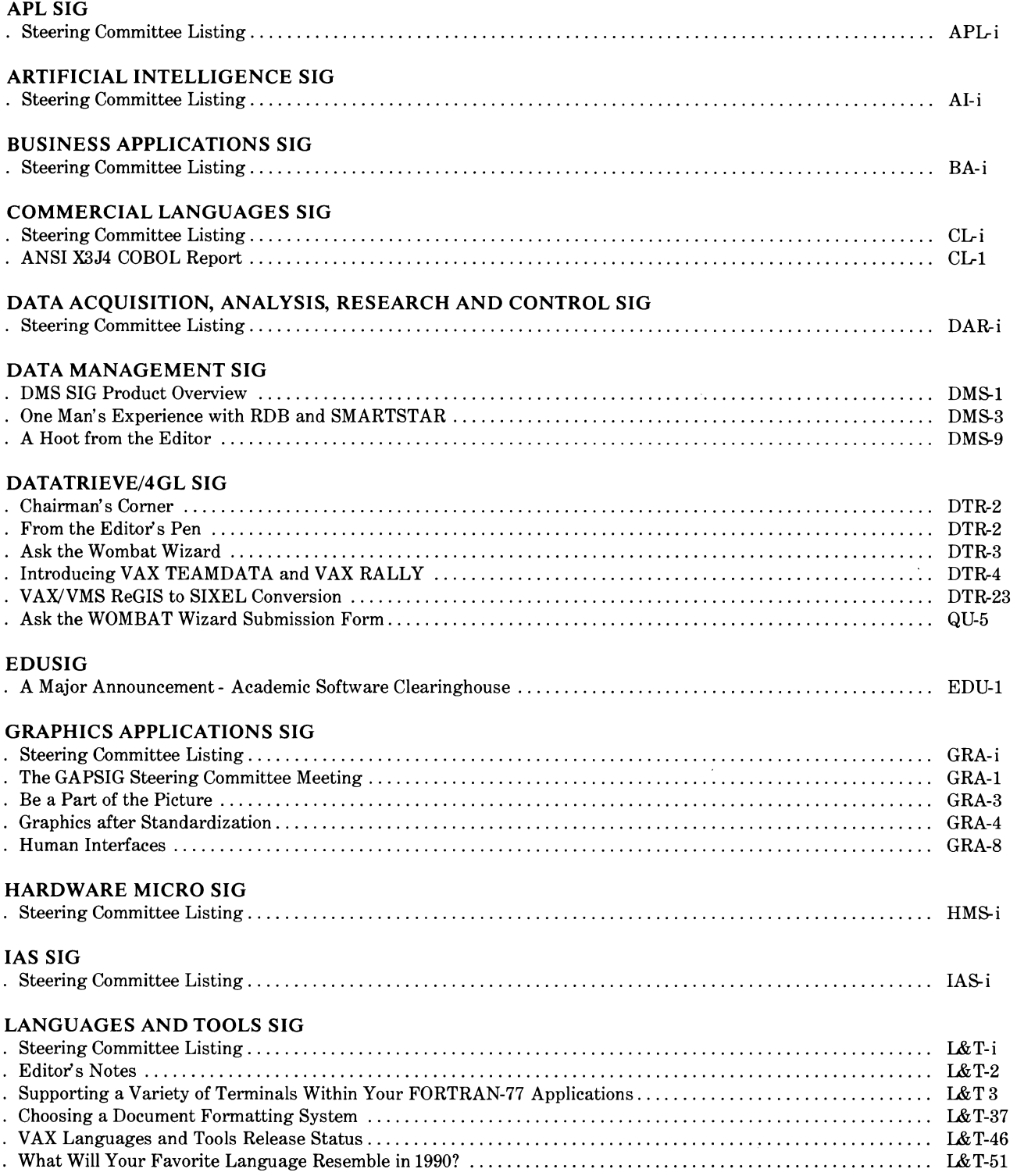

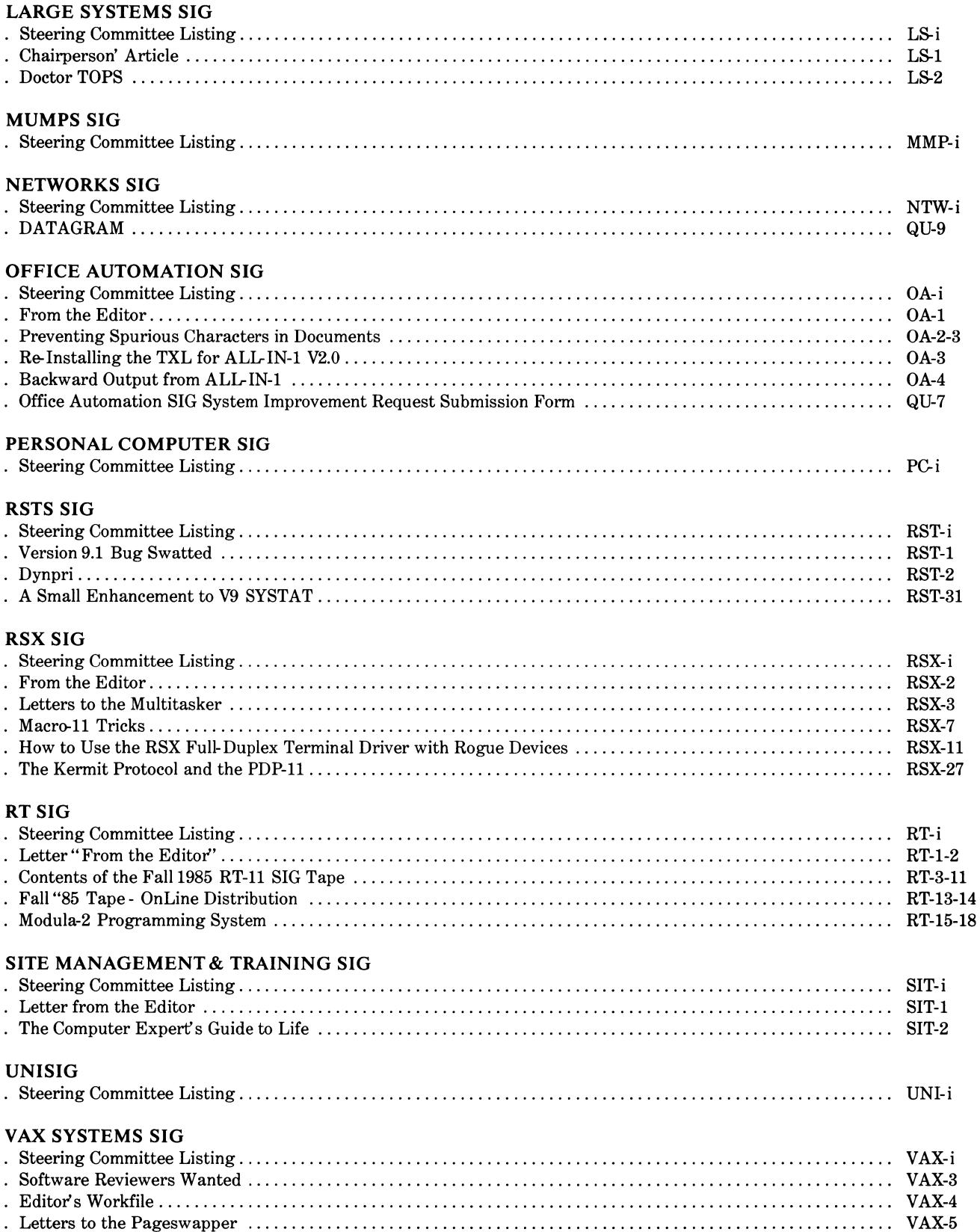

 $\tilde{+}$ 

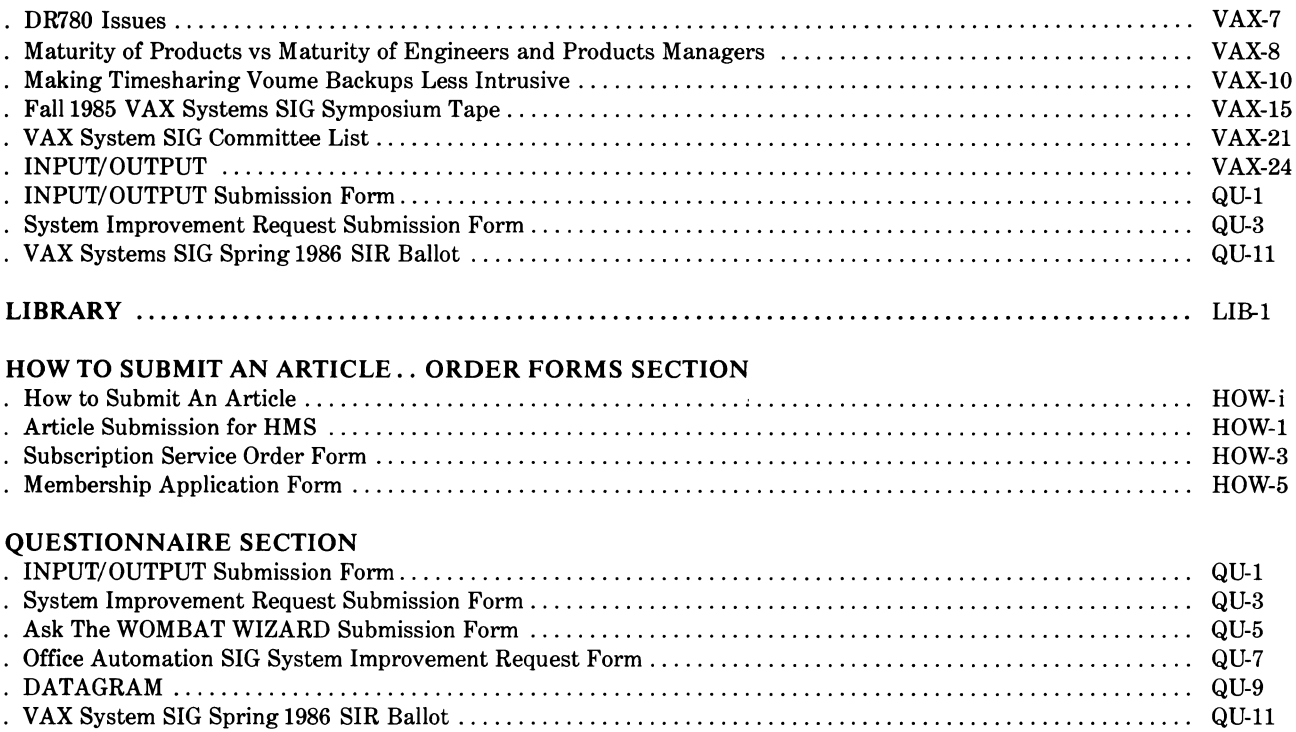

 $\mathcal{O}(\mathcal{F}^{\mathrm{c}}_{\mathrm{c}})$  .

 $\mathcal{A}$ 

 $\mathfrak{h}$ 

 $\sim$   $\sim$ 

 $\label{eq:2.1} \frac{1}{\sqrt{2}}\int_{\mathbb{R}^3}\frac{1}{\sqrt{2}}\left(\frac{1}{\sqrt{2}}\right)^2\frac{1}{\sqrt{2}}\left(\frac{1}{\sqrt{2}}\right)^2\frac{1}{\sqrt{2}}\left(\frac{1}{\sqrt{2}}\right)^2\frac{1}{\sqrt{2}}\left(\frac{1}{\sqrt{2}}\right)^2\frac{1}{\sqrt{2}}\left(\frac{1}{\sqrt{2}}\right)^2\frac{1}{\sqrt{2}}\left(\frac{1}{\sqrt{2}}\right)^2\frac{1}{\sqrt{2}}\left(\frac{1}{\sqrt{2}}\right)^2\frac{1}{\sqrt{$ 

**"**x:\<sup>-</sup>αin[ε−۵71•.0|+0\*}t[~+Um}tc+++}-0ABCDEFGHIJKLMHOFQRSTUVWXYZ{4}\$¥\*8;*\*#\IaA<u>BCDCEGHIJKLMHOFQR</u>STUVWX;  $r$ ,  $r$ ,  $r$ **』♥▲‼@@@HH#**@OM+2⊆™)‹≤=›]v^≠÷,+,/0123456789([;x:\~ainLe\_Val®'Ol+@\*?f[~↓u@p↑c+++}->QABCDEFGHIJKLMNOFQRSTUVWXYZ{+}\$w\*H!/N\+aaABCDEFGHI ┖<u>₩₩QEQ®SIUV₩XI</u>Z**Ø♥**₳Ო₡●**๏₿₿**♥ቀº₩◆Q≤⋍)‹≤=›]v^≠÷,+./0123456789([;x;\~ainte\_⊽△\°'Olтo\*?fГ~↓uω»↑c+⊢→≥-◊ABCDEFGHIJKLMNOPQPSTUV₩XYZ{+)\$₩▲8. **-INQQBCDEEGHIJKLMNQEQRSIUVW%YZQV&OQ@@88@vac^)‹**≤=›]v^≠÷,+./0123456789([;x:\~qinte\_val.'O|τ@\*?f[~↓uwp个c+++2-0ABCDEF MNOCORS **OARCDEF** XYZ{4}\$¥\*8¦{@\ta∆ABCDEFGHIJKLMNOrQBSTUYWXYZQ♥▲MO®8RA#@#OM\*2c")<≤=>Jv^#÷;+,/0123456789([;x:\~a⊥nlε\_V∆l°'Olt0\*?f[~+uw>^  $7F\Gamma$   $4H$ IJKLMNOPGRSTUVWXYZ{⊣}\$₩Aئ/@\<sub>IAQ</sub>@@CDE<u>CQH{JKLMNOPGBSTUVWXT</u>Z@♥▲OO●●88P\*~c~)<≤=>Jv^#÷,+,/0123456789(C;X:\`ainle\_V^\\* **c+++}-0ABCDEFGHIJKLMNOFQRSTUVWXYZ{+}\$\*\*88¦/@\:AQ\:GQE<u>FGHIJKLMNOFQRSTUVWXY</u>Z@♥♪DO●@BBY0D®+ac^)‹≤=›]v^#÷,+./0123456789([**  $x \circ f \in \mathcal{R}$ ╹**Ⴖ╽┲**๏★?╒Ӷ~╈แѽӭ⋪с€⊨→}╼◊ฅ₿Ċ₽ĔĔ<sup>ĸ</sup>₩₹JKL₩NQ₽QËSŦUY₩Xĭ₫{⊣}\$¥★8¦≠@\£ฅ△<u>A₿Ġ₽Ĕ₽₩₽₹₩₩₽₽₽₩₽₽₽₽₽₩₩₩</u>₩₽₽₩₽₩₽₩₽₽₩₽₽€<sup>₩</sup>)‹≤≡᠈]Y^≠÷ッ 3456789 €F→)--0ABCDEFGHIJKLMNOPQRSTUVWXYZ{→}\$¥\*8¦/Q\xaA<u>ABBCDEFGHIJKLMUOFQRSTUVWXIZ</u>@#\$D@#@88@\*0@  $(1)$  )  $1 \vee 1$  $\frac{1}{2}$  x : \ - a, als vale 'Oliver?f \ \ <del>UI-oxaliyanadictri)-oorcdeeghijkrwnopar</del>sinvwxis{4}\$\*\*8;\@\thoorcdeconiykrapersing  $000000$ +./0123456789([jx:\"ainle\_ MM \$X\$\~qintf-9410'0|t0\*?f[~\uwp4c+++1-0ABCDEFGHIJKLMHOPQRSTUVWXYZ{+}\$\*\*@!/Q\tRA@BCDEFGHAVntcuDPQRSTL  $+2e^4$ ) ((=) Jvn#+, +, /0123456 +,/0123456789([;x;\^ainle\_VAl.'0||т0\*?f「~↓uω¬↑c+⊢+)-0ABCDEFGHIJKLMNOFQRSTUVWXTZ{⊣}\$¥^8}≠@\xaAARCDEE XIZQV40000BBv+08+24")<1=>1 ltac")<<=>Jv^#+++./0123456789([jx:\"ainte\_val.'0|tox?f[~\uwatch+}\_-QABCDEFGHIJKLMNOPGR5?UVWXYZ{+}\$\* IJKLMNOPORSTUVWXIZOVAUOOOB <sup>∙</sup> ∵YZO♦&NO●@AA#@Q@+ac")‹≤=›]v^≠÷,+,/0123456789([;x;\~qinLe\_Qa\∘'O|т©\*?fГ~↓uωэ↑c+⊢→ł-◊ABCDEFGHIJKLMNor '/W\xmaABCDEFGHIJKLMNOFBES ╶<u>┗₩₩©€@®@ĭŲY₩%ĭ፭</u>@♥**+©**@●●B@♥ø₽@◆⊇⊆∸)‹≤≕›]vヘ≠÷,+./0123456789([j×:\~a⊥nLε\_⊽△\•'Olт@\*?f「~↓uω∍↑c+⊢→<u>)</u>-◇ARr UVWXYZ(H)\$wAB!/B\TAAABCDEE +\taaABCDEFGHIJKLMHQP@BSIUYWXIZQ♥♪OO●@88##QD+2c\*)‹≤=›]v^≠+,+./0123456789([;x:\~ainLt\_val+'O!+o\*?r[~ FGHIJKLMNOPORSTUVWXTZ{-I}\$\* "YWXYZ{+}\$¥\*8¦/@\xaA88CDEFGHIJKLMNOFGRSIUYWXIZQ♥\$D@●@888¥Q@\*ac")<≤=>Jv^#÷,+./0123456789<t;x:\~aint+ ҄**ĠHIJKLMNOPQRSTUVWXYZ{⊣}\$¥^8¦***}***@\**±AQ<u>ARCDEFGHIJKLMNOP@RSTUVWXY</u>Z**O♥♪DO●⊖BHV◆OB◆≥**⊆~)‹≤=›]∨^≠÷,+,/012345¿ Alo'DITOX?FF~tuwofc+++1-0A ⋼⋼↑c+⊢→}-◇ABCDEFGHIJKLMNOFQRSTUVWXYZ{⊣}\$₩\*8;/₩\iAΔ@BCREE@H1JKLMNQE@6SIUYWXXX#@♥\$Q@●@88#₩¤@₹2c\*){\$->}  $9(1)$   $2x$  :  $\frac{1}{1}$   $\frac{1}{10}$   $\frac{1}{10}$ .\•'O|t0\*?f[~↓ua)↑c+++}-0ABCDEFGHIJKLMNOFGRSTUVWXYZ{4}\$\*A8!/AB\ta∆ABCDEE@HIJKLMNOE@ESTVYWXYZ@V&MOOO@E  $\neq$ +, /0123456789([;x;\"ain 8([#X:\]a.nlf \$\\$Alo'O|tox?f[\*\*uastc+++}-\$@RCDEFGHIJKLMNOPGRSTUVWXYZ{+}\$\*\*8}\$\#B\\$@RCDEFGHIJKLM2OFOF ×※ロ間→コロ<sup>24</sup>)<<=>コ∨^≠÷,+,/0123 ₽++++./0123456789([\$x:\^qinL{\_Val∘'O|+@\*?f[~↓uw⊃↑c+++}-0ABCDEFGHIJKLMNOPQRSTUYWXTZ{+}\$₩\*8!/@\taaAFC; UVWXYZO♥▲DO@@BB♥★OB♥ac™)<≤ '#O@#26")(S=)]v^#+;+,/0123456789([;x;\"ainte\_Val.'O|rox?f[~#uwofc+++2-0ABCDEFGHIJKLMNOFGRSTUVWXiZ{-FGHIJKLMNOPORSIUVWXIZOVADO !⊻₩XYZQ♥本QФ#@B@#@ZQ#?<{=>]v^≠÷;+,/0123456789([;x;\`ainLe\_Val.'UT+@\*?f[~↓uω@fc+++}-0ABCDEFGHIJKLM WABI/04TAAARCDEFGHIJKLMNOP <u>|IJKLMNOP@RSTUVWXTA</u>@V&MO@@88v&O@+2c\*)<≤=>Jv^≠÷,+,/0123456789([;x:\<sup>-</sup>ainLt\_Val•'0|to\*?f[~+ua>^c+++?-0 RSTUVWXYZ{4}\$v\*8!/8\raAABC ╎╏<del>/</del>@<del>\</del>ェฅ<u>ል@@c@ec@HIyKLMN@c@r@TYYWXYZ</u>@♥▲@@@BB♥◆O@+⊇c\*)‹≤=›]v^≠÷ゥ+。/0123456789([;צ\~a⊥nLε\_⊽△۱∘'Olт©\*<sup>?</sup> CDEFGHIJKLMNOPGRSTUVWXTZ{4  $\n *W*$ UWD4C+1+1-0ABCDEFGHIJKLM :STUVWXYZ{⊣}\$w\*8¦≠@\<sub>T8</sub>∆ABCDEFGHIJKLMNOPQRSTUVWXYZO♥▲M@@@A8#@@@~ac")(≤=>]v^≠÷++./0123456789([;x:\`qi  $E = \nabla \Delta$ le' Oltoa?fr\*tuwptc+++2 DEFGHIJKLMNOPQRSTUVWXYZ{⊣}\$₩\*@!/@\+aAABCDEFGHIJKLMNOPQRSTUVWXYZ@♥▲@@●@@#@#Q@+2c")<<=>]v^#\*;+,/0127  $6789$ ([;x:\-ainle\_vale 'Olte **↓**Ⅱω5↑c+++)-0ABCDEFGHIJKLMNOPGRSTUVWXYZ{+}\$¥\*8¦/@\ta∆<u>ABCDEFGHIJKLMNOPGRSTUVWXYZ</u>QVADO●0BHVQDO+2c\*)<! \_QA\.\O|+@X?}[~↓UQ>^c+++}-\ABCDEFGHIJKLMNOPQRSTUVWXYZ{4}\$\*A8:\B\+m\ABECDEE@HIJKLMNOPQRSIUYWXIZQVANG  $Jv \wedge z + z + z / 0123456789 (Ezx:17)$ «289([|X:\\_atufe=ay|=.Quide=ay|Lature=as-ature=as-abcdetent-nkrwholder=inamis=ature=as-and=coefer=a 一日日ゆゆ口唇ゃっこ \*\* ) くくニン コンヘメーティー・ノ〇 <sup>ヿ</sup>∨ヘ≠÷,+,/0123456789([;x:\¯α,∩|£\_⊽۵ι∘'∏|тө\*?f[~↓uω∋↑c+⊢→)-оАВСDЕFGHIJKLMNOFQRSTUVWXYZ{⊣}\$¥\*8};/₩\qe RSTUVWXYZQVADOOOAAP#DB+ac" **₽Ø**≉@Q@+55…)‹{=›]\^#÷++./0123456789([\$x:\\_atutf=avi•.0|+@¥jtL~\nmack+++}-0abcdEeghinkrwhordrarinvmx. **CDEFGHIJKLMNOFORSTUVWXIZOV** UVWXTZDV&DO@@BBWQOMvac\*)<<=>Jv^#+,+./0123456789([;x:\" /M **\_VAIP'OITOX?FFW+UWSAC+++2-0ABCDEFGHIJKL** \$\*\*B: / WATAAARCREEGHIJKLMNO OPGRSTUVWXYZ{H}\$\*\*8;/W\tRA^Q FGHIJKLMNOFGESTUVWXYZOV&MO@OHNVoOM\*5c\*){(=)lv^#+++./01  $789$  (fix:\"ninls vale'flir@x?ff~+uwp^c+++  $\sqrt{4}$  /  $\sqrt{0123456789}$  ([ $\frac{1}{2}$  x  $\frac{1}{2}$  \  $\frac{1}{4}$  a  $\frac{1}{2}$  e  $\frac{1}{2}$   $\sqrt{0173456789}$  ([ $\frac{1}{2}$  x  $\frac{1}{2}$  \  $\frac{1}{2}$  a  $\frac{1}{2}$  e  $\frac{1}{2}$  a  $\frac{1}{2}$  a  $\frac{1}{2}$  a  $\frac{1}{2}$  a  $\frac{1}{2}$  a  $\frac{1}{2$ FGRSTUVWXYZ{H}\$w\*8!/@\iAQBCDEFGHIJKLMNOPGRSTUVWXYZQY& **?FEWUWDAC+H+1-0ABCDEFGHIJ BBB** 1日WΦD图₩コロ™)← ( => 7 v∧≠÷ y + , /0123456789([;×; \ inLE\_VAI='01+0\*?F[~+uwptct ABCDEFGHIJKLMNOFQRSTUVWXYZ{4}\$vA8!/0\rAAARCDEFGHIJKLMN TUVWXYZ日本A門の画白日日本本日借マコム\*)(Sm)コマヘメデッチ。/0  $3456789$ ([ $3 \times 15$ <sup>-</sup>ginle\_Vale']] £[~↓uωp↑c+⊢→}\_>QARCDEFGHIJKLMNOFQRSTUVWXYZ{⊣}\$₩\*8¦≠@\ta\_\_\_ EFGHIJKLMNOFGESTUVWXIZQYADOOOB8700+2C" nLE\_VAL. OITOX?F[~\UQSAc+++1-OARCDEFGHIJKLMNOFGRSTUVWX \$\*\*\*: / ANTAQUECDECONIJKLMNOCOESIUVWXIZO\*  $(1)$   $1$ v $4$  $+$ ,  $+$ ,  $70123456789$  ( $1$ ; x  $\Omega$  $3456789$ (f:x:\"ainle yai\*!Di+0\*?f[x+uastc+++)-0ARCDEFGH NOPGESTUVWXYZ(-)\$w\*@!/0\+aAABCDEFGHIJKL -OARCDEFGHIJKLMNOFGRSTUVWXTZ{H}\$#\*@:/@\ OPRESIUVWXIZOVADOOOBHVOOO+  $\leq$ =)Jv^#+;+,/0123456789(C;x;\`qinLs\_Va\+'0|T0\*?f[~+uw>^ < ┇ᠿ᠆ᢦᡈᡁ᠗ᢐᡮᡄ<del>ᡄᡰ</del>ᢣ᠌᠆ᡐ**ᠲᡦᡄᢧ<del>Ⴒ</del>₣₲**ႹӀIJҜĹ₩∦ᢕ╒ႧŖႽŢIJŶ<br>╏ᠿ᠆ᢦ᠔ᡁᢀ᠂᠋ᡌᡰ᠇ᡦӾ┋*ᡏ*Ӷ৵¥ᡁ᠗ᠫᡮᡄᡄᡰᢣ<u>᠈</u>᠆ᡐᠲᡦᡄᢧ<del>Ⴒ</del>₣₲ĤĬ **ABBEDEEGHIJKLMNOFGESIUVWXY III Ф●⊖88▼∻°®+≥∈∼)‹≤…›]▽^≠÷,+,/0123456789([;×;\¨αinlε\_▽△⊾** {-}\$v^8:/0\ra48ECDEFGHIJKL 65TUVWXYご買する円の●日日を今日用テンヒ\*\*)(〈…〉ヿ▽ヘメ÷テキ。/0123456289(「☆ Basic Direktrike and Direktrike Channel LMNOPRESTUVWXYZ{4}\$wAB!/04 JE  $\left[\begin{array}{c} \prod_{i=1}^{n} p_{i} \left(1-p_{i}+p_{i}\right)/23456789(1-p_{i}+p_{i}-p_{i})-p_{i}\\ \prod_{i=1}^{n} p_{i} \left(1-p_{i}+p_{i}\right)/23456789(1-p_{i}-p_{i})-p_{i} \end{array}\right]$ 41-6ABCDEFGHIJKLMNOPGRSTUV **+}\$v\*8;/@\<sub>IAA</sub>ARCDECGHIJKLMNOCQRSTUVWXYZQV&CO@@AAV#OM\*** TOX?FE~VUQDACEF+2-0ABCDEFG WNOPGRSTUVWXTZ{+}\$\*\*8;/Q\traAdRCDEFGHIJKLMNOPGRSTUVWXT

**THY** 

<u>\\_atuff=avi...O|+@¥jtL~tn9J+cff+5-0decdeLehtikrwhordesin∧mxisf4}\$\*\*8:\##7#95GEE@AI<u>nkFwhoCde2TAXAXIS</u>Q\$\$D@@8B8&\$O@\*5E.)<?=>J^~\++</u> 0123456789([jx;\`ainte\_val@'O|+@\*?f[~↓uwpfc+++}-0ARCDEFGHIJKLMNOPQRSTUVWXYZ{4}\$¥\*8}/0++@AARCDEFGHIJKLMNOPQRSTUVWXYZQ♥&MO@@88#@@@@ **c\*)‹1=›Jv^≠÷;+./0123456789([;\x:\~ainle\_vale'O|t@\*?f[~↓uws^c+++}-6ABCDEFGHIJKLMNOPGRSTUVWXYZ{+}\$¥\*8;/Q\thAQBEQDIQKLMNO@@RSTUYWX □♥◆□**●●●88▼◆□面ャ⊇⊆")‹≤=›]v^≠÷,+,/0123456789([;x;\~ainLe\_⊽△\。'□|┮®\*?f[~↓uω∍↑c+⊦→}-◇ABCDEFGHIJKLMNOPGRSTUVWXYZ{⊣}\$v\*8;/₩≥qA<u>ABECBEFGH</u>I **-INAGBEDEEGHIJKLMUQEGBSIUYWXIZQ♥本QQ●●BB#☆QQ+2⊆")‹**≤=›]v^≠÷,+,/0123456789([;x:\`ainle\_valo'Q|+o\*?f[~↓ua>↑c+⊢→)-◇ABCDEFGHIJKLMNOFQRS <u>XYZ{→}\$¥\*8;/@\xaaA8£⊆£EE@UIJKLMNQE@BSIUYWXIZQ♥&OO●@88#\*Jc\*)‹(=)]v^#÷;+./0123456789([;x;\\_ainLe\_⊽al∘'O|rox?f[~↓uas↑c+++}-0ABCDEF</u>

## **APL SIG**

## Chairman (RSTS)

Larry LeBlanc Teletype Corp. Elk Grove, IL 60007

#### Library Coordinator

Susan Abercrombie Ventrex Laboratories Portland, ME 04103

## Newsletter Editor(RT, TSX)

Douglas Bohrer Bohrer and Company Wilmette, IL 60091

## Symposia Coordinator (RSX)

Bob Awde Jr. General Mills Inc. Minneapolis, MN 55427

#### Symposia Assistant Bob Van Keuren UserWare International, Inc. Escondido, CA 92025

Ť

#### Standards Representative Dan Esbensen Touch Technologies Escondido, CA 92025

VAX APL (Contact:) **OPEN** 

#### European Contact (TOPS) Jean-Pierre Barasz BARTS 75008 Paris, France

Digital Counterpart Dave Quigley Digital Equipment Corporation Nashua, NH 03062

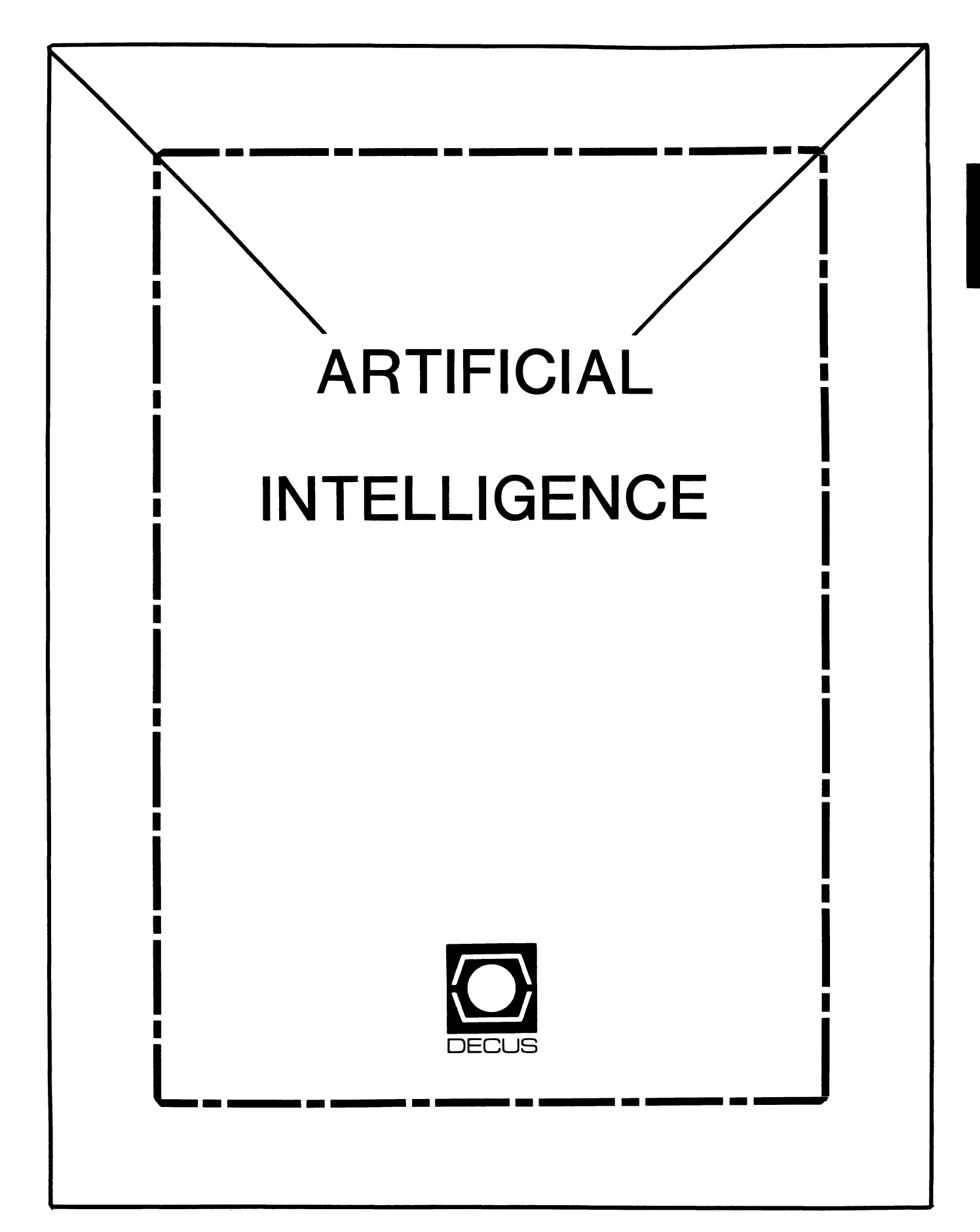

## **ARTIFICIAL INTELLIGENCE SIC**

#### Chairperson

Cheryl Jalbert JCC Granville, OH

#### Ass't Chairman

Don Rosenthal Space Telescope Science Inst. Baltimore, MD

Symposium Coordinator David Slater Institute for Defense Analysis Alexandria, VA

## Ass't Symposium Coordinator Session Note Editor

Greg Parkinson Cognitive Systems Inc. New Haven, CT

#### Newsletter Editor

Terry Shannon Digital Review Boston, MA 02109

#### Newsletter Publisher

Bob Zeek Pfizer Inc. Groton, CT

## Membership Coordinator

Pamela Vavra KMS Fusion Inc. Ann Arbor, MI

## PSS Scheduling Tom Viana

Store & Buttons Sally Townsend Inst. Defense Analysis Alexandria, VA

Ĩ.

Quality Control Chair Dick Ciero Harris Corp. Palm Bay, FL

Quality Control Carol Guyermelli

Site Coordinator, Anaheim Chris Goodard

#### Volunteer Coordinator, Anaheim Peter MacDonough Tractor Inc. California, MD

Members-at-Large George Humfeld

Matt Matthews IV

### Evaluation Research Corp. King George, VA

## DEC Counterpart

Art Beane Digital Equipment Corporation Hudson, MA

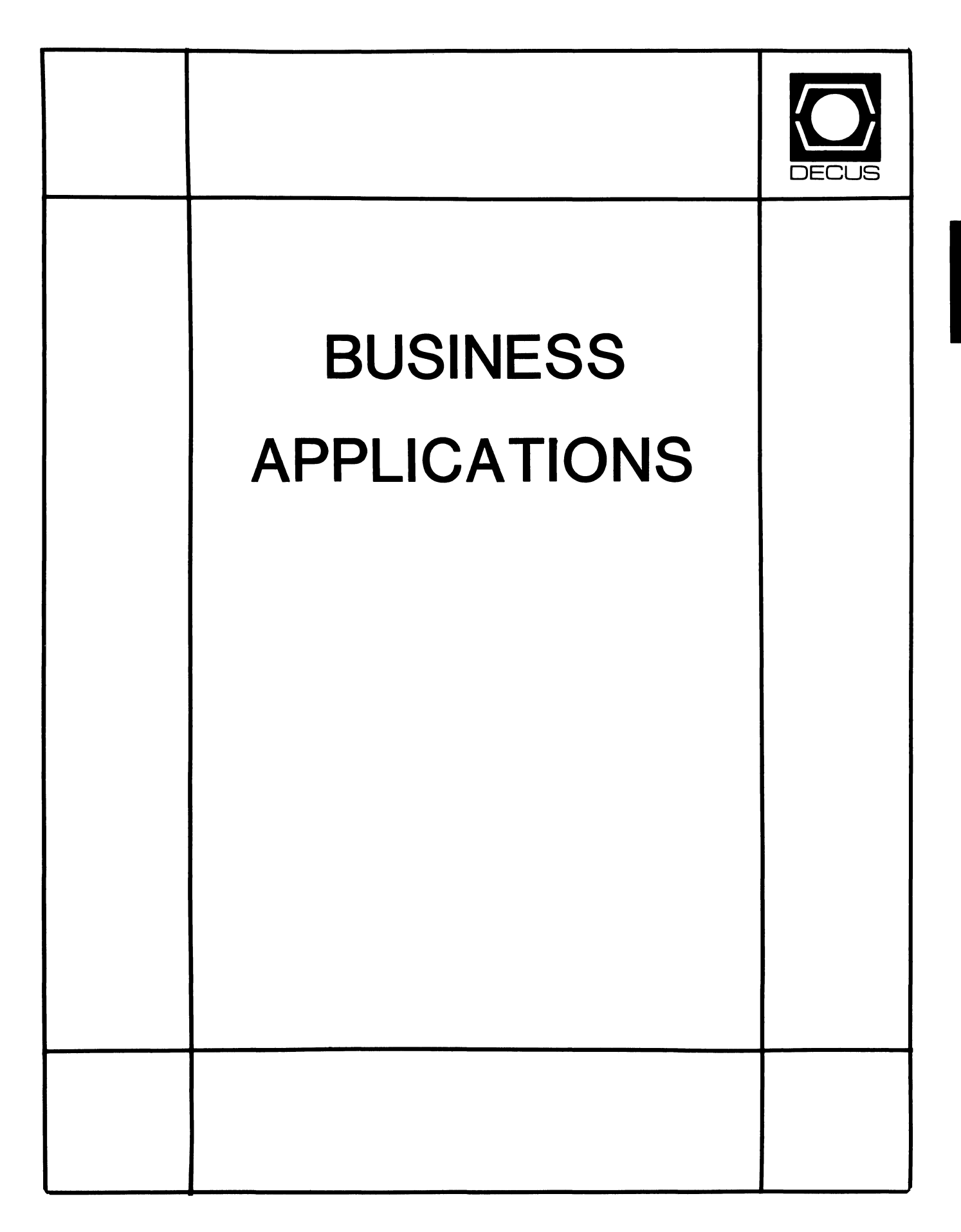

## **BUSINESS APPLICATIONS SIC STEERING COMMITTEE**

Chairman

Stuart Lewis Douglas Furniture Bedford Park, IL

Symposium Coordinator Steve Simek **IRT Corporation** San Diego, CA

Asst. Symposium Coordinator Bobbie Wiley CEI Perry Nuclear Power Plant Euclid, OH

LRP and Marketing Coordinator Arnold I. Epstein 0-M Computer Consultants Rolling Meadows, IL

Marketing Asst George Dyer Gallaudet College Washington, DC

Communications Representative **OPEN** 

Newsletter Editor Thomas Byrne L. Karp and Sons Elk Grove Village, IL

Session Notes Editor Raymond Swartz Goodyear Tire and Rubber Co. Akron, OH

Library Representative David Hittner

Projects Unlimited Dayton, OH

CL SIG Liaison Becky Burkes Financial Insurance Consultants Covington, LA

Î.

OMS SIG Liaison Joe Sciuto Army Research Institute Alexandria, VA

Members-at-Large Robert D. Lazenby Dixie Beer Dist., Inc. Louisville, KY

> Robert Kayne Gallaudet College Washington, DC

Ray Evanson Paragon Data Systems Winona, MN

Digital Counterparts Sue Yarger Digital Equipment Corporation Merrimack, NH

> Ray Arsenault Digital Equipment Corporation Merrimack, NH

SIC Mentor Bill Brindley Networks SIG Chair

SIC Review Committee

Larry Jasmann Leslie Maltz Ted Bear Jeff Killeen

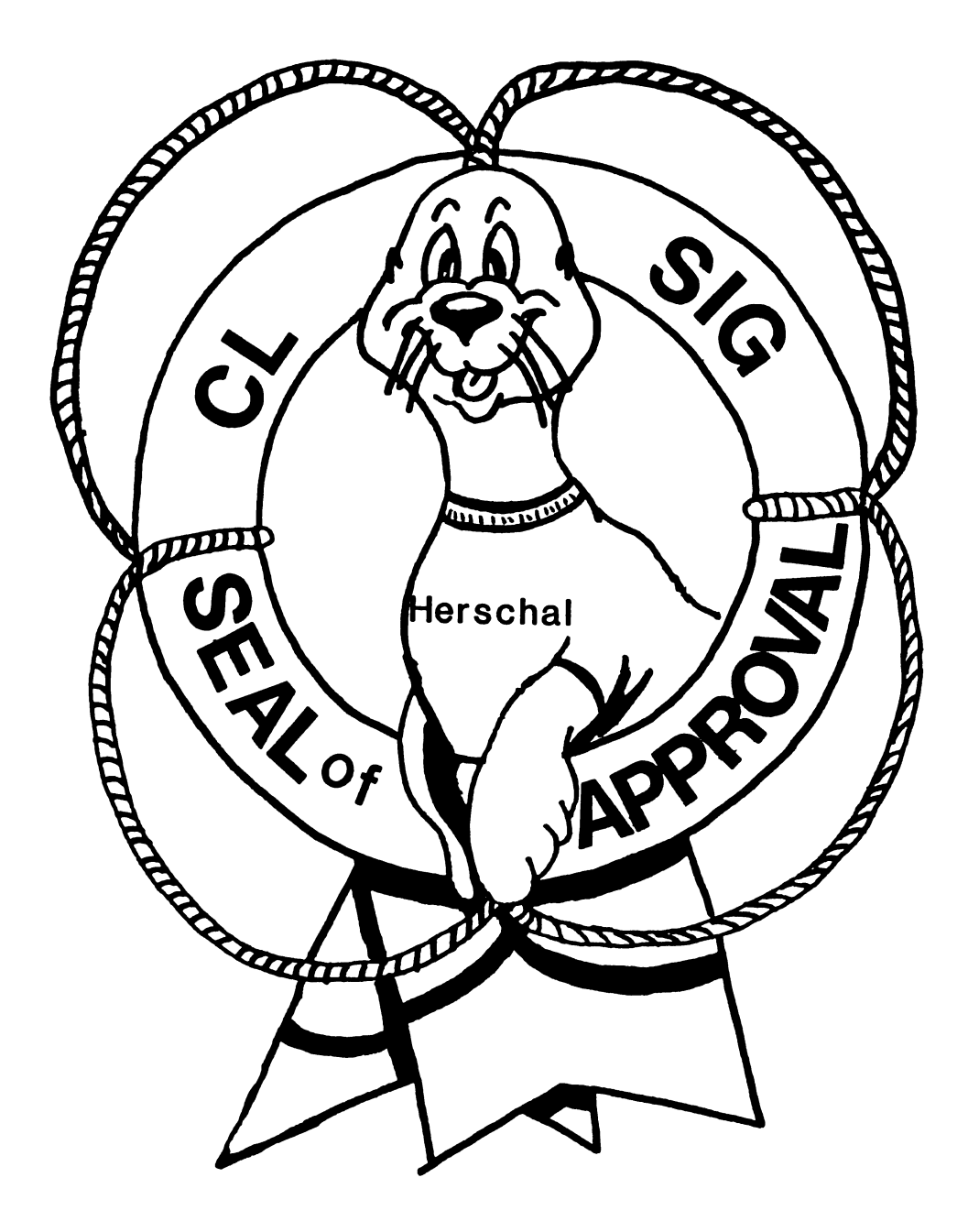

## COBOL BASIC DIBOL RPG

#### **COMMERCIAL LANGUAGES SIG**

#### Chairman Jim Wilson

Pfizer Inc. QC Div. Terre Haute, IN

Symposium Coordinator Ray StracKbein Palm Desert, CA

Library Coordinator Philip Hunt System Industries Milpitas, CA

Session Note Editor Bob Van Keuren Userware International, Inc. Escondido, CA

#### Newsletter Editor Ted A. Bear Ramtek Santa Clara, CA

#### Ass't Newsletter Editors Beverly Welborne

LaPorte, IN

Kevin Cullen VITA-Mix Corp. Holmstead Falls, OH

Daniel Cook Userware International, Inc. Escondido, CA

#### Basic Working Group Members

Mark Hartman Jadtec Computer Group Orange, CA

Rocky Hayden UserWare International Inc. Escondido, CA

Bill Tabor Computer Productss Pompano Beach, FL

Cobol Working Group Members Keith Batzel Crowe, Chizek & Co. South Bend, IN

> Mary Anne Feerick ROBS Inc. Kernersville, NC

Bill Leroy The Software House, Inc. Atlanta, GA

Herbert J. Matthews IV ManTech International Corp. Alexandria, VA

Jim Welborne Crowe Chizek & Co. South Bend, IN

#### DIBOL Working Group Members

Neil Baldridge **CompuShare** Lubbock. TX

Becky Burkes Financial Insurance Consultant Covington, LA

Colin Chambers Software Ireland Rep. Inc. Portola Valley, CA

Mark Derrick WAAY-TV Huntsville, AL

Gary A.P. Kohls Milwaukee, WI

Ken Lidster Disc Sacramento. CA

Kenneth M. Schilling MCBA Montrose, CA

Marty Schultz Omtool Inc. Tewksbury, MA

David L Wyse Professional Business Software Dayton, OH

Marty Zergiebel The Software Gallery Brookfield, CT

RPG Working Group Members Keith Batzel Crowe Chizek & Co.

South Bend, IN Ted Bear Ramtek Santa Clara, CA

Digital Counterparts

Tom Harris Nashua, NH

> Jim Totten Nashua, NH

Joe Mulvey Nashua, NH

Shirley Ann Stern Nashua, NH

#### Standards Representatives

BASIC Dan Esbensen Touch Technologies, Inc. Escondido, CA

COBOL Bruce Gaarder Macalester College St. Paul, MN

DIBOL Eli Szklanka TEC Newton, MA ANSI X3J4 COBOL REPORT for Dec-85 and Feb-86

by

Bruce L. Gaarder Macalester College 1600 Grand Avenue St. Paul, MN 55105

The ANSI COBOL committee has continued working towards adding new features to the language after the September 1985 approval of COBOL-85. In general, the agenda for each meeting is pretty close to that of the last, so I have combined the last two meetings in this report.

- 1. We have processed the final interpretations of the 1974 standard, and I edited the COBOL Interpretation Bulletin (CIB) containing them for publication this spring.
- 2. We are already processing interpretations of the 1985 standard, most of which have been submitted by people close to the standardization effort, either in the U.S. or in the ISO arena.
- 3. Another item which has been on the agenda for some time is the proposed COBOL interface to the proposed ANSI Network Database Language (NDL). This is an unpopular item with most of the vendors, who believe that the NDL standard is years too late, and will not be implemented by many vendors, or used much if implemented. However, the government in the guise of the Federal Information Processing Standards (FIPS) organization plans to require such a COBOL interface and the ISO and ANSI have chartered the X3J4 committee to produce such a standard and we are probably the best people to do it. At the last meeting a resolution was passed that expressed the committee's sentiments regarding this standard and we are currently voting on sending the proposed standard to ANSI for public review. The general DECUS position on the NDL is neutral, so I voted to support the resolution saying that the NDL wasn't too useful (since it only expressed our sentiments) and I voted YES on the COBOL Interface to the NDL.
- 4. A meeting of the ISO COBOL working group took place after the February meeting, and I will hear about the results next meeting. The ISO people are pressing for early revisions to the standard, but the review mechanism means that it will take a minimum of four years.
- 5. We routinely hear liaison reports on what other committees are doing. The ones that currently are working on COBOL related things include: Information Resource Dictionary Systems (sort of like the CDD and a code management system combined); Screen Management; Programming Language Bindings; database; and graphics.

 $CL-1$ 

6. The list of items currently being researched as possible upwardly compatible additions to the current standard include: Ŷ.

function facility; validate facility; user-defined collating sequence for indexed files; the VALUE ... REPEATED clause; the VALUE ... WHEN SET TO FALSE clause and SET TO FALSE; the DEPENDING ON data item in the RECORD clause may be qualified; in-line PERFORM and EXIT PERFORM; the GLOBAL clause with LINE-COUNTER and LINEAGE-COUNTER.

These items will be discussed at length, and there are some others which may be brought up later. I presented a session at spring DECUS about these items, and *you* are invited to let me know what *you* think of them. Send me your name and address if *you* want a copy of the paper that I presented at DECUS.

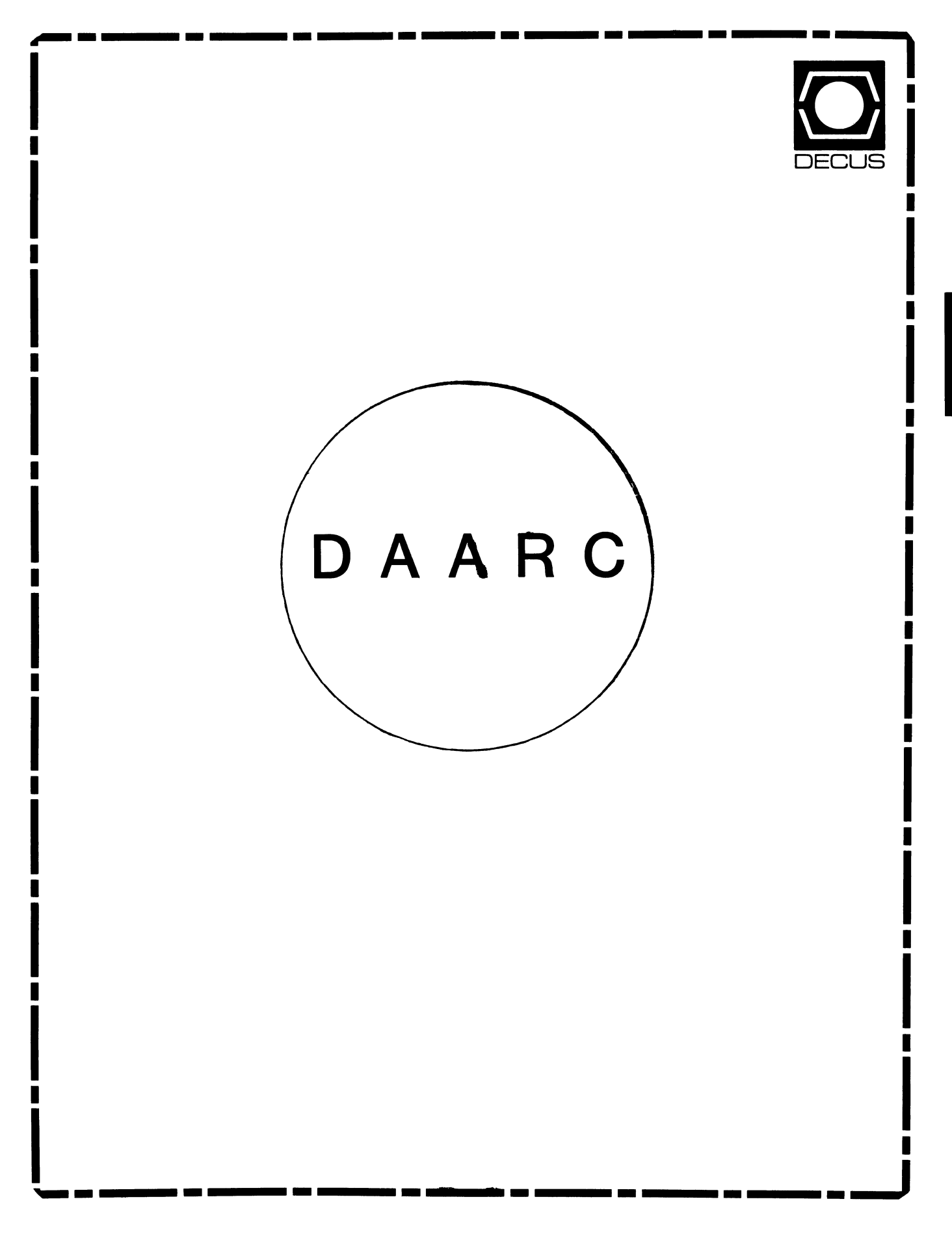

## **DAARC**

### Chairman

James Deck Inland Steel Research Lab East Chicago, IN

## Symposium Coordinator Mack Overton

FDA Chicago, IL

## Newsletter Editor

Ellen Reilly William H. Rorer Ft. Washington, PA

## DEC Counterpart

Nancy Kilty Digital Equipment Corporation Marlboro, MA

## Hardware & Interfacing

Peter Clout Los Alamos National Lab Los Alamos, NM

## Math Statistics & Analysis Herbert J. Gould C.C.F.A. University of Illinois Med Center

ŧ

ù.

Chicago, IL

#### Process Control- Industrial Automation Bill Tippie Kinetic Systems Corp. Lockport, IL

## RS-1

George Winkler CPC International Argo IL

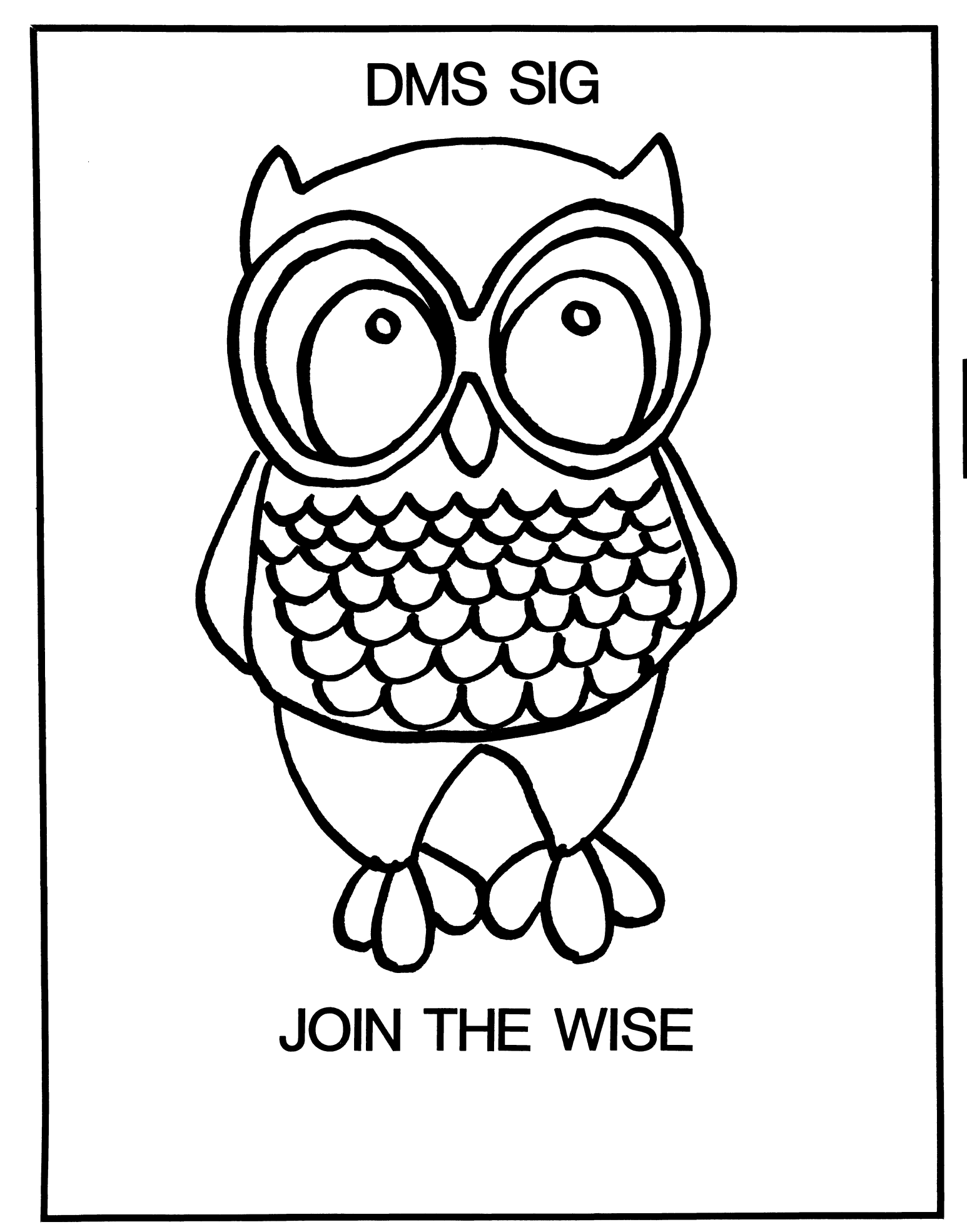

**DMS** 

Data Management Systems SIG Steering Committee May l, 1986

SIG Chairman: Joseph F. Sciuto Army Research Institute Alexandria, VA (202) 274-9420

Comptroller: Alan Schultz Land Bank National DP Center Omaha, NE (402) 397-5040

Symposium Coordinator: Keith Hare JCC Granville, OH (614) 587-0157

Symposium Coordinator: Barbara Mann TRW Redondo Beach, CA (213) 532-2211

Communications Committee Rep Newsletter Editor: J. G. Russell Poisson SEED Software Corporation Alexandria, VA (800) 428-9400

Session Note Editor:

Mark Morgan Farm Credit Banks Springfield, MA (413) 732-9721

Membership Coordinator: VACANT

MIS Working Group Coordinator (Past SIG Chairman): Steve Pacheco Ship Analytics North Stonington, CT  $(203)$  535-3092

MIS Working Group (Past SIG Chairman): Sandy Krueger Key Financial Systems, Inc. Pine Brook, NJ (201) 299-6600

Working Group Coordinator/ Database Working Group: Jim Perkins PSC, Inc. Shelburne, VT (802) 863-8825 Forms Working Group:

Debbie Kennedy Land Bank National DP Center Omaha, NE ( 402) 397-5040

Non-Digital Working Group: Doug Dickey GTE Government Systems Rockville, MD ( 301) 294-8400

RMS Working Group Coordinator: Allen Jay Bennett Lear Siegler Apistan Grand Rapids, MI (616) 451-6429

Pre-Symposium Seminar Coordinator/ Black Book: David B. Turner Korn/Kerry International Los Angeles, CA  $(408)$  945-9600

ANSI Standards Coordinator: Herman "Spence" Spencer Army Research Institute Alexandria, VA 1202) 294-9420

Member-At-Large: Larry W. Hicks

Relational Database Services Kernersville, NC (919) 996-4882 Member-At-Large: Richard Arndt Cognos Corporation Houston, TX  $(713)$  690-1105

AI SIC Liaison: David Slater Institute for Defense Analysis Alexandria, VA (703) 845-2200

Datatrieve Liaison: John Schutt J. R. Simplot Company Boise, ID (208) 336-2110

DEC Counterpart: Wendy Herman Digital Equipment Corporation Nashua, NH (603) 881-2494

DMS-i

### Contributions

Contributions to the newsletter can be sent to either of the following addresses:

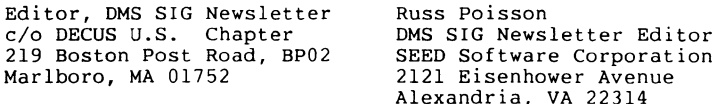

Letters and articles for publication are requested from members of the SIG. They may include helpful hints, inquiries to other users, reports on SIG business, summaries of SPR's submitted to DEC, etc. Machine readable input is highly desirable. Submitters should keep in mind the DECUS policy on commercialism.

## DMS SIG Product Overview

Within the OMS SIG, there are a set of products known as the VAX Information Architecture. These products consist of VAX ACMS, VAX TOMS, VAX COD, VAX DBMS and VAX Rdb/VMS. Although not part of the OMS SIG, VAX Datatrieve is also a member of the VAX Information Architecture. This article will focus on the former five products and will not include Datatrieve. These products together give MIS and Data Processing departments the capability of providing commercial applications for single nodes as well as distributed and VAXcluster systems.

Also available from Digital are three packages of these products. These packages (known as VAXinfo I, II and III) provide combinations of the VAX Information Architecture products on single pieces of media with single installation procedures for each package. This provides convenience and ease-of-installation for these products.

## $VAX ACMS$

VAX ACMS, in conjunction with other VAX Information Architecture products, is an application development system designed for creating transaction processing applications on the VAX/VMS and MicroVMS Operating Systems. These applications can be distributed, so that a user on one node can select a task from an application existing on another node.

Applications developed using VAX ACMS can be used in:

- A single node environment.
- A VAXcluster environment with terminal users distributed across the VAXcluster.
- A local-area or wide-area network environment with terminal users distributed across the network(s).
- A combination of these environments.

The tools provided by VAX ACMS can simplify the development and maintenance of distributed applications. They can also provide a highly efficient run-time environment for distributed applications.

### VAX TDMS

VAX TDMS is a product designed for the implementation of interactive, forms-intensive applications running on the VAX/VMS Operating System, and run-time only applications for MicroVAX/MicroVMS systems. As a terminal subsystem, VAX TOMS can reduce the application development and maintenance effort by replacing application program logic, specific to terminal interactions, with definitions that are external to the program.

VAX TDMS applications range from database inquiry/response/update to real-time uses such as periodic display of an industrial process. VAX TDMS is typically used as a terminal subsystem in terminal data management applications such as inventory control, manufacturing, distribution and other form-intensive applications.

### VAX CDD

VAX COD provides a single logical data dictionary for a VAX, MicroVAX or VAXstation system, containing definitions for VAX ACMS, VAX Datatrieve, VAX DBMS, VAX Rdb/VMS, VAX TDMS, VAX COBOL, VAX BASIC, VAX DIBOL, VAX FORTRAN, VAX PASCAL, VAX DEC/MMS, VAX C, VAX PL/I, VAX RPG II, VAX SORT, and VAX DECreporter.

The logical dictionary is built from one or more physical dictionary files. This allows users to access one cluster-wide dictionary as well as

individual dictionaries per processor. Users can now take full advantage of VAX/VMS clusters with regard to dictionary usage. Within this dictionary, the CDD maintains a hierarchical directory of the user's data descriptions; multiple versions are supported.

The CDD provides security based on its hierarchical directory. Each directory and data description can have its own Access Control List. Each entry in the Access Control List specifies a class of user and the type of access allowed to the directory or data description. A user class is defined by selecting the UIC, user name, password, and terminal class parameters.

#### VAX DBMS

 $\frac{1}{2} \left( \frac{1}{2} \right) \left( \frac{1}{2} \right) \left( \frac$ 

VAX DBMS is a multiuser, general purpose CODASYL-compliant database management system that runs under the VAX/VMS and Micro/VMS Operating Systems. VAX DBMS is used to access and administer databases ranging in complexity from simple hierarchies to complex networks with multilevel relationships. It supports full concurrent access in a multiuser environment without compromising the integrity and security of the user's databases.

VAX DBMS is based upon the March 1981 working Document of the ANSI Data Definition Language Committee.

#### VAX Rdb/VMS

-----------

VAX Rdb/VMS is a full function relational database management system designed for the VAX/VMS and MicroVMS Operating Systems. It is intended for general-purpose, multi-user, centralized or distributed applications. VAX Rdb/VMS supports a complete set of utilities and precompilers that enable users to maintain and manipulate databases.

VAX Rdb/VMS implements the DIGITAL Standard Relational Interface (DSRI). DSRI is an architecture for relational database management systems as well as a standard calling mechanism that can be used for database creation and population. DSRI allows applications running on any VAX or MicroVAX node in a DECnet network to access all other DSRI compliant databases in the network.

ONE MAN'S EXPERIENCE WITH RDB AND SMARTSTAR

by Tom Colati System Analyst Mobil Oil - Toxicology Div. Princeton NJ 08540 (609) 737-5679

This is the first in a series of articles that I plan to submit to the newsletter outlining various things about the SMARTSTAR and RDB interface.

These articles are NOT, repeat NOT, intended to be a sales pitch for SMARTSTAR. It is intended as a means to pass on information that I have discovered and think is helpful about the SMARTSTAR/Rdb interface . This information was obtained (mostly through long hours and a lot of sweat) from reading the documentation, experimentation and conversations with DEC and STI. I would very much like to be informed if anything I say is off base. This article is geared for those who have SMARTSTAR and are familiar with its components.

#### Background

I am presently involved in redesigning the database for the Toxicology division of Mobil. I chose Rdb as the database manager mainly because it was here when I arrived ( I think it was tacked on some other large software order back in the days of the BIG SPENDING SPREE), so I thought I would put it to some use. I quickly discovered that there was no front-end to Rdb and when I asked DEC about this, they replied "Of course there is a frontend to Rdb, it's Datatrieve" . Well, after almost choking to death over THAT statement and realizing that Datatrieve and Managers mix as well as oil and water, I immediately set out to find a suitable frontend for Rdb. I decided on SMARTSTAR from Signal Technology Inc. (STI) from Goleta Ca. I am sure there are other frontends that can be used for Rdb (TOMS ?, FMS ? or even FORTRAN ugh!) and even other database packages that are better (or worse), none-the-less , I chose SMARTSTAR. Our present system configuration is Rdb V2.0, DTR V3.3, Smartstar V4.0 running on V4.3 on an VAX 8600, 11/750 cluster (at the time of this writing - March) with 3 common disks (RA81) with 8 meg of memory on the 750 and 16 meg on the 8600.

Background of STI

STI is a small company (about 50 people ) located in CA. They happen to have the right product at the right time and their sales took off. When they brought out the RDB interface ,I don't think they initially realized how popular it would be. They went from a small company with a nice product with a small niche in the DEC world into the big leagues of software and along with it have come some growing pains • The company's thinking was not geared to servicing the needs of many installations as well as large installations that demand and exce quality service from a software vendor. They are now in the process of restructering their thinking and things have started to improve. At this point , technical support is an area that is lacking the ability to handle the larger user base. While the support staff is very helpful, their depth of knowledge of the products is limited (because they are generally new to the company) . Also the scope of the questions are becoming more technical . Users are starting to ask questions beyond the basic "HOW TO" questions to the "WHY DOES THIS" and "WHICH IS FASTER" approach. Although this is a weak point in the company this area has improved drastically in the last month and it seems that it can only get better each day.

Overview of software

SMARTSTAR is divided into several components

- SMARTDESIGN This module is used to create the ADF (application Definition File) . The ADF holds information such as field names, lengths, datatypes, indicies, screen formatting
- SMARTQUERY Used to query the database through the ADF

SMARTREPORT - Used to produce reports from an ADF

- SMARTCALL The programming interface between the ADF and your program. It is the way to get information to and from the ADF and your program
- OPAL - The programming interface to the backend database. Allows interfacing to Rdb
- **REQUEST** - integrated report and query system (that was taken from the product description) . It is basically Datatrieve-like commands (though a bit more powerful, especially in the report writer) that can be called from OPAL. It is the way to control the backend work

we currently have all the components except REQUEST, but we can use request calls via OPAL. We just can't go interactively into REQUEST. We don't find this a problem since SMARTREPORT and Datatrieve should take care of our report writing needs.

Here is a crude map ( and one man's idea ) of how the components fit together

I I

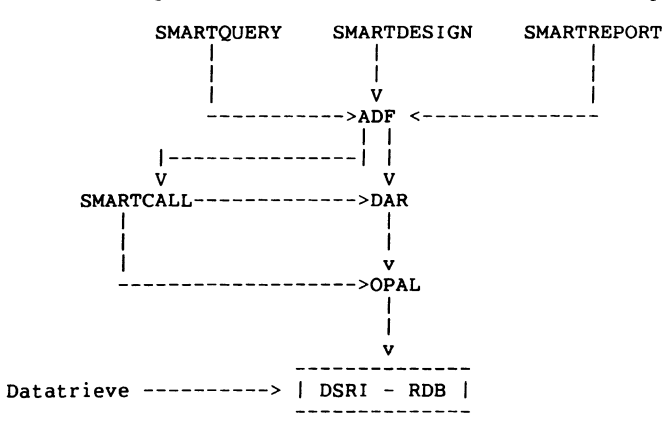

### Interface

There are several good maps in the manual that show how all the components fit together. I have attempted to consolidate them here. The backend database is *1RDB,* for RMS datafiles , other maps might apply

First it might be useful to define some definitions

- ADF Application definition File This is a file that holds such information as field names, lengths, datatypes, screen formatting
- FORM BUFFER Another name for the ADF (this is not technically correct but it will be acceptable for now). Anything on the screen is in the form buffer and anything in the form buffer is on the screen,
- DAR Data Action Routine this is the interface to the backend database and DMS-5

handles storing, deleting , retrieving and modifying data. It contains OPAL routine calls. You have the ability to write your own DAR (which we do quite a bit) or alter the DAR's supplied. Throughout the remainder of this article I will refer to the DAR but I am really refering to the function SC OBACT that is used as the DAR for Rdb databases.

There are 4 different ways you can control a SMARTSTAR application

1. Total control of the application by SMARTSTAR. There is no host programming required. Just define the ADF via SMARTDESIGN and invoke via SQUERY. All the backend database work is taken care of by SMARTSTAR. This is fine for<br>applications that do not require extensive dataentry checking or use the same ADF to do all the query's . I typically use this mode for all our read only access into the database or for simple RMS applications.

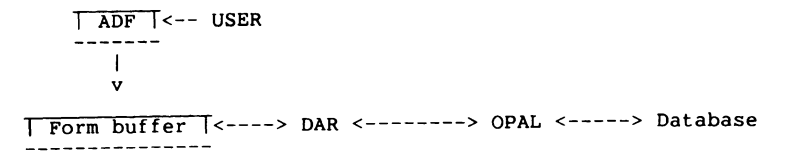

2. Partial control by SMARTSTAR and partial control by your host program. The ADF can trigger outside programs to run (via KAR, UAR) . We sometimes use this to validate a field or to move the contents of one field to another field.

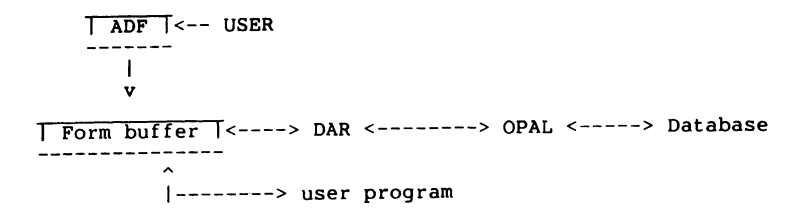

3. Total control of the application by your program. Here you are controlling the sequence of events, that is, which ADF's are called, in what order, when to call SQUERY. Generally, you are controlling the frontend processing, that is you may be bouncing between several ADF's , menu screens etc. but are still leaving the backend work to the DAR. An example

- 1. Call ADF-1 which asks the user his name and password
- 
- 3. Call ADF-2 which might be a menu screen listing several options for the user.
- 4. You may call one of several ADF's depending on the user response
- 5. Call SQUERY (from within your program). At this point you have given control SQUERY and can do nothing from your program until the user exits SQUERY.

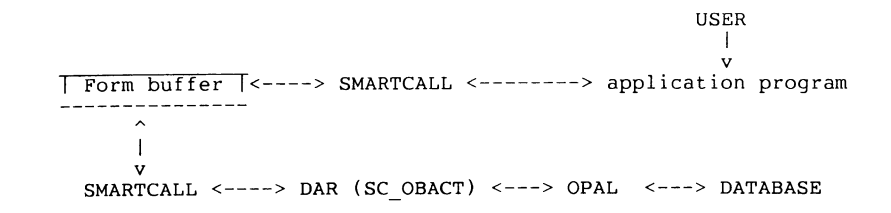

4. The 4th mode of programming control REAL total control over the<br>application. This is similar to type 3 above except your program is controlling the backend database work through calls to REQUEST via OPAL. This may sound like alot of additional work for the programmer and defeat the purpose of your 4GL product but it offers advantages , such as : speed; more control over the backend processing ; trapping error codes; multiple transaction rollback.

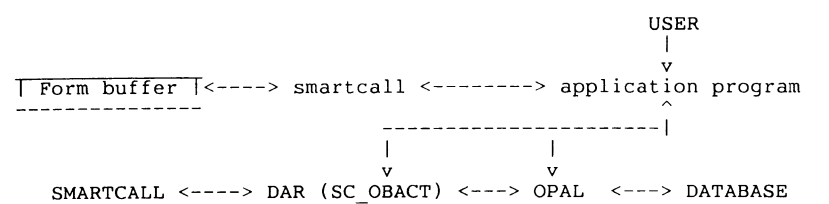

Here *you* can call the DAR from your application program and still let the DAR do the work or *you* can use OPAL routines and directly control the backend processing. In some cases,our programs need to obtain information from other relations before an actual store takes place. For example, we have an inventory of chemicals , well if the user plans to dispense 50 gm of a chemical, I need to check if we have 50gm of the chemical in the inventory, So I need to do some intermediate processing before the actual append takes place. I need to do an initial retrieve first, inorder to perform this check. So *my* program is directly calling OPAL to do the retrieve.

In the initial version of our database application, I let the DAR handle all the database work, but I found that I was using many different ADF's to store the Transaction management data.

It actually is INEFFICIENT to use several different ADF's to perform query operations to the database due to what the DAR has to do. When in SQUERY and *you* issue a query command ( such as a retrieve or append) the first thing the DAR does is look at the ADF that initiated the command, it then compares it to the ADF that initiated the last query to the DAR. If it is the same ADF then the query command is processed . If it is a different ADF then a call to OB OPEN is made. OB OPEN allocates the internal buffer space that the DAR needs to process the query. (ex. for a retrieve the DAR needs a place to temp. store the information before sending it to the form buffer) These buffers remain in effect until the next call to OB OPEN and since OB OPEN is called whenever a different ADF calls the DAR, and-if *you* use several ADF's to query the database *you* have to wait for this allocation of buffer space each time. What the OB OPEN is doing when it creates the internal buffer is that it reads the ADF and obtains all the fields, lengths, datatypes, and field names and allocates space for each field. It is logical that a call to OB OPEN is needed whenever<br>DMS-7

the DAR is called from a different ADF since each ADF may have different fields. What I do not understand is why OB OPEN has to create a new internal buffer each time the same ADF is referenced

#### Here is a example

- 1. The current ADF is ADF-1 and I issue a retrieve A call to OB OPEN is made - Andrea - Andrea - Andrea - Andrea - Andrea - Andrea - Andrea - Andrea - Andrea - Andrea - Andrea - Andr<br>Andrea - Andrea - Andrea - Andrea - Andrea - Andrea - Andrea - Andrea - Andrea - Andrea - Andrea - Andrea - An 2. I then issue additional query's - Since the ADF did not change between
- calls to the DAR an OB OPEN call is not performed
- 3. I change to ADF-2 and issue another query Since the ADF has changed another call to OB OPEN is made for ADF-2
- 4. I then return to ADF-1 and issue another query Since the last query was through ADF-2 yet another call to OB OPEN is made etc. etc.

I wonder why the buffer for ADF-1 has to be recreated, I would think the DAR could access the buffer that was previously created for ADF-1

These opens are a bit time consuming. it is acceptable if you plan to use the same ADF for many queries (like a data entry screen) *By* performing the query independent of the ADF there is no need to allocate this internal buffer space and thus eliminate this open problem. (NOTE you do have to open the database initially in your program) There is a disadvantage and that is that your program must now have to do some of the work that the DAR was taking care of. Your program must be able to handle the flow of information from the ADF to the backend and from the backend to the ADF. I typically used this approach for 2 situations. First, for appending data to the the backend. In this case, I know that the flow of data is only going to go one way and *my* program does not have to take into account all the other query options. When appending data my program does not have to explicitly allocate buffer space for all the fields in the ADF. There are SMARTCALL routines that I can use to take the data from the ADF and pipe it directly into the OPAL query. The other instance for using this technique is when I just want to know if a record exits ( do we have a certain chemical) , Since I don't need to access the information in the record my program does not need to allocate space inorder to store the data that is being retrieved. I issue the OPAL retrieve and trap the status code, since *my* program does not allocate space for the information coming from the backend the information just goes to the bit bucket.

Rollback of single transactions is supported when using the DAR to perform the backend work. Rollback of multiple transactions CAN NOT BE DONE THROUGH THE DAR ! !!!!. (The DAR supplied) A commit is performed after each successful operation to the database. Rollback of multiple transaction is support through REQUEST via OPAL. This is the main reason why much of our backend processing is done outside the means of the conventional DAR.

When you let the ADF-DAR do the query to the database and the query fails for<br>some reason (a constraint fails) a rollback is issued, in effect, a rollback of<br>a start trans with one transaction. If you have an ADF that acce tables -

Note a side bar - The DAR SC\_OBACT only accesses the first table in ADF - *you*  must alter the SC OBACT to perform operations on all the tables in the ADF and all 3 tables should be updated or none are to be updated. If you alter the DAR to perform updates on multiple tables it performs a commit after each DMS-8

successful operation. So if update on table 1 is successful a commit is performed. If update to table 2 is unsuccessful a rollback of update 2 is performed but update 1 has already been committed. (Of course you can make a status check on update 2 that if it fails not to perform update 3). By using calls to request via opal we can issue a SMARTSTAR version of an RDB START\_TRANS.

#### Authors Note:

I have tried to pass on some things that I have come across and hope that they will be helpful to others. My intent was not to present an overview of the product but present some deeper idea's as to what is going on. I am sure there are other ways to do some of the same type of things that I have shown and I would appreciate any other idea's anybody else has. In the next submission I will provide some general observations and simple examples and talk about<br>BINDING (what it is, how to get around it and how to make it as generic as possible in your program. I also did not deal with performance, since I have not quite gotten that far in my application yet, but hopefully by next issue I will be prepared to discuss that issue.

Feel free to give me a call if you have any questions about anything in this article or want to talk in general - I am always happy to take a break from banging on my terminals' keys.

TOM

A Hoot from the Editor I would like to express my sincere gratitude to Tom for his contribution to this Newsletter, and to alert DMS SIG Members that Tom will be making a presentation on this topic at the Spring DECUS U.S. SYMPOSIUM in Dallas,

the week of April 28-May 2, 1986. Thanks again, Tom.

 $\mathcal{L}^{\text{max}}_{\text{max}}$  , where  $\mathcal{L}^{\text{max}}_{\text{max}}$  $\label{eq:2.1} \frac{1}{\sqrt{2}}\int_{\mathbb{R}^3}\frac{1}{\sqrt{2}}\left(\frac{1}{\sqrt{2}}\right)^2\left(\frac{1}{\sqrt{2}}\right)^2\left(\frac{1}{\sqrt{2}}\right)^2\left(\frac{1}{\sqrt{2}}\right)^2\left(\frac{1}{\sqrt{2}}\right)^2.$ 

 $\bar{\bar{1}}$ 

 $\frac{1}{2}$ 

 $\parallel$ 

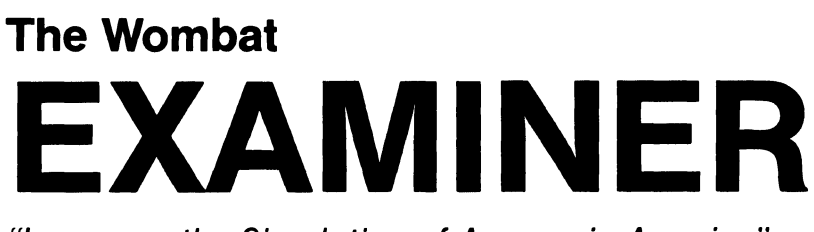

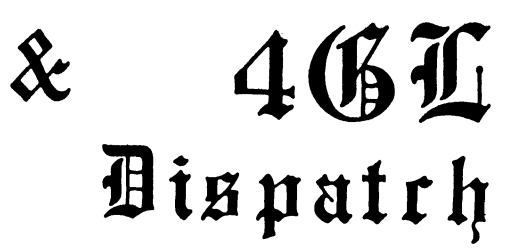

"Increases the Circulation of Anyone in America"

Number 9 Volume 7

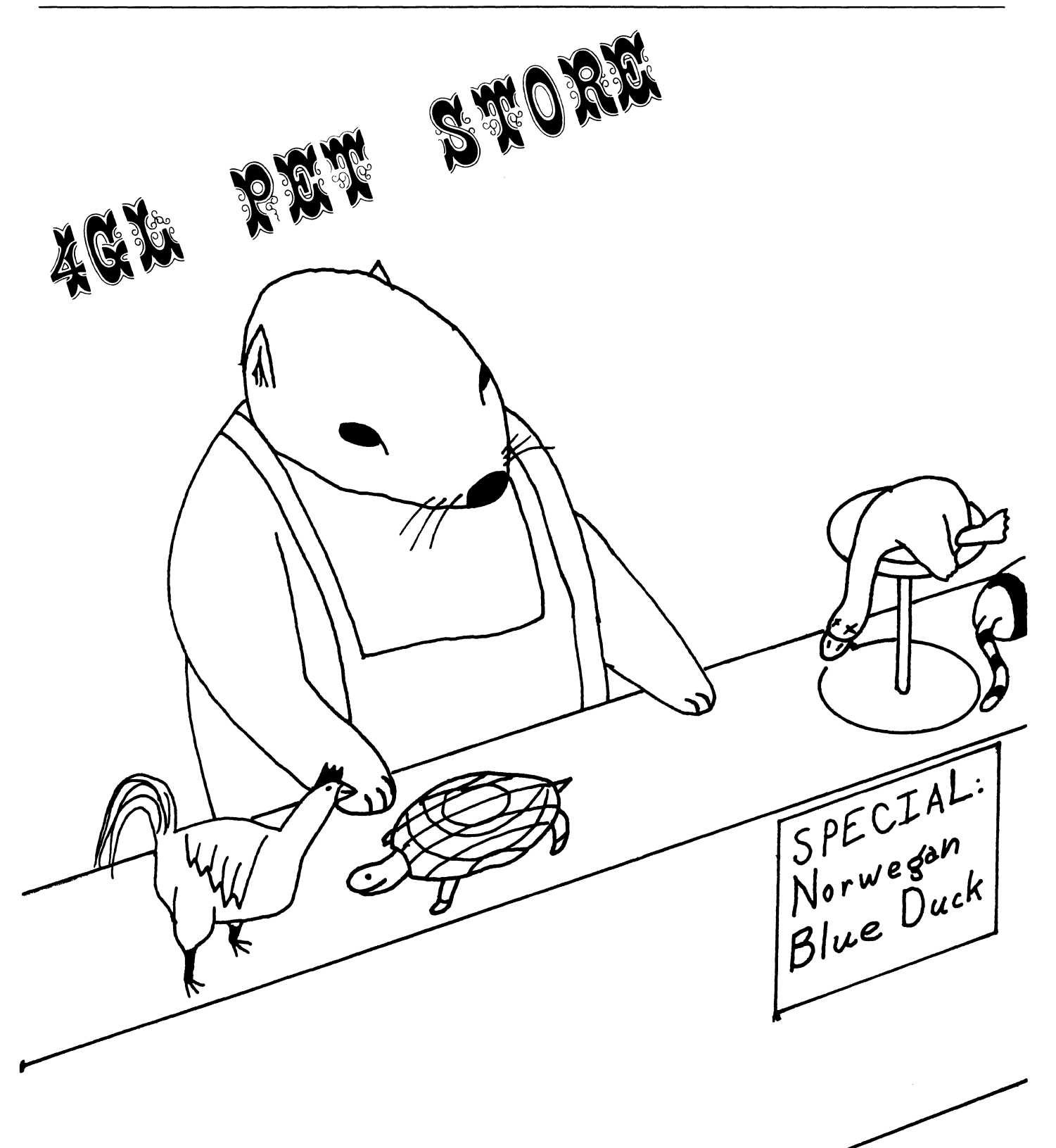

## **DTR/4GL Special Interest Group - Officers**

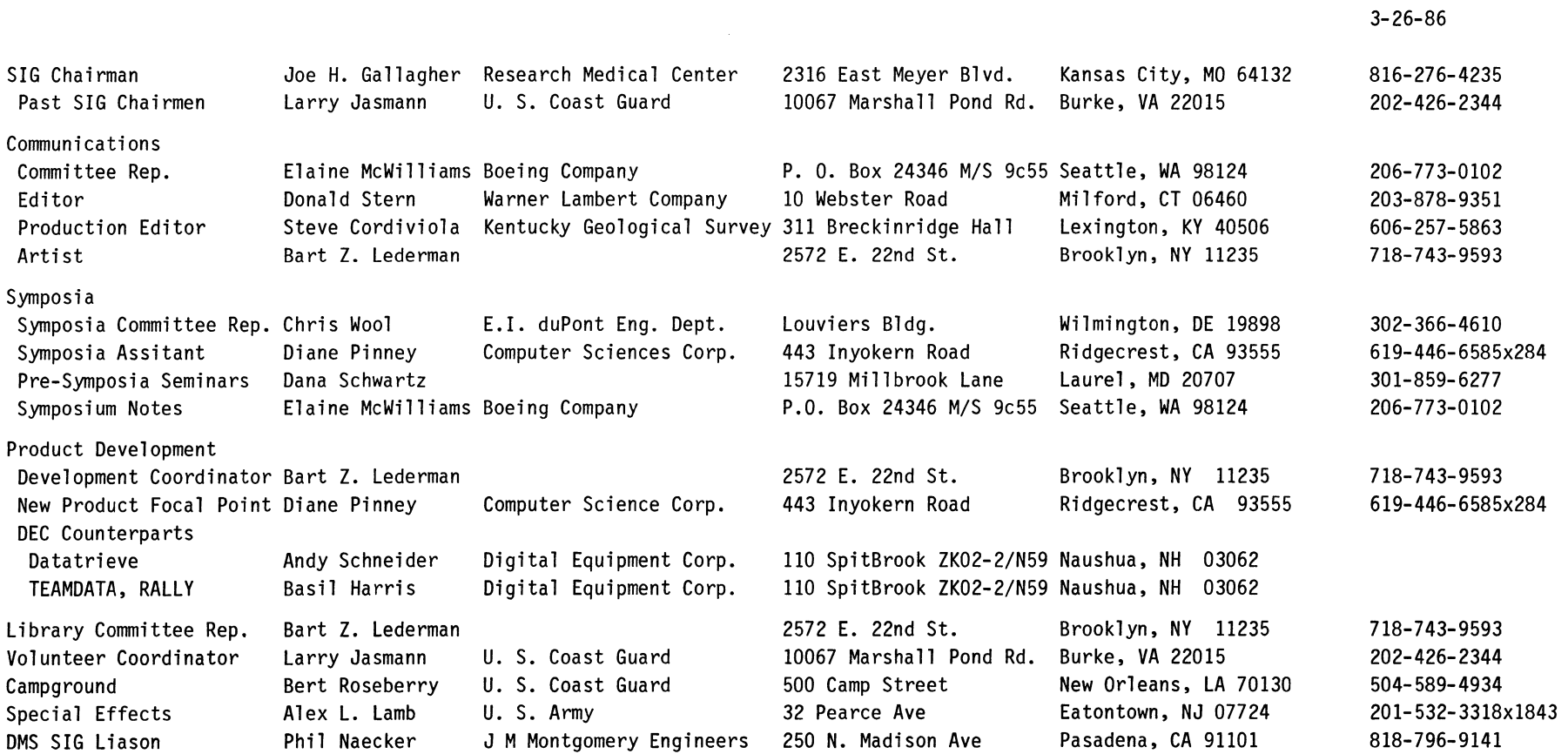

## **DTR/4GL Masters List**

## 2-26-86

 $\overline{\phantom{a}}$ 

 $\overline{\phantom{0}}$ 

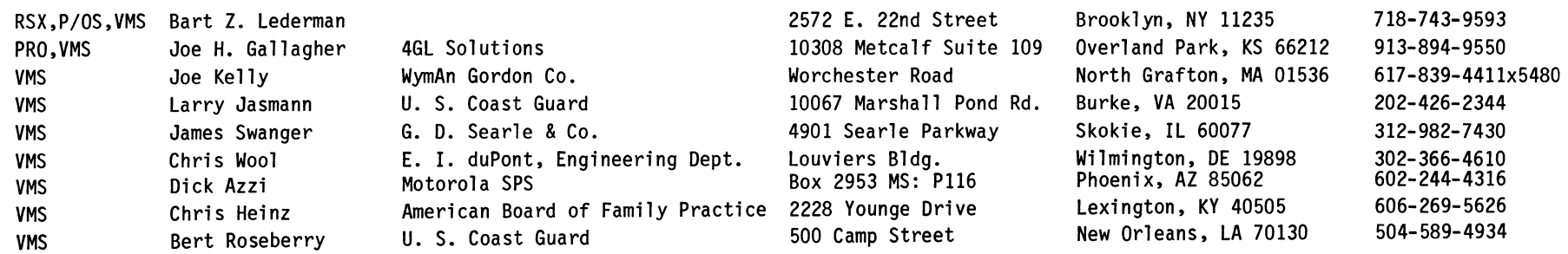

#### Contributions

Contributions for the newsletter can be sent to either of the following addresses:

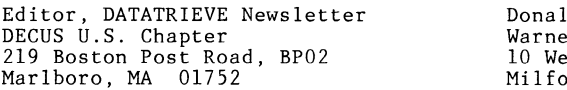

ld E. Stern, Jr. er Lambert Company bster Road ord, CT 06460

Letters and articles for publication are requested from members of the SIG. They may include helpful hints, inquiries to other users, reports on SIG business, summaries of SPRs submitted to Digital or other information for members of the DATATRIEVE SIG. Machine readable input is highly desirable and machine-to-machine transfer of material is preferred, but most anything legible will be considered. However, this newsletter is not a forum for job and/or head hunting, nor is commercialism appropriate.

Table of Contents

DECUS U. S. Chapter

SIGs Newsletter, Volume 1, Number 8, May 1986 Wombat Examiner and 4GL Dispatch, Volume 7, Number 9

- 2 Chairman's Corner
- From the Editor's Pen
- 3 Ask the Wombat Wizard<br>4 Introducing VAX TEAMD
- 4 Introducing VAX TEAMDATA and VAX RALLY<br>23 VAX/VMS ReGIS to SIXEL Conversion
- VAX/VMS ReGIS to SIXEL Conversion

About the Cover

This month, the Wombat begins to look at some new friends. DEC has formally announced 2 new products, VAX TEAMDATA and VAX RALLY, which will be represented in DECUS, by the DTR/4GL SIG.

It will be interesting to see what mascots, if any, the Wombat chooses as companions....

#### Chairman's Corner

The time has come to pass leadership of the Datatrieve/4GL SIG to Joe Gallagher. When I sat down to write this, my last Chairman's Corner as Chair of the SIG, it took a moment of con- centrated thought to go back to the spring of 1982 when I took over the SIG from Chuck Watson. I was mildly shocked to discover that four years had passed. It just doesn't seem possible.

In 1982, VAX-Datatrieve was beginning to really gather momentum, and the SIG was in transition from a small, casual organization for a fairly minor layered product, to a SIG dealing with a product which was (and still is) seriously used at many, many DEC sites. At the present time, Datatrieve is second only to FORTRAN in sales of layered software products.

In 1986, the SIG is again in transition, this time to a more general focus on fourth generation data management products. It is proper and fitting that someone else get a chance to make this work and enable the SIG to make a quantum leap in the process of providing information to DECUS members. Joe Gallagher can and will do this.

I intend to remain active in the SIG and in DECUS. You will see me at symposia and my name will stay in the Wombat Examiner. Hopefully, I will have more time to contribute in a technical way to the SIG. I also intend to stay active in DECUS leadership.

Joe, I wish you the best of luck and all of my support. I hope that you get as much inspiration and personal reward from this job as I have had. I also look forward to working with you in the SIG.

> Larry Jasmann Chairman, Datatrieve/4GL SIG

#### From the Editor's Pen

Donald E. Stern, Jr., Warner Lambert Company, Milford, CT

As you read this, the Dallas Symposium has probably been concluded and we're well into the planning stages for the San Francisco Symposium in October. Since this newsletter went to publication back in March, we obviously can't bring you news of the Symposium.

We, in the DTR/4GL Steering Committee, need and welcome your feedback. Consistent with this need, a "Letters to the Editor" section will be added to the newsletter so your feedback can be shared with other DECUS members. Let's get a dialog going.

At DECWorld, in Boston last February, Digital announced its two new software products, VAX TEAMDATA and VAX RALLY. It is hoped that, as these products are put to use in the real world, we can bring you high quality user written articles as has been the tradition with this newsletter. In addition, articles by people using other 4GL products are welcomed and will be considered for publication as well. Naturally, we continue to seek submissions dealing "Good Ole Datatrieve."

New with this issue of the Wombat Examiner and 4GL Dispatch is the Wombat Wizard column. The Wizard solicits queries great and small and will help you solve your DTR/4GL problems. The Wizard can be reached c/o the Newsletter Editor. In addition, we're considering a regular feature similar in nature to the VAX SIG's SIR (System Improvement Request). This would provide a forum for the readership to request DTR/4GL product improvements. Your responses will be collected, statistically summarized, and forwarded to the appropriate DEC Counterpart. What do you think?

\*\*\* **Ask the Wombat Wizard** \*\*\*

Each month the Wombat Wizard will answer user's questions regarding the use of Datatrieve. To make this a regular feature of the Wombat Examiner, the Wizard needs your help! Send him your sick, your slow, and your unfriendly Datatrieve problems, and the Wizard will provide wisdom and guidance in this column every month. No question is too silly, no problem too hard, no subject too sensitive! In the tradition of Dear Abby and the Playboy Advisor, no reasonable question will go unanswered. Each month, the most interesting and instructive questions and problems will be published in this column.

To send in questions or problems to the Wombat Wizard, use the form at the back of the Newsletter or just send a letter to me<br>c/o the Newsletter Editor. (Please note that the Editor only (Please note that the Editor only collects the material. He is not the Wizard.) Be sure to include your phone number and DECUS membership number. Also, please follow these simple guidelines:

- 1. If you are trying to demonstrate a method or a concept, please simplify the procedures, records, and other<br>information\_to\_the\_shortest\_form\_possible. Avoid\_long information to the shortest form possible. procedures where only a small portion of the procedure is required to demonstrate the concept.
- 2. Annotate your attachments. Simple comments or handwritten notes ("Everything worked until I added this statement.") go a long way toward identifying the problem.
- 3. Keep an exact copy of what you send. And number the pages on both copies. But send everything that is related to your question, even remotely.
- 4. Wombat Wizard is not the Telephone Support Center, nor is it part of DEC's Software Performance Reporting (SPR) system. Our goal is to answer "how to" or "how come" questions in an informative and instructive fashion - not to be a clearinghouse for software performance problems.
- 5. If you would like a direct response or would like your materials returned, please don't forget to include a stamped, self-addressed envelope large enough to hold the materials you send.

#### **INTRODUCING VAX TEAMDATA AND VAX RALLY NEW 4TH GENERATION SOLUTIONS FROM DIGITAL**

Basil Harris, Jr. Product Manager, VAX TEAMDATA and VAX RALLY Digital Equipment Corp. 110 Spit Brook Rd. Nashua, N.H. 03062

#### 1.0 **EXECUTIVE SUMMARY**

Both in the office and in the data processing department, decision makers are looking for ways to put the right information into the hands of the right people at the right times. Application backlogs are currently clogging corporate MIS shops, while personal computer users are finding that their micro packages are not sufficient to solve many of the information problems they encounter. Managers are asking questions like:

- o How do I get the best information to my users?
- 0 How do I provide ways for my users to share and consolidate information, whether it's in a spreadsheet, on a graph, part of a memo or report, or in a database?
- o Most of all, how do I maintain control over the entire information management process?

Users need the integration and ease-of-use features of a personal productivity package combined with the power and flexibility associated with mini- and mainframe-based 4th Generation products, all as part of a single solution. VAX TEAMDATA and VAX RALLY provide that single solution.

TEAMDATA is a sophisticated, yet easy-to-use, information management and decision support system targeted at the inexperienced computer user. Consisting of integrated database management, Consisting of integrated database management, spreadsheet, graphics, query and report writing capabilities, TEAMDATA puts corporate, departmental and personal data at the user's fingertips. Much of TEAMDATA's power and flexibility comes from giving VAX users easy access to existing data and applications, including local and remote spreadsheets and data-

bases, and integrating with DIGITAL's comprehensive office automation package, ALL-IN-1.

RALLY, a companion product to TEAMDATA, is a powerful application generation system aimed at the more experienced computer user. RALLY is a complete application generation environment, providing integrated tools for the creation and maintenance of relational databases, forms, reports, menus and HELP text. Designed to handle simple to moderately complex commercial applications, like personnel tracking and financial planning systems, RALLY also includes a subset of functionality aimed at getting the less experienced application designer started. Once created, RALLY applications can be run standalone, from a TEAMDATA directory, or directly from an ALL-IN-1 menu.

Together, TEAMDATA and RALLY offer the VAX user a total information management and decision support package, providing:

- 0 Easy access to information from many sources;
- o Easy ways to consolidate and share information;
- 0 Easy tools for creating and maintaining complex applications;
- <sup>0</sup>Easy integration with existing data and applications.

#### 2.0 VAX TEAMDATA

#### 2.1 Overview

TEAMDATA provides powerful, yet easy to use, information management capabilities to those who need to use data in their work, but who don't want to do "data processing." TEAMDATA lets users easily store and modify data, using a screen-oriented, text-editing style, in a powerful relational database management system, VAX Rdb/VMS.

TEAMDATA helps users share data, stored locally and remotely, in a variety of storage formats. TEAMDATA users can access data stored in Rdb/VMS databases by TEAMDATA or by other Rdb/VMS applications. Through optional use of VAX DATATRIEVE, TEAMDATA allows read-only access to data stored in VAX DBMS databases or RMS files which have been defined as DATATRIEVE domains.

TEAMDATA allows users to manipulate their personal data, as well<br>as shared or remote databases, in simple tables, spreadsheets, reports, and graphs, and to perform complex queries and data reduction operations. TEAMDATA allows users to manipulate their personal data, as well

TEAMDATA users can perform their tasks by selecting items from strip menus, or using the command language, or a combination of the two.

TEAMDATA can be used with ALL-IN-1 as an information management or can be installed outside of ALLoption on an ALL-IN-1 menu, or can be installed outside of ALL-IN-1. In addition, TEAMDATA provides a run-time environment for applications generated using VAX RALLY.

#### 2.2 FEATURES

TEAMDATA offers a package of tightly integrated functions that provide:

o Tables (Database)

TEAMDATA users can create and maintain data in tables for private or shared use. Using a text processing style that<br>is consistent with WPS-PLUS function keys, users can "edit" screens of data without having to learn a complex data manipulation language. Data can be stored, sorted, updated, queried, and reported using menu selections, or com- mands, or a combination of the two.

Table features include:

- Ability to display data in tabular form on the screen;
- Ability to create tables and determine display format for new data;
- Editing of data, including easy data entry, update, and deletion in word processing style;
- Query, extract, and report by menu-driven record selection;
- Transparent fetching of data from local and remote TEAMDATA and Rdb/VMS databases, and, through VAX DATATRIEVE, RMS files and DBMS databases;
- Simple report generation using data from single or Simple report generation using data from single or<br>multiple data sources; ability to subset and sort data, establish control breaks, and save/print the results;
- Joins between tables, with the ability to store the results in a new table;
- Sorting of data by one or more fields;
- Aggregate calculations, including TOTAL, COUNT, Aggregate calculations, including TOTAL, COUNT,<br>AVERAGE, MAX, AND MIN on a whole table or by groups<br>(control breaks);
- $\sim$   $-$ Computed fields, where one field is calculated in terms of one or more fields in the same row.
- 0 Spreadsheets

TEAMDATA uses compatible menus and screen-editing styles for the creation and modifications of both spreadsheets and tables.

Spreadsheet features include:

- Screen editing of spreadsheet data and formulas;
- Size of spreadsheet: up to 676 columns. Number of rows limited only by available disk space;
- Import and export of data in common spreadsheet formats like DIF, SYLK, WKS and DECalc (available in  $V1.X$ :
- Temporary or permanent creation of new cells/rows/  $\sim$ columns after initial spreadsheet creation;
- Automatic recalculation of cells by default;
- Column widths individually adjustable:
- Insert, replicate (copy), move, and delete rows and columns;
- Financial functions such as PRESENT VALUE, FUTURE VALUE, NET PRESENT VALUE, DEPRECIATED VALUE;
- Mathematical functions such as LOG, SORT, ABS, AND FACTORIAL;
- Statistical functions such as SUM, AVERAGE, MINIMUM, MAXIMUM, SUM OF SQUARES, VARIANCE, STANDARD DEVIA-TION, AND COUNT;
- Ability to print spreadsheet formulas instead of data values;
- Conditional expressions (IF/THEN), with nesting and Boolean comparisons;
- ERROR capability: IF cell x "error" condition THEN substitute cell Y (or value Y) ELSE cell (or value) z.
- o Business graphics

Users can create BAR, MULTI-BAR, STACKED BAR, LINE, MULTIspreadsheets. Graphs can be displayed, printed, or saved.

o Folders

Users can organize tables, spreadsheets, and applications in folders. Folders can be nested hierarchically.

Folders contain a directory of the user's own private information or can include public information for team or group use. o Integration with ALL-IN-1

TEAMDATA Vl.O provides integration with ALL-IN-1 in the following areas:

- Function keys consistent with ALL-IN-1 and WPS-PLUS;
- Support of ALL-IN-1 Interrupt facilities;
- Ability to paste TEAMDATA data as text, into ALL-IN-1 documents or mail (via the ALL-IN-1 scratch pad);
- Support for all printers that ALL-IN-1 supports (graphics available on SIXEL devices only).

TEAMDATA can be run from an ALL-IN-1 menu, but need not be.

0 Run-time environment for VAX RALLY applications

TEAMDATA provides a run-time environment for RALLY-generated applications (RGA). Application developers can create custom applications that include forms, reports, menus, application-specific user assistance and complex logic. These applications can then be included on a TEAMDATA di-<br>rectory and run by the end-user. Refer to the VAX RALLY rectory and run by the end-user. Vl.O Software Product Description for more information about this product.

o Ease of use features

TEAMDATA has many features designed to enhance ease of use:

- Comprehensive, context-sensitive online HELP;
- Integrated online tutorials that let users learn key concepts and functions while actually working with the TEAMDATA software;
- Ability to save sequences of keystrokes in named procedures for automating repetitive tasks;
- Ability to modify both system and user defaults;
- Ability to toggle between multiple active tasks.
- o Access to existing data and applications

TEAMDATA allows users to access data in a variety of locacreated; In Rdb/VMS databases; and in VAX DBMS databases and RMS files (read only, through the optional use of VAX DATATRIEVE). Users can also issue DCL commands and run DCL command procedures from within TEAMDATA.

- o Other system-wide features
	- Cutting and pasting all or part of a table to a spreadsheet, a spreadsheet to a table, a table to a<br>table, and a spreadsheet to a spreadsheet
	- Date arithmetic;
	- User-defined formatting of data;
	- Can be invoked from any menu system capable of run- ning a standard VMS image and relinquishing control of the screen to that image.

#### 2.3 **Benefits**

o Easy yet very powerful data management and decision support.

TEAMDATA lets non-computer professionals build and maintain oriented, text editing style of data entry and modification makes these tasks easy for someone unfamiliar with data definition and data modification languages.

o Access to applications and distributed data

TEAMDATA can access and combine local and remote data stored in Rdb/VMS databases and VAX DATATRIEVE domains. This, combined with TEAMDATA's facilities for easily querying data, makes TEAMDATA an ideal "front end" to distributed data.

TEAMDATA's environment can be tailored for individual work situations, with the addition of existing or new applications. Users can select from TEAMDATA's "main menu" DCL procedures, applications generated by RALLY, or any other application such as a COBOL program or DATATRIEVE proce-<br>dures. Additionally, access to the DCL dollar-sign prompt can be denied to TEAMDATA users, so users can be limited to the TEAMDATA environment with or without ALL-IN-I.

o Shared and private information

TEAMDATA makes it easy to share data, whether it is stored locally or remotely, in TEAMDATA tables or spreadsheets, or in DBMS or RMS. Public "folders" are used to contain in-formation for sharing with others. Data may also be "made known" to individual users without inclusion in the public folder.

TEAMDATA's strong data access capabilities and the ease of sharing data make it an attractive alternative (or supplement) to a pc-based system.

o Support of multiple spreadsheet formats (available in Vl.X)

By allowing users to import and export data in different spreadsheet formats, TEAMDATA provides an extremely powerful and flexible tool for doing departmental roll-ups and data consolidation. Users can share and analyze data from many different sources, both DEC and non-DEC.

o Integrated functions and integrated software

TEAMDATA also lets non-computer professionals design so- phisticated electronic spreadsheets, as well as generate simple reports and business graphics, all with one style of user interface.

o Integration with office automation

Although TEAMDATA can run without ALL-IN-I, users may wish to run TEAMDATA from ALL-IN-I menus. TEAMDATA adds data management and decision support to ALL-IN-l's traditional OA tools (word processing, calendar management-meetings, appointments, to-do lists and reminders, mail, calculator, phone directories and file and folder management).

TEAMDATA's key usage is consistent with WPS-PLUS and with TEAMDATA's key usage is consistent with WPS-PLUS and with<br>ALL-IN-1 function keys, so office users familiar with those products should quickly feel at home in the TEAMDATA environment.

TEAMDATA and ALL-IN-I provide a complete solution for office automation and office information systems.

o Part of VAX Information Architecture

TEAMDATA extends the VAX Information Architecture to end users, providing a "friendly front end" to data stored in Rdb/VMS, DBMS, and RMS.

TEAMDATA participates in the VAX Information Architecture by using the DIGITAL Standard Relational Interface (DSRI) to data and the software bus. As components/products are added to the VAX Information Architecture family, with interfaces to the software bus and DSRI, TEAMDATA will be able to take advantage of their functionality.

o Easy to use and to learn

TEAMDATA provides two methods of issuing commands to the system: a series of strip menus, and a command language.<br>New users will likely use the strip menus. More experienced users will appreciate the language (which is the strip menu<br>choices chained together). Both new and experienced users<br>will appreciate the ease of moving from one command method to the other: no special key or other indication of "mode" is necessary.

The online, context-sensitive HELP and tutorials further contribute to the product's ease of use.

#### **2.4 Examples Of Use**

Because TEAMDATA is so easy to use, we expect people who haven't used computers to use TEAMDATA for a variety of applications. For instance:

- o A secretary may use TEAMDATA to keep records of expenditures. She can easily set up her database, without knowing anything about databases. She can produce graphs and re- ports of the expenditures by category over time.
- o A manager might use the expenditure records in a spreadsheet as she plans the next year's budget. She may include<br>in her spreadsheet, revenue predictions that are stored in an external database (such as Rdb/VMS, DATATRIEVE, or RMS).
- o Both of these users may use TEAMDATA from an ALL-IN-1 menu. The secretary finds the WPS-PLUS-style editing of TEAMDATA makes information management a simple and familiar task. And both users like the ability to paste TEAMDATA data into ALL-IN-1 documents for printing or mailing.

TEAMDATA will also be attractive to TEAMDATA will also be attractive to people who are more exper-<br>ienced computer users. These people are likely to use TEAMDATA<br>in these ways:

- o An information center consultant sets up an information database using Rdb/VMS. She allows several people to have read access to the data. She tells these people how to access the database and they then treat the relations in the database as TEAMDATA tables, using the query and report capabilities of TEAMDATA. Some people also copy data into spreadsheets for "what if" analysis.
- o The information center consultant may also give a few peo- ple write access to some relations in the Rdb/VMS database. These people see the Rdb relations as TEAMDATA tables and update the data using the simple text-editing style of TEAMDATA, rather than using a complex data manipulation language.
- o Read access can also be provided to data stored in RMS, VAX DBMS, and even in RMS on PDP-ll's, through the use of VAX a DATATRIEVE domain and its Common Data Dictionary (CDD) path name only once. After that, the TEAMDATA directory shows that domain as a table that the user opens as any other TEAMDATA table.
- o An information center consultant may use RALLY to produce an application, with TEAMDATA-style menus, that has complex reports and data entry forms. The application is "installed" in the TEAMDATA environment and the TEAMDATA user runs the application from within TEAMDATA.

#### **3.0 VAX RALLY**

#### **3.1 Overview**

VAX RALLY provides a powerful 4th Generation environment for developing applications. As an integrated package, RALLY provides the tools necessary to construct databases, screen forms, reports, menus, and online HELP for the application user.

Using a menu interface, the RALLY application developer can cre-Using a menu interface, the RALLY application developer can cre-<br>ate an application from scratch or can take advantage of the extensive defaulting capabilities of RALLY. Once applications are created they can be:

- o Run directly from within RALLY;
- o Installed in a VAX TEAMDATA directory;
- o Accessed directly from an ALL-IN-1 menu;
- o Run from DCL.

RALLY can be used to do such things:

- o Set up and maintain a complete departmental budgeting system;
- o Create a low- to mid-range order entry system;
- o Access corporate sales information for departmental reporting and analysis.

#### 3.2 **Features**

VAX RALLY offers the application developer the following features and capabilities:

o Application generation tools

Built on a relational database management system (VAX Rdb/VMS), RALLY provides a 4th Generation environment for constructing applications. RALLY tools include database creation facilities, forms, reports, menus and a built-in procedural language (ADL). Generated applications can run<br>in one or more user-controlled windows on the terminal<br>screen.

RALLY applications can be run at VMS command level, from a<br>VAX TEAMDATA directory, or, with some intervention by a<br>more experienced ALL-IN-1 user, directly from an ALL-IN-1<br>menu. In addition, application data can come from data sources, including local and remote Rdb/VMS databases, TEAMDATA tables, and RMS files and DBMS databases that have been defined as VAX DATATRIEVE domains.
o "Simple applications simply" capabilities

RALLY provides tools for less experienced users to get started designing and building their applications. Business systems analysts can take advantage of the extensive defaulting capabilities of the product to design the databases, forms, reports, and menus that make up, for example, a simple data entry application. As the user gains more experience, such simple applications can be expanded and modified.

0 Database creation/maintenance features

RALLY provides a menu-driven database facility which allows for the creation and maintenance of Rdb/VMS databases in a style consistent with the other RALLY application generation facilities. This facility allows the definer to:

- define databases, relations, fields and indexes;
- modify definitions of relations and fields;
- delete definitions of relations, fields and indexes;
- add comments to relation, field and index definitions.
- o Unified forms and reports
- The centerpiece of VAX RALLY is its integrated<br>form/report processor. One RALLY subsystem supports form/report processor. One RALLY subsystem supports<br>both forms and reports. If the application developer so If the application developer so allows, anything that can be done with a form can also be done with a report, and vice versa. Depending on how the person defining the application specifies access to a form/ report (i.e.: input only, output only, query, or browse/update/delete), users interact with an object as a form, a report, a template for queries, or an updateable report.

RALLY will automatically generate a form/report using<br>the information from a database description. The the information from a database description. definer can then use a full-screen editor to customize<br>the form/report. RALLY form/reports can include RALLY form/reports can include scrolled regions, field-level validation mechanisms, video highlighting, complex completion handlers, and can span multiple screens.

Besides allowing users to construct complex reports with control breaks, totaling and subtotaling, multiple data source access, and flexible formatting, the RALLY form/report processor lets the user actually manipulate the underlying data source(s) dynamically through the screen form/ report. This means that if the application definer so allows, a user can edit a form/report, "browse" through it (horizontally or vertically), change values, add/delete records and then either save the changes or quit from the report. Changes made to computed fields are reflected instantly on the screen.

o Menu creation

Application logic is typically specified through menus. RALLY provides a menu generation facility that lets application definers construct user menus in a variety of styles. VAX TEAMDATA-style strip menus are the default style for simple, defaulted applications. formats can also be built.

o Built-In Application Definition Language (ADL)

RALLY includes an application definition language which is designed to be used for such things as special field validation operations, special-purpose arithmetic computations, batch updates, and unusual database management interac-<br>tions. Similar to PASCAL, ADL is intended to supplement an application composed primarily of RALLY entities (for example, forms, reports, menus) with computations and flow-ofcontrol.

o Access to existing applications

While most RALLY application requirements will be satisfied using the tools provided with the product, application developers with special requirements can construct applications that call external routines (for example, a COBOL program).

o Optional integration with ALL-IN-1

RALLY provides integration with ALL-IN-1 in the following areas:

- Function keys are (optionally) similar to ALL-IN-1 and WPS+;
- If a RALLY Generated Application is run under TEAM-DATA, support for ALL-IN-1 Interrupt facilities is provided by TEAMDATA.

RALLY Generated Applications can be run from either an ALL-IN-I menu or a TEAMDATA directory. They can also be run directly from DCL provided the user has purchased either VAX RALLY or VAX TEAMDATA for the system where the application is run.

o Comprehensive on-line assistance

At every stage in the development process the definer can get context-sensitive assistance on particular areas he or she is working on. RALLY continually makes the definer aware of appropriate values for fields, options, and variables.

Also, RALLY allows definers to include complete HELP information in a generated application.

- o Other features
	- date arithmetic:
	- password security for entire applications or se- lected application parts (for example, forms or reports);
	- single-user "protected write" or multi-user "shared write" access to Rdb/VMS databases;
	- ability to save keystroke sequence in named macro files;
	- toggle task capabilities;
	- function keys similar to ALL-IN-1/WPS+, easily con- verted to EDT, or customizable to user's preference.

#### 3.3 **Benefits**

RALLY provides many benefits to the application designer, including:

- o Full application generation capabilities in a single, integrated package;
- o 4th Generation technology running across VAX systems, from MicroVAX II up through 8800 clusters;
- o Easy-to-use tools for creating simple applications, as well as powerful procedural and non-procedural constructs for designing complex applications;
- o Integration with existing VAX Information Architecture and Office Automation products, including ALL-IN-1, VAX DATA-TRIEVE, VAX TEAMDATA, VAX languages, and VAX Rdb/VMS;
- o Access to existing applications and data across a network of VAXes.

#### 3.4 **Examples Of Use**

 $\bullet$ 

RALLY is both powerful and flexible, allowing for the creation of many different kinds of applications for many different purposes. For example, a single, menu-based RALLY application could be used in a sales office for the following tasks:

- o A sales manager might periodically print a report on all the outstanding orders for the customers for each salesperson, with comparisons to the the projected sales for each product. She might then browse through the report on the screen (a unique and very powerful RALLY feature) and perform ad hoc queries using the "query by example" tool;
- 0 A salesperson could read and print reports on monthly sales, comparing projected with actual results. He could also browse through the report and occasionally update<br>customer information, order status, and so on; customer information, order status, and
- o An order entry person could enter new orders as they came in. Complex data validation and security mechanisms could be built into the application for such things as checking part number validity, ensuring that a customer record existed in the data base, and denying application access to all but certain users;
- o Someone with the appropriate privileges could, on a periodic basis, perform maintenance activities such as entering actual expenses, and updating customer and product information.

#### **4.0 QUESTIONS AND ANSWERS**

VAX TEAMDATA/VAX RALLY

1. What are the software prerequisites for TEAMDATA and RALLY?

Users need VMS V4.3 or later and VAX Rdb/VMS V2.0 installed on their systems before installing TEAMDATA or RALLY. With regard to Rdb, only the runtime kit is required for running either product.

2. Are TEAMDATA and RALLY separate products?

They are companion products, designed to work together. Each can, however, be used by itself.

3. What do you mean when you say TEAMDATA and RALLY are "companion products"?

The combination of RALLY and TEAMDATA provide an extremely competitive and complete 4GL offering on VAX, spanning information management and application development from the end user through the sophisticated DP professional.

They can be thought of as companion products for the following reasons:

- . Both are based on Rdb/VMS, and because of this...
- ... TEAMDATA data can be "grown" into data sources (RGA), and conver for RALLY-generated applications (RGA), and conversely ...
- ... TEAMDATA can be used as an ad hoc query and re- porting tool for production (e.g., RALLY) databases.
- RGAs can be run from a TEAMDATA directory;
- Both TEAMDATA and RGAs can be run directly from an Al all-in-1 menu;
- Conformance with WPS+ key mappings is a target for both products.

4. How will the runtime system for RALLY be packaged?

TEAMDATA will include a RALLY runtime system, so that one will be able to run RALLY applications from TEAMDATA. Of course, RALLY itself will include both the development and the runtime systems. A customer who wants to develop applications on Machine A and distribute the applications to users on Machines B, C, and D will probably buy the following licenses:

- o RALLY license; for the development system on Machine A
- o TEAMDATA licenses--for the runtime systems on Machines B, C, and D.
- 5. Do TEAMDATA and RALLY run on anything other than VMS?

Version 1 of both products will run on VMS and MicroVMS, across the entire range of VAX processors, with the exception of the VAX-11/725, from the 8800 down to the Micro VAX II. We are investigating other operating systems and hardware for future versions.

6. Why don't you have direct access to RMS in TEAMDATA and RALLY?

We do provide read-only access to RMS data through DATA-TRIEVE. The TEAMDATA or RALLY user specifies a DATATRIEVE domain and its CDD path as a data source. The TEAMDATA or RALLY user does NOT see DATATRIEVE prompts or have to know DATATRIEVE syntax. The TEAMDATA user has to name the DATA-TRIEVE domain only once; after that, the named domain appears in the TEAMDATA user's directory and the user opens it as any other data table.

We want to encourage people to use Rdb/VMS databases--either through storing their new data there or loading RMS files into Rdb/VMS. Rdb/VMS provides flexibility, protection of integrity, and other database features not available through RMS.

We are, however, investigating the advantages of providing direct RMS support for TEAMDATA and RALLY in future versions of those products.

7. Do TEAMDATA and RALLY use the Common Data Dictionary?

Only through their optional use of DATATRIEVE, which accesses the CDD (See preceding question for details on the use of DATATRIEVE). TEAMDATA and RALLY store metadata in Rdb/ VMS system relations, as well as in their private dictionaries/directories. Rdb/VMS V2.0 includes a feature to add information in Rdb/VMS system relations to the CDD.

8. Does RALLY have access to TEAMDATA data?

Yes. Both RALLY and TEAMDATA are built on Rdb/VMS and store their data in Rdb relations, so data created by either product (as well as by Rdb/VMS) is available to the other.

For instance, a TEAMDATA user can "make known" an Rdb/VMS relation, treating it then as a TEAMDATA data table, while the RALLY application can reference it as it would any other Rdb/VMS relation. Thus, TEAMDATA can be a "friendly front end" to the Rdb/VMS data and RALLY can include in applications Rdb/VMS data that was created in a variety of ways; through TEAMDATA, RALLY, or Rdb/VMS products with user interfaces appropriate for a range of users.

- VAX TEAMDATA
- 9. How will TEAMDATA Version 1 be integrated with ALL-IN-1?

TEAMDATA is integrated with ALL-IN-1 in the following ways for Version 1.0:

- TEAMDATA function keys will be consistent with the BOS-E Office Products (ALL-IN-1, WPS-PLUS, etc.) User Interface Strategy Committee's keys.
- TEAMDATA will support ALL-IN-1's interrupt menu.
- It will be possible to paste TEAMDATA data (as text) into ALL-IN-1 documents or mail (via the scratch pad).
- TEAMDATA will support all printers that ALL-IN-1 supports. Of course, graphics can be printed only on graphics printers. The user will be able to specify a default printer queue.
- TEAMDATA will pass NEW MAIL notices on to the user in a nondisruptive manner.
- TEAMDATA will provide mailable nonrevisable (except as text) files.
- It will be possible to deny the TEAMDATA user privilege for DCL access.
- TEAMDATA will run on all VAXes, from MicroVAX II on up.
- 10. How is locking handled for TEAMDATA data?

TEAMDATA allows concurrent access to TEAMDATA data tables, but does not allow concurrent update. Thus, if, for example one user is updating a data table, another user may open the data table and make queries on the data. The second user will receive a warning on opening the data table, informing him that he has read-only access. When the second user tries to edit a field (modify data), he will receive an error message, saying that the data table cannot be modified at the moment.

11. Can I turn database journaling on and off in TEAMDATA?

Not in Version 1 of TEAMDATA. We are looking at this for a later version of TEAMDATA.

12. If I don't have RDO bundled in TEAMDATA, how do I do backup to move to a different machine?

You don't need RDO to move an Rdb/VMS database to a dif-<br>ferent machine: you can use VMS COPY. Thus, you can move (through copying) your personal database of data tables.

If you want to do a backup, but not move to a different machine, you can use VMS Backup.

When Rdb/VMS makes version changes that change the on-disk format, TEAMDATA will do the backup and restore to convert to the new format.

13. What are the security mechanisms in TEAMDATA?

Security in TEAMDATA provides protection from accidental, but not from malicious, misuse. TEAMDATA Version 1 provides for private data (only owner has access) and for public access (owner can place data in a "public folder," which allows world access).

People with needs for greater security should use RDO on a database, or a relation in a database, to grant or deny access rights to specific users. TEAMDATA does not over- ride Rdb/VMS security.

We expect that we will provide more levels of protection within TEAMDATA in versions after Version 1. We have asked Rdb to provide field-level protection and expect to use that feature, when it is available. We welcome any suggestions for easy-to-use, and useful, security.

14. What are the data validation mechanisms available to the TEAMDATA user?

TEAMDATA data validation is limited to data type checking, done when the user tries to exit from a field.

Users who need more sophisticated data validation (such as range checking) can use RALLY, developing a data entry form for a data table or relation.

15. What sort of performance can I expect from TEAMDATA?

We are currently in the process of doing single- and multi-user testing for TEAMDATA. The results of that testing are not yet available. However, based on preliminary data, we are confident that we will meet the perfor-

mance constraints set for the product, and that TEAMDATA users will be satisfied with the product's performance.

#### VAX RALLY

16. What is the target audience for RALLY?

RALLY is a sophisticated application development system aimed primarily at the more advanced user. By virtue of its simple database creation tools and form/report/menu defaulting characteristics, however, RALLY allows sophisticated end users (for example, a Business Systems Analyst) to get started with the product and design simple, menu oriented applications.

In order to be truly productive with RALLY and take maxi- mum advantage of its capabilities, such users will either have to become more technical or turn their applications over to a more sophisticated user (for example, an Information Center Consultant or DP professional) for expansion and enhancement.

17. How is a BSA defined?

A Business Systems Analyst (BSA), the entry level RALLY user, can be characterized as follows:

- Has as his/her primary job responsibility understanding business-related problems and defining solutions for same (for example, knows the cost center budgeting process thoroughly and is chartered with building high level models to automate the process).
- Has a data processing background (for example, has  $\sim$ taken programming courses, was/is a DATATRIEVE user, understands basic computer concepts like database, file, record, field, etc., perhaps even did some programming in a former job, and so on); however, is not currently a programmer by profession.
- Is not daunted by technical documentation, new learning, 4th Generation Tools; willing and able (given time, training and some guidance) to become a more technical RALLY user.
- 18. What makes the BSA an appropriate target user group?

Because the BSA has a sound understanding of business problems and also a background in, and tolerance for, data processing tools and solutions, it is reasonable to believe that this person will want to help design and lay out the basics of an application. For example, this person may know what kind of database is appropriate to his/ her application, may know what the forms and reports should look like, and therefore may want to pull together a

working prototype, complete with simple menu, that could later be expanded on by a more experienced user.

RALLY (and TEAMDATA) are perceived as ideal tools for an Information Center environment where many different kinds of users are encouraged to use 4GL tools to solve their own problems. According to the literature, ICs include a range of tools for such purposes, from the PC based spreadsheet and DB products to the full-blown 4GLs like EXPRESS and FOCUS. Clearly, the designation "end user" is inappropriate when applied to the person who has graduated from using spreadsheets for solving simple problems to designing complete, multi-user applications using FOCUS, RALLY and the like.

19. How will RALLY perform relative to COBOL? DATATRIEVE?

We are currently in the process of designing a test bed for RALLY. We have no final information at this time as to how RALLY will perform relative to COBOL or DATATRIEVE. However, it is a constraint for Version 1 that RALLY perform significantly better than DATATRIEVE in applications where comparison of the two products is appropriate. Additionally, it is a goal for Version 1 that performance<br>of a RALLY application approach the performance of a of a RALLY application approach the comparable 3GL (e.g. COBOL) application.

RALLY is, in many respects, entirely different conceptually and architecturally from both DATATRIEVE and COBOL. It is truly a 4th Generation System, integrating forms, reports, menus, database, messages and procedural code into a unified application generation environment. RALLY includes features that have no counterpart in either DATA-TRIEVE or COBOL. One such feature is the ability to create dynamic, editable reports. If the application definer chooses to do so, s/he can create a screen report for the user that can be edited and used to actually update the database. The user can move around in the report, adding and deleting fields and records, moving data, performing queries, editing text, and then actually commit the resulting changes in the underlying database upon exit. Such a feature presents to both the definer and the user unique opportunities for data entry, modification and presentation. However, the benefits are not easily assessed in terms of general performance, in comparison with products that don't include such functionality.

We are, therefore, trying to construct tests that measure both traditional features common to RALLY, DATATRIEVE, and COBOL (for example, data entry screens, form-to-record mappings, printed reports) as well as the unique features of RALLY. The results of this testing will be made available prior to product announcement.

20. Don't we have "Yet Another Forms" product with RALLY?

RALLY provides a forms function that is integrated with other application development functions. RALLY forms are

not designed to be called and used in non-RALLY applications. However, we are currently investigating the feasibility of integrating FMS, TDMS, and RALLY forms.

21. How does RALLY handle concurrent access to data?

RALLY makes use of the underlying database capabilities of VAX Rdb/VMS to handle concurrent database access situations. This is one of the major advantages of building RALLY on a full-function relational database management system. The RALLY user enjoys all the advantages provided by such a system, including journaling, roll forward and roll back, and data security.

22. Are RALLY applications interpreted or compiled?

RALLY applications combine both interpreted and compiled components at runtime. RALLY does not generate source code. Also it is not an interpreter in the traditional sense, i.e., it does not generate a set of op-codes that are interpreted by a language processor at runtime. Rather, it is built around a unique, "data-structure-driven" architecture. This means that RALLY generates a set of data structures (records) which are treated at runtime much as any good program would treat its controlling structures.

All RALLY data structures are stored in a file called an AFILE, one AFILE(s) per application. All structure fields (i.e. features) which are not used are compressed and occupy virtually no space in the AFILE. At runtime, AFILE structures are materialized from the AFILE, kept in memory while they are used, and then discarded.

23. What validation capabilities are available in RALLY?

RALLY provides standard data validation mechanisms for<br>forms, reports and database fields. Form fields, for forms, reports and database fields. example, can include range check validation or arbitrary validation through routines created by the application definer using RALLY's procedural language (ADL). The definer can also create a list of valid entries for one or more fields on a form. Users would then select from these values. RALLY would return an error for invalid entries.

24. What security capabilities does RALLY provide?

RALLY provides two levels of security for objects and applications:

- 1. Passwords on objects: RALLY allows the definer to associate a password with one or more objects (for example, forms or reports) in an application.
- 2. AFILE security: because RALLY applications are stored in VMS files (called AFILEs), definers can set protections on applications using VMS SET PRO-TECTION and ACL facilities.

Additional data security can be provided through the RDO utilities in Rdb/VMS.

25. Can RALLY access 3GL? How is this done?

Yes. RALLY provides the application definer with the ability to call 3GL code from a RALLY application. The definer specifies a RALLY action (known as an external program link) that identifies certain options and parameters that are to be used in hooking up with the user's program. He then can CALL or GOTO that action anywhere he program has control until it finishes, and once it re-<br>turns, the user code invocation item is taken off the<br>calling task's execution stack. The external program runs as part of the RALLY application sharable image, not as a separate image.

26. How does RALLY report writing functionality stack up against DATATRIEVE?

RALLY provides more powerful and flexible report writing capabilities than DATATRIEVE. For example, RALLY reports can be displayed in multiple terminal windows, can contain highly complex formats and can optionally be designed as editable.

While DATATRIEVE includes a report writing language, RALLY reports are built using a form-driven "dialogue" with the definer, and are typically part of a larger, menu-driven application. The RALLY report writer can be used to con- struct complex insurance form and cross tabs reports, constructs which DATATRIEVE does not handle easily, if at all.

**VAX/VMS ReGIS to SIXEL Conversion** 

Donald E. Stern, Jr., Warner Lambert Company, Milford, CT 06460

At our facility, we are deeply committed to the development of a coherent CIM (Computer Integrated Manufacturing) program. Many pieces of the CIM puzzle are in place, from real time data collection stations on the shop floor to electronic exchange of information at the top management level. In order to accomplish this with a minimum of staff, extensive use of Datatrieve and DECGraph has been made to process the data collected in the factory and present it in a condensed form to management. Quite often, the reports reaching management take the form of ReGIS plots which are created in batch processes during off hours. While most of the staff members are equipped with VT240 terminals, there is a need to produce hardcopies of the graphs for those staff members not equipped with graphics terminals.

While Datatrieve provides a mechanism to obtain hardcopies of ReGIS plots, it is limited. It requires the use of a printer attached to the printer port of the terminal displaying the ReGIS image. For example, the following Datatrieve commands will produce a plot on an attached printer.

> DTR> Ready yachts DTR> Plot x y loa, price of yachts DTR> Plot hardcopy

When the "PLOT HARDCOPY" command is issued, the terminal will send data out through the printer port of the terminal to an attached printer. Several DEC printers, including the LASO, LAlOO, and LN03 are compatable with the data transmitted. This data is in the form of SIXEL graphics code. Each character of the code, in the range of 077 to 176 octal, represents a set of 6 vertically aligned pixels on the printed page. Thus, the ASCII characters ? through  $\tilde{a}$  are used to represent the SIXEL image.

The particular pixels "illuminated" for a given set are determined according to the following algorithm. The value 077 octal is subtracted from the SIXEL code and the resultant bit pattern determines which pixels are "on" and which are "off." The least significant bit (LSB) represents the topmost pixel while the most significant bit represents the bottom pixel in the set. For example, suppose the sixel codes "L?Gp" were received. The octal values of these characters are 114, 077, 107 and 160, respectively. The following table illustrates the translation.

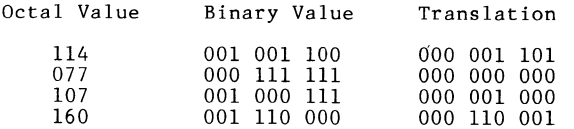

The resultant three sets of six pixels are shown below, **where "x"'**  represents an "on" pixel and "o" represents an "off" pixel.

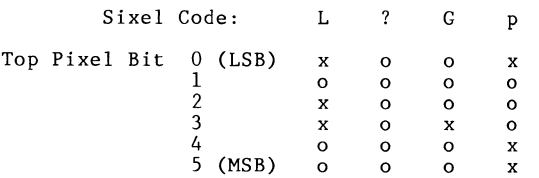

In addition to the printable SIXEL codes, the ASCII characters<br>"!" (041 octal), "\$" (044 octal), and "-" (055 octal) are used<br>as graphics control characters. The "-" character is the code for a new graphics line. When the printer intercepts this code, the printer returns the carriage and indexes the paper. The "\$" character causes the carriage to be returned but no indexing takes place. The "!" character is used to introduce a repeat sequence. A repeat sequence takes the following form:

!<numeric><print character>

where  $\{060 - 071 \text{ octal}\}$  evaluated as a decimal number and which indicate the number of times to repeat the  $\{$ print \text{character} \}. As stated earlier, <print character> is in the octal range of 077 to 176. The following illustrates this function:

Sequence

Result

- $147 -$ Prints 47 adjacent sets of completely filled vertically aligned pixels
- !10? Prints 10 adjacent sets of graphics spaces
- !37@ Prints 37 adjacent sets of patterns in which only the top pixel is filled.

In order to use the Datatrieve "PLOT HARDCOPY" command, it is necessary to have a suitable printer attached to the terminal creating the ReGIS image. Since not all terminals can reasonably be expected to have an attached printer, one might ask whether graphics hardcopy can be redirected to a printer available system wide. As has been pointed out in a previous issue of the SIXEL file suitable for printing, is to use DECSlide. The following set of commands illustrates the process.

> \$ DTR DTR> Ready yachts DTR> Plot x y loa, price of yachts on YACHTS.SLO DTR> Exit \$ SLIDE/noint/sixel=YACHTS.SLS YACHTS.SLO \$ PRINT YACHTS.SLS

In this example, Datatrieve creates the ReGIS file YACHTS.SLO and DECSlide processes that file, creating a SIXEL file YACHTS.SLS which can be printed on any printer cabable of handling SIXEL graphics. The problems with this approach are:

- a.) A separate DECSlide license is required on all VAXes running DECSlide.
- b.) Its cost isn't justified by merely its ability to create SIXEL files.
- c.) IT DOESN'T WORK IN BATCH MODE; DECSlide will only perform the SIXEL conversion on an interactive terminal. (The /NOINTERACTIVE qualifier merely tells the DECSlide program that a ReGIS file already exists.)

While DECGraph permits the creation of SIXEL files directly, there exists the restriction that SIXEL conversions can only be run from an interactive process.

Since, at our site, there was a need to create these SIXEL files during off hours and because leaving interactive processes logged<br>in was unacceptable from a system security standpoint, an effort was made to overcome the limitations imposed by DECSlide and DECGraph to produce the printable graphs. After discussing the problem with several people, the program SIXEL was created. The approach taken in SIXEL was to send the particular escape se-

quence to the graphics terminal instructing it to redirect graphics output from the printer port to the host. SIXEL was written in VAX FORTRAN and the source code is appended to this article.

SIXEL can be run either interactivly or in batch. It was written for use with the VT240 series of graphics terminals. The SIXEL program requires the use of a graphics terminal specified by the logical name DISPLAY\$DEVICE. If no translation exists for this logical name, the program defaults to TT:. (Note: The process running SIXEL must be able to allocate DISPLAY\$DEVICE. This means that suitable protection will have to be placed on the device or the process must be sufficiently privileged.)

A file called SIXEL.CLD, containing the following lines, should be placed in SYS\$MANAGER.

> DEFINE VERB SIXEL IMAGE "APPLICATIONS\$DISK:CONVERT\_TO\_SIXEL"<br>PARAMETER P1  $LABEL = REGIS FILE$ VALUE  $(TYPE = SFILE, REDUIRED)$ PROMPT = "ReGIS Input File" PARAMETER P2 LABEL = SIXEL FILE VALUE (DEFAULT =  $"SIXEL.SLS")$ QUALIFIER LOCAL NONNEGATABLE PLACEMENT = GLOBAL QUALIFIER RESET NONNEGATABLE PLACEMENT = GLOBAL QUALIFIER GRAPH TYPE VALUE (TYFE=GRAPH KEYWORDS) NONNEGATABLE<br>PLACEMENT = GLOBAL DISALLOW SIXEL FILE AND LOCAL DEFINE TYPE GRAPH KEYWORDS KEYWORD COMPRESSED KEYWORD EXPANDED KEYWORD ROTATED

The following line should be added to the system wide login com- mand file.

#### \$ SET COMMAND SYS\$MANAGER:SIXEL

Alternatively, the SIXEL command could be permanently added to the DCL command tables or some set of alternate command tables.

To use SIXEL, a ReGIS file must already exist. Taking the YACHTS. SLO file created above, several possibilities exist for using SIXEL. In order to create a SIXEL file using the default graphics setup of a VT240, the following command would be used.

\$ SIXEL YACHTS.SLO YACHTS.SLS

To create a rotated SIXEL file, the command

#### \$ SIXEL/GRAPH TYPE=ROTATED YACHTS.SLO YACHTS.SLS

could be used. Similarly, the /GRAPH TYPE=EXPANDED and the /GRAPH TYPE=COMPRESSED qualifiers will explicitly instruct the VT240 to produce expanded graphs and normal compressed graphics output respectively. The /RESET qualifier is used to reset the VT240 to compressed mode when finished. If the /LOCAL switch is used, then the second parameter is disallowed and SIXEL output is directed to the printer port of the graphics terminal.

Unlike DECSlide, SIXEL can be run in batch mode or from a non-<br>graphics terminal. As long as DISPLAY\$DEVICE translates to a<br>ReGIS terminal (and it is not currently allocated to another For example, the following could process), SIXEL can be used. be run from a batch process.

```
$! Procedure Make_sixel.com<br>$!<br>$! First create a ReGIS file
$ DTR 
$1Ready yachts 
        Plot X' Y loa, price of yachts on yachts.slo<br>Exit
$ DEFINE DISPLAY$DEVICE TTA6: ITTA6 is a VT240 
$ SIXEL/GRAPH=EXPANDED YACHTS.SLO MY GRAPH.SIX 
$ PRINT MY GRAPH.SIX
```
As stated earlier, SIXEL was developed for use with VT240 terminals but some reduced functionality can be expected from other ReGIS devices.

#### Acknowledgment

The author would like to express gratitude to Bart Z. Lederman for his many suggestions leading to the creation of this work and for testing and criticizing the completed program.

#### References

- 1.) Harris, Basil, Wombat Examiner, Vol. 6, No. 1, p. 16, 198S.
- 2.) "VT240 Series Owners Manual", Digital Equipment Corp., Maynard, MA, EK-VT240-UG-001, 1983
- 3.) "LASO Printer Programmers Reference Manual", Digital Equipment Corp., Maynard, MA, EK-OLASO-RM-002, 1983.
- 4.) "VAX/VMS V4.2 Documentation Set", Digital Equipment Corp., Maynard, MA, QL001-GZ-V4.2/QQ, 198S.
- S.) "LN03 Programmer Reference Manual", Digital Equipment Corp., Maynard, MA, EK-OLN03-RM-001, 198S.

Version: Vl.O

c c c c c c  $\check{\rm c}$  $\tilde{c}$  $\tilde{c}$ c c c c c c c c c c c c c  $\tilde{c}$  $\tilde{c}$ c c c c c c c c c c c c c c c c c c c c c c c c c c c c c c  $\overline{c}$ 

Functional Description:

This program will convert a ReGIS graphics file (such as one produced by Datatrieve) and produce a SIXEL graphics file which is suitable for printing on an appropriate printer (LASO, LAlOO, LN03, etc.). It was written mainly to get around the need for DECSlide to create SIXEL files since a.) DECSlide isn't cheap and b.) it cannot be used in batch mode to create the SIXEL files.

Since the SIXEL conversion is a hardware function of a graphics terminal, the program requires the use of a REGIS terminal. This device is defined by the logical DISPLAY\$DEVICE. For an interactive terminal, therefore, a definitions such as the following should be made.

\$ DEFINE DISPLAY\$DEVICE TT:

If there is no logical translation for DISPLAY\$DEVICE, the program performs the above definition on the users behalf.

In addition, DISPLAY\$DEVICE should be set to REGIS; the program will abort if this characteristics is not set.

The specified ReGIS file is opened and displayed on the screen of DISPLAY\$DEVICE. The required sequences are sent to this device which set graphics to host, enter REGIS, and initiate hardcopy output.

The appropriate terminal characteristics are set and successive QIO's are issued to read the SIXEL data which is returned a byte at a time. The end of the conversion process is signaled by receipt of the byte after the third <ESC> character is detected. The SIXEL data is collected in a 2SS character buffer which is written to disk when full. The SIXEL file, therefore, can be accessed by a standard text editor if necessary.

Input to this program comes via the command line interpreter. Specifically, the RTL routines CLI\$GET VALUE and CLI\$PRESENT are used. The command line definition file SIXEL.CLD contains the necessary information to define a command called SIXEL. The following command line should be placed in the system wide login command file:

\$ SET COMMAND <directory>SIXEL

where <directory> is the path to the SIXEL.CLD file. The following command syntax is used to activate the program:

\$ SIXEL/GRAPH\_TYPE=<option> regis-file-spec sixel-file-spec or \$ SIXEL/GRAPH\_TYPE=<option>/LOCAL/RESET regis-file-spec

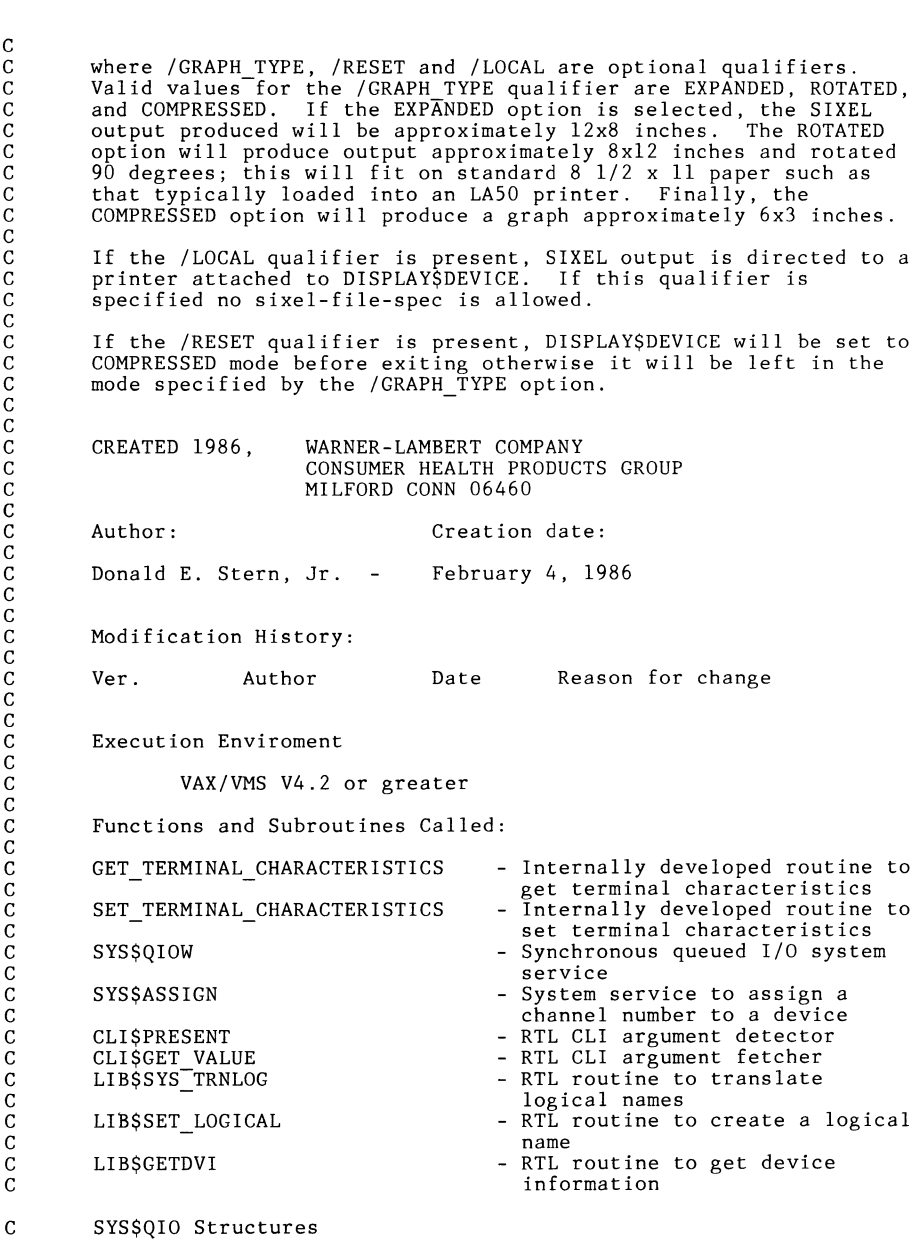

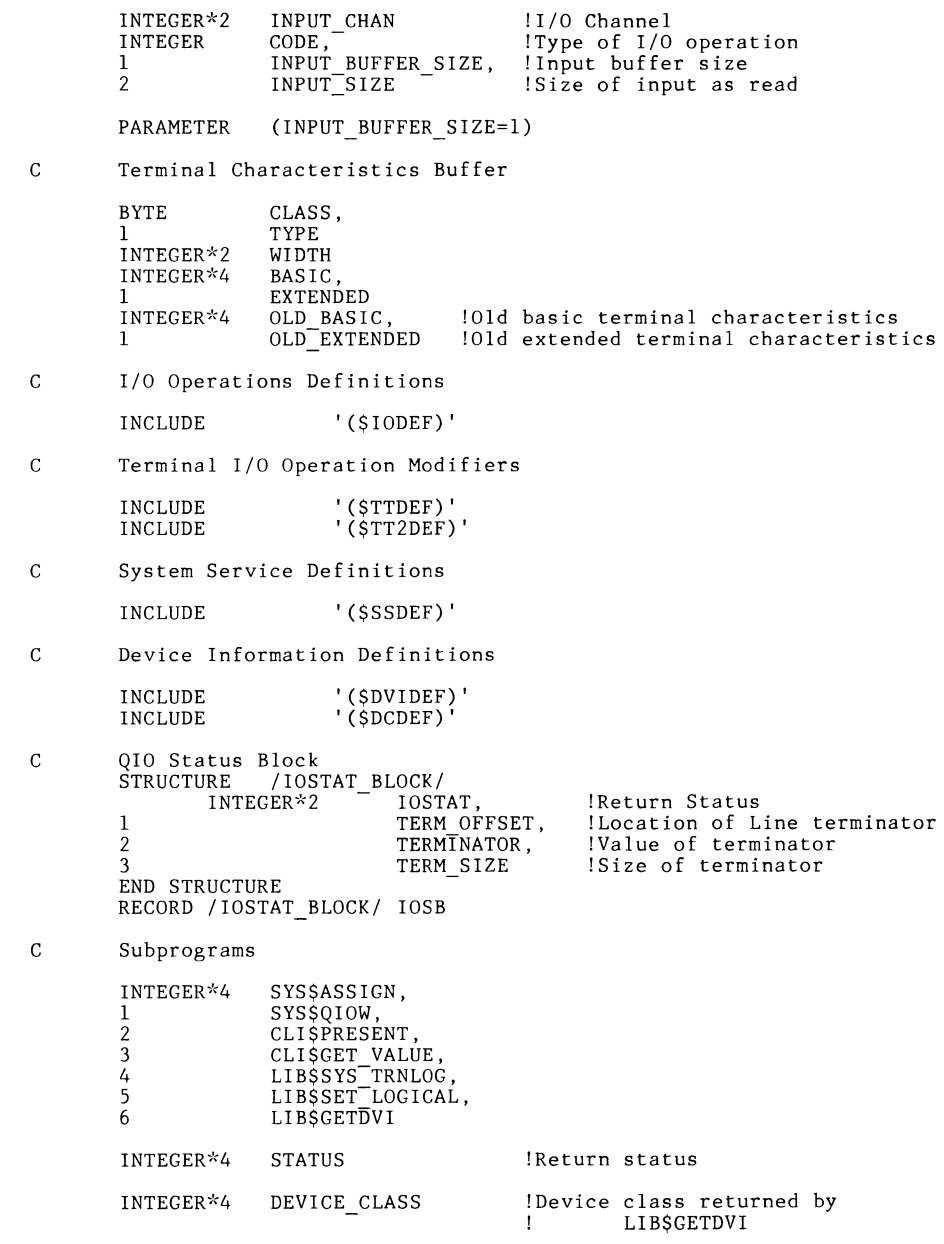

terminal characteristics

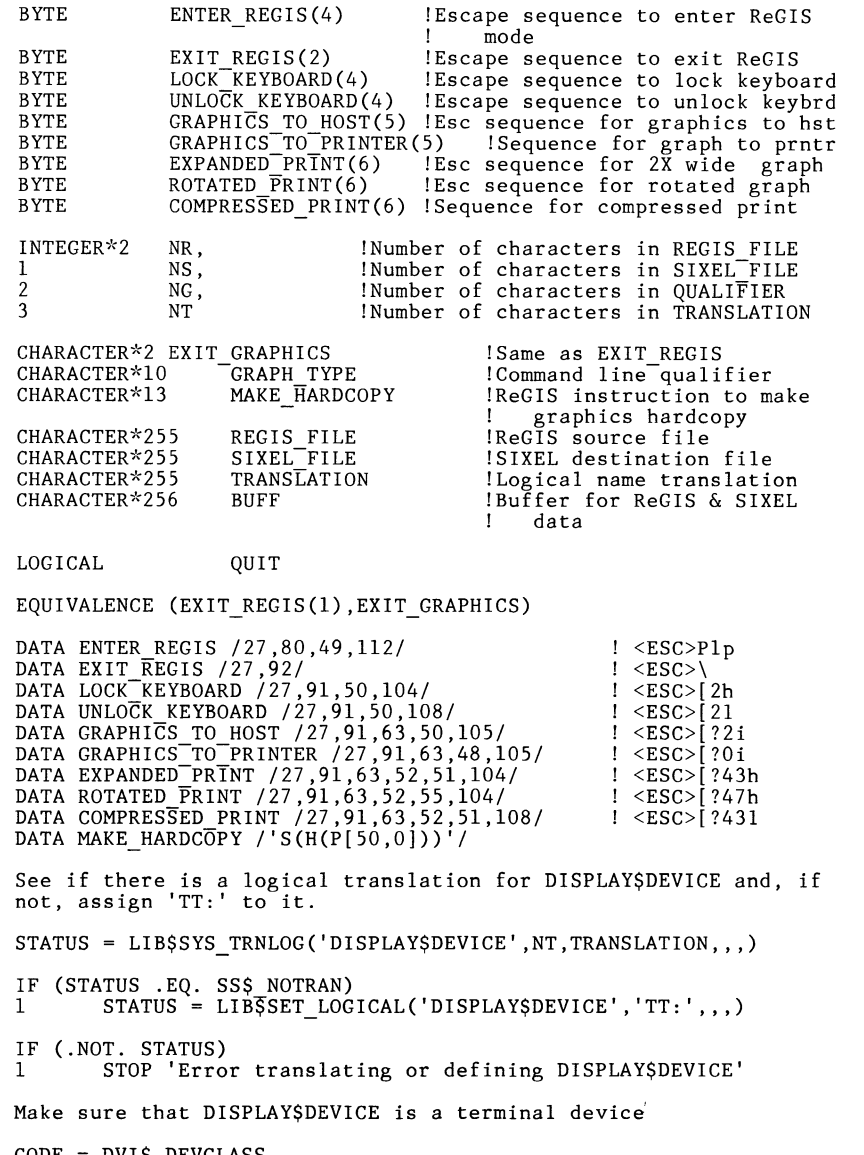

CODE = DVI\$\_DEVCLASS<br>STATUS = LIB\$GETDVI (CODE,,'DISPLAY\$DEVICE',DEVICE\_CLASS,,)

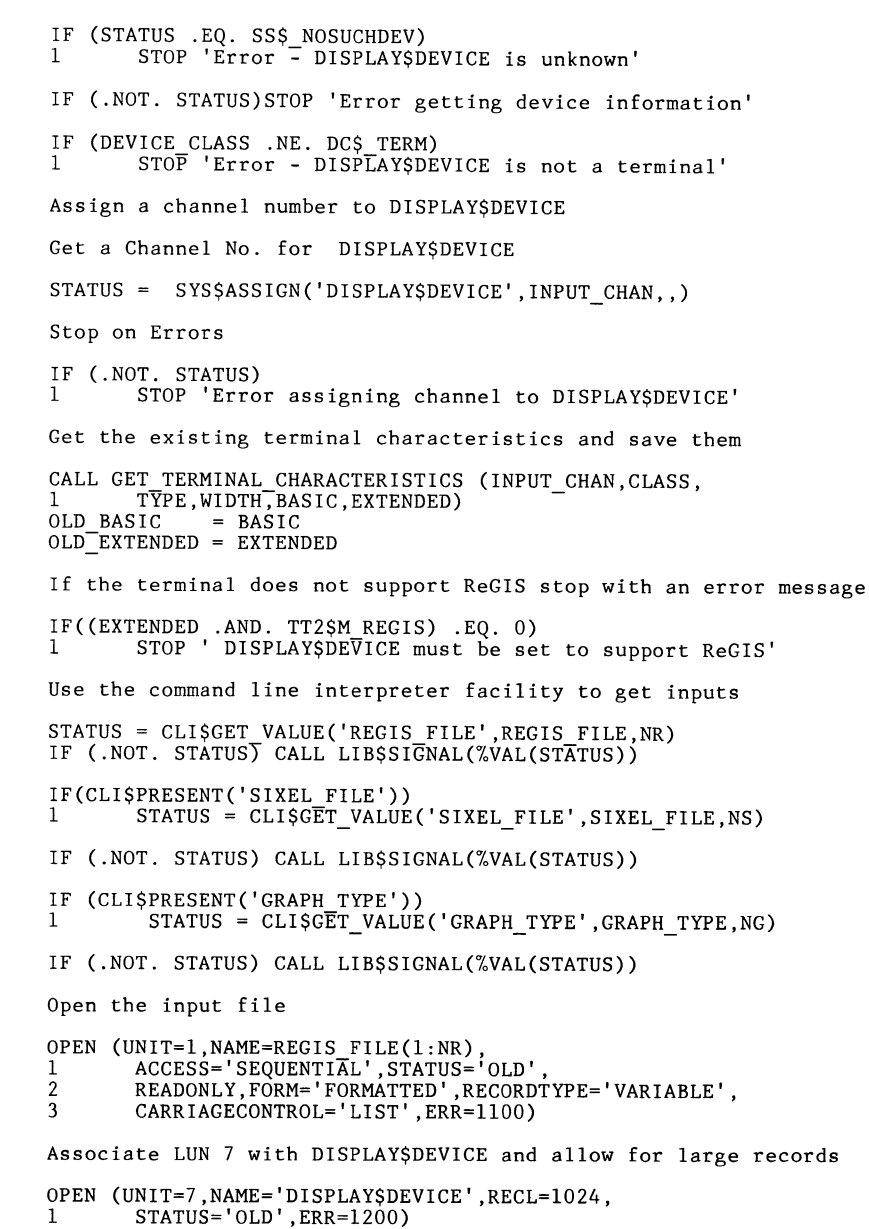

c c

c

c

c

c

c

c

DTR-31

c c

c

DTR-32

 $\mathcal{F}^{\mathcal{A}}$  and  $\mathcal{F}^{\mathcal{A}}$ 

c 18 c 20 25 27 100 c c c c 101 102 103 Lock the keyboard to avoid extraneous input during conversion WRITE(7,18) LOCK KEYBOARD  $FORMAT('S', 4A1)$ Read the ReGIS code and display the plot on the screen of LUN 7 READ(l,25,END=l00,ERR=l300) NC,BUFF(l:NC)  $FORMAT(Q, A)$  $WRITE(7,27)$  BUFF $(1:NC)$  $FORMAT('+'', A)$ <br>GOTO 20 !Loop on READ 'til EOF CLOSE (UNIT=l) !Close the ReGIS file Open a new file to contain the SIXEL information OPEN  $(UNIT=1, NAME=SIXEL$  FILE $(1:NS)$ ,<br>1  $ACCFSS='SFOLIENTIAT' STATIIS='N$ 1 ACCESS=' SEQUENTIAL' ,STATUS='NEW', 2 FORM='UNFORMATTED' ,RECORDTYPE='VARIABLE', 3 CARRIAGECONTROL='LIST' ,ERR=l400) Set the required terminal characteristics BASIC = BASIC .OR.<br>1 TTSM HOS TT\$M\_HOSTSYNC .OR. 2 TT\$M\_NOBRDCST.OR.<br>3 TT\$M\_NOECHO.OR. 3 TT\$M\_NOECHO .OR.<br>4 TT\$M\_TT\$YNC TT\$M<sup>T</sup>TTSYNC BASIC = IBCLR(BASIC,TT\$V WRAP) !Host sync. (CTRL-S on<br>! typeahead full) !No broadcast messages !No echo !Terminal/Host sync !No wrap<br>!Use 7 bit codes  $BASIC = IBCLR(BASIC, TTSVTEICHTBIT)$ EXTENDED = EXTENDED .OR. TT72\$M\_PASTHRU .OR. !Pass all data<br>1 IResume output on SET !Resume output on SET CALL SET TERMINAL CHARACTERISTICS (INPUT\_CHAN, CLASS, 1 TYPE WIDTH BASIC EXTENDED) TYPE, WIDTH, BASIC, EXTENDED) Send the appropriate escape sequence to DISPLAY\$DEVICE to set it up to print graphics IF(GRAPH TYPE(l:NG) .EQ. 'EXPANDED') THEN wRITE(7,102)EXPANDED PRINT MAKE HARDCOPY $(7:7) = 0$ ENDIF IF(GRAPH TYPE(l:NG) .EQ. 'ROTATED') THEN wRITE(7,102)ROTATED PRINT MAKE HARDCOPY $(7:7)=0$ END IF IF(GRAPH TYPE(l:NG) .EQ. 1 'COMPRESSED') WRITE(7,102)COMPRESSED PRINT FORMAT('+' ,2Al,5Al,4Al,Al3,\$) - FORMAT('+' ,6Al,\$) FORMAT('+' ,2Al,4Al,Al3,\$)

104 FORMAT('+' ,2Al,4Al,\$) IF (CLI\$PRESENT('LOCAL'))THEN !Hardcopy to attached printer WRITE(7,103)EXIT REGIS, ENTER REGIS, MAKE HARDCOPY  $WRITE(7,104) EXITTREGIS, UNLOC\overline{K}$  KEYBOARD ELSE WRITE(7,10l)EXIT REGIS,GRAPHICS TO HOST, 1 ENTER REGIS, MAKE HARDCOPY !Position in BUFF  $N = 1$  $NESC = 0$ !Number of <ESC>'s detected  $NESC = 0$ <br>QUIT = .FALSE.  $\angle$ ODE = IO\$ READVBLK $!\dot{I}/0$  code - Read virtual ! block 200  $STATUS = SYSTEM ($ %VAL(INPUT CHAN), DISPLAY\$DEVICE<br>%VAL(CODE), Read virtual b 1 %VAL(CODE),<br>
WAL(CODE),<br>
1998,,,
1999 Status
1998,,,
1999 Status
1999 Status
1999 Status
1999 Status
1999 Status
1999 Status
1999 Status
1999 Status
1999 Status
1999 Status
1999 Status
1999 Status
1999 Status
1999 Status
1 2 3 II/O Status<br>IInput Buffer %REF(BUFF(N:N)), !Input Buffer<br>%VAL(INPUT BUFFER SIZE)....) !Buffer Size 4 5  $%VAL(INPUT BUFFER SIZE),$ ,,,) IF (.NOT. STATUS) GOTO 1000 IF (.NOT. IOSB.IOSTAT) GOTO 1000 IF (QUIT) GOTO 250 IF(BUFF(N:N) .EQ. CHAR(27))NESC=NESC+l Check for <ESC>  $IF(NESC .EO. 3) \ddot{Q} UIT = .TRUE.$ Esc on the byte after the 3rd  $<$ ESC $>$  $\mathbf{L}$ IF (N .EQ. 255) THEN  $WRITE(1)BUFF(1:255)$  $N=0$ **ENDIF**  $N = N+1$ GOTO 200 250 WRITE(l)BUFF(l:N) CLOSE(UNIT=l) WRITE(7,252) EXIT GRAPHICS, UNLOCK KEYBOARD,<br>GRAPHICS TO PRINTER 1 GRAPHICS TO PRINT<br>FORMAT('+',A2,4Al,5Al) 252 ENDIF Reset terminal characteristics CALL SET TERMINAL CHARACTERISTICS (INPUT CHAN,CLASS, 1 TYPE, WIDTH, OLD BASIC, OLD EXTENDED) IF(CLI\$PRESENT('RESET<sup>T</sup>)) WRITE(7,102)COMPRESSED\_PRINT<br>STOP  $STOP$ c 1000 The following lines process errors<br>WRITE(7,252)EXIT GRAPHICS,UNLOCK KEYBOARD,GRAPHICS TO PRINTER CALL SET TERMINAL CHARACTERISTICS (INPUT CHAN, CLASS, 1TYPE, WIDTH, OLD BASIC, OLD EXTENDED)

c

DTR-34

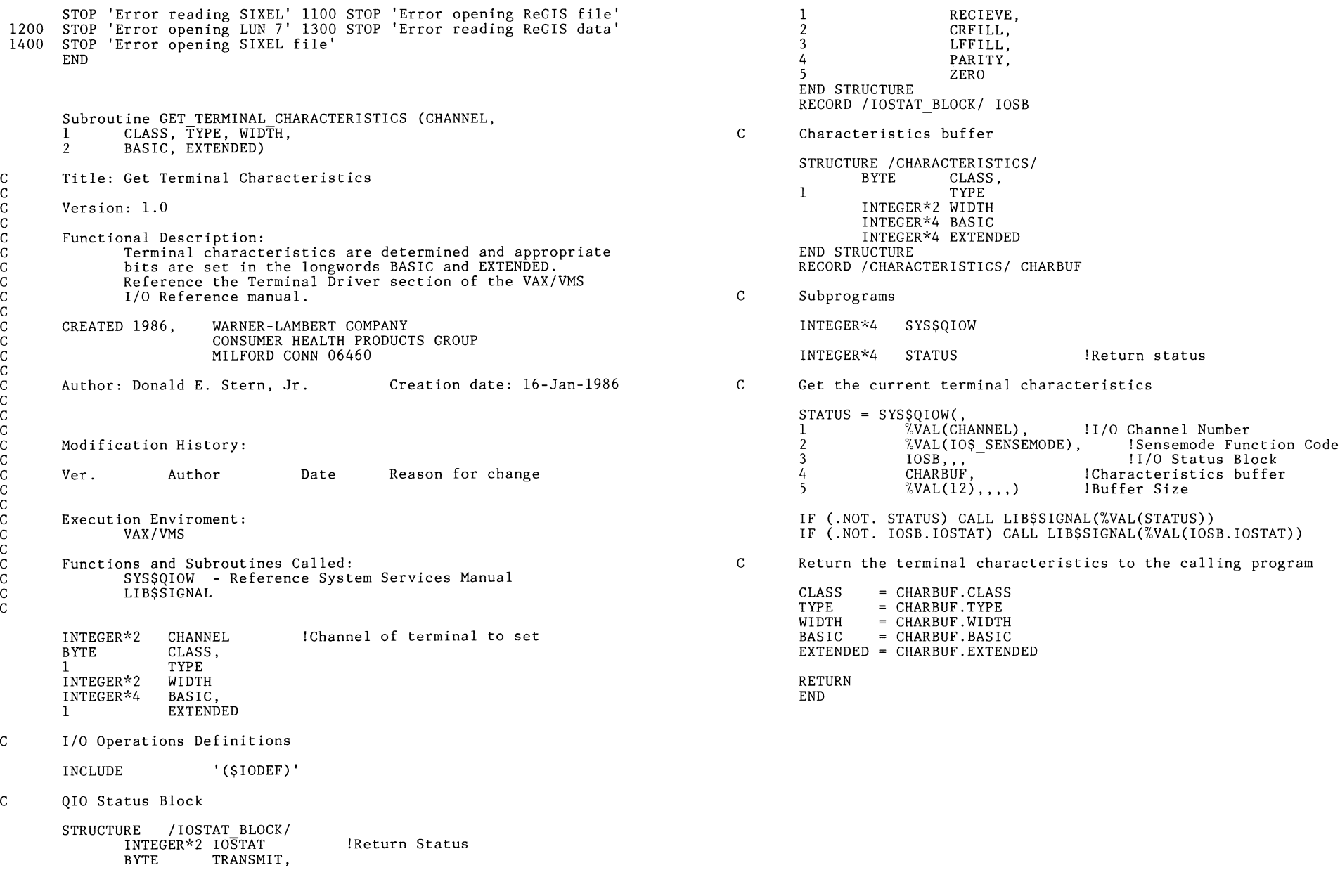

c c c c c c c c c c c c c c c c c c c c c c c c c c c c c

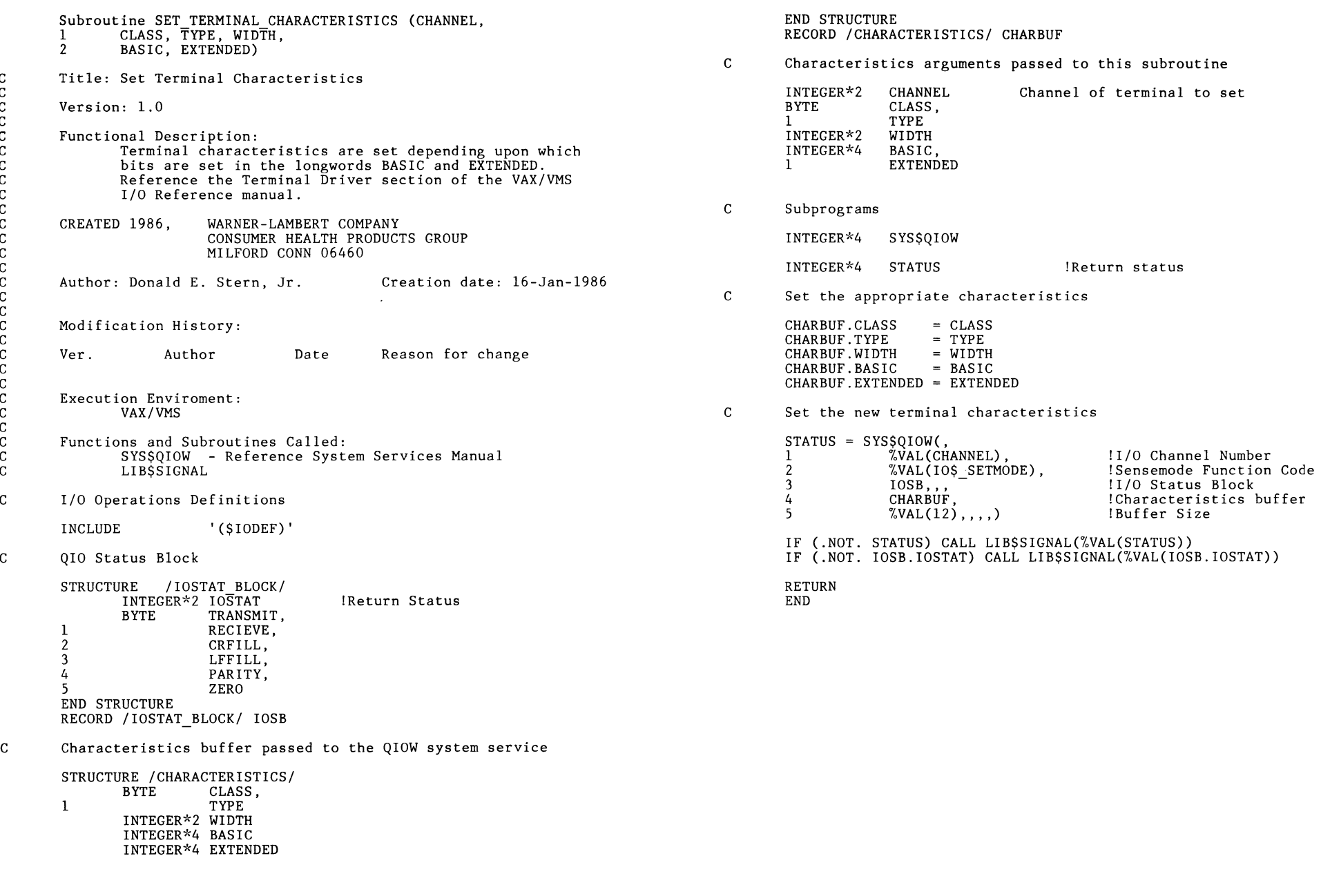

c

 $\alpha$ 

# **The GREAT WOMBAT**

t.

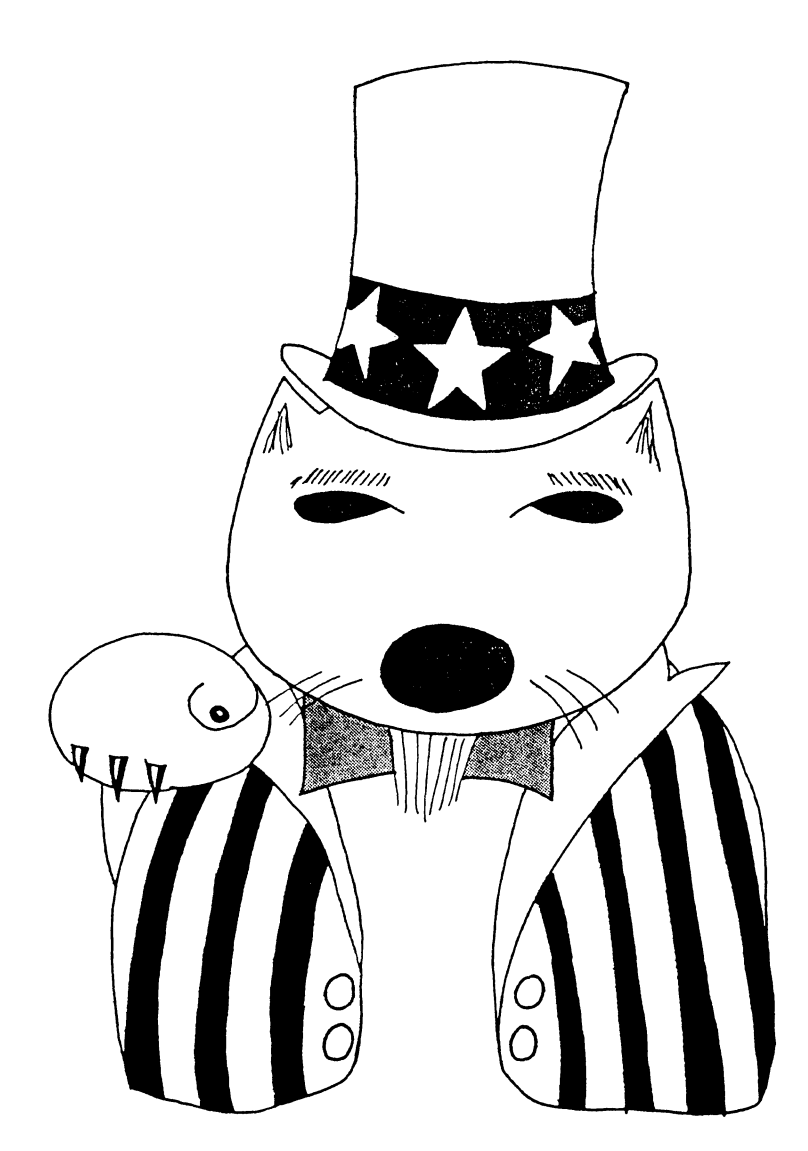

# **Wants You** !

To participate in the DTR/4GL SIG by submitting articles to the newsletter, volunteering at symposia, or being a Datatrieve Master. Contact a SIG Officer for details.

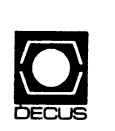

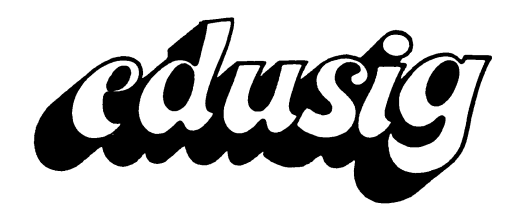

-----------------------

#### **EDUSIG**

PSS Coordinator VAX Systems SIG Liaison Donald C. Fuhr Tuskegee Institute Tuskegee Institute, AL

Administrative Applications Coordinator Dave Cothrun Taft College Taft, CA

Courseware Coordinator Mary Jae Reed Off Comp Based Instruction Newark, DE

DEC Counterpart Gary Finerty Digital Equipment Corporation Marlboro, MA -------------------------------------------

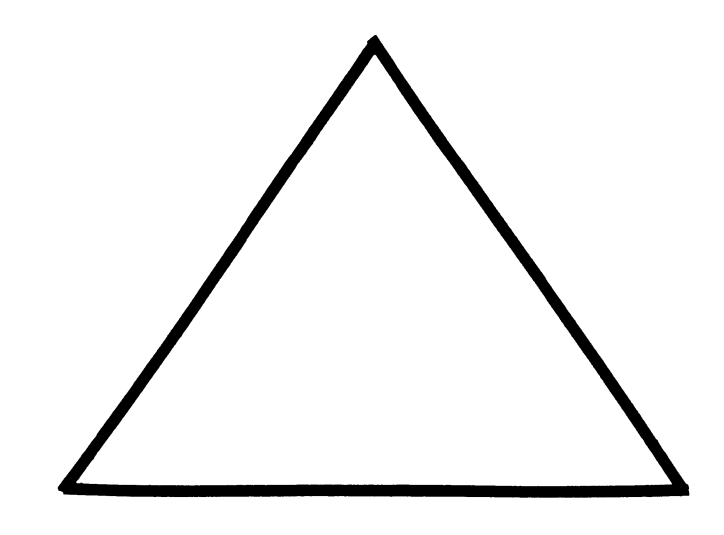

EDU-i

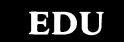

Chairman

Robert A. Shive, Jr. Millsaps College Jackson, MS

Symposium Coordinator Sue Bates

Traverse City, Ml

Robert W. Mccarley Millsaps College Jackson, MS

Newsletter Editor Fred Bell Taft College Taft, CA

Northwestern Michigan College

Communications Committee Representative

#### A MAJOR ANNOUNCEMENT ACADEMIC SOFTWARE CLEARINGHOUSE

L

 $\|$ 

The following article outlines conditions for the newly announced CLEARINGHOUSE FOR ACADEMIC SOFTWARE that will be operated by Iowa State University. Establishing such a clearinghouse has been a major goal of EDUSIG for over five years, and the announcement is greeted with a great deal of enthusiasm.

The Clearinghouse has published three documents, the Owner's Guide, the Owner's Agreement and the Software Submittal Form.

EDUSIG feels the Owner's Guide outlines the important aspects of the Clearinghouse, and has published the current version in this issue. For the other documents, and further correspondence:

> The Clearinghouse for Academic Software The Computation Center 104 Computer Science Building Ames, Iowa 50011 (515) 294-0323

Digital Equipment Corporation, through the EDU group, has funded dozens of institutions through several grant programs<br>to help colleges and universities to begin to produce quality educational courseware. The results of such grants will soon be found through the Iowa State non-profit Clearinghouse.

Since the Clearinghouse Owner's Guide is several pages, the EDUSIG editors may well have used up page allotments for several issues. New submissions are still accepted, however.

> Fred Bell -- David Cothrun, Editors Taft College, Taft, CA 93268

#### OYNER'S GUIDE

(Revised February 4, 1986)

#### I. Introduction

The Clearinghouse for Academic Software is a not-for-profit distribution center for higher education software and courseware operated by Iowa State University and funded, in part, by a grant from Digital Equipment Corporation.

The Clearinghouse was established in recognition of the need for schools, universities, and colleges to share and benefit from the innovative software developments at other institutions, to reduce unprofitable duplication of effort, to have economical access to existing software, and to encourage software developers to continue creating high quality educational software and courseware.

The Clearinghouse inventory of software includes instructional, research, administrative, and other software useful in education and designed for use on Digital's VAX(tm) computer systems. Software is distributed to educational institutions at moderate prices and royalties are paid to owners of software.

By providing software and courseware at moderate prices, the Clearinghouse promotes the exchange of information, ideas, and innovative educational tools among professionals in higher education. And by rewarding developers with royalties, the Clearinghouse recognizes their efforts and encourages the development of more and better academic software and courseware.

#### II. Eligible Software

The Clearinghouse encourages owners to submit their software and courseware packages to the Clearinghouse for distribution. Any software which meets the following descriptions is potentially suitable for inclusion in the Clearinghouse catalog.

The software must:

- 1. be useful in the area of education. Specifically, the software should be related to instruction, research, or administration, or to more than one of these areas. Software, such as utilities which enhance the operation of other software or hardware used in higher education would also be eligible.
- 2. operate in Digital's VAX(tm) computer environment. Software packages for microcomputers, other mainframe computer systems, or other Digital hardware products are ineligible.
- 3. be saleable for a minimum price of \$250.00. Related software may be grouped and submitted as one package, when, if separately, they would not be saleable for the minimum price.
- 4. perform as described by the owner, have been tested and revised

sufficiently to reduce most programming bugs, and be documented with a user's manual. It is highly recommended that the software have been used by the owner or at the owner's institution for a period of time sufficient to establish its educational usefulness and freedom from errors and inefficiencies.

#### III. Highlights of Contract Terms and Clearinghouse Policies

These highlights of contract terms and Clearinghouse policies are meant to briefly inform readers of the general nature of the relationships between software owners and the Clearinghouse. Please read the Software Owner's Agreement carefully to understand the full extent of the rights and responsibilities of both the owner and the Clearinghouse.

- A. Copyrights and Licenses
	- Owner Ownership rights to the software remain with the owner of the package. The owner has the responsibility to complete any legal requirements necessary to secure those rights including in particular where the author of the software is not the owner.

It is suggested that owners clarify their rights and responsibilities to their institutions regarding the development and sale of software by discussing the Clearinghouse Software Owner's Contract with the appropriate administrator. Special arrangements for royalty distribution can be made (See Pricing and Royalties).

The owner decides whether source code for the package should be distributed to purchasers. The pro's and con's of this issue are discussed in Section V of this document.

The owner grants to the Clearinghouse a non-exclusive, royalty-free license to use, market, copy, have copied, and distribute the software package through sublicenses issued to purchasers. The owner also grants ISU a royalty-free license to use the software package with the same privileges and limitations of other purchasers of the software.

The owner grants Digital Equipment Corporation a royalty-free license to use and copy the software package for demonstration purposes.

Clearinghouse - The Clearinghouse will assure that the owner copyright notice on the software or documentaion provided to the Clearinghouse is included on all electronic and printed media which is distributed to purchasers.

Source code for the program will be used only internally by the Clearinghouse if the owner does not want it released to purchasers. The source code will be used by the Clearinghouse staff to help purchasers load the package on their own systems and to help the owner with revisions.

All purchasers of the software will be issued site licenses. For most purchasers that will be a single campus; a campus being defined as a single geographic entity. For other purchasers, the site would be defined by the specific

geographic location in which the software is loaded. The Clearinghouse reserves the right to define the site.

Purchasers will receive a single copies of the software package and all associated documentation. Source code will be distributed if it has been released by the owner. Purchasers will be allowed to make as many copies of the software and documentation as they need for use at that site only.

- B. Performance and Support of the Software Package
	- Owner The owner is responsible to the users for the performance of the software package. Questions from purchasers regarding the performance of a software package will be referred to the owner. It is highly recommended, therefore, that only carefully developed, thoroughly tested, and adequately documented software be submitted.

The importance of the good user documentation cannot be overstated; owners will reduce the number of user inquiries by providing users with a thorough user's guide and/or reference manual. Although it is not required, releasing source code to users may also reduce owner support by enabling users to answer more questions on their own.

Previous experience of owners has shown that users' questions are infrequent and generally concern three issues:

- 1. Users are having difficulty with the operation of the software.
- 2. Users disagree with the content of the software.
- 3. Users have recommendations for improvements in the software.

To prevent abuse of owner support, purchasers will be required to designate an individual who will be responsible for communicating any questions from that site to the owner.

Clearinghouse - Although the Clearinghouse will not guarantee that a particular software package will load on a given VAX(tm) configuration, the Clearinghouse staff will provide reasonable technical support to the purchasers of software in an attempt to work out any difficulties in loading the software. The extent of technical support provided to purchasers will be at the discretion of the Clearinghouse.

Purchasers will be expected to order only those packages for which they have the appropriate equipment; the Clearinghouse will not modify software packages to run on configurations other than those specified in the software description.

The Clearinghouse will allow purchasers a brief approval period during which they may test the software package. If they are unable to load the software or are unsatisfied with the package, they will be allowed to return it to the Clearinghouse for full credit.

#### C. Revisions

Owner - The owner will be expected to submit revisions or updates to the Clearinghouse in the following circumstances:

- a. The owner revises or updates the package for his/her own purposes.
- b. Digital Equipment Corporation issues a new version of the operating system, development tools, or hardware which makes the owner's software inoperable.
- c. The Clearinghouse determines that there are sufficient deficiencies in the current version of the software package to make it unmarketable.

In the case of the latter two situations, the owner would be given 90 days to make the necessary revisions. Software packages deemed by the Clearinghouse to be unmarketable will be excluded from distribution until the revisions have been made and accepted.

Clearinghouse - The Clearinghouse will provide the owner with notice and, where possible, provide suggestions for any revisions required in the latter two situations. The extent of such technical support will be at the discretion of the Clearinghouse.

The revised version will be tested and upon acceptance be placed in the catalog for distribution. Previous purchasers of the software will be allowed to purchase a new copy or instructions for revision for the cost of the tape plus copying and shipping charges. No additional purchase price will be charged and no royalties will be paid to the owner for revisions distributed to existing licensees of the software.

- D. Pricing and Royalties
	- Owner The owner establishes the list price of the software within guidelines set by the Clearinghouse. These guidelines and suggestions for setting prices are discussed in Section IV of the Owner's Guide.

Owners will receive 25% of the sale price for each of their software packages. Degree granting educational institutions will be charged the list price; other purchasers will be charged 200% of the list price. In addition, all purchasers will be charged a standard fee to cover the direct costs of materials, copying, and postage; this fee will not be subject to royalties.

Owners may designate that all royalties be paid to their institution for appropriate distribution according to the internal agreement between their institution and themselves. Simply provide the institution's name, address, and tax

identification number on the Software Submittal Form.

Any arrangements for royalty distribution between the owner and parties other than their institution are the responsibility of the owner.

Clearinghouse - The Clearinghouse will accrue royalties throughout the calendar year.

Yithin 90 days of the close of the year, the Clearinghouse will issue checks for all royalties accrued along with reports of all sales. Any taxes or withholding required by state or federal government will be deducted.

#### E. Promotion and Distribution

Owner - The owner's part in promotion is in writing an accurate description and providing adequate user documentation for a well-designed and well-written software package. This will contribute to sales directly from the Clearinghouse catalog and in sales resulting from word-of-mouth recommendations.

Owners are encouraged to promote their own software among professionals in their area and to refer potential users to the Clearinghouse for further information.

Clearinghouse - The Clearinghouse will work closely with Digital Equipment Corporation marketing to reach the potential users of the software. Clearinghouse announcements and catalogs of available software will be mailed to VAX(tm) education customers including professors, department heads, academic deans, and computer center personnel.

Clearinghouse announcements will also be made in professional journals and newsletters and at professional conferences. Articles focusing on particulary innovative and useful software will be submitted to EDU, Digital's education magazine, and to other relevant journals.

The Clearinghouse will also develop "interest lists" of potential purchasers of software in specific academic disciplines.

Both an online catalog and an online previewing system are planned for the future. The online catalog will allow potential purchasers to dial up and browse through the most current listings of available software. Yhere feasible, an online previewing system will permit purchasers to run and evaluate software prior to placing their order.

Reviews of software by users will be added to the catalog as they become available.

- IV. Suggestions for Setting Software Prices
	- A. Guidelines

The purpose and spirit of the Clearinghouse is to encourage the

exchange of educational software at moderate prices. It is intended to operate on a not-for-profit basis, using revenues to pay royalties to software owners and to cover the expenses of Clearinghouse operation. To accomplish these objectives, the following guidelines and limitations have been established regarding the pricing of software and the payment of royalties:

- 1. The minimum list price for any software package is \$250.00.
- 2. The owner will receive royalties equal to 25% of the sale price of each unit of his/her software package sold.
- 3. Degree granting educational institutions will pay the list price for software; all other users will pay 200% of the list price.
- 4. The Clearinghouse reserves the right to increase the price established by the owner if it becomes necessary in order to generate sufficient revenue to operate the Clearinghouse.
- 5. All purchasers will receive site licenses to the software.

 $\mathbf{r}$ 

These terms are part of the Software Owner's Agreement entered into by all contributors to The Clearinghouse.

B. Suggested Procedure to Determine List Price

The following suggestions are presented to help owners determine the selling price of their software. These suggestions are not necessarily comprehensive and were derived to meet the very special nature of the Clearinghouse.

Generally the price of software can be determined by considering:

- 1. Total costs to develop the software.
	- -In a for-profit situation, the revenue generated by the software's sale should exceed all manpower, equipment/ overhead, and marketing costs. In distributing software through the Clearinghouse, the owner should consider that only a portion of these costs may be recovered.
	- -The features of the program itself combined with the owner's proficiency in programming academic software will determine the program's manpower cost. One means of assessing this factor is to estimate the total number of hours spent in coding, debugging, and documenting the program, and the estimated value per hour of the owner's time.
- 2. Total available market

-Estimate the potential market based on the number of educational institutions which might find the software package useful and which also offer VAX(tm) based computing.

-Professional academic societies sometimes have information about the number of schools offering courses or conducting reseach in particular disciplines. It can be assumed that a very large percentage of engineering and science students have access to VAX(tm) computers, as do a very high percentage of university students. Liberal arts students and students at smaller 4 and 2 year schools are less likely to have access to VAX(tm) computers.

3. Competition from similar software or other materials.

-Adjust the the potential sales volume figures to reflect the impact of competing products, both in software and hard copy form. In addition to considering similar software, consider other teaching methods such as hard copy text and course notes as these will limit the potential market for an educational software program.

-Consider how long it would take for the program to be integrated into instructional, research or administrative activities. Very generally, programs which take a great deal of time to integrate sell fewer copies than those which can be integrated quickly.

4. Amount of reasonably expectable return.

-Estimate the royalty necessary to breakeven for development costs by dividing total development costs by potential sales volume. Multiply this figure by four to obtain the estimated sales price.

-Example:

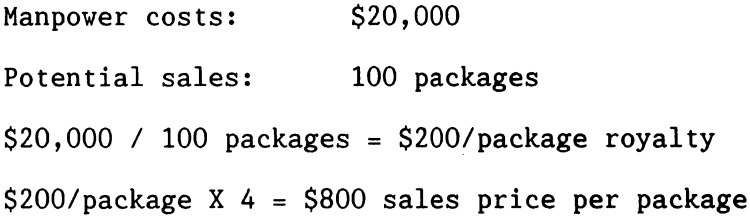

-Look at this price realistically. Adjust the price of the program to reflect the price sensitivity of educational customers. Keep in mind that recovering all development costs is an unrealistic expectation unless those costs are fairly low.

The Clearinghouse may notify you if the price of your software differs significantly from other similar software being distributed.

V. Distributing Source Code

The decision to distribute source code to purchasers is left to the owner of the software package. Source code is required to be submitted to the Clearinghouse for its own internal use.

There are several positive reasons why the source code should be provided to purchasers. These all relate to support of the software package. Because the owner is required to provide telephone support to users these points may be very important.

-User can customize the software package to meet own needs. -User can fix bugs without involving the owner. -User feels independent of owner; won't worry about owner

"disappearing" leaving the user with a software package that cannot be revised, debugged, or customized.

On the other hand, the owner may not want purchasers to have access to the source code to prevent inappropriate use of the ideas and concepts contained in the source code.

-User can make changes and present the work as his own. -User can make changes for the worse and present the work as the original owner's. -User would not find source code helpful due to its complexity. -User could make changes that render the software inoperable and then ask for the owner's assistance.

#### VI. Owner Documentation Guidelines

User documentation is required for all software packages submitted to the Clearinghouse. The documentation is divided into three parts: the USER'S GUIDE and/or REFERENCE MANUAL, the SOURCE CODE, and the TAPE DIRECTORY.

A. USER'S GUIDE and/or REFERENCE MANUAL

The first part of the documentation, the USER's GUIDE or REFERENCE MANUAL, is very flexible in format. It should however, contain all of the information needed by a purchaser to effectively use the software package. This is what is commonly referred to as "documentation". Included should be technical information, supplemental materials, special instructions required and, in the case of instructional programs, recommended instructional strategies.

The following are suggestions for topics that may be included in the USER'S GUIDE and/or REFERENCE MANUAL:

- INSTRUCTIONAL USES For instructional submissions suggest how the lesson should be integrated into the instructional process.
- TECHNICAL DESCRIPTION Identify formulas, principles and methodology underlying the software. Vhere appropriate, provide interfacing information, error messages, definition of terms and functions, and other technical information needed to facilitate use of the software.
- RECORD-KEEPING DETAILS Provide specific information regarding student response records, lesson management information, and other types of data the software collects or maintains, and any reports that can be generated.
- SUPPLEMENTARY MATERIALS Identify reference materials such as textbooks, articles and manuals to be used with this software. Vorksheets, study guides and other materials to be distributed with the software should be appended.

Owners should add any additional information to the documentation that would help a user to more efficiently utilize the software.

B. SOURCE CODE

Source code must be submitted to the Clearinghouse on the software tape. The code should be commented sufficiently to allow the reader to understand the flow to the code.

C. TAPE DIRECTORY

A directory of all files on the software tape should be submitted to the Clearinghouse in hard copy form.

VII. Checklist for submitting software to the Clearinghouse

All materials should be sent in a single package to:

The Clearinghouse for Academic Software Computation Center 104 Computer Science Building Iowa State University Ames, Iowa 50011

The following materials must be received before the Clearinghouse will begin processing your submission.

- SOFTVARE OVNER'S AGREEMENT Two signed and completed copies of the contract should be sent. One executed copy will be returned to you.
- SOFTVARE SUBMITTAL FORM Send one completed copy.
- USER's GUIDE and/or REFERENCE MANUAL Send three 8 1/2 X 11 copies of a quality suitable for photoduplication.
- TAPE DIRECTORY Send one printed copy.
- SOFTVARE TAPE The tape should include:

All necessary program files.

Source code.

Upon receipt of these materials, the Clearinghouse will begin processing your software submission. Ve will check for completeness of materials and load and test your program. You will be promptly notified of acceptance of your software or of any problems that would prevent the Clearinghouse from accepting your software.

 $\mathbf{I}$  $\mathcal{L}^{\text{max}}_{\text{max}}$  ,  $\mathcal{L}^{\text{max}}_{\text{max}}$  $\mathbf{I}$ 

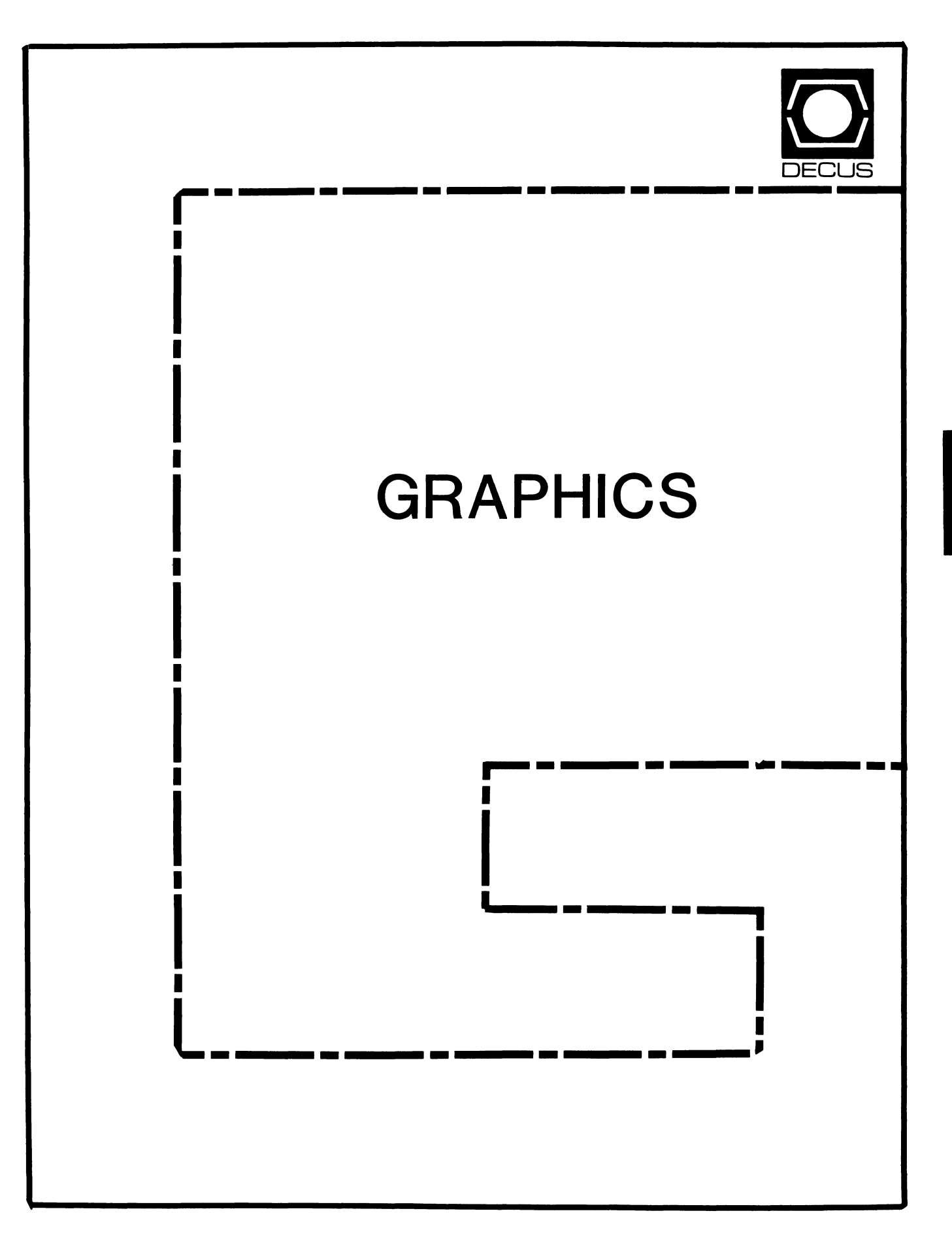

#### **GRAPHICS**

#### **Chairman**

William Kramer University of Delaware Newark, DE

#### **Symposium Coordinator**

Bijoy Misra Smithsonian Institution Cambridge, MA

#### **Newsletter Editor**

Michael P. Anton Houston, TX

#### **Session Note Editor**

Mike McPherson Michigan State University East Lansing, MI

#### **Standards Coordinator**

Jim Flatten Ames Lab Ames, IA

#### **Library Committee**

James M. Turner Saber Technology San Jose, CA

#### **DEC Counterpart**

Susan Usilton Digital Equipment Corporation Nashua, NH

 $\mathbb{L}$ 

 $\mathbf{L}$ 

#### **Information Officer**  Mike York Boeing Computer Services Seattle, WA

**Human Interface Working Group Coordinator**  Tom Owens Graphics Research Center Baltimore, MD

**Engineering Working Group Coordinator**  Dana Smith Wilmington, DE

## **The GAPSIG Steering Committee Meeting**

#### *by Mike York*

The SIG Steering Committee met on February 24th & 25th in Westborough to do general planning for the SIG. and to meet with graphics developers at the DIGITAL Spitbrook and Maynard facilities. Committee members attending the meeting were:

Bill Kramer *SIG Chair*  Jim Flatten *Standards Coordinator*  Bijoy Misra *Symposia Coordinator*  Mike McPherson *Library and Session* 

*Handouts Coordinator*  Michael Anton *Newsletter Editor and Communications Representative*  Richard McCurdy *Assistant Symposia* 

*Coordinator*  Mike York *Information Officer*  Rick Berzle *DEC Counterpart {2/25 only)* 

The first item on the agenda was to examine the particular topics that needed to be discussed during the course of the meeting:

- *Setup for Dallas*
- *Suite/Campgrounds*
- *Relations with Digital*
- *The SIG"s alignment/non-alignment with Digitaf's workstation product line*
- *Newsletter*
- *SIG Working Groups*
- *Plan for meeting with Digital the next day*

Each member of the Steering Committee then gave a report on what was happening in their functional area:

Bill Kramer/Chair: Bill discussed the SIG budget. The major items in the budget are:

- *Participation in the Human Interface Task Force*
- *Sending a person to SIGGRAPH*
- *Steering Committe meeting*
- *•Symposia suite*
- *Four pre-symposia seminars*
- *Session Notes*
- $\bullet$  *Standard Coordinator's participation in ANSI X3H3 meetings* 
	-
- *Store items*

Bill then reviewed the SIG operating procedures.

Mike York/SIG Information Officer: Mike reported that the SIG survey /database project is at a standstill. There are too many questions about how to set up the database. It was decided that the survey should be printed and made available at Dallas. and possibly published in DECUSCOPE. Decisions on setting up the database will depend on the response.

Michael Anton/Newsletter Editor: Michael discussed problems with getting submissions for the newsletter. Various suggestions were made by other members of the Steering Committee. It was decided that some mini-tutorials might be useful. Mike York volunteered to submit a mini-tutorial on fractals.

Jim Flatten/Standards Coordinator: Jim discussed his participation with the ANSI X3H3 committee. His report will be published in the newsletter. Jim also discussed the possibility of designating an alternate to attend the meetings. Michael Anton was appointed the alternate. Jim is also coordinating the GAP-SIG GKS working group. which is putting together a public domain GKS library written in C. Jim reported that a lot of interest has been generated. and a mechanism is being developed to distribute the source code to those who are interested in the project. Details will be published in the newsletter. *{Ed. Note: See April issue for Jim "s report and information on the GKS project.)* 

Mike McPherson/Library & Handouts: Mike

reported that the handouts for Dallas are right on schedule. He said that Digital submitted very little. but he saw no easy way to rectify the situation. Mike then put on his other hat and said that library efforts were not progressing very rapidly. Many suggestions were made with a decision to solicit volunteers to review current offerings in the DECUS library pertaining to graphics. Their reviews will be published in the newsletter.

Bijoy Misra/Symposia Coordinator: Bijoy reported his on-going ("never-ending"' is the correct term) activties with the Symposia Committee. The number and quality of GAP-SIG sponsored symposia sessions has increased significantly. The Steering Committee thanked Bijoy for all of his help - he has been instrumental in helping the SIG build momentum. There was much talk concerning the GAPSIG presence at Symposia. It was decided that the GAPSIG will have both a suite and a campground at the Dallas Symposia. with graphics equipment in both. Bijoy is getting the equipment lined up. It was also decided that *Graphics Hardcopy Systems*  would be the theme for the GAPSIG in San Francisco.

Bill Kramer then reported that he changed jobs and anticipates being very busy the next few months. He may not be able to make it to the Dallas Symposium. The steering committee decided that a Vice Chair position should be created to help Bill with his duties. It was moved and seconded that Jim Flatten to be the Vice Chair and the motion carried unanimously.

After lunch. the topic was volunteers and working groups. It was decided that a list of objectives should be established for working groups. The suggestions were:

- *Define the Working Group's goal*
- *Maintain a bibliography*
- *Submit newsletter articles (Working Group*

*reports, articles of technical interest a.. book reviews)* 

- *Report at Symposia on activities*
- *Review DECUS library submissions pertaining to the Working Group*

There are currently two active working groups in the GAPSIG: The GKS Working Group and the Human Interface Working Group. both of which started at the last symposia in Anaheim. The formation of two more working groups was suggested:

• *Conversion/Translation Working Group*  • *PH/GS Working Group* 

Volunteers will be solicited for these groups in Dallas.

The problem of recruiting volunteers was discussed. In the past. there has been difficulty in following up on volunteers after symposia. The Committee decided to create the position of Volunteer Coordinator to track volunteers and match them with jobs. Richard McCurdy was selected to fill the postion.

The rest of the day was spent discussing the future of the GAPSIG. The major topic was Digital"s emerging workstation product line. and how this affects the GAPSIG. It was decided that the SIG needs to re-examine its role in DECUS because of the workstations. but before we can proceed. we need a statement of direction from Digital and also need to resolve issues of overlap with other SIGs.

The second day was spent meeting with developers of various Digital graphics products. including GKS. UIS. workstation hardware and workstation applications. Much of what was discussed at these meetings is bound by a non-disclosure contract and cannot be commented on at this time. However. these meetings were significant since the GAPSIG Steering Committee as a group had the opportunity to discuss current and future issues with Digital developers involved in graphics. The

# GAPSIG (Con't)

Committee hopes that this two-way dialogue between DECUS GAPSIG members and the DEC developers will continue. We thank Rick Berzle. our DEC counterpart. for the time and effort he put in to setting up these meetings.

In summary. the GAPSIG Steering Committee Meeting was quite successful. The GAP-SIG has come a long way in the last year and continues to gain momentum. While there are still problems. the Steering Committee is confident that the SIG is in a strong position to deal with them. and it will continue to grow as a valuable information resource for its members.

# Another Chance!

Many of you at the symposium in Anaheim last December heard Dick Puk deliver our first keynote address: *Graphics After Standardization.* Dick gave an excellent talk and a copy of his vu-graphs are on the following pages. If you missed the symposium. or would like to hear it again. the cassette tape is available from:

> Eastern Audio Associates, Inc. 6330 Howard Lane Elkridge, Maryland 21227 (301) 796-0040

The cost is \$7.50 plus \$2.50 postage and handling. Ask for tape G001 from the Fall '85 DECUS Symposium.

# "Be a part of the picture..."

#### *Michael Anton*

At the Fall'85 Symposium Dick Puk seemed a bit surprised at the large turnout for his graphics keynote. He observed that as the graphics industry started to mature. it "lost some of the vibrancy it once had". I also remember Carl Machover commenting that when Tektronix introduced the storage tube in the late sixties, "everyone jumped on the graphics bandwagon". Consequently, this era is used to date the "graphics pioneers" in SIGGRAPH.

Though I haven't been around as long as Dick or Carl. or many of the others that you may meet at SIGGRAPH and NCGA. I will agree that the graphics industry "isn't what it use to be". I use to spend a lot of time explaining "why": now I spend most of my time teaching "how". The change is refreshing. Just like in the film clasic *2001.* graphics is "evolving into something completely different".

One of the very rewarding activities in graphics is meeting and working with the people, like Dick and Carl. who made the industry what it is. I encourage you to not only get involved in the DECUS Graphics Applications SIG. but also join SIGGRAPH. the ACM Special Interest Group in Graphics. and NCGA. the National Computer Graphics Association.

Courtesy of Digital's GKS Development Group. I have a few NCGA applications that entitle you to join at half the regular membership fee (\$12.50). This includes a monthly subscription to *Computer Graphics Today.* I'll also be happy to send you information on SIGGRAPH membership. Write to:

> Michael Anton P.O. Box 591293 Houston, Texas 77259-1293

# I

<u>...</u><br>አር

<u>ดู</u>

# <u>...</u><br>አር

# ••••••• iq

- $\begin{array}{l} {\bf 1} \ {\bf 2} \ {\bf 3} \ {\bf 4} \ {\bf 5} \ {\bf 6} \ {\bf 7} \ {\bf 8} \ {\bf 7} \ {\bf 8} \ {\bf 9} \ {\bf 1} \ {\bf 2} \ {\bf 1} \ {\bf 2} \ {\bf 1} \ {\bf 2} \ {\bf 1} \ {\bf 2} \ {\bf 3} \ {\bf 4} \ {\bf 5} \ {\bf 6} \ {\bf 6} \ {\bf 7} \ {\bf 8} \ {\bf 9} \ {\bf 1} \ {\bf 1} \ {\bf 1} \ {\bf 1} \ {\bf 2} \ {\bf 1} \ {\bf 3} \ {\bf 4} \ {\bf$  $\mathbb{R}$   $\mathbb{R}$   $\mathbb{R}$   $\mathbb{R}$ GKS-3D<br>PHIGS<br>LANGUAGE  $\mathbb{F}^3_{\mathbb{Z}}$   $\mathbb{Z}^3_{\mathbb{Z}}$   $\mathbb{Z}^2_{\mathbb{Z}}$   $\mathbb{Z}^2_{\mathbb{Z}}$ 
	-
	-
	-
	- PDES<br>BASIC
- **MOQNIM**  $\begin{array}{cc} \mathbb{E}\mathbb{C}\mathbb{C}\mathbb{Z}\ \mathbb{S}\mathbb{D}\mathbb{A}\ \mathbb{S}\mathbb{C}\mathbb{S}\ \mathbb{S}\ \mathbb{$ OM<br>e e el<br>Can **NANAGEMENT**

**KING<br>Bide:**<br>Matnungs

### $\mathbf Q$  $\mathbf{Q}$ **& es** IHl • • • <sup>~</sup> l;'l ~ \* STP & Like<br>• Naple<br>• Naple rn <sup>~</sup> ~ SJ  $\sum_{i=1}^n$  $\mathbb{R}^3$ le **v**

- 
- 
- 
- 

# **H**  $\sum_{\mathrm{min}}$

<u>...</u><br>ለ

**R** 

<u>'ግ</u>

q<br>u<br>LS

 $\begin{array}{c} \mathrm{GRA} \ \mathrm{A} \ \mathrm{A} \ \mathrm{A} \ \mathrm{A} \ \mathrm{B} \ \mathrm{B} \ \mathrm{B} \ \mathrm{B} \ \mathrm{B} \ \mathrm{B} \ \mathrm{C} \ \mathrm{B} \ \mathrm{C} \ \mathrm{C} \ \mathrm{C} \ \mathrm{C} \ \mathrm{C} \ \mathrm{C} \ \mathrm{C} \ \mathrm{C} \ \mathrm{C} \ \mathrm{C} \ \mathrm{C} \ \mathrm{C} \ \mathrm{C} \ \mathrm{C} \ \mathrm{C} \ \mathrm{C} \ \mathrm{C} \ \mathrm{C} \ \mathrm{C} \ \mathrm{C} \ \mathrm{C} \ \mathrm{C} \ \mathrm{$ 

RAPHIL<br>'t Granco<br>'cerard<br>'Uring<br>'Uring<br>'Uring

 $r_{\rm w}$   $\approx$   $\frac{1}{2}$   $\sim$   $\frac{1}{2}$   $\sim$   $\frac{1}{2}$   $\sim$   $\sim$ 

E TION<br>FUR<br>BRIVER

rt<br>S<br>S<br>S<br>N<br>N

GRA-4

## 0)<br>10<br>10<br>10<br>10 vw)<br>113 lnc<br>8 NEI **ALL ENDER**<br>LENE LENE LINE PRESSIONS  $\Xi$  and  $\Xi$  in the  $\Xi$ ~<br>l:Synam<br>leve i<br>Long dia lin "zi "zi" da<br>Milion "zi" da<br>Milion "zi" da "zi"  $\vec{F}$   $\vec{F}$ LE TIE<br>**Ag**<br>From 1 <sup>z</sup>~ 0 <sup>~</sup>  $\triangleleft$  minimize  $\varnothing$

(XVK)<br>3<br>3<br>Ala L 5 S

**l't:B** 

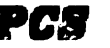

 $P$ REDICTIONS (lf\WllS'frWilm £UY£VD

- **e** APPLICATION-SPECIFIC CHIPS
- **e** STANDARD CHIP-TO-CHIP INTERFACES
- **e** INTEGRATION OF ARTIFICIAL INTELLIGENCE WITH GRAPHICS **SUBSYSTEMS**

# **PCS**

WHAT DOES THIS MEAN TO GRAPHICS INDUSTRY

- **e** NEW ALGORITHMS WILL BE DIRECTED TOWARDS VLSI IMPLEMENTATION
- **e** GRAPHICS USAGE WILL BECOME MORE OBJECT-ORIENTED

# **PCS**

WEAT TAKES IT  $$0$  LONG?

- **e** OBTAINING CONSENSUS
- **e** DEVELOPMENT WITHIN INTERNATIONAL ARENA
- **e** VOLUNTARY PARTICIPATION
- **e** RULES AND REGULATIONS

## **128**

INDUSTRY DIRECTIONS

- **e** PERSONALINTELLIGENCE
- **e** MORE MEMORY
- **e** FASTER MICROCOMPUTERS
- **e** ROM-BASED SOFTWARE
- **e** WINDOW-BASED USER INTERFACES
- **e** COLOR RASTER GRAPHICS DISPLAYS

weat does tens mean TO GRAPHICS INDUSTRY

**e** MANY ADVANCES IN GRAPHICS INDUSTRY WILL BE APPLICATION-DIRECTED BUT BUILT ON MODELS DERIVED FROM STANDARDS

# *PCB*

*PCB* 

what does this mean TO GRAPHICS INDUSTRY  $GRA-6$ 

 $GRA-5$ 

**e** GRAPHICS PROCESSING WILL BECOME MORE DISTRIBUTED

> weat eappens  $\triangle$ FT!ERW $\triangle$ RDS?

- **e** REVISIONS
- **e** FOLLOW-ON STANDARDS
- **e** RESCISSION

*PCS* 

 $P$ REDICTIONS  $(NOT$  SO FAR AWAY)

- **e** GRAPHICS SYSTEMS ON A CHIP
- **e** REAL-IMAGE INTEGRATION
- **e** FLOATING POINT GRAPHICS
- **e** ADAPTABLE ENVIRONMENTS
- **e** HARDWARE HIDDEN-OBJECT REMOVAL

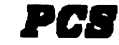

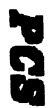

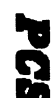

- 
- 

- 
- 
- 
- $\frac{1}{2}$   $\frac{1}{2}$   $\frac{1}{2}$ 
	-
- 
- 
- **l::J:j** ~ ~~ **t::::i** ~ **zO**   $\tilde{\Omega}$   $\tilde{Z}$  GRA-7 GRA-8
	- - - -

.. .. **e e ft** <sup>~</sup>**Human** Interfaces **n • 11** • • • ~ by Ii <sup>~</sup>**t-4** ~ **Ul c;"l to** ~ **"'Cl c;"l c;"l** > ~ DottieJ. Elliott

**"'Cl t-3 "'Cl "'Cl =; g 0** > > **'"Cl cQ** ~ ~ ~ ~ **tc** ~ ~ **t-3 '"Cl '"Cl** ~ ~ Once upon a time, computers required specially equipped rooms and large facilities for operations. Few people were allowed inside these<br>shrines to computational power. Those that programmed did so on punch **t-3** ~ **t-3** ~ **Ul Z** ~ &; **Ul** 0 ~ cards that were submitted to a system operator. In return, sometime later <sup>&</sup>gt;**o > g t-3** ~ ~ **8 @ z** ~ they received a paper printout of the program's results or a core dump of EXALUSTRY CONTROLL CONTROLL CONTROLL CONTROLL CONTROLL CONTROLL CONTROLL CONTROLL CONTROLL CONTROLL CONTROLL CONTROLL CONTROLL CONTROLL CONTROLL CONTROLL CONTROLL CONTROLL CONTROLL CONTROLL CONTROLL CONTROLL CONTROLL CONTR  $computer.$  Assembler programming was common practice. The users ( i.e. **t:i::l Ul t-3 <sup>&</sup>gt;g lSJ c :S c:!** ~ programmers) had extensive training and experience in programming, using, and understanding the computer system. It took a good deal of KNOWLEDGE and TRAINING to use the computer.

**Today, a person walks off the street, inserts a plastic card into an** automatic teller machine, presses a few buttons, gets some cash and walks away. He's just used a computer. Computer knowledge is not required. **Training is not necessary. Computers are found on desktops of many 0** non-computer professionals They are found in primary school classes and **r** in colleges in the English department. You can actually TOUCH a computer and interact with it. Programs are entered directly, compiled, tested and and interact with it. Programs are entered directly, complied, tested and<br>debugged immediately. Many programmers now only have a rudimentary<br>knowledge of how the computer works. Programs are written in high-level<br>languages - • **llj > Z c;"l t:::i '"t:l '"t:l is::** ~ programming.

**EXECUTED ANDEL 11 <b>A** the computer search and the set in the interaction of humans at the paced of hour search to get the programming<br> **A server the computers are used 'to get the get to get the get to get the set of the** EXAMPLE CONDUCED TO CONDUCED THE CONDUCTED TO CONDUCTED THE CONDUCTED TO CONDUCTED THE CONDUCTED TO CONDUCTED THE CONDUCTED TO CONDUCTED THE CONDUCTED TO CONDUCTED THE CONDUCTED TO CONDUCTED THE CONDUCTED TO CONDUCTED THE productive work and very little time training on the computer and its  $s$ oftware. The computer's internal workings are becoming increasingly  $E$ veryone wants access to the computer: restaurants, teachers, students, **t-3** musicians, movie makers, writers, grocery stores, researchers, and<br>**Examples** accountants.  $\sum_{i=1}^{n} \sum_{i=1}^{n} \sum_{j=1}^{n} \sum_{j=1}^{n}$ 

Examplex while its user interface is decreasing in complexity. Today's<br> **EXAMPLE COMPUTER COMPUTER** Exchange the computer: restaurants, teachers, student<br> **EXAMPLE COMPUTER COMPUTER**<br> **EXAMPLE COMPUTER COMPUTER**<br> **EXAMPLE** EXECUTE OF A THOMAT AND THE TRIGGALLY THE STATE OF A THE STATE OF A THE STATE OF A THE STATE OF A THE STATE OF A THE STATE OF A THE STATE OF A THE STATE OF A THE STATE OF A THE STATE OF A THE STATE OF A THE STATE OF A THE EXECUTE THE CONDUCTED THE CONDUCTED TRANSPORTED THE CONDUCTED TRANSPORTED TRANSPORTED TRANSPORTED TRANSPORTED TRANSPORTED TRANSPORTED TRANSPORTED TRANSPORTED TRANSPORTED TRANSPORTED TRANSPORTED TRANSPORTED TRANSPORTED TRAN  $r$  esearch has grown to study the interaction of humans and computers. The <sup>~</sup>- **n** ~ **0 > '"t:l** <sup>~</sup>**tzj** ~ human-computer interface has been defined as 'everything that the user  $\epsilon$  **zees, touches, or otherwise senses and interacts with in a computer system**  $R$  **Rubenstein and Hersh 1984**]. As researchers, users, and programmers, we  $\tan$  **a** reasking the question: 'How can the interaction between the user and the

computer be improved? This important area of research will define the shape of computer systems and software in the future.

As computer professionals, we must have input into these designs We will have to use these systems and train users on them. Systems that decrease training time and increase productivity are important and will have a great impact on our computer centers. The Human Interface Working Group has been formed to provide information and make recommendations in this area It is part of the Graphics Sig since the best interfaces will involve visual as well as written information. We hope to gather information on what types of interfaces are best. Is it the light pen, a mouse, or a touch screen? Are menus really useful or do they hamper the productivity of experienced users? Is windowing important and should it be multi-tasking? How will color play a role? We hope to influence the design of workstations and interfaces within DEC. We will keep members informed on ANSI standards being discussed in this area. We also hope to build an expert contact and referral service for members to use when trying to implement interface designs into their software and hardware systems.

As Coordinator, I am now in the process of establishing a member base and building an annotated bibliography of work being done in human interfaces. Each month I hope to have an article in this newsletter discussing important issues in human interfaces. At the Spring DECUS, I will present a session defining various human interface tools and how they can be implemented and used effectively. If you would like to be part of this working group, please contact me. We can and should have influence into the hardware and software designs of the future.

Dottie J. Elliott Northrop Services, Inc. P.O. Box 12313 Research Triangle Park, N.C. 27709 919/ 541 -2541

#### References:

[Rubinstein and Hersh 1984] Richard Rubinstein and Harry Hersh Tne Human Factor: Designing Computer Systems ror People Burlington, MA Digital Press, 1984.

 $\mathcal{A}^{\pm}$ 

 $\bar{\Gamma}$ 

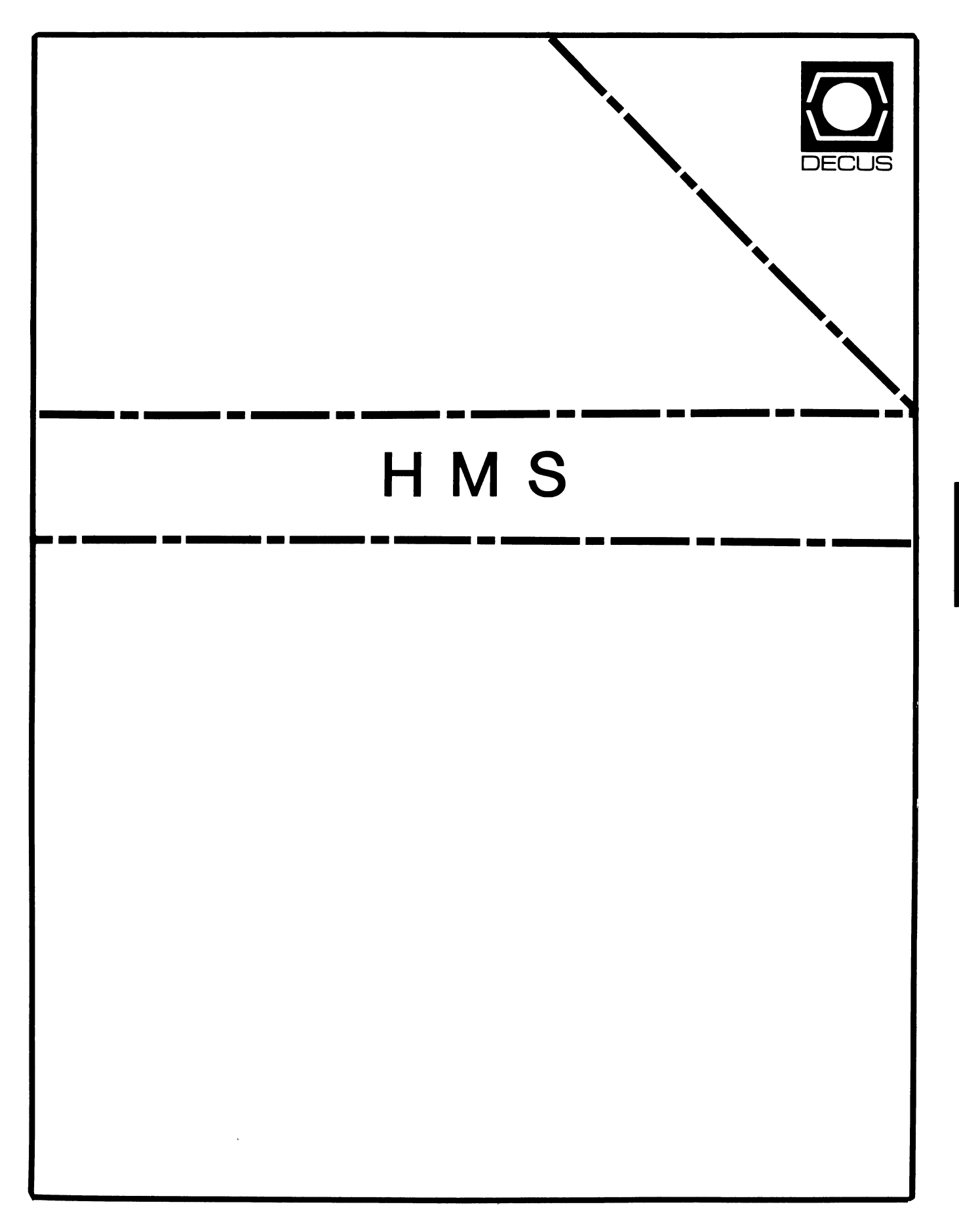

#### **HMS**

Chairman VAX SIG Liaison Thomas J. Provost MIT/LNS Bates Linac Facility Middletown, MA

Product Planning Coordinator George Hamma Synergistic Technology Cupertino, CA

Symposium Seminar Coordinator Mike Allen Lawrence Livermore National Labs Livermore, CA

Communications Coordinator John G. Hayes Information Systems- S. Central Bell Birmingham, AL

Publications Coordinator (Editor) Bill K. Walker Monsanto Research Corp. Miamisburg, OH

#### Session Notes

DAARC SIG Liaison Bill Tippie Kinetic Systems Corp. Lockport, IL

Standards Coordinator CAMAC Working Group Coordinator Peter Clout Los Alamos National Lab Los Alamos, NM

#### LUG Coordinator Gregg Giesler Los Alamos Science Lab

Los Alamos, NM

Pre-Symposium Seminar Coordinator Mike Allen Lawrence Livermore National Labs Livermore, CA

TOEM (Chips% Boards) Jack J. Peterson Horizon Data Systems Richmond, VA

HHK(Hardware Hints& Kinks) Wayne Kesling Monsanto Research Corp. Miamisburg, OH

UNIBUS Hardware Ron Bogue LIV Aerospace & Defense Co. Dallas, TX

Performance Measurement Coordinator William Wallace 600 W. Washington St. Peoria, IL

CAMAC Coordinator Peter Clout Los Alamos National Lab Los Alamos, NM

CSS Coordinator Pratap Gohel E.I. Dupont Ingleside, TX

Networks SIG Liaison Sandra Traylor

> Target Systems Yorba Linda, CA

VAX SIG Liaison Dave Schmidt 5100 Centre Avenue Pittsburgh, PA

DAARC SIG Liaison Bill Tippie Kinetic Systems Corp. Lockport, IL

UNISIG SIG Liaison Jim Livingston 1 Results Way Cupertino, CA

SITE SIG Liaison Emily Kitchen A.H. Robbins Co. Richmond, VA

RT-11 SIG Liaison Gary Sallee Sallee Software Consulting Yorba Linda, CA

RSX SIG Liaison Hans Jung Associated Press

Members-At-Large Mike Rembis American Dade Costa Mesa, CA

New York, NY

Hans Dahlke Richland, WA

Jim Cutler EDS Tower, 26533 Evergreen Southfield, MI

DEC Counterparts

Terminals Nina Abramson Digital Equipment Corporation Maynard, MA

TOEM (Chips & Boards) Art Bigler Digital Equipment Corporation Marlboro, MA

Diagnostic George D. Cooke Digital Equipment Corporation Maynard, MA

Storage Marilyn Fedele Digital Equipment Corporation Maynard, MA

MSD (Micro Systems Development) Roy Rodgers Digital Equipment Corporation Maynard, MA

Printer Products Frank Orlando Digital Equipment Corporation Maynard, MA

DECUS Europe Liaison Hans Zoller
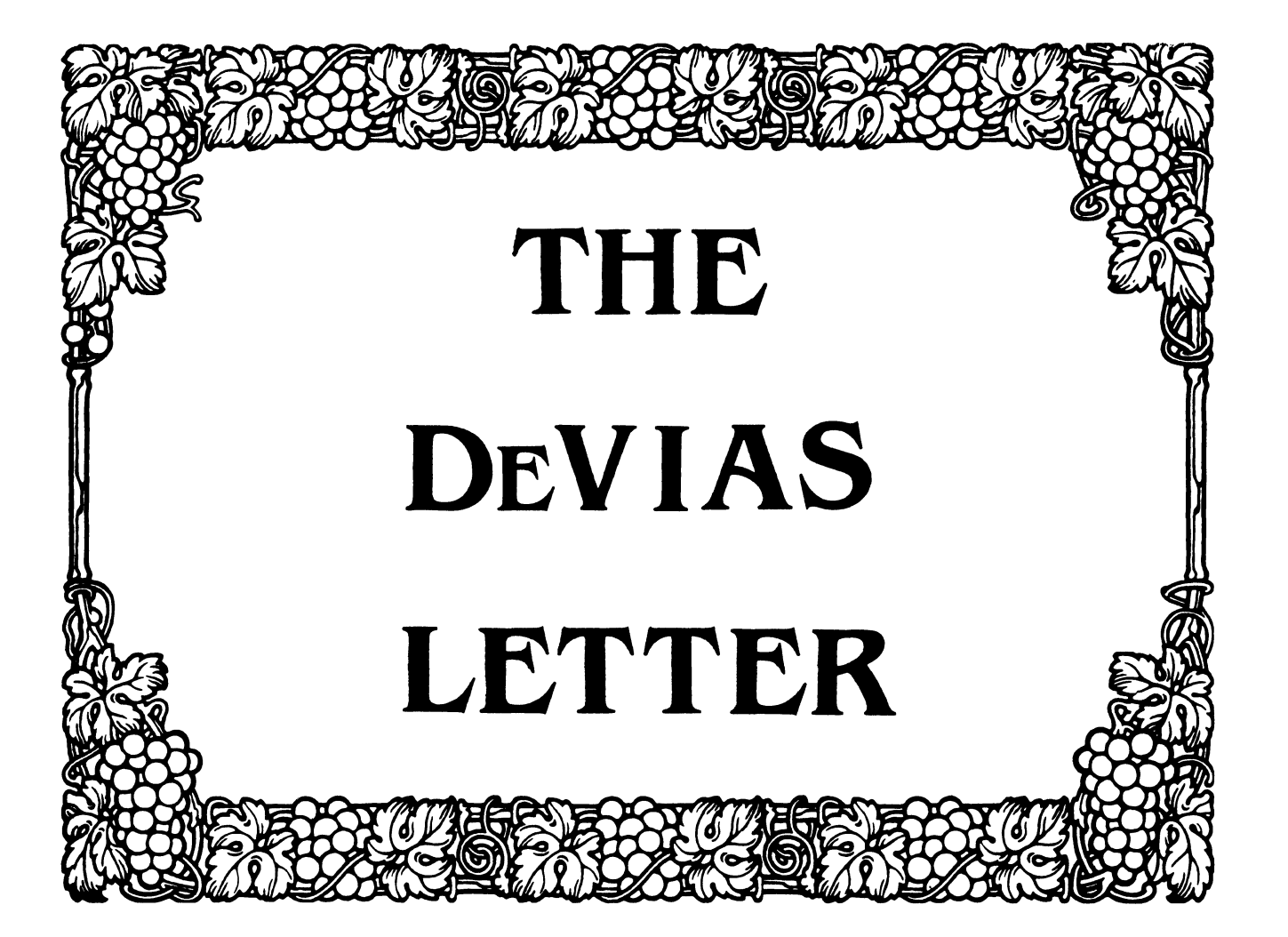

# IAS SIG Steering Committee

Chairman Bob Curley<br>Division of Medical Physics University of Pennsylvania Philadelphia, PA

WHIMS Commissioner Kathleen Anderson Eaton Information Management Systems Division Hampton, VA

Library Coordinator Bob Schuldt INCO Inc. McLean, VA

RSX Liaison Ray French Boeing Computer Services Seattle, WA

Member-at-Large Doug Reno Abbott Laboratories North Chicago, IL

DEC Counterpart Mike Reilly Digital Equipment Corp. Maynard, MA

Symposium Coordinator Skip Stanfield USAF Washington, DC Librarian Mike Robitaille Grumman - CTEC, Inc. McLean, VA DeVIAS Letter Editor John Roman McDonnell Douglas - Dept. N436 600 McDonnell Blvd. Hazelwood, MO 63042 Member-at-Large Kerry Wyckoff LDS Church Salt Lake City, UT DEC Counterpart Tim Leisman Digital Equipment Corp. Stow, MA DEC Counterpart Bob Mack Digital Equipment Corp. Landover, MD

 $\mathbf{I}$ 

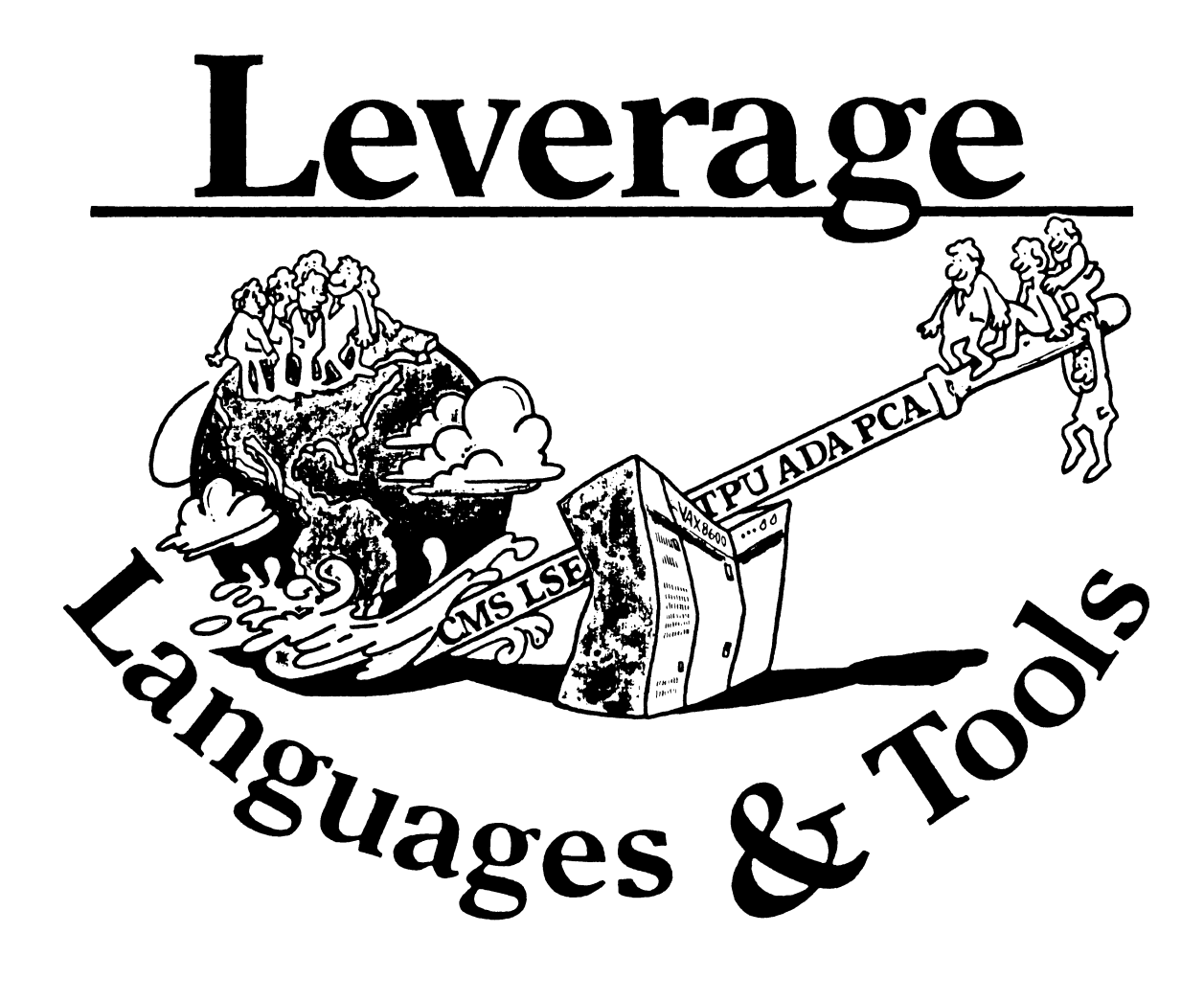

# **STEERING COMMITTEE MEMBERS** LANGUAGES AND TOOLS SIG

Susan Abercrombie Ventrex Laboratories 217 Read Street Portland, ME 04103

**Bob Awde General Mills** 9000 Plymouth Ave N Minneapolis, MN 55427

Mark Bartelt HSC - Research Development Ctr 555 University Avenue Toronto, Ontario, Canada M5G 1X8

Doug Bohrer Bohrer & Co. 903 Ridge Rd. Suite 3 Wilmette, IL 60091

**Gordon Brimble** Bldg 180 Labs Area Defence Research Centre **Box 2151 GPO** Adelaide, S.A. Australia 5001

**Barb Chase** Hughes Aircraft P O Box 92426 Bldg R1 MSC327 Los Angeles, CA 90009

Earl Cory **Cory Computer Systems** 366 North Nueve Court Camarillo, CA 93010

Jack Davis Philips Home Interactive Systems 1111 North Shore Drive Knoxville, TN 37919

Library Rep  $(207)$  773-7231

**Steering Committee**  $(612) 540 - 4432$ 

**UNISIG** Interface (416)598-5955

**Publications Committee**  $(312)$  251-9449

Australian L&T Interface  $(61)(8)259-6119$  (office)

Human Interfaces Coordinator  $(213) 606-1601$  (work)

Symposium Coordinator  $(818)$  706-5385 (work)

Modula II Coordinator  $(615)$  558-5206 (work)  $(615)$  588-5800 (switchbd) **Celeste LaRock** 110 Spit Brook Rd ZK02-3/Q08 Nashua. NII 03062

Jim Livingston **Measurex Corporation** 1 Results Way Cupertino, CA 95014

Dave Martin Hughes Aircraft Company PO Box 92426 Bldg R1, MS C320 Los Angeles, CA 90009

**Shava Nerad Systems Alternatives** 43 State St Montpelier, VT 05602

Al Rissuto EMC Control. Inc. PO Box 242 Cockeysville, MD 21030

Don Rosenthal Space Telescope Science Institute Homewood Campus Baltimore, MD 21218

Tony Scandora Argonne National Laboratory **CMT 205** Argonne, Illinois 60439

**Bill Segal** Digital Equipment Corp. 110 Spit Brook Rd. ZK01 Nashua, NII 03062

**DEC** Counterpart

Past Chair (408) 255-1500 X4468

**Tape Librarian STUG** Interface  $(213) 648 - 9927$ 

**Steering Committee**  $(802)$  229-0823

**Wishlist Coordinator**  $(301)$  628-8167 (work) (717) 456-5014 (recorder)

LISP/AI Coordinator  $(301)$  338-4844 (work)

**RSX** Interface  $(312) 972 - 7541$ 

**Counterpart Emeritus**  $(603) 881 - 1263$ 

**Jim Flatten** Ames Lab 304 Metallurgy Ames, IA 50001

Alan Folsom, Jr. Fischer & Porter Co. E. County Line Rd. Warminster, PA 18974

**Bob Gable** Lear Siegler, Instrument Division 4141 Eastern SE MS 121 Grand Rapids, MI 49508

Dorothy Geiger Wollongong Logistics Group 49 Showers Drive # 451 Mountain View, CA 94040

**Bernd Gliss** Max-Planck-Institute Heisenbergstraße 1 7000 Stuttgart 80, W. Germany

**Keith Hare JCC** PO Box 381 128 West Broadway Granville, Ohio 43023

**Howard Holcombe RCA** Front & Cooper St. Camden, NJ 08055

# **Kathy Hornbach**

Lear Siegler/Instrument Division 4141 Eastern SE MS 121 Grand Rapids, MI 49508

Mark Kats **GTE Govt Systems** 100 First Ave. Waltham, MA 02154 **GAPSIG Interface**  $(515)$  294-4823 (work)

**Newsletter Editor**  $(215) 674 - 7154$  (work)

Ada Coordinator  $(616)$  241-8273

Intersig Coordinator  $(415)$  962-7160

European Methods, L&T Interface  $(711)$  686-0251 (work)

DMS & DTR Liaison  $(614)$  587-0157 (work)

**DEC Personnel Coordinator**  $(609)$  338-4946 (work)

Chair Productivity Tools Coordinator Pre-Symposium Seminar Coordinator  $(616)$  241-8800

**Session Notes Editor**  $(617)$  466-3437

**Kathy Tamer** Rockwell International 1840 Nasa Rd./MS ZC01 Houston TX 77058

Pat VanMunn Measurex Inc. One Results Way Cupertino, CA 95014

**Jay Wiley Bechtel Power Corp** 12400 East Imperial Highway Norwalk, CA 90650

JR Westmoreland **Custom Software Products** 6748 Acoma Rd Midvale, UT 84047

Melodee Westmoreland **Custom Software Products** 6748 Acoma Rd Midvale, UT 84047

Sam Whidden American Mathematical Society 201 Charles St. PO Box 6248 Providence, RI 02940

Ed Whinple Lawrence Berkeley Labs University of California Berkeley, CA 94720

Louise Wholey Measurex Corp One Results Way Cupertino, CA 95014

Jim Wilson QZ Division PO Box 88 Terre Haute, IN 47808 Ada Packages Project  $(713)$  333-0827 (work)

Mcthods Coordinator PSS Committee Representative  $(408)$  255-1500

Standards Coordinator Fortran Coordinator  $(213)$  807-4016 (work)

Assistant to the Chair C Coordinator **Commercialism Task Force** TEX/LaTEXCoordinator  $(801)$  535-4784 (work)

**Recording Secretary**  $(801)$  533-2350 (work)

36 bit Coordinator **Store Liaison**  $(401)$  272-9500 (work)

**CMS/MMS Coordinator Session Chair Coordinator**  $(415)$  486-7167 (work)

VMS Interface  $(408)$  255-1500 X4452 (work)

Commercial Languages Interface  $(812)$  299-2121 X271 (work)

L&T-ii

### **Table of Contents**

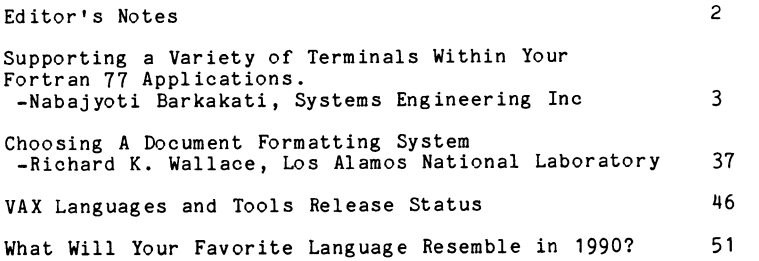

### **Editor's Notes**

As I write this, it is Easter Sunday, the only day I can find to work on the newsletter. As usual, the office here is in an uproar as we rush to meet a deadline, we are regularly getting panicky calls from other groups within the company, and I'm still not sure if I will or will not be able to make the Dallas Symposium. Ah, the joys of this industry!

Acutally, things may be looking up. The upper level management is convinced we need to modernize our software development facility, and, for what may be the first time, we have actually in-<br>cluded in the budget allocations for software tools. I'm sure many of you have gone through this process also, perhaps you can write and tell me how you managed to justify (or not) expenditures in this area.

This issue of "Leverage" has a number of articles which should be of interest. I would like to apologize to Nabajyoti Barkakati,<br>the author of one of those articles, because his submission seems to have gotten lost in the shuffle over the last few months. Sorry I couldn't get it published earlier.

Also, Richard K. Wallace, of Los Alamos National Labs, has submitted a very nice article on Choosing a Document Formatting System. I am very grateful to both Mr. Wallace and the U.S. Depart ment of Energy, for the submission. It is very gratifying to re-<br>ceive an article of this nature, especially when it comes unsolicited.

Finally, I have a couple submissions from DEC. These include the release status of a variety of DEC products of interest, and a series of notes from a presentation entitled "What will Your Favorite Language Resemble on 1990?". This is a good concise synopsis ofcurrent standards activities.

As ususal, I'm going to end with a plea for submissions. Please considered it pled (pleaded?). If you can't or won't make submissions, please let me know what you would like to see. Sometimes I feel like I'm sending newsletters to the DECUS office, and they're deep-sixing them. I know that's not true though, since eventually I get about ten copies myself. This is a volunteer, user oriented society, despite the attempts of recent years to make it more slick and "professional". Without your help, these newsletters will be of no good to anyone.

With all that said, I hope you all have a glorious spring. If the weather here is any forecast, we're in for some good days ahead. If you made it to Dallas, I hope I met you there. If you did and I didn't, please send me your notes!

 $L&T-2$ 

 $\rightarrow$ 

### SUPPORTING A VARIETY OF TERMINALS WITHIN YOUR FORTRAN 77 APPLICATIONS

### By Nabajyoti Barkakati\*

Most FORTRAN programmers would welcome the ability to handle alphanumeric and graphics displays for any arbitrary terminal within their applications. This is most appealing when the I/O involves functions such as clearing the screen, positioning the cursor, displaying a message in reverse-video etc. -in short, in any application requiring effective man/machine communications.

In the Berkely Unix environment the database facility called "termcap" provides this capability by storing the special programming sequences for various terminals in a text file. As it stands now, termcap does not support graphics displays fully.

The FORTRAN 77 programs presented here show how you can have your own termcap (we call it TERM.DEF) file and provide alphanumeric as well as graphic display support for various terminals.

#### THE TERM.DEF FILE

Display terminals can be programmed to perform tasks such as: clear the screen, position the cursor at a specified location, turn on or off video attributes (e.g., reverse-video, bold, underline, blink) etc. Each of these actions is performed by sending a sequence of special ASCII characters called escape sequences to the terminal. For eome terminals, the escape sequences conform to the standards set by ANSI, while for many others they are specific to each manufacturer. So it ia quite troublesome to provide support for a variety of terminals. We get around this problem by storing these sequences for all terminals of interest in the TERM.DEF file. The unprintable characters are stored in a coded form, e.g., the ESCAPE key is represented as "\E". This allows us to prepare the file with the system editor (which in many cases may not permit us to enter unprintable characters in a file). In the application program the user enters the terminal name and the program reads in the appropriate sequences into a special internal data structure. Usually we need three types of variables for this: integer, logical and character string variables. The integers store such values as maximum number of lines and columns, resolution in graphics mode etc. The logical variables tell us whether the terminal has graphics capabilities, or whether it can do certain things, e.g., display in bold or reverse video, etc. The actual escape sequences are stored in the character strings. When integer parameters needed by a sequence (e.g., line number and column number for cursor positioning), the position where they should appear are marked by a  $\$ ? in the TERM.DEF file. This is translated to the the ASCII NUL (or 0) character in the internal data. Routines that read these strings fill in the appropriate parameter values.

A sample entry: Here is an example showing the entry for a VISUAL 550 graphics terminal in the TERM.DEF file. We use the Visual 550 because it works like a VT100 in the alphanumeric mode, and it also has graphics capabilities. Comments are preceded by a  $#$  followed by a space.

<sup>•</sup> Nabajyoti Barkakati is a Senior Engineer with Systems Engineering, Inc., 7833 Walker Drive, Suite 308, Greenbelt, Maryland 20770.

ALIAS VISUAL V550 VIS550 # DESCR 'VISUAL 550 GRAPHICS TERMINAL' # Stores the various names by which this terminal is called.<br># Descriptive name LINES 33 COLUMN 80 SCREEN 2 # Maximum number of lines and columns This terminal has 2 screens. # # # # # Next comes the cursor movement sequences \E means ESCAPE \? means a parameter CURUP '\E[\?A' CURDN '\E[\?B' CURRT '\E[\?C' CURLFT '\E[\?D'<br>Cursor up cursor down cursor right cursor left Cursor up # cursor left # Cursor positioning # CURPOS '\E[\?;\?H' SETSCR '\E[\?;\?r' Set scrolling region CLRSCR '\E[2J' Clear the screen  $\stackrel{\text{\tiny\textsf{W}}}{\text{\tiny\textsf{BOLD}}}$  UNDRLN BLINK REVERS  $~$  # Logical variables that tell us whether # terminal can have display in bold, underline, blink or reverse video. # setnul '\E[Om' SETBOL '\E[1m' setund '\E[4m'  $*$  setnul ' $\E[\text{Om}$ ' SETBOL ' $\E[1:\#$  video attributes off turn on bold turn on underlining # # turn on blink setbli '\E[5m' setrev '\E[7m' resett '\Ec' turn on reverse-video reset the terminal # GRAPHX #<br>GRERAS '\E\F' MXSCRX 767 MXSCRY 584  $#$  terminal has graphics capabilities with resolution 767x584 dots  $\texttt{BACKAN}$  '\C' YFIRST GRHEAD '\G' GRTAIL '\U' HIDEY 32 # MASK 31 # HIYOR 32 LOYOR 96 HIXOR 32 LOXOR 64 END # # # # # erase graphics back to alphanumeric mode y-coordinate goes first precede vector plot sequences with  $G = 29$  (Decimal) end plot sequences with  $U = 31$  (Decimal)  $#$  to prepare coordinates divide by 32 (decimal) to get the high-order bits bit-wise AND with 31 (decimal) to get low-order bits  $#$  high-order y-coord is bit-wise OR'ed with 32 (decimal) # low-order y-coord is OR'ed with 96. # corresponding sequences for high-order bits # and low-order bits of the x-coordinate. # End of definitions for this entry. Note that tabs or blanks separate the entries in the file. Each attribute name is upto 6 characters long and the character strings are enclosed in sin-

gle quotes. Unlike the Unix termcap file, our TERM.DEF file is easy to understand and update. Also, we are only demonstrating our idea with a file having

relatively few generic entries; if your terminal has many more capabilities you could add to this list with attribute names of your own choosing.

### USING THE TERMINAL CHARACTERISTICS

We have set up the internal data structure in such a way that in the programs w:1en we have to refer to, say, the maximum number of lines for the current t·•rminal we would write IVALU(LINES), similarly, we can turn on reverse video by writing to the terminal the string  $CVALU(T)$  of length  $CLEN(SETEREV)$ with the index I taking values starting at CSTRT(SETREV). That is, if you want to access a character string parameter you do so by using the name CVALU(attribute name) where attribute name is its six character name in the TERM.DEF file. A better way to use this information is to write subroutines to per:'orm specific tasks, e.g., preparing a string with various video attributes (nee MAKSTR below) clearing the screen (see subroutine ERASA), etc.

Al1:hough we are not going to illustrate it here you could also write your own generic plotting routines that would work on a variety of terminals. The program listings appear below. A sample TERM.DEF file is also included. The author velcomes comments about implementing the programs. Before executing the prcgram, remember to define TERM\$DEF as the directory where your TERM.DEF file resides.

```
c•••••••••••••••••••••**•••••••••• .. •••••••••••••••********************** 
c 
c 
c 
c 
C************************************************************************ 
        This program illustrates the use of information from the TERM.DEF 
        file to manage screen display. 
c 
        CHARACTER * 6 TNAME, BTNAME(6)*1
        CHARACTER * 80 PBUF(80)*1 
        EQUIVALENCE (TNAME,BTNAME(1)) 
        INCLUDE 'TRMCOM.FOR' 
        WRITE(IOUT,6000) 
 6000 FORMAT(' ENTER 6 CHARACTER NAME FOR YOUR TERMINAL:',$) 
 1 READ(1\bar{1}N,5000,ERR=1)TNAME<br>5000 FORMAT(A6)
        FORMAT(A6)IF(TNAME.EQ.' ')GO TO 1 
        CALL SETTRM(TNAME, IERR)
        IF(IERR.NE.O)STOP'*** ERROR IN TERMINAL SETUP ***' 
  C CLEAR THE SCREEN 
c 
         CALL ERASA 
c 
   AT LINE=10 COLUMN=20 DISPLAY THE TERMINAL NAME IN REVERSE VIDEO.
c 
         NHERE•O 
C POSITION CURSOR 
        CALL MAKSTR(CURPOS,10,20,I3,I4,I5,PBUF,NHERE) 
C TURN ON REVERSE-VIDEO 
         CALL MAKSTR(SETREV,I1,I2,I3,I4,I5,PBUF,NHERE) 
C PUT TERMINAL NAME IN THE BUFFER AND UPDATE BUFFER LENGTH 
         DO I=1,6 
           NHERE=NHERE+I
           PBUF(NHERE)=BTNAME(I)
         END DO 
C TURN OFF REVERSE-VIDEO 
         CALL MAKSTR(SETNUL,I1,I2,I3,I4,I5,PBUF,NHERE) 
C OUTPUT THE STRING TO THE TERMINAL 
         CALL PUTSTR (PBUF, NHERE)
         END
```

```
c•••••••••••••••••••••••**••••••••••••••••••••••••••••••••••••••••••••••• 
c 
c 
c 
C************************************************************************ 
        SUBROUTINE: MAKSTR 
        Puts terminal control string into a buffer. 
        Uses parameter values where necessary. 
        Inputs: STRID 
                   PAR1 thru PAR5 -- Integer parameters that may be
                  PBUF 
                  NHERE 
                                      Integer attribute ID (same name as the<br>one used in the TERM.DEF file
                                      required by some attributes. 
                                      Character * 1 array that holds the
                                     string being prepared. 
                                   -- Current length of the string
        Output: PBUF with updated NHERE. 
         SUBROUTINE MAKSTR(STRID,PAR1,PAR2,PAR3,PAR4,PAR5,PBUF,NHERE) 
         INTEGER STRID,P1,P2,P3, 
     * PARPUT,P(5),PAR1,PAR2,PAR3,PAR4,PAR5 
c 
C PARAMETERS PAR1, ••• , PAR5 ARE IGNORED IF NOT NEEDED 
         CHARACTER * 1 PBUF(80) 
         INCLUDE 'TRMCOM.FOR' 
C THE NUMBER OF PARAMETERS NEEDED BY THIS ATTRIBUTE IS STORED 
C IN THE INTEGER VARIABLE "CPARAM(STRID)" 
c 
         IF(CPARAM(STRID).NE.O)GO TO 200 
c 
C NO PARAMETER CASE 
\mathfrak{c}DO 100 I=NHERE,NHERE+CLEN(STRID)-1 
         J=CSTRT(STRID)+I-NHERE 
  100 PBUF(I+1)=CVALU(J)NHERE=NHERE+CLEN(STRID) 
         RETURN 
  200 CONTINUE 
 c 
C NEED PARAMETERS 
c 
         P(1)=PAR1P(2) = PAR2P(3) = PAR3P(4) = PAR4P(5)=PAR5
         I•NHERE 
         J=CSTRT(STRID)-1 
         JLAST=J+CLEN(STRID) 
         PARPUT=O
```
c

c c c c c c c c c c c

c

c

c  $1 I = I + 1$  $J=J+1$ NHERE•NHERE+1 IF(CVALU(J).EQ.NUL)THEN WE'LL PUT A PARAMETER HERE c PARPUT=PARPUT+1 IF(PARPUT.GT.5)THEN  $I = I - 1$ NHERE=NHERE-1 GO TO 201 ENDIF IF(.NOT.LVALU(CODELC))THEN C LINE AND COLUMN NUMBERS ARE DIGITS IN ASCII C GET THE DIGITS FOR THE PARAMETER VALUE CALL CONV(P(PARPUT),P1,P2,P3) IF(P3.EQ.O)THEN IF(P2.EQ.O)THEN PBUF(I)=ALPHA(P1+1) GO TO 201 ENDIF IF(P2.NE.O)THEN PBUF(I)=ALPHA(P2+1)  $I=I+1$ NHERE•NHERE+1 PBUF(I)=ALPHA(P1+1) GO TO 201 ENDIF ELSE PBUF(I)=ALPHA(P3+1)  $I=I+1$ NHERE=NHERE+1 PBUF(I)•ALPHA(P2+1)  $I=I+1$ NHERE=NHERE+1 PBUF(I)•ALPHA(P1+1) GO TO 201 ENDIF ELSE C LINE AND COLUMN NUMBERS ARE IN CODED FORM PBUF(I)•CHAR(P(PARPUT)+IVALU(OFFSET))  $I = I + 1$ c NHERE=NHERE+1 GO TO 201 ENDIF 201 IF(J.LT.JLAST)GO TO RETURN END IF C NO PARAMETER -- STRAIGHT COPY

PBUF(I)•CVALU(J) IF(J.LT.JLAST)GO TO 1

RETURN END

c

÷

```
\mathbf{c}SUBROUTINE: ERASA
\mathbf{c}\, C
       Erase alphanumeric screen
\mathbf{c}c
SUBROUTINE ERASA
       CHARACTER # 1 PBUF(80)
       INTEGER STRID
       INCLUDE 'TRMCOM.FOR'
\mathbf{c}CONSTRUCT STRING TO BE OUTPUT
\mathbf{c}\mathbf{c}NHERE=O
       CALL MAKSTR (CLRSCR, I1, I2, I3, I4, I5, PBUF, NHERE)
\mathbf{C}SEND STRING TO TERMINAL
\mathbf{C}\mathbf{c}CALL PUTSTR (PBUF, NHERE)
       RETURN
```
END

```
\mathbf{c}SUBROUTINE: PUTSTR
\mathbf{c}\tilde{c}Displays a string of characters at the terminal.
\overline{c}\mathbf{c}SUBROUTINE PUTSTR(STR, LEN)
    INCLUDE 'TRMCOM.FOR'
    CHARACTER * 1 STR(LEN)
WRITE(IOUT, 6000)(STR(I), I=1, LEN)6000 FORMAT (1X, 80A1, $)
    RETURN
     END
```
à.

```
\mathbf{C}\mathbf{c}SUBROUTINE: CONV
                                                                                                                                      \mathbf{C}This subroutine reads the terminal characteristics from a
\mathtt{C}\mathbf{c}file named "TERM$DEF:TERM.DEF"
\mathbf{C}Separates the integer INTIN into its decimal digits. Assumes that
                                                                                                                                      \mathbf{c}\mathbf c0 \leq INITIN \leq 999.
                                                                                                                                                 SUBROUTINE SETTRM(TNAME.IERR)
c
INCLUDE 'TRMCOM.FOR'
           SUBROUTINE CONV(INTIN, DIGIT1, DIGIT2, DIGIT3)
\begin{minipage}{0.03\textwidth} \begin{tabular}{c} \textbf{0.04\textwidth} \textbf{0.04\textwidth} \textbf{0INTEGER TUNIT
                                                                                                                                                 CHARACTER * 6 TNAME, TMPNM, BTMPNM(6)*1<br>EQUIVALENCE (TMPNM, BTMPNM(1))
           DIGIT3=INTIN/100
           INTIN=INTIN-100*DIGIT3
                                                                                                                                                 CHARACTER *10 TYP
           DIGIT2=INTIN/10
                                                                                                                                                 CHARACTER #40 TFILE
           DIGIT1=INTIN-10*DIGIT2
                                                                                                                                                 DATA TUNIT/1/
           RETURN
                                                                                                                                                 DATA TFILE, TYP/'TERM$DEF: TERM. DEF', 'OLD'/
           END
                                                                                                                                      \mathbf{C}\mathbf{C}INITIALIZE EVERYTHING
                                                                                                                                      \mathbf{c}CALL INITRM
                                                                                                                                                 IERR=0
                                                                                                                                      \mathbf{C}CONVERT TERMINAL NAME TO UPPERCASE
                                                                                                                                      \mathbf C\mathbf{C}TMPNM(1:6)=''
                                                                                                                                                 TMPNM(1:6)=TNAME(1:6)CALL UCASE (BTMPNM, 6)
                                                                                                                                                 TNAME(1:6) = TMPINM(1:6)\mathbf{C}\mathbf{C}OPEN THE TERMINAL DEFINITION FILE
                                                                                                                                      \mathbf{C}(OPEN FOR READONLY)
                                                                                                                                      \mathbf{c}OPEN (UNIT=TUNIT, FILE=TFILE, STATUS=TYP, ERR=999.
                                                                                                                                             \bulletREADONLY)
                                                                                                                                      \mathbf{C}\mathbf{c}LOCATE THE ENTRY FOR THIS TERMINAL
                                                                                                                                      \mathbf{C}CALL TLOCAT (TUNIT, TNAME)
                                                                                                                                                 IF(TERR.EQ.3)THEN
                                                                                                                                                 CALL TRMERR (TERR, ERUNIT)
                                                                                                                                                    TERR=4CALL TRMERR (TERR, ERUNIT)
                                                                                                                                                    RETURN
                                                                                                                                                 ENDIF
                                                                                                                                   \cdot C
                                                                                                                                      C TERMINAL NAME LOCATED
                                                                                                                                      C LOAD CHARACTERISTICS TABLE
                                                                                                                                      \mathbf{C}CALL TSLOAD(TUNIT)
                                                                                                                                                 CLOSE(TUNIT)
                                                                                                                                                 GO TO 900
                                                                                                                                        999
                                                                                                                                                 TERR=1
```
 $\mathbf{C}$ 

SUBROUTINE: SETTRM

CALL TRMERR (TERR, ERUNIT)

C RETURN ERROR CODE IF EVERYTHING WASN'T OK<br>900 IF (TERR.NE.O) IERR=TERR<br>RETURN<br>END

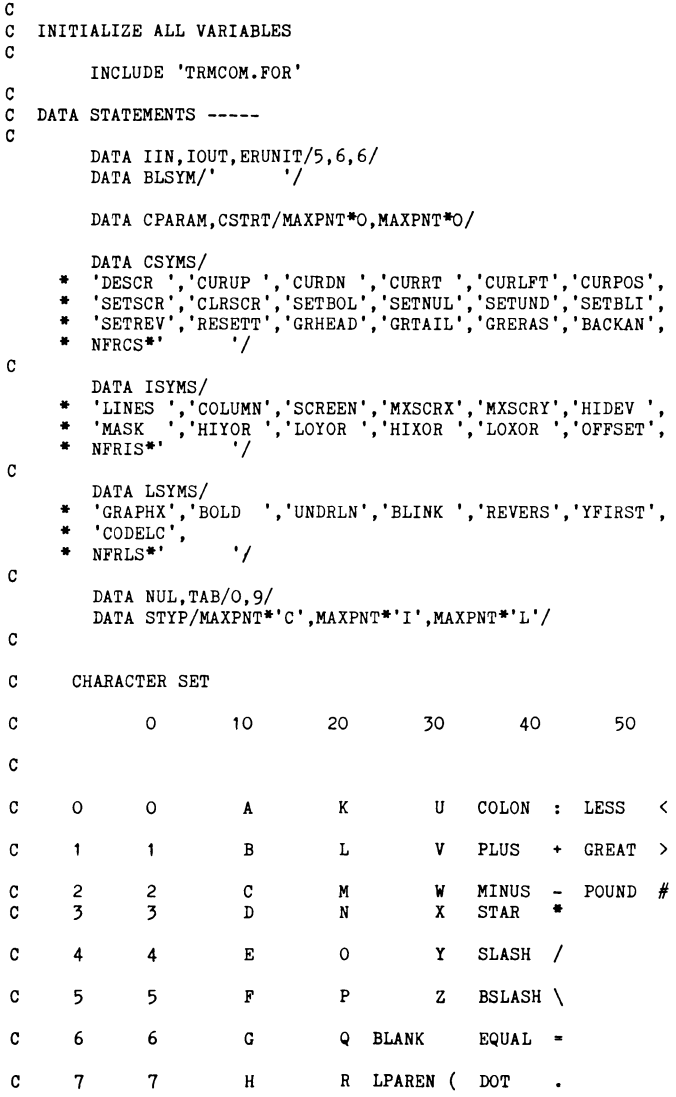

 $\cdot$ 

 $\bullet$ 

 $\#$ 

SUBROUTINE INITRM

 $\mathbf{c}$  $\mathbf{C}$ 

 $\mathbf{C}$  $\mathtt{C}$  $\frac{c}{c}$ 

 $\mathbf c$ 

 $\mathtt{C}$ 

 $\mathcal{A}^{\pm}$ 

 $\sim$ 

```
L&T-17
```

```
TERR=0
\mathbf{C}\mathbf{C}INITIALIZE THE VARIABLES
C
         DO I=1, MAXPNT
           IVALU(I)=0
```
SET ERROR INDICATORS TO ZERO

```
\cdot[',']','#'/
$
```

```
\pmb{\mathsf{s}}
```

```
\pmb{\mathfrak{s}}\{u', 'v', 'w', 'x', 'y', 'z', ' \quad \}
```

```
\mathbf{s}'k','l','m','n','o','p','q','r','s','t',
```

```
\mathbf{s}'a','b','c','d','e','f','g','h','i','j',
```

```
DATA ALPHB /'0','1','2','3','4','5','6','7','8','9',
```

```
C
\mathtt{C}
```
C

 $\mathbf{C}$ 

 $\mathbf{C}$  $\mathbf{c}$ 

 $\overline{\phantom{a}}$ 

 $\mathbf{c}$ 

 $\bf{8}$ 

8

 $\mathbf{I}$ 

 $\mathbf{c}$ 

C

 $\mathbf{c}$ 

```
ALTERNATE CHARACTER SET
```

```
9
                       \overline{9}\mathbf{J}T SEMI ; QUOTE '
          DATA BSLTBL/10<sup>*'</sup>',
pA + 25LTBL/10+<br>
pA + 3D, pA + 3D, pA + 1, pC<br>
pA + 3D, pA + 1, pC<br>
pA + 3D, pA + 1, pC<br>
pA + 3D, pA + 1, pC<br>
pA + 3P, pA + 1, pC<br>
pA + 3P, pCDATA ALPHA /'0','1','2','3','4','5','6','7','8','9',
 \mathbf{s}'A','B','C','D','E','F','G','H','I','J',
                'K','L','M','N','O','P','Q','R','S','T',
 \mathbf{s}\mathbf{s}'U','V','W','X','Y','Z',''','(',')',';',
                \begin{array}{l} \{ \frac{1}{2}, \frac{1}{2}, \frac{1}{2}, \frac{1}{2}, \frac{1}{2}, \frac{1}{2}, \frac{1}{2}, \frac{1}{2}, \frac{1}{2}\} \times \{ \frac{1}{2}, \frac{1}{2}, \frac{1}{2}, \frac{1}{2}, \frac{1}{2}, \frac{1}{2}, \frac{1}{2}\} \times \{ \frac{1}{2}, \frac{1}{2}, \frac{1}{2}, \frac{1}{2}, \frac{1}{2}, \frac{1}{2}\} \times \{ \frac{1}{2}, \frac{1}{2}, \frac{1}{2}, \frac{1}{2}, \frac{1}{2}, \frac{1}{2}\$
 \pmb{\mathsf{s}}
```
S RPAREN ) COMMA ,

```
LVALU(I)-. FALSE.
        END DO
        DO I=1, MAXCHR
         CVALU(I) = 'END DO
\mathbf cC INITIALIZE POINTER ARRAYS.
C
        DO 100 I=1, MAXPNT
        CPNTR(I)=IIPNTR(I)=ILPNTR(I)=I100 CONTINUE
        EOL=.FALSE.
        MODSYM=.TRUE.
        CPICUR=1RETURN
```
**END** 

```
L&T-18
```
 $\rightarrow$ 

```
SUBROUTINE: TLOCAT
\mathbf{c}\mathbf{c}This routine locates a terminal name in the TERM. DEF file.
\mathbf{c}Once found, the characteristics of the terminal are read in.
\mathbf{C}C
SUBROUTINE TLOCAT (UNIT. TNAME)
      INTEGER UNIT
      CHARACTER * 6 TNAME, ALIAS<br>DATA ALIAS/'ALIAS '/
      INCLUDE 'TRMCOM.FOR'
\mathbf{C}GET A LINE FROM THE FILE
C
      CALL GETLIN(UNIT)
  \mathbf{1}IF(TERR.EQ.3)RETURN
\mathbf{C}GET A SYMBOL
C
\mathbf{c}CALL GETSYM
       IF(EOL)GO TO 1
       IF(SYMBOL. EQ. ALIAS) THEN
        CALL GETSYM
  \overline{c}IF(EOL)GO TO 1
         IF (SYMBOL. EQ. TNAME) THEN
C FINISH READING THAT LINE
              CALL GETSYM
 11IF(.NOT.EOL)GO TO 11
              RETURN
         ENDIF
         GO TO 2
       ENDIF
       IF(SYMBOL.NE.ALIAS) GO TO 1
       RETURN
       END
```

```
\mathbf{c}SUBROUTINE: TSLOAD
\mathbf{c}\mathbf{c}This routine loads the symbol table for terminal set up.
\mathbf{c}The symbol table appears at the top of TERM. DEF.
\mathbf{c}┌<br>┌─<del>─────────────────────────────────</del>
        SUBROUTINE TSLOAD(UNIT)
        INTEGER UNIT
        CHARACTER * 6 END
       DATA END/'END '/
       INCLUDE 'TRMCOM.FOR'
\mathbf{C}GET A LINE FROM THE FILE
\mathbf c\overline{\phantom{a}}CALL GETLIN(UNIT)
        IF(TERR.EQ.3)RETURN
\mathbf{C}ELSE, PROCESS THE LINE
\mathbf{C}\mathbf{c}\overline{2}IF(MODSYM)THEN
                SYMPNT=1
                CALL GETSYM
                IF(EOL)GO TO 1
                IF(SYMBOL.EQ.END)GO TO 900
                CALL SRCHTB
C CHECK FOR ERROR
                IF(TERR.EQ.5)RETURN
C
C ELSE SYMBOL IS OK. GO TO GET VALUE
\mathbf{C}MODSYM=.FALSE.
                GO TO 2
        ENDIF
\mathbf{C}\mathbf{C}PROCESS A VALUE
\mathbf{C}IF(.NOT.MODSYM)THEN
\mathbf{C}\mathbf{C}NO NEED TO GET VALUE IF SYMBOL IS LOGICAL
C
                IF(STYP(SYMPNT).EQ.'L')THEN
                  NPNTV=SPNTR(SYMPNT)
                  LVALU(NPNTV) = 0.7RUE.MODSYM=.TRUE.
                  GO TO 2
                ENDIF
\mathbf{c}\mathbf{c}SYMBOL IS EITHER CHARACTER STRING OR HAS INTEGER VALUE
                CALL GETVAL
                IF(EOL)GOTO 1
```
ENDIF CALL INTLDV MODSYM•.TRUE. GO TO 2

 $\begin{array}{c} c \\ g_{00} \end{array}$ 

**RETURN** END

C\*\*\*\*\*\*\*\*\*\*\*\*\*\*\*\*\*\*\*\*\*\*\*\*\*\*\*\*\*\*\*\*\*\*\*\*\*\*\*\*\*\*\*\*\*\*\*\*\*\*\*\*\* .. \*\*\*\*\*\* .. \*\*\*\*\*\*\*\*\* SUBROUTINE: SRCHTB c c This routine searches for a symbol in SYMTBL and if found, c returns the location of that symbol in the table. c C\*\*\*\*\*\*\*\*\*\*\*\*\*\*\*\*\*\*\*\*\*\*\*\*\*\*\*\*\*\*\*\*\*\*\*\*\*\*\*\*\*\*\*\*\*\*\*\*\*\*\*\*\*\*\*\*\*\*\*\*\*\*\*\*\*\*\*\*\*\*\*\* SUBROUTINE SRCHTB INCLUDE 'TRMCOM.FOR' c ................................................... \*\*\*\*\*\*\*\*\*\*\*\*\*\*\*\*\*\*\*\* ... \* SYMPNT=1 LAST=3\*MAXPNT  $\blacksquare$ CONTINUE IF(SYMTBL(SYMPNT).EQ.BLSYM)THEN SYMPNT•SYMPNT+1 IF(SYMPNT.GT.LAST)GO TO 990 GO TO 1 ENDIF IF(SYMTBL(SYMPNT).EQ.SYMBOL)THEN C SYMBOL FOUND -- RETURN RETURN ELSE C *GO* ON SEARCHING SYMPNT•SYMPNT+1 IF(SYMPNT.GT.LAST)GO TO 990 GO TO 1 ENDIF 990 TERR=5 CALL TRMERR(TERR,ERUNIT) RETURN END

 $\overline{\phantom{a}}$ 

```
\mathbf{c}SUBROUTINE: GETLIN
\mathbf{C}\mathbf cThis routine reads in a line from the specied unit number.
\mathbf{c}It then sets the pointer at the beginning and returns.
\mathbf{c}SUBROUTINE GETLIN(UNIT)
       INTEGER UNIT
       INCLUDE 'TRMCOM.FOR'
\mathbf{C}\mathbf{c}SET EOL FALSE AND THEN READ A LINE
\mathbf{c}EOL-.FALSE.
       LINE(1:80)=ALPHA(37)READ(UNIT, 1000, END=998, ERR=999)LINE
   \mathbf{1}1000
      FORMAT (A80)
\mathtt{C}\mathbf{c}SKIP LINES STARING WITH '#'
\mathbf{C}IF(BLINE(1). EQ. ALPHA(53))GO TO 1
       NCHAR=LENGTH (BLINE, 80)
       LPOINT=1
       RETURN
\mathbf{C}\mathbf{C}ERRORS
\mathbf{c}999
       TERR = 2CALL TRMERR (TERR. ERUNIT)
       RETURN
 998
       TERR=3
       CALL TRMERR (TERR. ERUNIT)
       RETURN
       END
```

```
\mathbf{c}SUBROUTINE: GETSYM
c
\mathbf{c}One symbol is separated from the line. The routine starts at
\mathbf{c}the current pointer and searches for the next separator (blank
\mathbf{c}or tab).
\mathbf{c}SUBROUTINE GETSYM
       INCLUDE 'TRMCOM.FOR'
EOL=. FALSE.
       IF (LPOINT. GT. NCHAR) THEN
         EOL=.TRUE.
         RETURN
       ENDIF
\mathbf{c}ACCUMULATE SYMBOL UNTIL NEXT BLANK --
\mathbf{C}(SYMBOLS ARE ONLY 6 CHARS LONG)
\mathbf{C}\mathbf{c}SYMBOL(1:6)='IPOINT=1
  \mathbf{1}IF(IPOINT.LE.6)BSYMB(IPOINT)=BLINE(LPOINT)
       IPOINT=IPOINT+1
       LPOINT=LPOINT+1
       IF(LPOINT.GT.NCHAR)GO TO 3
       IF(BLINE(LPOINT).NE.' '.AND.
          BLINE(LPOINT).NE.TAB)GO TO 1
\mathbf{C}C POSITION POINTER AT NEXT NON-BLANK CHARACTER
\mathbf{C}5
       LPOINT=LPOINT+1
       IF(LPOINT.GT.NCHAR)GO TO 3
       IF(BLINE(LPOINT).EQ.' '.OR.
    \bulletBLINE(LPOINT). EQ. TAB)GO TO 5
\mathbf{C}\overline{3}CONTINUE
\mathbf CCONVERT SYMBOL TO UPPER CASE
\mathtt{C}\mathbf{C}CALL UCASE(BSYMB, 6)
       RETURN
       END
```

```
SUBROUTINE: GETVAL
C
\mathbf{c}\mathbf{c}The value of a symbol is read from the terminal characteristics
\mathbf{c}file. The value is either integer or character string.
\mathbf{c}SUBROUTINE GETVAL
EOL-.FALSE.
       IF (LPOINT. GT. NCHAR) THEN
         EOL=.TRUE.
         RETURN
       ENDIF
C
\mathbf{c}ACCUMULATE SYMBOL UNTIL NEXT BLANK -- ALPHA(37)
\mathbf{c}(VALUES ARE UPTO 80 CHARS LONG)
\mathbf{c}VALUE(1:80) = 'NCHINV=O
       IF(BLINE(LPOINT). EQ. ALPHA(50))THEN
C STRING WITH ' '
         LPOINT=LPOINT+1
 \mathbf{1}IF(LPOINT.GT.NCHAR)GO TO 3
         IF(BLINE(LPOINT).EQ.ALPHA(50))GO TO 5
         NCHINV=NCHINV+1
         IF(NCHINV.LE.80)BVALU(NCHINV)=BLINE(LPOINT)
         GO TO 1
       ENDIF
       IF(BLINE(LPOINT). EQ. ALPHB(50))THEN
C STRING WITH " "
 11LPOINT=LPOINT+1
         IF(LPOINT.GT.NCHAR)GO TO 3
         IF(BLINE(LPOINT).EQ.ALPHB(50))GO TO 5
         NCHINV=NCHINV+1
         IF(NCHINV.LE.80)BVALU(NCHINV)=BLINE(LPOINT)
         GO TO 11
       ENDIF
C NUMBERS
 111 IF(LPOINT.GT.NCHAR)GO TO 3
       NCHINV=NCHINV+1
       IF(NCHINV.LE.80)BVALU(NCHINV)=BLINE(LPOINT)
       LPOINT=LPOINT+1
       IF (
```
 $\bullet$ BLINE(LPOINT).NE.' '.AND.

 $\bullet$ BLINE(LPOINT).NE.TAB)THEN GO TO 111 **ELSE** GO TO 5 ENDIF  $5^{\circ}$ LPOINT=LPOINT+1 POSITION POINTER AT NEXT NON-BLANK CHARACTER IF(LPOINT.GT.NCHAR)GO TO 3 IF(BLINE(LPOINT).EQ. '.OR.  $\bullet$ BLINE(LPOINT).EQ.TAB)GO TO 5  $\overline{3}$ CONTINUE DONE!

 $L\&T-26$ 

 $\mathbf{c}$  $\mathbf{c}$ 

 $\mathbf{c}$ 

 $\mathbf{C}$ 

 $\mathbf{C}$ 

 $\mathbf{C}$ 

RETURN

**END** 

CALL TRMERR (TERR. ERUNIT) 105  $ILD=ILD+1$ SUBROUTINE: INTLDV C  $\mathbf{c}$  $BVALLD(ILD)=BSLTBL(K)$ IF(IVP.GE.NCHINV)GO TO 2  $\mathbf{c}$ This routine interprets and loads the value of a symbol CO TO 1  $\mathbf{c}$ into the appropriate place in a table. ENDIF  $\mathbf{c}$  $\mathbf{c}$ SUBROUTINE INTLDV REGULAR CHARACTER STRING -- JUST LOAD IT IN  $\mathbf{C}$ INCLUDE 'TRMCOM.FOR'  $\mathbf{c}$ CHARACTER \* 80 VALLD CHARACTER + 1 BVALLD(80)  $ILD=ILD+1$ BVALLD(ILD)=BVALU(IVP) IF(IVP.GE.NCHINV)GO TO 2  $\mathbf{c}$  $CO$  TO  $1$ VALUE IS IN CHARACTER CONSTANT VALUE WITH NCHINV CHARACTERS.  $\mathbf{C}$ CHARACTER STRING IF LEADING CHAR IS ' OR ". C C  $\overline{c}$ CONTINUE NPNTV=SPNTR(SYMPNT)  $\mathbf{c}$  $IVP=0$ COPY THE STRING INTO THE ARRAY CVALU  $\mathbf{C}$ ILD=0  $\mathbf{C}$  $\mathbf c$ CLEN (NPNTV)=ILD  $\mathbf{c}$ \*\*\* FOLLOWING IF BLOCK IS FOR LOADING CHAR STRING \*\*\* CSTRT(NPNTV)=CPNCUR  $\mathbf{C}$  $T = 1$ IF(STYP(SYMPNT).EQ.'C')THEN CVALU(CPNCUR)=BVALLD(I)  $\overline{\mathbf{3}}$ C  $CPNCUR = CPNCUR + 1$  $\mathbf{C}$ INTERPRET CHARACTERS PRECEDED BY A \  $T = T + 1$  $\mathbf{C}$ IF(I.GT.ILD)GO TO 900  $IVP=IVP+1$  $\overline{\mathbf{1}}$ GO TO 3 IF(BVALU(IVP).EQ.ALPHA(46))THEN  $\mathbf{C}$ ENDIF  $\mathbf{C}$  $\mathbf{C}$ INTERPRET \? TO MEAN PARAMETER  $\mathbf{C}$  $\mathbf{C}$  $\mathbf c$ \*\*\* FOLLOWING IF BLOCK IS FOR LOADING INTEGER VALUE \*\*\*  $IVP=IVP+1$  $\mathbf{C}$ IF(BVALU(IVP).EQ.'?')THEN IF(STYP(SYMPNT).EQ.'I')THEN  $\mathbf{c}$  $\mathbf{C}$ INCREASE PARAMETER COUNT AND PUT 'NUL' AT THAT CHAR. POSITION  $\mathbf{C}$  $\mathbf{C}$ THEN WE HAVE AN INTEGER TO LOAD  $\mathbf{C}$  $\mathfrak{c}$ CPARAM(NPNTV)=CPARAM(NPNTV)+1 IVALU(NPNTV)=0  $ILD=ILD+1$  $5^{\circ}$  $IVP=IVP+1$ BVALLD(ILD)=NUL DO 200 K=1.10 IF(IVP.GE.NCHINV)GO TO 2 IF(BVALU(IVP).EQ.ALPHA(K))GO TO 205  $GO$  TO 1 200 CONTINUE ENDIF C NON-INTEGER VALUE WHERE INTEGER EXPECTED -- TERR=7  $\mathbf{c}$ WRITE(ERUNIT, 6000) IVP, BVALU(IVP) C ELSE LOOK UP IN BSLTBL FORMAT(1X, CHARACTER NO. ', I2, '=', A1, ' ...') 6000  $\mathbf{c}$ TERR=7 DO 100 K=1,53 CALL TRMERR (TERR. ERUNIT) IF(BVALU(IVP).EQ.ALPHA(K))GO TO 105 **RETURN** 100 CONTINUE  $\mathbf{c}$  $\mathbf{c}$ IVALU(NPNTV)=10\*IVALU(NPNTV)+(K-1) 205  $\mathbf{C}$ UNDEFINED 'BACKSLASH' SEQUENCE IF(IVP.GE.NCHINV)GO TO 900  $\mathbf{c}$  $\,c$ TERR=6

- C ELSE CONTINUE TRANSLATION c
	- GO TO 5
	- ENDIF
- c<br>900 **RETURN** END

c•••••••••••\*\*\*\*\*\*\*\*\*\*\*\*\*\*\*\*\*\*\*\*\*\*\*\*\*\*\*\*\*\*\*\*\*\*\*\*\*\*\*\*\*\*\*\*\*\*\*\*\*\*\*\*\*\*\*\*\*\*\*\*\* INTEGER FUNCTION: LENGTH c c c c This function gives the length of a line of characters. It strips off all blanks at the beginning and the end of the line. C\*\*\*\*\*\*\*\*\*\*\*\*\*\*\*\*\*\*\*\*\*\*\*\*\*\*\*\*\*\*\*\*\*\*\*\*\*\*\*\*\*\*\*\*\*\*\*\*\*\*\*\*\*\*\*\*\*\*\*\*\*\*\*\*\*\*\*\*\*\*\*\* INTEGER FUNCTION LENGTH (BCLIN, MAXCHR) CHARACTER •1 BCLIN(MAXCHR) INCLUDE 'TRMCOM.FOR' C\*\*\*\*\*\*\*\*\*\*\*\*\*\*~\*\*\*\*\*\*\*\*\*\*\*\*\*\*\*\*\*\*\*\*\*\*\*\*\*\*\*\*\*\*\*\*\*\*\*\*\*\*\*\*\*\*\*\*\*\*\*\*\*\*\*\*\*\*\*\*\* LAST=MAXCHR DO 10 J=1, LAST<br>IF(BCLIN(J).NE.' '.AND.BCLIN(J).NE.TAB)GO TO 15 10 CONTINUE LENGTH=O RETURN 15 DO 20 I=1,LAST K=LAST-I+1 IF(BCLIN(K).NE.' '.AND.BCLIN(K).NE.TAB)GO TO 25 20 CONTINUE 25 30 LENGTH-0 RETURN LENGTH=K-J+1 DO 30 I=J,K  $L = I - J + 1$ BCLIN(L)•BCLIN(I) RETURN

 $\ddot{\phantom{a}}$ 

END

 $\overline{\phantom{a}}$ 

<u>.</u>

```
\mathbf{c}SUBROUTINE: TRMERR
\mathbf{c}\mathbf{C}SUBROUTINE: UCASE
                                                                                                 \mathbf{c}This subroutine prints out messages if errors occur during
\mathbf{c}\mathbf{c}input/output operations at the terminal.
\mathbf{C}This routine converts a line of characters to uppercase.
                                                                                                  C
\mathbf{C}It can handle lines upto 80 characters long.
                                                                                                          SUBROUTINE TRMERR (ERCODE, ERUNIT)
\mathbf{c}INTEGER ERUNIT, ERCODE
        SUBROUTINE UCASE (BCLINE, LEN)
                                                                                                          LOGICAL EFATAL(7)
        INCLUDE 'TRMCOM.FOR'
                                                                                                  \mathbf{c}CHARACTER<sup>#</sup> 1 BCLINE(LEN)
                                                                                                          CHARACTER * 80 TERMSG(7)
┌<del>──────────────────────</del>─────────<del>────</del>
                                                                                                          DATA TERMSG/
       DO 10 I=1, LEN
                                                                                                       1 'ERROR IN OPENING FILE'.
       DO 10 J=11.36+ 'ERROR DURING READ.',
\mathbf{c}'END DURING READ.',
                                                                                                       \Delta \sim 1C ALPHB(11) THRU ALPHB(36) STORES THE LOWERCASE ALPHABETS
                                                                                                          'UNKNOWN TERMINAL NAME.',
                                                                                                       \ddot{\bullet}C CORRESPONDING LOCATIONS IN ALPHA HAS THE UPERCASE.
                                                                                                          'UNKNOWN SYMBOL IN TERMINAL DEFINITION FILE.',<br>'NO DEFINITION FOR SYMBOL BEGINNING WITH A "\".',
                                                                                                       5<sup>5</sup>\mathbf{C}\ddot{+}** THIS SCHEME OF CONVERSION TO UPPERCASE WORKS FOR ANY
\mathbf{C}+ 'NON-NUMERAL WHERE NUMERAL EXPECTED.'/
      CHARACTER CODE (ASCII, EBCDIC ..) **
\mathbf{C}DATA EFATAL
C
                                                                                                       + /.FALSE.,.TRUE.,.TRUE.,.FALSE.,.FALSE.,.FALSE.,.FALSE./
   CONVERT TO UPPERCASE
\mathbf{C}C
\mathbf{c}IF(ERCODE.LE.O.OR.ERCODE.GT.7)RETURN
        IF(BCLINE(I).EQ. ALPHB(J))BCLINE(I)=ALPHA(J)WRITE (ERUNIT. 5000) TERMSG (ERCODE)
  10CONTINUE
                                                                                                   5000
                                                                                                         FORMAT(1X, A80)RETURN
                                                                                                          IF(EFATAL(ERCODE))STOP '** FATAL ERROR **'
        END
                                                                                                          RETURN
                                                                                                          END
```

```
c 
c 
c 
c 
c 
        INCLUDE FILE: TRMCOM.FOR 
        This file contains the common blocks and variables for the 
        display management routines. 
   C *** PARAMETERS ------------------------------------------------------- C
c 
        PARAMETER (MAXPNT=30)
        PARAMETER (NFRCS=MAXPNT-18)
        PARAMETER (NFRIS=MAXPNT-12)
        PARAMETER (NFRLS=MAXPNT-7) 
        PARAMETER (MAXCHR=6*MAXPNT) 
C *** CHARACTERS -------------------------------------------------------- C
c 
        CHARACTER * 80 LINE, VALUE
        CHARACTER * 6 SYMBOL,SYMTBL,CSYMS(MAXPNT), 
        ISYMS(MAXPNT), LSYMS(MAXPNT), BLSYM
        CHARACTER* 1 BLINE(80),ALPHA,ALPHB,TAB, 
                       BSYMB(6),STYP.CVALU.
                       BVALU(80), NUL, BSLTBL
C *** INTEGER VARIABLES ------------------------------------------------- C
c 
        INTEGER NCHAR,LPOINT 
        INTEGER ERUNIT, TERR, SYMPNT 
        INTEGER IVALU,IPNTR(MAXPNT),CPNTR(MAXPNT),LPNTR(MAXPNT) 
        INTEGER CLEN,SPNTR,CPARAM,CPNCUR,CSTRT 
   THE FOLLOWING ARE POINTERS FOR CHARACTER STRINGS
c 
c 
        INTEGER DESCR,CURUP,CURDN,CURRT, 
     * CURLFT, CURMOV, CURPOS, SETSCR, CLRSCR,
     * SETBOL, SETUND, SETBLI, SETREV, RESETT,
        GRHEAD, GRTAIL, GRERAS, BACKAN, SETNUL
   POINTERS FOR LOGICAL VARIABLES
c 
        INTEGER GRAPHX,BOLD,UNDRLN,BLINK,REVERS,YFIRST,CODELC 
c 
   POINTERS FOR INTEGER NUMBERS
c 
     INTEGER LINES, COLUMN, SCREEN, MXSCRX, MXSCRY, HIDEV, MASK, HIYOR, * LOYOR, HIXOR, LOXOR, OFFSET
c 
C*** LOGICAL VARIABLES ------------------------------------------------- C
        LOGICAL * 1 EOL,MODSYM,LVALU 
c 
C *** EQUIVALENCES ------------------------------------------------------- C
        EQUIVALENCE (LINE,BLINE(1)) 
                                                                                                          c 
                                                                                                          c 
                                                                                                          c 
                                                                                                          c 
                                                                                                          c
```
EQUIVALENCE  $(SYMBOL,BSYMB(1))$ ,  $(VALUE, BYALU(1))$ EQUIVALENCE (DESCR,CPNTR(1)),(CURUP,CPNTR(2)), \* (CURDN,CPNTR(3)),(CURRT,CPNTR(4)),(CURLFT,CPNTR(5)), \* (CURPOS,CPNTR(6)),(SETSCR,CPNTR(7)),(CLRSCR,CPNTR(8)), \* (SETBOL,CPNTR(9)),(CPNTR(10),SETNUL),(SETUND,CPNTR(11)), \* (CPNTR(15),GRHEAD),(CPNTR(16),GRTAIL),(GRERAS,CPNTR(17)),<br>\* (CPNTR(18),BACKAN) EQUIVALENCE (LINES, IPNTR(1)),(COLUMN, IPNTR(2)),<br>(SCREEN, IPNTR(3)),(MXSCRX, IPNTR(4)),(MXSCRY, IPNTR(5)),  $(HIDEV,IPNTR(6)),(MASK,IPNTR(7)),(HIYOR,IPNTR(8)),$ (LOYOR,IPNTR(9)),(HIXOR,IPNTR(10)),(LOXOR,IPNTR(11)),<br>(OFFSET,IPNTR(12)) EQUIVALENCE (LPNTR(1),GRAPHX),(LPNTR(2),BOLD), \* (LPNTR(3),UNDRLN),(LPNTR(4),BLINK),(LPNTR(5),REVERS), \* (LPNTR(6),YFIRST),(LPNTR(7),CODELC) \* • • \* EQUIVALENCE (SPNTR(1),CPNTR(1)),  $(SPNTR(MAXPNT+1),IPNTR(1)).$  $(SPNTR(2*MAXPNT+1), LPNTR(1))$ EQUIVALENCE (SYMTBL(1),CSYMS(1)), (SYMTBL(MAXPNT+1),ISYMS(1)),  $(SYMTBL(2*MAXPNT+1),LSYMS(1))$ <sup>C</sup>\*\*\* ALL COMMONS ------------------------------------------------------- <sup>C</sup> COMMON/SYMS/IVALU(MAXPNT), \* CLEN(MAXPNT),SPNTR(3\*MAXPNT),CPARAM(MAXPNT), CSTRT(MAXPNT), BSLTBL(53),STYP(3\*MAXPNT),SYMTBL(3\*MAXPNT), CVALU(MAXCHR), ALPHA(53), ALPHB(53) COMMON/UNUMS/IIN,IOUT,ERUNIT COMMON/LINP/LINE,NCHAR,LPOINT,SYMBOL,SYMPNT, \* VALUE,NCHINV,CPNCUR COMMON/CHARS/BLSYM,NUL,TAB

COMMON/LOGIC/TRMRDY, MODSYM, EOL, LVALU(MAXPNT)

```
# This file contains the terminal characteristics. 
# Blank lines are skipped. 
# 
# Designed by: Naba Barkakati 
# 
# 
ALIAS VISUAL V550 VIS550 
# Added 10/29/84 
DESCR 'VISUAL 550 GRAPHICS TERMINAL'<br>LINES 33 COLUMN 80
          LINES 33 COLUMN 80 SCREEN 2 
CURUP '\E[~?A' CURDN '\E[\?B' CURRT '\E[\?C' 
CURLFT '\E \?D' CURPOS '\El\?;\?H' 
SETSCR '\E \?;\?r' CLRSCR '\EL2J' 
          BOLD UNDRLN BLINK REVERS 
          SETBOL '\E[1m' setnul '\E[Om' setund '\E[4m'<br>setbli '\E[5m' setrev '\E[7m' resett '\Ec'
          setbli '\E5m' setrev '\E7m'
 graphx
END 
# 
          MXSCRX 767 
          GRHEAD '\G' 
          HIYOR 32 
          GRERAS '\E\F' 
                              MXSCRY 584 
                              GRTAIL '\U' 
                              LOYOR 96 
                              BACKAN '\C' 
# Definitions for VT100 terminal 
# 
ALIAS VT100 ANSI 
# Added i2/14/84 
DESCR 'DEC VT100 TERMINAL'
                                                  YFIRST 
                                                  HIDEY 32 
                                                  HIXOR 32 
                              COLUMN 80 SCREEN 1
END 
# 
#Definitions for VT52 terminal 
          CURUP '\E[\?A' CURDN '\E[\?B' CURRT '\E[\?C'
          CURLFT '\E[\?D' CURPOS '\E[\?;\?H'<br>SETSCR '\E[\?;\?r' CLRSCR '\E[2J'
          BOLD UNDRLN BLINK REVERS 
          SETBOL '\E[1m' setnul '\E[Om' setund '\E[4m'
          setbli '\E[5m' setrev '\E[7m' resett '\Ec'
# 
ALIAS VT52 VT 52 
# Added 12/14/84
DESCR 'DEC VT52 TERMINAL'<br>LINES 24 COLUMN 80
LINES 24 COLUMN 80 SCREEN 1<br>CURUP '\EA' CURDN '\EB' CURRT '\
CURUP '\EA' CURDN '\EB' CURRT '\EC'<br>CURLFT '\ED' CURPOS '\EY\?\?'
                    CURPOS' \EY\?SETSCR '\E<\E[\?;\?r\E[?21' CLRSCR '\EH\EJ'<br>BOLD UNDRLN BLINK REVERS CODELC OFF
                                                                       MASK 31 
                                                                       LOXOR 64 
        UNDRLN BLINK REVERS CODELC OFFSET 31
SETBOL '\E<\E[1m\E[?21' setnul '\E<\E[Om\E[?21' setund '\E<\E[4m\E[?21'
setbli '\E<\E[5m\E[?21' setrev '\E<\E[7m\E[?21' resett' '\E<\Ec\E[?21'
END 
# Characteristics of Televideo 950 terminal 
# (Not fully tested) 
# Added 3/27 /85
```

```
ALIAS TV950 TELEVID TVIDEO 
  DESCR 'TELEVIDEO 950 TERMINAL' 
  LINES 24 COLUMN 80 SCREEN 1 
  CURUP '\Ej' CURPOS '\E•\?\?' 
  CODELC OFFSET 31 
# \n\{R \text{ translates to } 30(\text{Decimal})\}clrscr '\R\EY' 
  undrln 
  aetund '\EG8' 
  setnul '\EGO' 
END 
                   blink 
                  setbli '\EG2' revers 
                                    setrev '\EG4'
```
# CHOOSING A DOCUMENT-FORMATTING SYSTEM

Richard K. Wallace Los Alamos National Laboratory

February 3, 1986

# **ABSTRACT**

After surveying available tools for formatting large computer code manuals, we chose the TEX system, to be initially implemented on VAX 11/780 and 8600 computers. We also recognised that a "What You See Is What You Get" word processor offers sufficient capabilities for small  $(5 - 10$  page) reports and manuals, and recommended that WordMARC be considered for formatting in those situations.

### **CHOOSING A**

### DOCUMENT-FORMATTING SYSTEM

Richard K. Wallace Los Alamos National Laboratory

### 1 BACKGROUND

Los Alamos National Laboratory is a federally funded applied research laboratory managed by the University of California for the U.S. Department of Energy under contract W-7405-ENG-36. The Laboratory engages primarily in energy, national defense, and accelerator/nuclear physics research. It employs about 7800 people and is divided organisationally into 43 Divisions. This paper discusses criteria used by the Applied Theoretical Physics Division (X Division) to select a document formatting system. X Division consists of about 260 employees, more than 200 of whom have doctorates in physics-related disciplines and all of whom have extensive interactive computing experience.

The major Laboratory computing center, managed by C Division, is the Central Computing Facility, which contains 7 Cray supercomputers, 8 large CDC computers, and 10 DEC VAXs, with a total computing capacity equivalent to 20 Cray-1 supercomputers. In addition, nearly 100 Distributed Processors, all VAX 11/780, 785, or 8600s, are scattered over 43 square miles, linked by DEC-Net and managed by the individual divisions. Owing to the defense work, the computing resources are divided into classification partitions, each completely separate (no communication channels) from all other partitions.

# 2 PURPOSE

In August 1984, we formed a Committee to recommend a replacement for the then-current computerised documentation tools (TRIX/RED, REDPP), which would be unavailable after removal of the Laboratory's secure CDC 7600. Recent turnover in the code user groups emphasised the lack of current, comprehensive documentation (user and physics manuals) for the major X-Division production codes. This lack of documentation increases the training time required for new users and code developers and hinders efficient code use by them and by experienced users. The existing code manuals must be continually revised and expanded as the codes rapidly evolve.

We have therefore surveyed the field of document production in search of a modern, efficient, long-term document-formatting system that will satisfy our need for producing thorough, clear, current documentation as simply as possible. The system development was coordinated with C Division to reduce duplication of effort and prevent future compatability problems.

# 3 SUMMARY

We recommended that TFX be used for formatting X-Division code manuals. Although the Division should not require the use of TFX, that tool should be seriously considered for any major documentation effort. We recognise that WordMARC may offer sufficient formatting capabilities for small (5-10 page) reports and manuals and should be considered for those applications.

To obtain the full benefit of the TFX documentation system, the following hardware was recommended:

- · A high speed (at least 24 pages/min) laser printer.
- . An upgrade for one of our two VAX 11/780s to a DEC 8600 to provide greater responsiveness, larger CPU capacity, and improved availability of full screen text editors. Even if TEX became available on CTSS (the Cray operating system), the local VAXs could be heavily used for text entry and WordMARC applications.
- A low-cost (under \$3000) laser printer that can produce local (in office) TEX output; possible candidates include the DEC LN03 and the HP Laser-Jet.
- . Workstations with a preview capability for frequent TFX users.

C Division was strongly encouraged to provide the following software support:

- A CTSS (Cray) implementation of TEX; this is in progress.
- · Simple lineprinter/ASCII output from standard TFX DVI files; rudimentary package is now in use.
- . Central Computing Facility output capable of producing 5000 formatted pages/day.
- . A method to merge TEX text with graphics files that are in the unique Los Alamos Common Graphics System metafile format.
- Conversion programs for TROFF, TRIX/RED, and VMS WordMARC.
- · Classified consulting services on TFX.
- . "Writer's Workbench"-type software (such as a spelling checker) for TEX files.

# 4 JUSTIFICATION - Requirements

The selection of TEX for the X-Division formatting system was based on its satisfaction of the following unique X-Division requirements. The system should

- 1. be easily portable to new operating systems, minimising future translations such as must now be done for the large number of LTSS (CDC 7600 operating system) TRIX/RED files. The system should also be widely used outside of DOE to increase the support for and knowledge about it,
- 2. be declarative (using predefined structures for headers/footers, sections, paragraph indentations, examples, etc.) rather than procedural (requiring the author to define page layout during text-, or content-, entry). This requirement allows a few experienced people to maintain the detailed page layout macros, whereas casual users simply enter text,
- 3. easily accept mathematical equations and format them with as little user assistance as possible,
- 4. be capable of merging text with computer-generated graphics,
- 5. have automatic Table of Contents generation,
- 6. have automatic Index generation.
- 7. provide for nested tables.
- 8. have a source file format that facilitates macro construction to support detailed page layout macros, translation macros (from previous systems and into future systems), and text unformatting macros (to easily allow incorporation of arbitrary machine-readable text).
- 9. allow text input from any ASCII terminal (including Tektronix 4000 and 4100 series),
- 10. be accessible transparently from CTSS to eliminate user investment in learning a different operating system or accessing special hardware (most users work exclusively on the Cray CTSS systems rather than on VAXs),
- 11. produce simple ASCII text output for online help files from the same source file that produces fully formatted documents,
- 12. allow comments in the source file.
- 13. facilitate page layout changes or even allow determination of the layout after text entry.
- 14. symbolically reference equation, figure, section, and page numbers, and
- 15. allow "interactive" execution to provide error diagnostics and allow recovery from minor source file errors.

# 5 COMPARISONS

The major software for code documentation that begins to address the requirements listed above is the following:

### Interleaf

### Advantagea:

- 1. Interactive "What you see is what you get" (WYSIWYG) system. This can be much easier and faster to use than a batch formatter for small files.
- 2. Instant feedback (screen shows all page lavouts, fonts, text sises, pagination, etc.).

#### Disadvantages:

- 1. No symbolic equation entry. Equations must be entered with a graphics package that draws each individual symbol or character on the page.
- 2. No symbolic referencing of equation numbers, sections, etc.
- 3. Operates only on SUN, APOLLO, and VAXStation II workstations.
- 4. Cost is \$12,000 per workstation node, which is prohibitively expensive.

Interleaf was the most capable WYSIWYG formatting system on the market. It would unquestionably be the most productive system to have for a single user. However, the lack of symbolic mathematical entry and the unavailability for a timesharing system are fatal flaws for our purposes. The \$12,000 per node price, coupled with the price of providing SUN-class workstations to everyone contributing text, is prohibitive. In addition, no SUN-class workstation has been approved for classified processing.

### WordMARC, Version 5 ("Composer")

#### Advantageo:

- 1. WYSIWYG system that is much easier and faster to use than a batch formatter for nonequation typing of small files.
- 2. Instant feedback of text and general page layout.
- 3. Preserves author's meaning (equations displayed on first typing).

#### Disadvantages:

- 1. Procedural: no declarative format.
- 2. Cannot easily change existing document format.
- 3. No comments allowed in source file.
- 4. VT100 emulation terminal required (for example, no Tektronix 4014).
- 5. Response slows to unacceptable times with large documents and many simultaneous users. Response time is more critical for completely interactive systems. The continuous formatting increases the CPU load compared with that of a batch formatter.
- 6. Less involvement allowed to professional editors/designers.
- 7. Limited (and in some cases insufficient) mathematical capabilities.
- 8. No proportionally spaced laser printer output.

The disadvantages indicate that WordMARC may be ideal for formatting memos and short reports but would be inadequate for very large manuals. Although WordMARC (from Marc Software) was specifically compared here, the disadvantages are similar for other WYSIWYG systems, such as MASS-11. They all generally require VT-100 emulation capability, are generally procedural (requiring oome author involvement in page larout), are difficult to uoe for changing page layout retroactively, and require interactive computer response time. However, screen editors in such WYSIWYG systems could be used to prepare the ascii input files for a batch editor, such as TEX or TROFF.

We found no WYSIWYG systems with all the capabilities listed under "Requirements" above. However, two batch formatting systems in common use (TROFF and TFX) could satisfy nearly all of our requirements, and their respective advantages are listed below. C Division has decided to support both TROFF and TFX as Laboratory document production systems.

#### TROFF with EQN and TBL

- 1. May be easier to learn than standard TEX (but not significantly easier than LATEX).
- 2. Better table generation capability than standard TEX.
- 3. Writer's Workbench editorial software available

# ТEX

- 1. Arbitrary length command names (TROFF restricts commands to less than 2 characters).
- 2. More portable than TROFF (TEX is available in generic Pascal and C, whereas TROFF is tied intimately to the UNIX operating system).
- 3. Los Alamos Common Graphic System/TgX interface exists for QMS laser printers, so merging text and graphics is a reality.
- 4. Slightly more control over output appearance.
- 5. More widely available screen preview systems (including SUN, APOLLO, IBM AT, Apple Macintosh, and Tektronix 4014).
- 6. TROFF requires the UNIX operating system, which is currently unacceptable for classified computing.

Points 2 and 6 above are sufficiently serious that we consider TROFF an unacceptable solution. TFX is therefore the most appropriate choice for an X-Division formatter.

#### **CONCLUSIONS** 6

We chose TFX as our standard document formatting system, largely because of its great portability compared to TROFF. For small memos and reports, many secretaries still use WordMARC. Since we reached our decision, several other

divisions at the Laboratory have begun using TFX, and the the official publication division (which uses an APS-5 phototypesetter for high-quality output) is committed to switching completely to TrX. The Laboratory is moving to standardise on Postscript (from Adobe Systems) as a common text/graphics device independent file structure, and we are now obtaining hardware and software to allow TFX output through Postscript devices. In addition, the Laboratory has just moved to support LATEX (a TEX macro package) as the standard version of TEX. We currently use LATEX on SUN, APOLLO, VAXStation II workstations, IBM XT, AT, Apple Macintosh, VAX/VMS, and VAX/UNIX, and have contracted for an implementation on CTSS.

# 7 FURTHER INFORMATION

- TEX: TEX Users Group, P.O. Box 594, Providence, RI 02901.
- LATEX: TEX macro package developed by Leslie Lamport (now at DEC). For information, contact the reference under "TEX".
- TEX on workstations, and output to Postacript devices: Textset Inc., 4116 4th. St., P.O. Box 7993, Ann Arbor, MI 48107. (313) 996-3566.
- . TEX on IBM XT/AT: PCTEX Inc., 20 Sunnyside, Suite H, Mill Valley, CA 94941, (415) 388-8853, or MicroTEX, Addison-Wesley Publishing Co., Educational Media Systems Division, Reading, MA 01867. (617) 944-3700, ext. 2677.
- · WordMARC: Marc Software International, 260 Sheridan Ave, Suite 200, Palo Alto, CA 94306. (415) 326-1971.
- · Interleaf: Interleaf Inc., 1100 Massachusetts Ave., Cambridge, MA 02138.  $(617)$  497-5570.
- · MASS-11: Microsystems Engineering Corp., 2040 Hassal Road, Hoffman Estates, IL 60195.
- · TROFF: UNIX System manual, Bell Laboratories or Computer Science Division, University of California, Berkeley, CA 94720.

This report was formatted with the TEX macro package "LATEX", Version 2.06a,

### VAX LANGUAGES AND TOOLS RELEASE STATUS

```
VAX (tm) Ada (r) 
         Current Version: Vl.2 
         Vl.2 Started Shipments: February, 1986 
        Major Features of Vl.O: 
                                     -Full ANSI Language 
                                     -Production quality
                                     -Highly integrated into VAX/VMS Environment 
                                     -Multi-language capabilities 
                                     -Comprehensive diagnostics 
                                     -U.S. Government validated, 
                                     -Full symbolic debugging support 
-VAX Language-Sensitive Editor support
```
(tm) VAX is a trademark of Digital Equipment Corporation (r) Ada is a registered trademark of the U.S. Government (Ada Joint Program Office)

#### VAXELN Ada

Current Version: Vl.O To Start Shipments: April, 1986 Major Features: -Compatible with VAX Ada -Retargetable to real-time/embedded environment<br>-Remote debugger -Tailorable run-time environment -Run-time library retargetted from VAX/VMS to VAXELN -Package of interfaces to VAXELN services

### VAX APL

Current Version: V2.0 V2.0 Start Shipments: February, 1986 Major Features: -Performance Improvements -APL can call other VAX languages which adhere to the VMS calling standard -Multi-key ISAM

### VAX Basic

Current Version: V2.4 V2.4 Started Shipments: September, 1985 Major Features: -VAX Language-Sensitive Editor support -CDD support<br>-CDD support<br>-Contains compile-time directives -Provides structured programming constructs<br>-Conforms to ANSI Minimal Basic -Conforms to ANSI Minimal Basic

 $\sim$ 

and printed on a (300 dpi) QMS 800 laser printer.

#### Author's Address:

Richard K. Wallace X-7, MS B257 Los Alamos, NM 87544 VAX Bliss

Current Version: V4.2 V4.2 Start Shipments: February, 1986 Major Features: -Ease of use -/Check qualifiers -/Cross reference switch -VAX Language-Sensitive Editor support

### VAX C

Current Version: V2.l V2.l Start Shipments: August, 1985 Major Features: -Full Debug support -CDD support -VAX Language-Sensitive Editor support -Improved run-time routines for UN\*X compatibility -Shareable run-time library

### VAX Cobol

Current Version: V3.2 V3.2 Start Shipments: June, 1985 Major Features: -VAX Language-Sensitive Editor support -Screen handling extensions -Extended DML

### VAX Fortran

Current Version: V4.4 V4.4 Start Shipments: February, 1986 Major Features: -VAX Language-Sensitive Editor support -Global optimizations -CDD support -Records

### VAX Pascal

Current Version: V3.2 V3.2 Start Shipments: December, 1985 Major Features: -Performance/Runtime Optimizations -CDD Support -VAX Language-Sensitive Editor Support -Compatibility support for VAELN Pascal -Source Line Debugging

VAX PL/I

Current Version: V2.4 V2.4 Start Shipments: March, 1986 Major Features: -VAX Language-Sensitive Editor support -CDD support -Compile-time pre-processor

### VAX RPG II

Current Version: V2.0 V2.0 Start shipping: December, 1985 Major Features: -Conforms and is an extended implementation of the IBM RPGII defacto standard -Fast compile and runtime performance -Full screen editor -Compatible with IBM implementations on Systems 3, 34, and 38 -CDD support -Increased IBM compatibility compared with Vl.O -New data structures in V2.0 -Syntax editing capabilities added to RPG editor in V2.0 VAX Performance and Coverage Analyzer

> Current Version: Vl.l Vl.l began shipping: December, 1985

### Major features:

-Helps to find execution bottlenecks in application programs -Provides test coverage analysis to determine which lines of an application are executed by a given set of test programs

-Has an interface to the VAX DEC/Test Manager

VAX DEC/CMS

Current version: V2.l V2.l began shipping: February, 1986

Major Features of V2.0 are:<br>-a callable interface<br>-new security features -significantly improved performance -groups for the easy organization of related files

o CMS offers functionality similar to SCCS (Source Code Control System) on UN\*X

### VAX DEC/MMS

Current version: V2.l V2.l began shipping: December, 1985 Major features of  $\bar{v}$ 2.0 are:

> -support for CDD -support for TDMS -support for FMS

o MMS offers functionality similar to MAKE on UN\*X

VAX DEC/Shell

Current Version: Vl.l Vl.l began shipping: February, 1986

Major features of the Vl.O DEC/Shell include:

-an alternate command line interpreter<br>-the script language -a set of commonly used UN\*X utilities

o DEC/Shell is based on the UN\*X V7 Bourne Shell

VAX DEC/Test Manager

Current Version: V2.0 V2.0 began shipping: February, 1986

> Major features: -Ability to test interactive applications on a character cell terminal -Increased integration with VAX DEC/CMS (can store tests in a CMS library for Test Manager retrieval) -Performance Improvements

VAX Language-Sensitive Editor: Current Version: Vl.2 Vl.2 began shipping: February, 1986 Major Features: -Supports Ada(r), Basic, Bliss, C, Cobol, Fortran, Pascal, Pl/I -Edit, compile, review, and correct compilation errors withing a single editing session -Speeds up source code entry using formatted language-specific source code templates<br>-Provides for interactive editing capabilities -Provides for interactive editing capabilities during a debugging (VAX Debug) or performance analysis session (VAX Performance and Coverage Analyzer) Analyzer)<br>-User tailorable and user extensible -Extensive on-line help for supported VAX languages

VAX Scan

Current Version: Vl.O Vl.O began shipping: November, 1985

Major features:

-A complete VAX programming language used to create programs that deal with pattern matching and text transformation -Used for creating translators, preprocessors, filters, and parsers -To build tools for converting data from other vendor's computing equipment -Finds and replaces text in files

What Will Your Favorite Language Resemble In 1990 ?

Fall '85 DECUS

- 0 APL
- 0 BASIC
- 0 COBOL
- 0 c
- 0 Pascal 0 Ada (R)
- 0 PL/I
- 0 FORTRAN

(R) Ada is a Registered Trademark of the U.S. Government, Joint Ada Program Office

Standards Organizations

- o ANSI The American National Standards Institute
- o ISO The International Standards Organization
- o ECMA European Computer Manufacturers Association

To increase DECUS participation in standards, contact:

L&T SIG Standards Coordinator Jay Wiley Bechtel Power Corp. 12400 E. Imperial Highway Norwalk, CA 90650

**APL** 

<sup>0</sup>standards bodies:

X3Jl0 in ANSI TC97/SC22 WG3 working group in ISO

o controversial topics:

file systems - current draft standard doesn't mention them; some members want too much and other want none at all report formatting - same as file systems nested arrays - recent topic, some disagreement on which screen management - micros can do it in APL so why can't mainframes

 $\Omega$ where to write:

> Garth Foster, acting chairman Syracuse University 111 Link Hall Syracuse, NY 13244-1240

BASIC

Standards Committees

ANSI X3J2

ISO/TC97/SC22/WG8

ECMA TC21

EWICS TC2

Current and Future Directions

Minimal BASIC 1978

BASIC 1986 currently at X3 level

Additional Enhancement Modules in progress

For additional information, write to:

Jim Totten, Chair X3J2 Digital Equipment Corp. ZK02-3/K06 110 Spit Brook Rd. Nashua, NH 03062

COBOL

Standards Committees

ANSI X3J4

CODASYL

ISO/TC97/SC22/WG4

--------------------------------

Current and Future Directions

COBOL 1985 approved in September, 1985

Currently Considering New Directions

 $\sim$ 

c

ANSI X3Jll C Language Standards Committee

Proposed standard to be voted out to formal public review in March, 1986

Publication of final standard expected circa March, 1987

Plans to propose their standard as an ISO standard when complete

Other efforts

IEEE Pl003 Portable Operating System (UNIX\*) standard

 $\mathcal{P}$ 

/usr/group UNIX\* run time library standards working groups

\* UNIX is a trademark of AT&T Bell Laboratories

---------------------------------

Major features of X3Jll C Standard

o Function prototypes

- Specify formal parameter types<br>- May cause argument conversion

o Preprocessor changes

- "string-ization" and token concatenation

o Expression evaluation rules

- Value-preserving vs. unsigned-preserving

o Deletion of obsolete features

- Structure/union operands of  $.$  and  $-$ > ·must be of proper type
- String literals may not be modified, and need not be stored distinctly

Pascal

IS0/7185-1983 submitted by British Standards Institution ANSI/IEEE770X3.97-1983 submitted jointly by X3 and IEEE

Pascal ANSI Differences From ISO

No conformant array feature

Parameter evaluation order for READ, WRITE, PACK and UNPACK

Relationship between EOLN marker and character set

Allowable Extensions

Corrections of several errors

Extended Pascal Development

Joint effort by X3J9 and IEEE 770 Joint Pascal Committee (JPC)

Parallel effort by British Standards Institution (BSI)

Coordination by ISO/TC 97/SC 22/WG 4 (International Pascal Working Group)

# Candidate Extensions to Pascal

variable Length Strings Separate Compilation and Modularity Direct Access Files Binding and Unbinding

Schema Types Dynamic Schema Types

OTHERWISE Clause in CASE Statement OTHERWISE Clause in Variant Records Ranges in CASE Statement Constant Lists Ranges in Case variant Constant Lists

Relaxation of Order of Declaration Constant Expressions Structured Value Constructors Value Initialization Structured Function Results Underscore in Identifiers EXTEND File Handling Procedure Standard Numeric Input Zero TotalWidth Negative TotalWidth Inverse ORD/RELPOS Date and Time READSTR and WRITESTR Procedures CARD Function Set Symetric Difference Operator FOR-Each Statement Function-Result Variable Type inquiry Non-Decimal Numbers

candidate Extensions to Pascal (that may be controversial)

Separate Compilation and Modularity

Schemata and Dynamic Schemata

Binding and Unbinding

Ada (R) Standards bodies: AJPO remains the designated ANSI authority ISO TC97/SC22/WG9 Currently in draft proposal<br>status. Full approval as an international standard may<br>occur by the end of 1986. (R) Ada is a registered trademark of the U.S. Government, Ada Joint Program Office WHERE THE Ada STANDARD MIGHT GO Supplementing tasking with a means of low-level synchronization (e.g. semaphores) Tasking for distributed computers (i.e. without common memory) Pragma name standardization Semantics. of multiple program libraries Exporting Ada subsystems with internal name suppression WHERE TO VOICE OPINIONS Ada Language Maintenance Committee Dr. John Goodenough, Chairperson SofTech 460 Totten Pond Road Waltham, MA 02154 Ada Joint Program Office OUSDRE(R&AT) Washington, D.C. 20301 ACM Ada Letters various addresses listed in front cover

L&T-58

PL/I

PL/I Standard maintained by X3Jl (ANSI)

- FULL LANGUAGE STANDARD 1976
- GENERAL PURPOSE SUBSET 1981
- REAL TIME MULTITASKING RIP 1984
- FUTURE FULL LANGUAGE
	- o X3Jl doing away with Full Language
	- o Lack of vendor support or user interest
	- o Incompatible with "common practice"

### FUTURE SUBSET of PL/I

### PUBLIC COMMENT 1986

- o "ONLY" PL/I
- o New features from Full Language, "common practice", and thin air

(including REFER attribute, condition prefixes, programmernamed conditions, many built-in functions)

RIP

o Only very modest "new language", nothing very exciting

(including UNION structures; named computational constants, extensive compile-time arithmetic; SELECT, UNTIL, and LEAVE for structured control; "Packages"; many string-handling functions)

o Some 1981 Subset features removed from new Subset

(including DEFINED variables, LABEL variables and parameters)

To express opinions or obtain more information, contact

Dr. John Klensin Chairman, X3Jl Massachusetts Institute of Technology Room 20A-226 77 Massachusetts Avenue Cambridge, MA 02139

#### FORTRAN

### EXISTING STANDARDS

FORTRAN IV 1966, superceded by

FORTRAN 77 1978 Full language and subset

FORTRAN STANDARD maintained by X3J3 (ANSI)

FUTURE: FORTRAN 8X

Upward Compatibility from FORTRAN 77?

### Draft FORTRAN BX says:

"All conforming FORTRAN 77 programs are conforming FORTRAN BX programs"

### DEC comment (1984)

"Must be able to add new features to old programs."

X3J3 has adopted this requirement, except for new source form

Some new source form features: (Not DEC "free form" compatible)

> Significant blanks No blanks inside names, constants Must be used to separate keywords, names, and constants not otherwise delimited

> > For instance, these are not allowed: GOT042  $X = 10000000000$

No column 6 rules Long lines (132 columns), no column 72 rule Alphanumeric labels Continuation marking at end of previous line (&)

#### 

#### FORTRAN BX

Obsolete Features (X3J3 term: "Deprecated Features")

Many commonly used FORTRAN features are "replaced" with "better" features, mostly borrowed from more modern languages.

•candidates for removal from subsequent revisions of FORTRAN"

Examples:

"Obsolete Feature•

Old source form Assumed size arrays Statement functions COMMON statement EQUIVALENCE statement DATA statement ENTRY statement DOUBLE PRECISION type PAUSE statement

New form Assumed shape arrays Internal Procedures Global data in modules Dynamic arrays, variant structures INITIAL attribute Internal Procedures in Modules Arbitrary precision floating. point READ statement

Proposed Replacement

#### Concerns

Is replacing old features with new something users want to do? Is it worh the cost of recoding?

New features should be added compatibly with old ones.

Many new features borrowed from new languages less popular than FORTRAN; are they really better?

Conversion cost (Time, Money, Performance)
FORTRAN 8X

Several new features are needed and desirable Examples: Most array extensions Data structures

Concerns

**Compatibility** Obsolete features Performance Subset

----------------------------------

FORTRAN 8X

Performance

Some good news, some bad news

Good News

Extensions for array processing will improve run time<br>performance for array operations, especially on array processors and vector processors. User does "vectorization", rather than the compiler.

Bad News

Some features (including some array features) may cause performance degradation when used with FORTRAN 77 programs.

Examples:

Assumed shape arrays (hidden parameter passing) Dynamic arrays (Heap storage management)

Large language will degrade compile speed

Examples:

Two source forms Arbitrary precision and range Module processing User defined overloaded operators --------------------------

FORTRAN 8X

Subset

No subset defined in FORTRAN 8X

Since FORTRAN 8X will replace FORTRAN 77, the FORTRAN 77 subset will lapse.

Many users dislike subset implementations, feel that this will force full implementations

Concerns

FORTRAN 8X is much larger language than FORTRAN 77, so subset implementations will abound.

Unless a subset standard is established, users will suffer from incompatible subset implementations.

Many vendors will never implement full language (e.g. PL/I)

Even vendors that eventually offer full language will initially offer subset.

 $\label{eq:2.1} \frac{1}{\sqrt{2}}\int_{\mathbb{R}^3}\frac{1}{\sqrt{2}}\left(\frac{1}{\sqrt{2}}\right)^2\frac{1}{\sqrt{2}}\left(\frac{1}{\sqrt{2}}\right)^2\frac{1}{\sqrt{2}}\left(\frac{1}{\sqrt{2}}\right)^2\frac{1}{\sqrt{2}}\left(\frac{1}{\sqrt{2}}\right)^2.$ 

 $\mathcal{A}^{\text{max}}_{\text{max}}$ 

 $\label{eq:2.1} \mathcal{L}(\mathcal{L}^{\text{max}}_{\mathcal{L}}(\mathcal{L}^{\text{max}}_{\mathcal{L}})) \leq \mathcal{L}(\mathcal{L}^{\text{max}}_{\mathcal{L}}(\mathcal{L}^{\text{max}}_{\mathcal{L}}))$ 

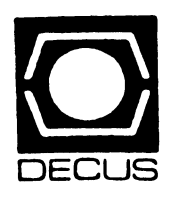

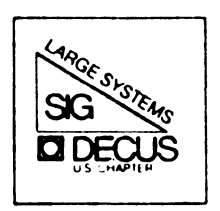

## DIGITAL EQUIPMENT COMPUTER USERS SOCIETY

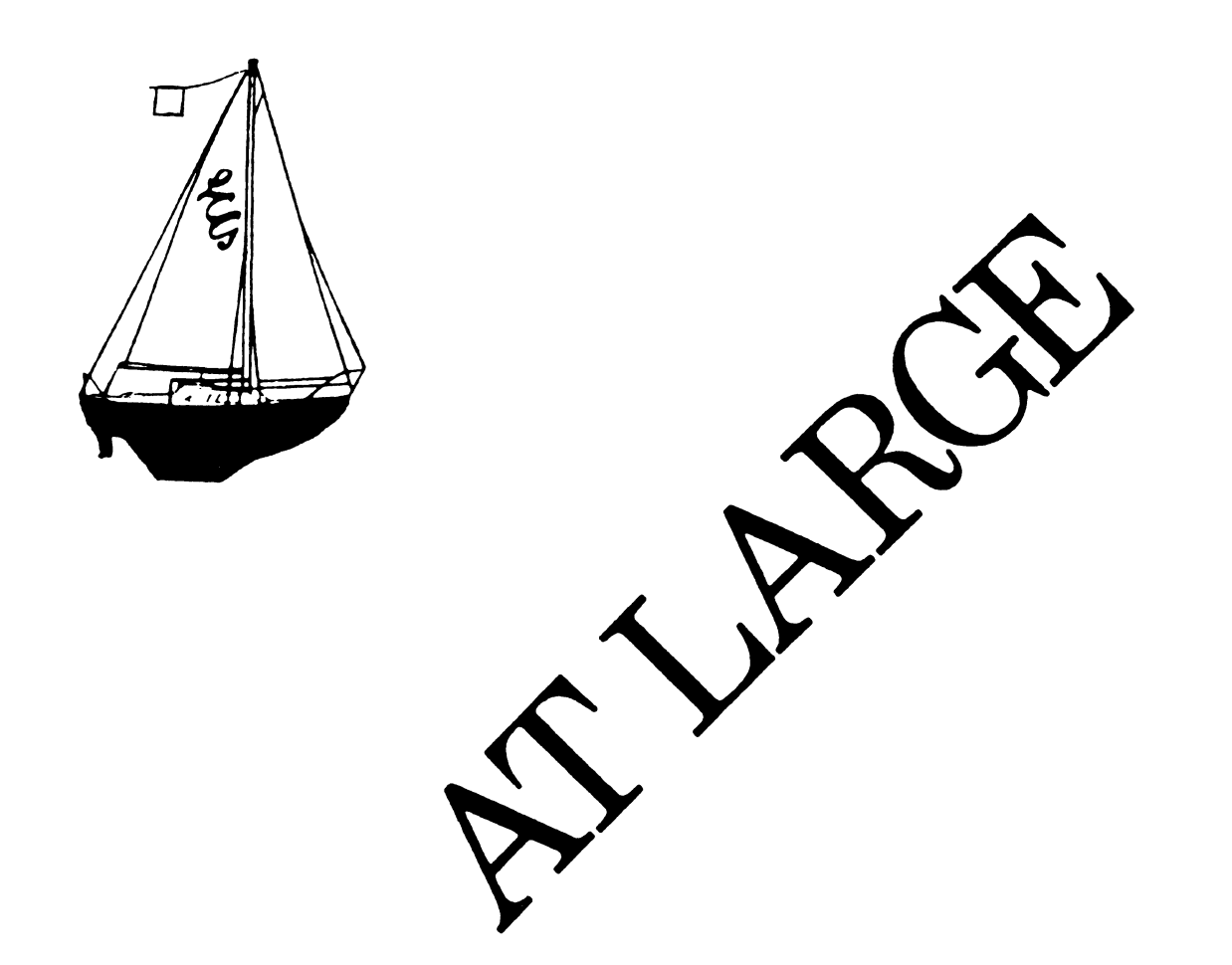

The Newsletter of the Large Systems SIG

## **SIG STEERING COMMITTEE**

SIG Chairperson Leslie Maltz Stevens Institute of Technology Computer Center Hoboken, NJ 07030 (201)420-5478; BITNET:LMALTZ@SITVBX; ARPANET:SIT.MALTZ@CU20B

Symposium Coordinator Robert c. McQueen Stevens Institute of Technology Computer Center Hoboken, NJ 07030 {201)420-5454; BITNET:RMCQUEEN@SITVXB; ARPANET:SIT.MCQUEEN@CU20B

Newsletter Editor Michael D. Joy The First Church of Christ, Scientist Christian Science Center A30 Boston, MA 02115 {617)262-2300 x3903

Menu Coordinator Charles R.T. Bacon National Institutes of Health Building 12 B Room 2N207 Bethesda, MD 20205 (301)496-4823

Hardware Coordinator Clive Dawson Microelectronics & Computer Technology Corp. 9430 Research Blvd.; Echelon Bldg. #1, Suite 200 Austin, TX 78759 (512)343-0860; ARPANET/CSNET:CLIVE@MCC

Languages Coordinator David Edwards DPEX, Inc. 240 Pamela Drive, Suite #1 Mountain View, CA 94040 (415) 965-3739

TOPS-20 Coordinator Pete Galvin University of Texas at Austin Computation Center Austin, TX 78712 {512)471-3241 Networks Coordinator Richard Janick Abbott Laboratories AP14, D-0048 Abbott Park, IL 60064 {312)937-4305 Systems Software Coordinator Betsey Ramsey American Mathematical Society P.O. Box 6248 Providence, RI 02940 (410)272-9500 x295 Special Projects Coordinator Osman Ahmad Assiciation of American Railroads 3140 S. Federal St.; Technical Center, Research & Test Dept. Chicago, IL 60616 (312)567-3627 DEC Counterparts Dave Braithwaite Digital Equipment Corporation Marlboro, MA Jack Buckley Digital Equipment Corporation Marlboro, MA Reed Powell Digital Equipment Corporation Marlboro, MA

LS-ii

 $\equiv$ 

## **CHAIRPERSON'S ARTICLE**

#### Chairperson's Article

This is a rather unique experience - writing about events as if they had already occurred. Specifically I am referring to the Spring Symposium. In order to meet publication deadlines, I will look into a virtual crystal ball to predict some of the outcomes of the symposium.

The Large Systems SIG has now entered a new phase in its life. With the acceptance of highend systems and clusters in the mainstream of our sites, the SIG sponsored several sessions oriented toward issues associated with operating and managing large systems of many flavors. Your comments on these new activities is welcomed, particularly in the form of correspondence with this newsletter. Suggestions for future sessions and activities to meet evolving needs would likewise be appreciated.

We are involved in two large scale data collection activities this spring. One is the SIG MENU, our traditional feedback mechanism that is used to identify our priorities and concerns. The other is a survey intended to provide data to be used in formulating long range plans for the SIG. Your thoughts and responses to both activities are important, and we urge you to respond promptly. Once tabulated and analyzed, the results will be shared with all.

Lastly, as we continue along our evolutionary path, we need your help in supporting an expanded array of activities. We need volunteers from both the newly defined highend environment as well as our traditional base to help support the SIG's efforts. Let's hear from you!

## **DOCTOR TOPS**

Dear Doctor Tops,

Could you PLEASE, Oh PLEASE find a way for me to have my VAX VMS users select their account string at LOGIN time? I am spending too much time in AUTHORIZE doing MODIFY. I cannot take this any longer. If you cannot help, I'll just do without accounting on my VAX.

Battered Manager

Dear Battered Manager,

The solution you desire is rather simple, but deserves a word of caution; Whenever the 4.x releases of VMS software come out, you MUST re-link these programs and re-install them (with CMKRNL privs) using INSTALL/COMMAND\_MODE. The same programs will work under VMS 3.7 with a small amount of work. Beware the 8 character limitation on the size of the account string, and the format of the account validation file. Enclosed are the programs for BATCH and INTERACTIVE mode, as well as the SYSLOGIN.COM and SYSTARTUP.COM files.

Dr. Tops

SAMPLEOO SAMPLEOl TESTINGX FOOBAR20 T--8600 VERYMESS XYZIMBS !Note Overhead accounts are restricted-- change the code !in the fortran file for your own site

\$ compile selbchbwa,setacct

\$ link/notraceback selbchbwa, setacct, sys\$system: sys.stb

\$copy selbchbwa.exe vms4:[sys0.hacks]

\$ set prot=(w:e) sys\$system:selbchbwa.exe

\$ install replace sys:selbchbwa

program selbchbwa

c c c c c this program validates the charge number given by a user<br>at LOGIN time or when an account is changed needs CMKRNL and BYPASS privs from INSTALL utility \*BATCH ONLY\* logical lerror character\*8 name,upname integer setacct open(unit=l,name='syaccount.dat',status='old',err=lO, 1 readonly,shared) read( $1,101$ , end= $2$ , err= $2$ ) i, name 101 format(lx,q,la8) if(i.le.O) then type \*,'%Account: Null account name in SYACCOUNT.DAT' goto 10 endif<br>call upcase (name, upname) call upcase(name,upname) if(upname.eq.'LOGOUT ')goto 11 if(upname.eq.'ABORT ')goto 11 if(ipname.eq.'QUIT ')goto 11<br>if(upname.eq.'STOP ')goto 11  $if(upname, eq. 'STOP)$ lerror=.false. if(upname.eq.'OVERHEAD')goto 3 call findacct(upname,lerror) if(lerror) goto 2 3 continue ierr=setacct(upname) !set account if (ierr.ne.l) type \*,'%Account: account information not changed' call exit 2 continue type \*,'%Account: Illegal account name in SYACCOUNT.DAT' type \*,'Bad data: ',upname<br>10 continue 10 continue<br>11 continue call sys\$delprc(,) lkill myself<br>end

subroutine upcase(in, out)

c

c c 1 this routine converts lowercase into uppercase character\*8 in, out<br>character\*1 x do 1 i=1,8  $x = in(i:i)$  3 iget a character if  $((x, ge, 'a')$ . and.  $(x, le, 'z'))$  then  $x=char(ichar(x)-(ichar('a')-ichar('A')))$ end if  $out(i:i)=x$ continue return<br>end end LS-3

c c c c c subroutine findacct(acctname, flag) this routine looks for an account name in bwa.bas and returns true if found and access is allowed character\*8 acctname,plopnurd logical flag c assume ok for now c flag=.false.<br>c<br>c find bwa.bas c<br>open(unit=l,name='sys\$system:bwa.bas',access='sequential',<br>l carriagecontrol='none',status='old',err=99, 1 carriagecontrol='none', status='old', err=99,<br>2 readonly.shared) 2 readonly, shared)<br>c c read the file c read the file<br>c  $d$ o 1 i=1,4096 read(l,100,end=98,err=98)plopnurd if(plopnurd.eq.acctname)then close (unit=!) return end if 1 continue<br>100 format(1a  $format(la8)$ c flag=. true. close(unit=l) return c here on end or error reading bwa.bas c continue  $\frac{c}{c}$ flag=.true. close (unit=!) return c here on no bwa.bas<br>c<br>99 continue continue type \*,'%Account: sys\$system:bwa.bas not found.' return end !what can you do?

```
$ compile selectbwa.for,setacct.mar 
$ link/notraceback selectbwa, setacct, sys$system: sys.stb
$copy selectbwa.exe sys$sysroot:[hacks) $ set prot=(w:e) sys$system:selectbwa.exe 
$ install replace sys: selectbwa
          program selectbwa 
c 
c this program validates the charge number given by a user<br>c at LOGIN time or when an account is changed needs CMKRNL<br>c and BYPASS privs from INSTALL utility
c logical !error 
          character*39 user_name 
          character*8 name, upname, filname
          character*4 charge_ok 
          integer setacct 
          i=lib$get_symbol('User_name' ,user_name) i=lib$get_symbol('acct_string',name) 
          open(unit=l,name='syaccount.dat', 
      1 status='old',readonly,shared,err=55) 
          read(l,102,end=55,err=55)j,filname 
102 format(lx,q,laB) 
          close (unit=ll 
          goto 56 
55 continue 
          i=0filname=' ' 
56 continue<br>c do 10 irpt=1,5 !timeout loop<br>c type 100<br>c100 format(/,'charge number: ',$
cl00 format(/,' Charge number: ',$)<br>c read(6,101,end=2,err=2)i,name<br>cl01 format(q,1a8)
          format(q,1a8)i=1if(name.eq.'DEFAULT ') i=O 
           if ((i, le, 0).and.(j, le, 0)) then
              type *,'%Account: Null account names are not allowed' 
              goto 10 
              end if 
           if(i.le.O) then 
              i=j 
              name=filname 
              type *,'Defaulting to: ',name 
              end if 
                                                                                                        c 
                                                                                                                   call upcase(name,upname)<br>if((upname.eq.'HELP
                                                                                                                                                ').or.(upname.eq.'?
                                                                                                                       type *, 'Type a charge number of the form xxxxxxx'
                                                                                                                       type *,'Enter STOP or QUIT or HELP or an type *,'Account string for billing'
                                                                                                                       type *,'Enter ABORT to end this session' 
                                                                                                                      goto 10 
                                                                                                                      endif 
                                                                                                                   if(upname.eq.'LOGOUT 
                                                                                                                   if(upname.eq.'ABORT 
                                                                                                                   if(upname.eq.'QUIT 
                                                                                                                   if(upname.eq.'STOP 
                                                                                                                   lerror=.false. 
                                                                                                                                               'l goto 11 
                                                                                                                                               ')goto 11 
                                                                                                                                               ')goto 11 
                                                                                                                                               ')goto 11 
                                                                                                                       type *, 'Enter STOP or QUIT or HELP or an 8 character'
                                                                                                        c ream non-overheads c ok system c 
                                                                                                        3 
                                                                                                        111 
                                                                                                        12 
                                                                                                        2 
                                                                                                        10 
                                                                                                        11 
                                                                                                         c 
                                                                                                         c 
                                                                                                         c 
                                                                                                         1 
                                                                                                               1 
status='unknown',err=l2) 
                                                                                                                   if(upname.eq.'OVERHEAD') then 
                                                                                                                      if(user_name(l:l).eq.'A') goto 2 
                                                                                                                      goto 3 
                                                                                                                      end if 
                                                                                                                   call findacct(upname,lerror) 
                                                                                                                   if(lerror) goto 2 
                                                                                                                   continue 
                                                                                                                   ierr=setacct (upname) !set account 
                                                                                                                   if (ierr.ne.l) type *,'%Account: account information not changed' 
                                                                                                                   open(unit=l,name='syaccount.dat', 
                                                                                                                   write(l,lll)upname 
                                                                                                                   format(lx,laB) 
                                                                                                                   close (unit=!) 
                                                                                                                   continue 
                                                                                                                   i=lib$set_symbol('charge_ok','TRUE') 
                                                                                                                   call exit 
                                                                                                                   continue 
                                                                                                                   type *,'%Account: Invalid or improper account name' 
                                                                                                                   continue 
                                                                                                                   call exit 
                                                                                                                   continue 
                                                                                                                   call sys$delprc(,) lkill myself
                                                                                                                   end 
                                                                                                                   subroutine upcase(in,out) 
                                                                                                                   this routine converts lowercase into uppercase 
                                                                                                                   character*B in,out 
                                                                                                                   character*1 x<br>do 1 i=1,8<br>x=in(i:i)
                                                                                                                                                 lget a character
                                                                                                                   if((x, ge, 'a'), and, (x, le, 'z')) then
                                                                                                                       x=char(ichar(x)-(ichar('a')-ichar('A'))) 
end if 
                                                                                                                   endif<br>out(i:i)=x
                                                                                                                   continue 
                                                                                                                   return<br>end
```
 $LS-6$ 

'))then

```
subroutine findacct(acctname,flag)<br>c<br>c this routine looks for an account
c this routine looks for an account name in bwa.bas c and returns true if found and access is allowed c 
c 
          character*8 acctname,plopnurd 
          logical flag 
c assume ok for now c 
flag=.false.<br>c<br>c find bwa.bas
c<br>open(unit=l,name='sys$system:bwa.bas',access='sequential',<br>carriagecontrol='none'.status='old'.err=99,
      1 carriagecontrol='none',status='old',err=99, 
2 readonly,shared) c 
c read the file<br>c do 1 i=1,4096
           read(l,100,end=98,err=98)plopnurd 
           if(plopnurd.eq.acctname)then
              close(unit=l) 
              return 
              end if 
1 continue<br>100 format(1a
           format(1a8)c 
           flag=. true. 
          close(unit=l) 
           return 
c bere on end or error reading bwa.bas c<br>c<br>98 continue
           continue
c 
           flag=.true. 
           close(unit=l) 
           return 
c here on no bwa.bas<br>c<br>99 continue
           continue
           type *,'%Account: 
sys$system:bwa.bas not found.' 
           return 
           end 
                                          !what can you do?
```

```
$ set nocontrol=Y lDisable ^y and ^c<br>$ set noon ldisable error stop
$ set noverify 1 disable verify in batch<br>$ sf := "" !process self
xf := ""<br>
$ xf := "" | process self<br>
$ xu := "username" | Ask for user name
$ x_n = f$ getipi(xf, xu) !and assign to XN<br>
$ User_name = xn ! Copy user name
$ Use r_name = xn<br>$!$1 ask for and verify accounting info 
$1$ Num_tries = 6 
$ Charge_ok = "FALSE"
$ if f$mode() .eqs. "BATCH" then $ run sys$system:selbchbwa !Batch mode 
$ if f$mode() .eqs. "BATCH" then $ goto ask_valid 
$ if f$mode() .eqs. "OTHER" then $ run sys$system:selbchbwa !Batch mode 
$ if f$mode() .eqs. "OTHER" then $ goto ask_valid 
$ write sys$output " " 
get_acct: 
$ Inquire acct_string "Charge Number" 
$ if acct_string .eqs. "" then $ acct_string := DEFAULT 
$ num\_tries = num\_tries - 1$ if num_tries .gt. O then $ goto ask_acct 
$ write sys$output "Call the system manager or operator"<br>$ logout/full<br>ask_acct:<br>$ run sys$system:selectbwa
$ if charge_ok .nes. "TRUE" then $ goto get_acct ask_valid:
$1$! user made it in ok 
$!<br>$ set control=Y
$ set control=Y 1Enable ^Y again<br>$ set control=T 1Enable ^T stats
$1$! type message of the day 
$1<br>$ write sys$output
$ write sys$output # #<br>$ type sys$system:notice.txt<br>$ exit
```
\$ set noon \$! .title setacct set account id .subtitle Dr. Tops @VMSLand Center \$! install various well known programs  $S!$ .ident /1-001/ \$ install := \$sys\$system:install /command \$ install this routine changes the user account string only in Pl space (Stolen from the PAGESWAPPER and duly modified for 4.x) create sys\$system:selectbwa !Accounting hack /priv=(bypass,cmkrnl)  $\cdot$ !Same hack batch create sys\$system:selbchbwa \$! /priv=(bypass,cmkrnl) (Sorry, VAX types, but BYTE BACKWARDS spins my head)  $\cdot$ . \$! list all active devices \$! requires CMKRNL priv to function  $\cdot$ \$ show device  $$1$ input: string descriptor pointed to by AP . \$! done : \$! output: the changed Pl and system space account string . \$ exit ., .library /sys\$library:lib.mlb/ \$jibdef ;JIB symbols \$pcbdef ;proccess control blocks .psect \_lib\_code, pic,usr,con,rel,lcl,shr,exe,rd,nowrt  $\ddot{\phantom{0}}$ starting address of procedure  $\cdot$ . . .entry setacct,  $M < r3, r4, r5, r8$ subl2  $#12, sp$ <br>moval  $(sp), -(sp)$ <br>pushl  $#8$ ;allocate local storage ;create string descriptor pushl #8 ;length is 12 bytes pushaq (sp)<br>pushaq @4(ap) ;move text in two chunks ; second bite calls  $#2, g^2$ lib\$scopy\_dxdx<br>blbc r0.10\$ ; copy string into this space<br>; check for error blbc r0,10\$<br>addl #8.sp  $add1$   $#8, sp$ <br>movab  $(sp).n$ ; restore used space (sp),  $r8$ ;put arg addr into r8 \$CMKRNL\_S routin=writeuser ;enter kernel mode 10\$: ret ;thats all folks  $\cdot$ kernel mode routine  $\cdot$  $\cdot$ .entry writeuser,O ;save nothing ;write to Pl space #8,(r8),ctl\$t\_account movc3 movl ctl\$gl\_pcb,r0 ;get pcb addr into rO movl  $pcb$i$ \_jib(r0),rl ;get addr of jib movc3 #8,(r8),jib\$t\_account(rl) ;write name to system space movl  $#l, r0$ ;return success<br>;thats all ret .end

 $\label{eq:2.1} \frac{1}{\sqrt{2}}\int_{0}^{\infty}\frac{1}{\sqrt{2\pi}}\left(\frac{1}{\sqrt{2\pi}}\right)^{2}d\mu\left(\frac{1}{\sqrt{2\pi}}\right)\frac{d\mu}{d\mu}d\mu\left(\frac{1}{\sqrt{2\pi}}\right).$ 

 $\mathbf{L}$ 

 $\mathbf{J}^{\pm}$ 

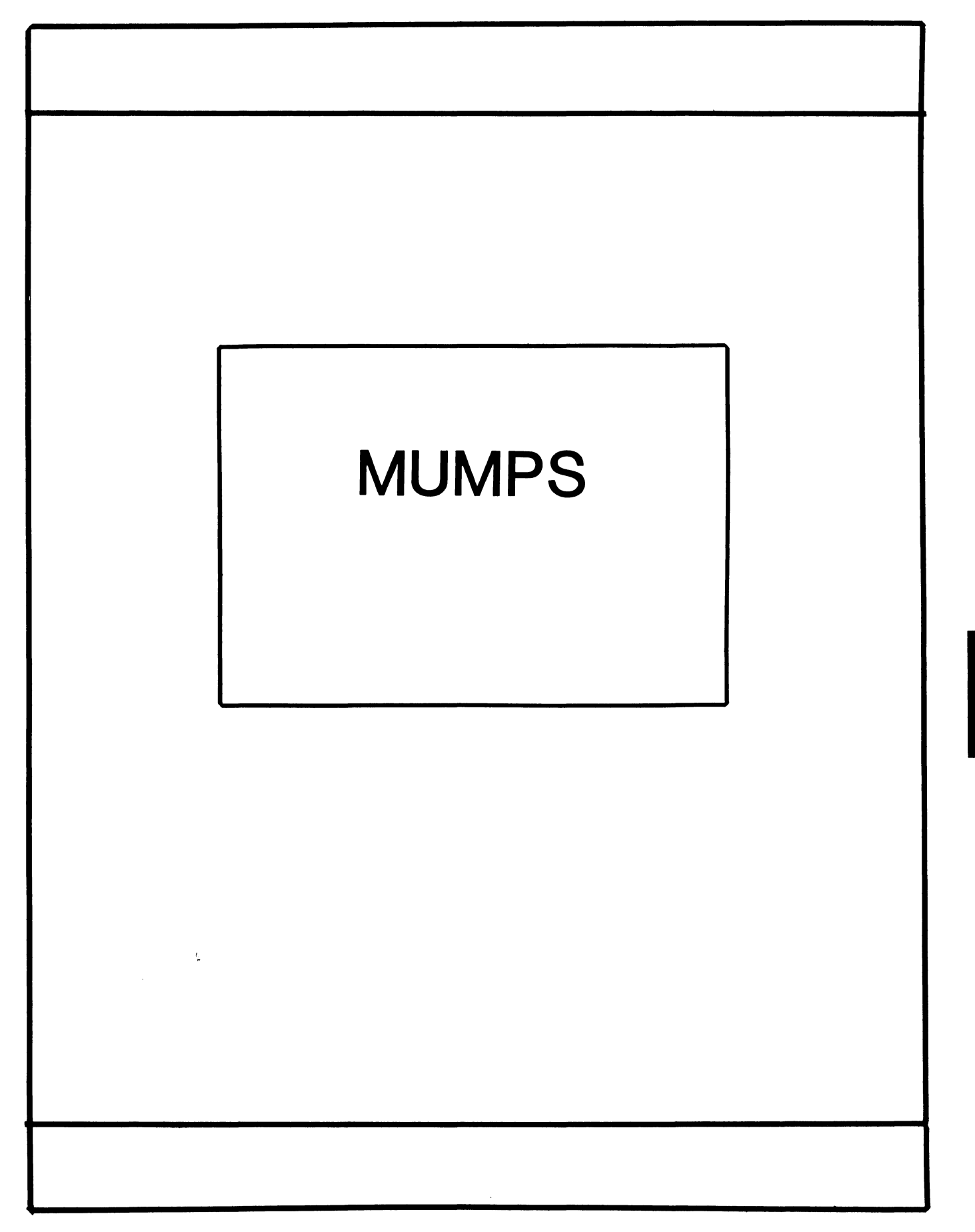

## **MUMPS SIG STEERING COMMITTEE**

## Chairman

Mark Berryman Plessey Peripheral Systems Irvine, CA

## Symposium Coordinator

Chris Richardson Computer Sciences Corp. Ridgecrest, CA

## Communications Rep.

Mark Hyde Advanced Computing Services DeWitt, NY

## Newsletter Editor

Janet Berryman Plessey Systems, Inc. Irvine, Ca

VAX Liaison

Coyett A.J. Dese VA DM&S Verification & Dev. Ctr. San Francisco, CA

ţ.

Digital Counterparts Beatrice Walther Digital Equipment Corp. Marlboro, MA

> Diane Brown Digital Equipment Corporation Marlboro, MA

> > $\pmb{\hat{v}}$

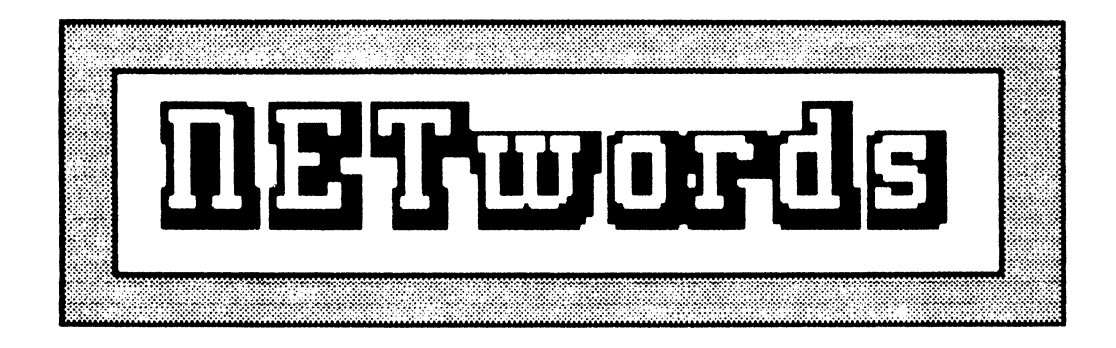

## The NETWORKS SIG Newsletter

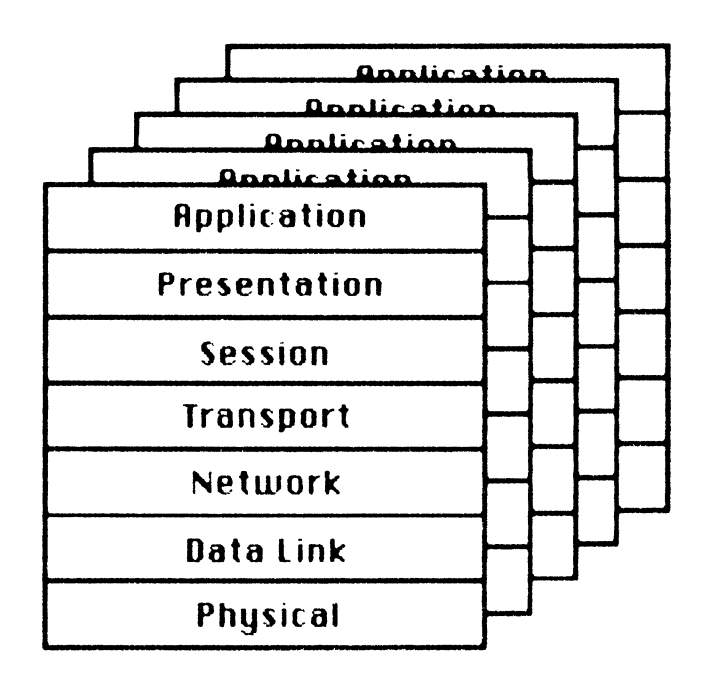

## Networks SIG Steering Committee

## **Bill Brindley**

**Chairman** NaYal Security Group Command (202) 282-0527

## **Jim Ebright**

Communications Coordinator Software Results Corporation (614) 421-2094

## **Vickie Hancock**

Newsletter Editor (214) 495-7353

## **Sandy Traylor**

Symposia Coordinator Target Systems, Inc. (714) 921-0 112

 $\mathbf{I}$ 

## **Bill Hancock**

Technology/ Standards Coordinator (214) 495-7353

## **Carole Greenfield**

DEC Counterpart Digital Equipment Corporation

The Networks Special Interest Group (SIG) 1s one of 25 SIG's within in Digital Equipment Computer User's Society (DECUS). The main purpose of the Networks SIG is to promulgate information concerning the use, deYelopment, and standardization of network products that function or involve Digital Equipment Corporation systems. Additional functions of the SIG include the coordination and scheduling of symposia sessions, providing methods for free-flow communications, publication of the Networks SIG newsletter NETWords, participation in domestic and international standards committees, input to Digital for new products and corrections to existing products, promotion of working groups for special network needs and topics, and many, many other functions.

The Networks SIG Steering Committee invites you to participate in the Networks SIG. There are many ways that you can help the Networks SIG. Some of those include chairing sessions at symposium, participation in the various Networks SIG working groups, participation in special research projects, and others. If you are interested in deYoting your time and expertise, contact any of the steering committee members.

DECUS is run entirely by volunteer leadership. Help us make DECUS and the Networks SIG better - take an active part in **your** SIG!

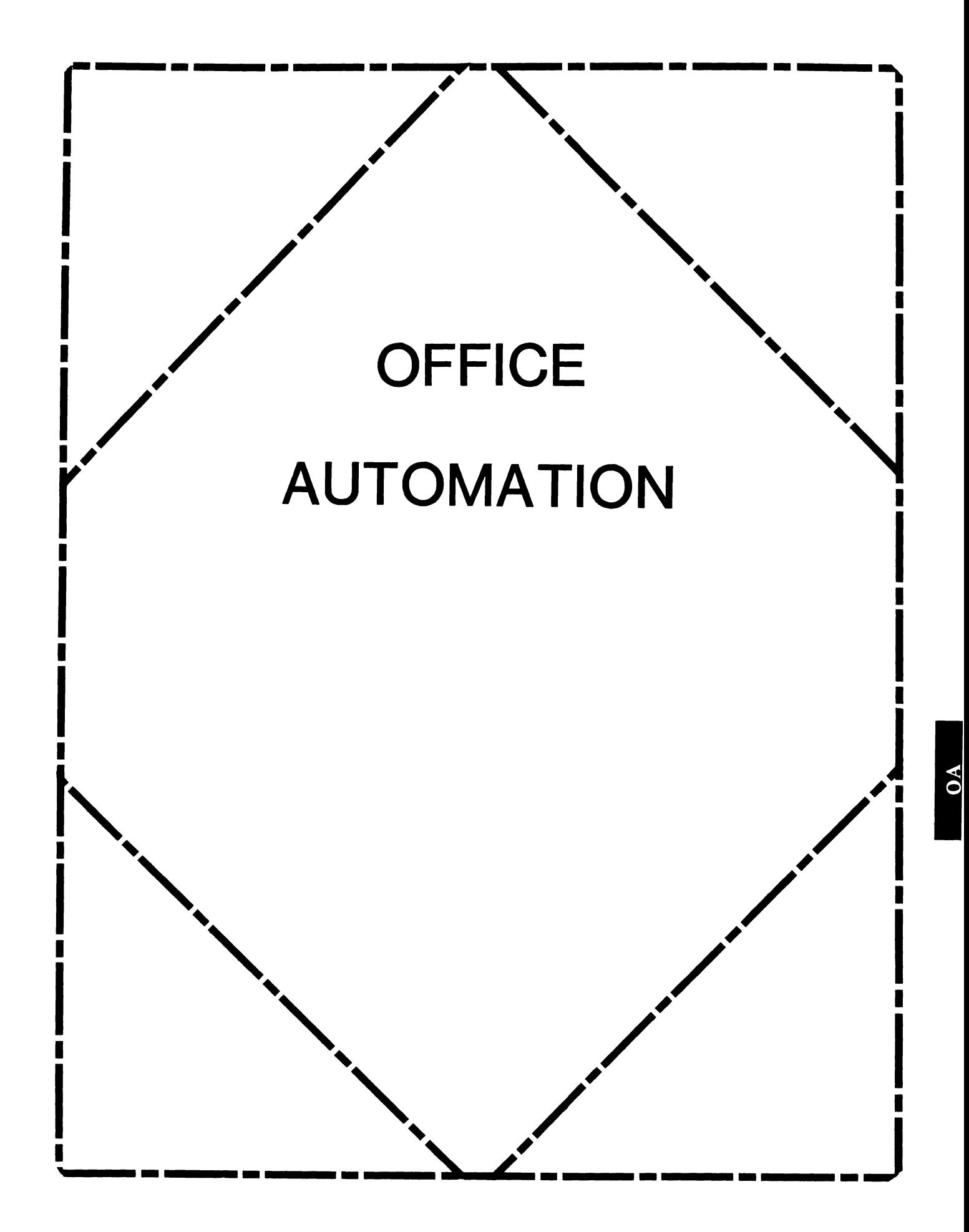

## **OFFICE AUTOMATION SIG STEERING COMMITTEE**

## Chairman

Katherine' Kif Trimm Pivotal, Inc. Tucson, AZ

## Vice Chairman Ralph Bradshaw Johnson and Johnson Raritan, NJ

## Communications Committee Representative E. Catherine Ditamore ARA Services Philadelphia, PA

## Symposium Coordinator Mitch Brown Gen Rad, Inc. Waltham, MA

## Special Projects

Gene LeClair HQ Dept. of Army Washington, DC

## BOF Coordinator

Ray Kaplan University of Arizona Tucson, AZ

## Newsletter Editor

Therese LeBlanc Wheeling, IL

## Library

Bob Hassinger Liberty Mutual Research Center Hopkington, MA

## Tape Copy Coordinator

Randall Buck Columbia Savings Irvine, CA

## ALL-IN-1 Working Group Leon E. Ottley Evans and Sutherland Salt Lake City, UT

Symposia Assistant Sal Gianni Northeast Utilities Hartford, CT

## Store Coordinator Mike Jackson Air Force Operational Test and Evaluation Center Kirtland AFB, NM

## Personal Computer SIG Liaison Cheryl Johnson Grinnell College Grinnell, IA

## Networks SIG Liaison

Gene Leclair HQ Dept. of Army Washington, DC

## DECUS Europe OA SIG

Andreas Verbay Telinco AG Spiegelstrasse 20

## Digital Counterparts

Les Agigian Digital Equipment Corporation Merrimack, NH

Geof Bock Digital Equipment Corporation Merrimack, NH

## Session Notes

Martha Rudkin GMF Robotics Troy, Ml

## **IN THIS ISSUE...**

- From The Edi tor •...••....••......••••..•..•.•...•......••.•.•..• l - Therese LeBlanc
- Preventing Spurious Characters in Documents..................2-3 - Bart Z Lederman
- Re-Installing the TXL for ALL-IN-1 V2.0............................3 - Bart Z. Lederman
- Backward Output from ALL-IN-1. .................................. 4 - Bart Z. Lederman

 $\bar{B}$  is a construction of the construction of the construction of the construction of the construction of the construction of the construction of the construction of the construction of the construction of the construc

l

### **FROM THE EDITOR**

We have three related 'technical' articles for you in this issue...all by the same author! If you have some feedback or input for Bart on these subjects, please feel free to share it with the rest of our readers by sending a copy to me.

Since this issue of the newsletter follows so closely on the heels of the Dallas Symposium, please stay tuned to the June and July issues for post-Symposia information. We will be publishing the System Improvement Requests (SIR) that you **voted on in the March issue, and DEC's response to them.**  Plus, we will have a new list of SIR's from Dallas for you to vote on for the Fall Symposium.

And speaking of fall, the San Fancisco Symposium (October 6-lOth) isn't far away. If you are interested in presenting **a session, or being on a user panel, please contact:** 

Mitch Brown - (617) 890-4900

before May 15th.

Regards, Merese Therese M. LeBlanc 275 London Wheeling, IL 60090

(312) 459-1784

#### Preventing spurious characters in documents

#### printed through a terminal printer port

using ALL-IN-1

Bart z. Lederman

Greenberg Brothers Partnerships 60 Madison Avenue Room 1101 New York, NY 10010

We are using WPS-PLUS within ALL-IN-1 (V2.0): we also happened to have an electronic typewriter which has an RS-232 interface that allows it to act as a printer, and a terminal (VT220) with a printer port. It appeared reasonable to connect them all together, as one of the destinations to which All will print is a printer port on a terminal: All is supposed to send the proper escape sequence to turn the printer port on and off to direct the text to the printer. We soon discovered, however, that spurious characters (always the same characters) would print at the beginning and end of every document.

I examined the script files for this function (they are in the directory OA\$DO and have names like WPPPORT.SCP, WPPORTLAS.SCP, etc.), and found they sent escape sequences after turning on the printer port, and contained escape sequences that I could not find in any terminal manual, so I edited them: I made the sequence that turned on the printer port (<ESC>[Si) the last characters before the document is sent, and the sequence that turned off the printer port (<ESC>[4i) the first characters after the document is sent. For example, the relevant portion of the script file might look like this:

> .TEXT 23,l,"<ESC>[6i<ESC>[5i" GET OA\$FUNCTION="COPY " #PRINT OUTFILE " TT:" .TEXT "<FF><ESC>[4i<ESC>[7i" - GET #PRINT OPERATION FAILED=""

This should have solved the problem; but although it got rid of the spurious characters at the beginning, it did not eliminate them at the end of the document. [For the benefit of those who have never edited a document with non-printing characters: the <ESC> and <FF> are not text as you see them here but one single character that EDT represents in this way. You can insert these characters in a file using the SPCINS key: press GOLD, the number of the character (27 for an <ESC> and 12 for a <FF>), GOLD, and SPCINS (the "3" key on the keypad if it hasn't been redefined). WPS-PLUS does not identify special characters, displaying all of them as ".

Preventing spurious characters B. z. Lederman

10 March 1986

#### The true cause of the problem.

At this point, I made several calls to the TSC in Atlanta. At first they said that they had heard of this problem, and suggested changes in the script files similar to my own. They then said that this solved the problem, and that they could not reproduce my reported problem. I persisted, however, and after several false starts I was eventually contacted by the local office. By the time this happened, I had run several experiments of my own using a Rainbow in terminal emulation: first as the printer to a VT220 printer port, then as the terminal itself. By capturing the text, I found that AI1 was indeed sending extra escape sequences at the end of the document before shutting off the printer port, and that there did not seem to be any way to make All stop doing this. The escape sequences sent include such things as save and restore cursor position, which obviously have no relevance for a hard copy device. Atlanta probably tested only with DEC printers that were capable of ignoring these spurious escape sequences, but we were using a non-DEC printer. I should point out that the printer profile specified an LPll type printer: this DEC device does not recognize escape sequences, so it too would have printed spurious characters, as would some other DEC devices, so the problem is not confined to those people using non-DEC devices.

#### Finally, a solution.

I now had proof that Ail was faulty (so what else is new?), but that didn't help me to make my printer function properly. Since I had continued to pester the TSC, they eventually referred it to the local (New York City) office, and I received a call from Warren Archer. He suggested the were worked out with me on my system and him on the other end of the telephone. The first step is to modify the printer port script or create a new one with the following change: the supplied scripts do a 'GET OA\$FUNCTION="COPY<sup>"</sup>"----' and will either have a '.TEXT "<ESC>[Si"' before it and another text sequence after it as shown in the above example or will use the Ail commands 'PORT ON' and 'PORT OFF'. All of these commands will be replaced with a single command to invoke a DCL procedure which will turn the printer port on, send the text, and turn the printer port off, For example, the relevant portion of the script file might look like this:

> DISPLAY Printing document . . .<br>GET OA\$DCL= "@OA\$LIB:PORT C " #PRINT OUTFILE GET #PRINT OPERATION FAILED=""

You may put in whatever command file specification you wish, but OA\$LIB is a reasonable place to put it. Note that there must be one blank space after the file specification and before the closing double quotes ("). You must now also create the corresponding command file, which in this example is PORT C.COM:

 $OA-2-2$ 

Preventing spurious characters B. z. Lederman

\$SET TERMINAL/FORM/NOWRAP SWRITE SYSSOUTPUT "<ESC>[5i" \$TYPE/OUTPUT•'F\$LOGICAL( "SYS\$0UTPUT") 'Pl \$WRITE SYS\$0UTPUT "<ESC>[4i" \$SET TERMINAL/NOFORM/WRAP **SEXIT**  $51$  $$!$  Run output to AI1 terminal in lieu of WPP script  $$1 B. Z.$  Lederman as recommended by local office.

The terminal should be set for "/FORM" and "/NOWRAP" so it will pass along all text without interpreting it. The next line turns on the printer port. The third uses VMS to send the document directly to the terminal rather than having Ail do it: this avoids the problem of All inserting spurious escape sequences. Note the logical function: when you are in AI1, output goes to a mailbox and not directly to your terminal, hence you must translate the logical assignment for SYS\$OUTPUT. The name of the file will be passed to the procedure as the first parameter Pl. There is no need to check to see if the document exists as All has already done this. Once the document is sent, the printer port is turned off and the terminal is reset.

All that remains is to enter Ail from the system manager's account and select the PRINTER profile. You can then either<br>change your definition of PORT to use your new script, or define a new printer type such as PORT C to use the new script without changing the supplied scripts.

#### unexpected benefits!

Even if you have DEC printers you may wish to use this type of script anyway as it has one big advantage: you can cancel a document being printed to your port with a Control-C. When the print buffer runs down the procedure will exit and return you to AI1. With the scripts supplied with AI1, once you start to print a document on a printer port there is no way out except for a privileged account to stop your process.

Re-Installing the TXL

#### for ALL-IN-1 V2.0

#### Bart z. Lederman

#### Greenberg Brothers Partnerships 60 Madison Avenue Room 1101 New York, NY 10010

When trying a new script such as the printer port replacement previously described, you may simply place it in OA\$LIB, and Ail will find it. Once it is working, however, there is a performance advantage to have it in the TXL. During<br>my testing I though everything had to be in the TXL so I was doing a number of TXL re-installations, but found that the script files didn't change. I also pursued this with the TSC, and found that the manuals are wrong.

The correct command to remove a TXL while All is active is OA\$TXL REMOVE. You will not find this command in the manuals: they tell you to do an OA\$TXL CLOSE. It may be a good idea to close the TXL before removing-it, but the close does not remove it. You may then compile and install the TXL with the commands shown on page 6-21 of the System Manager's Guide. You should move your new scripts into OA\$DO so they are all where All expects them to be before compiling the TXL.

OA3-1

Backwards output from ALL-IN-1? B. z. Lederman

10 March 1986

#### Backwards output from ALL-IN-1?

#### Bart z. Lederman

#### Greenberg Brothers Partnerships 60 Madison Avenue Room 1101 New York, NY 10010

In researching the printer port problem I came across a very peculiar situation that I would like to pass on to the user community for further research.

When text is sent to a device such as a terminal, each line must be terminated with a carriage return (to move the print head or cursor back to the left hand edge of the screen or paper) and a line feed to move to the next line. With very, VERY, VERY, VERY few exceptions, terminals used on DEC systems expect both characters to be sent. (A DEC terminal would be set otherwise only if it was connected to a non-DEC system.)<br>Because the print head on early mechanical printers (such as telex machines) took some time to move back across the page, it became the custom many decades ago to send the carriage return first, then the line feed: that way, the print head could be moving across the page while the paper moved up, and that gave the print head time to return to the left hand edge before the first character on the new line had to be printed. These early printers had no buffers, so if the next character arrived too soon it printed wherever the print head happened to be as it moved back across the paper.

This sequence is heavily embedded in DEC hardware and software: for example, most text files do not even have the  $\zeta_R$ (carriage return) and '. (line feed) characters in them: instead, the file is marked with the "Carriage Control" attribute, and a  ${}_{n}$ - ${}_{r}$  pair is assumed to exist between records: the operating system then inserts the  $\epsilon_{\mathbf{k}}$  and  $\epsilon_{\mathbf{k}}$  when needed, such as when a TYPE or PRINT operation is performed. Most DEC editors will operate properly only on this type of file: EDT, for example, will reject most files without this attribute as the records will be 512 bytes (one block) long and EDT has a limit of 255 characters.

I mention all of this because the text sent out to the printer port by WPS-PLUS under All has the sequence backwards: it sends one or more line feeds followed by a single carriage return. When I sent this text file up to the VAX to edit and print it (and find out what was going wrong with the printer port operation), I had a great deal of difficulty with it as none of the DEC software would really handle it properly. All of the software which would normally convert from one type of text file to another expects a record to be terminated by  $\epsilon_{n-k}$ . and not by  $\nu - c_n$ : even TECO would not do the conversion properly! I had to edit the file using the EDT script for TPU in order to get the records down under 255 characters and

Backwards output from ALL-IN-1? B. Z. Lederman **10 March 1986** 

> replace the internal ' $r$ -'s to implied 's-'s, then edit with EDT to see the actual embedded characters (TPU doesn't make the non-printing characters visible as EDT does).

> I'm not sure how much of a problem this is. I can think of quite a few instances where outputting a document to the printer port and capturing it on a system like a Rainbow, or PRO, or anything else emulating a terminal, would be a very handy way to transfer a document, especially to systems that don't have other communications packages, or can't read WPS files, or where trying to get Kermit or one of the commercial communications packages to read a WPS document out of an All folder would be too difficult. Unfortunately, if All persists in sending the carriage control sequence incorrectly, the resulting document will not be usable.

> I would be interested to know what the rest of the user community thinks about this. If All is in fact sending the carriage control sequence out in the wrong order, I believe it should be corrected, at least to be consistent with every other piece of DEC hardware and software I've ever seen in the last 10 years; and so the output from 'All can be captured and processed. What do you think?

 $OA - 4 - 1$ 

 $OA - 4 - 2$ 

# **DECUS** PERSONAL COMPUTER SIG NEWSLETTER

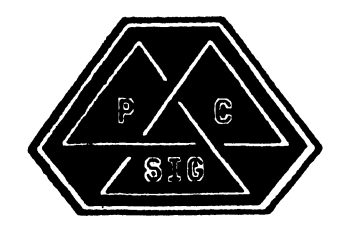

#### PERSONAL COMPUTER SIG STEERING COMMITTEE

#### Chairman

Barbara Maaskant UT Health Science Center 7703 Floyd Curl Drive San Antonio, TX 78284  $(512)$  691-7351

#### Symposia Coordinator

**Rick Eliopoulis** 5258 Vickie Drive San Diego, CA 92109  $(619)$  225-7867

#### DECmate Working Group Chairman

Cheryl Johnson Grinnell College P. O. Box 805 Grinnell, IA 50112-0810  $(515)$  236-2570

#### Pro Working Group Chairman

Thomas R. Hintz U. of Florida IFAS Computer Network 1022 McCarty Hall Gainesville, FL 32611  $(904)$  392-5181

#### Rainbow Working Group Chairman

Lynn Jarrett Union Tribune Pub. Co. P. O. Box 191 San Diego, CA 92108  $(619)$  299-3131  $(x1130)$ 

Newsletter Editor/Comm Comm Rep. Caroline M. Mack 9007 Mears Street Fairfax, VA 22031<br>(703) 280-4404

#### Session Notes Editor

Alan Bruns Allied Electronics 401 E. 8th Street Fort Worth, TX 76102  $(817)$  336-5401

#### National LUG Organization Rep

Pierre Hahn SUNY HSC-T10-02808101 Stony Brook, NY 11794  $(516)$  444-1362

#### Library Comm. Rep/PC Librarian

Frederick (Fritz) Howard Eastman Kodak Company 901 Elmgrove Raod D345-LP Rochester, NY 14650  $(716) 724 - 5331$ 

#### Campground Coordinators

Ron S. Hafner Hafner and Associates P. O. Box 2924 Livermore, CA 94550  $(415)$  449-4178

Jim Wilson National Technical Institute for the Deaf Rochester Institute of Technology Box 9887 Rochester, NY 14623  $(716)$  475-6241

#### PC/RSX Liason

Peter Flack Computer Sciences Corp. P. O. Box 12233 Research Triangle Park, NC 27709  $(919)$  541-4669

#### PC/Graphics Liason

Dr. Khin Maung Yin Kent State University 1411 Clarindon-Troy Road Burton, OH 44201<br>(216) 951-1447

#### Pre-Symposia Session Coordinator

Frederick G. Howard Eastman Kodak Company 901 Elmgrove Road D345-LP Rochester, NY 14650  $(716)$  724-5331

#### Members-at-Large

Jim Christine SPSS, Inc. 1815 S. Cuyler Berwyn, IL 60402  $(312)$  329-3580

Russ Wertenberg Sandia National Labs Div 8352 Livermore, CA 94550  $(415)$  422-2663

Michael Bowers University of California Animal Science Department Davis, CA 95616  $(916) 752 - 6136$ 

#### Digital Counterparts

#### DECmate

Ron Gemma Digital Equipment Corp.

#### PRO

Lunn Olsen Digital Equipment Corporation 146 Main Street ML21/2/U2 Maynard, MA 01754

#### Rainbow

Katrina Holman Digital Equipment Corp.  $LJ02/13$ 30 Porter Road Littleton, MA 01460

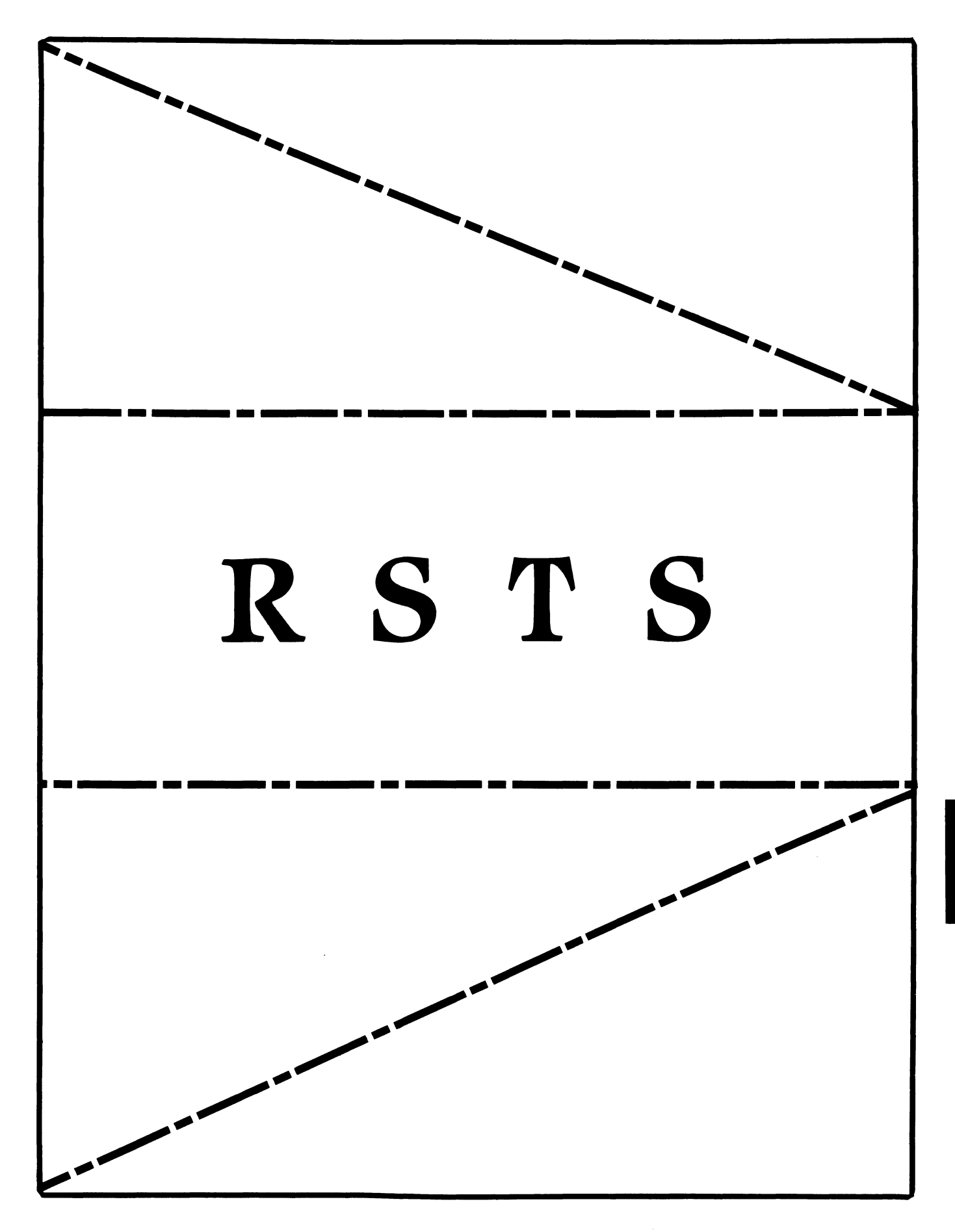

## **RSTS**

Chairman Charles Mustain Stark County School System Louisville, OH

Symposium Coordinator Scott W. Pandorf Kittie's Home Furnishings Indianapolis, IN

Assistant Symposium Coordinator Wef Fleischman Software Techniques Cypress, CA

## Newsletter Editor

Open

## Library Representative

Susan Abercrombie Ventrex Laboratories Inc. Portland, ME

## DEC Counterpart

Joel Arker Digital Equipment Corporation Merrimack, NH

## Pre-Symposium Seminar Coordinator

Bruce Gaarder Macalester College St. Paul, MN

## Wish Lists Coordinator

Neal E. Goldsmith Software Techniques, Inc. Cypress, CA

Vice SIG Chairman Wish Lists & Tape Copy Coordinator Philip Hunt System Industries Milpitas, CA

EDUSIG Liaison George Wyncott Purdue University Computing Center W. Lafayette, IN

RSTS Product Planning Coordinator Errol E. Ethier Shrewsbury, MA

## Members-At-Large

Ed Beadel Instructional Computer Center Oswego, NY

Scott Daily Great Lakes Chemical Corp. W. Lafayette, IN

Mark Gilmore Cal State University Long Beach, CA

Mark Hartman Jadtec Computer Group Orange, CA

Jeff Killeen Information Design & Management Hopedale, MA

Newton J. Munson Rochester Institute of Technology Rochester, NY

#### VERSION 9.1 BUG SWATTED

Thanks go to Mark Hartman for sharing this one-bit patch for Version 9.1. The fix will no doubt be incorporated in the next release, but in the meantime, this has already proven crucial to our shop's 9.1 production machine. (Ed.)

This patch re-enables privilege retention when using the .CCL EMT from a user program.(Allows a non-privileged user to issue a DCL command from inside a program.)

Patch to reenable non-privileged commands of the form:

 $TS = SYSTEM(CHRS(14%) + "S dcl command")$ 

which were failing under RSTS/E V9.l

!<br>File to patch? Module name? EMT Base address? FSS@OVR Offset address? 4056 Offset Old 125352 004056 020000 ? 120000  $125352$  004060 004767 ?  $\sim$ C New?

Brian Nelson Computer Services University of Toledo 2801 West Bancroft Toledo, OH 43606

In 1981 I wrote what was then called SHDVR, a DYNPRI that was set up as a psuedo driver running in Kernel mode. This was done to reduce the extremely high overhead incurred running a DYNPRI in user mode with the attendant price of using executive directives such as UU.SYS and .PEEK. The placement of SHDVR in the monitor also meant that (1) the system was now unsupported and (2) every new version of RSTS required a recheck of the code and modification of the sysqen command file.

With version 9, however, one can have a *low* overhead DYNPRI without putting it into the monitor by mapping the read/write data area of the executive with PLAS directives. This means that a user mode process can access any executive data structures without extra overhead. A new version of DYNPRI nows takes advantage of that feature. It will be on the SPRING 1986 Decus tape, as well as being available via Kermit dialup from the VAX 11/785 at the University of Toledo.

A complete Kermit distribution is also maintained here as is Kermit-11, which this author wrote and supports. If you want this DYNPRI code now,or simply want a newer Kermit, try:

#### (419) 537-4401 or 537-4411

When online, autobaud with carriage return(s), then at the Enter Class prompt, type: VX785A. You will then get a message, and you will then need to type a couple more carriage returns to get VMS to autobaud. At that point you log into user KERMIT password KERMIT. You will be in menus, and once you start the VMS Kermit server you can:

Kermit-ll>GET RSTS FILES:DYN.MAC

 $\cdot$ 

As a closing note, be sure to catch the Kermit session in Dallas on Tuesday April 29 at 10:00 am.

Editor: For those of you who have no dial-out or no KERMIT, here is a listing of Brian's Dynpri .

. title dynpri .ident /9.2.01/ .include . include .psect .enabl gbl /SY:[l,2]COMMON.MAC/ /SY:[l,2]KERNEL.MAC/

This was, under RSTS/E v7 and 8, a pseudo device driver For RST-2

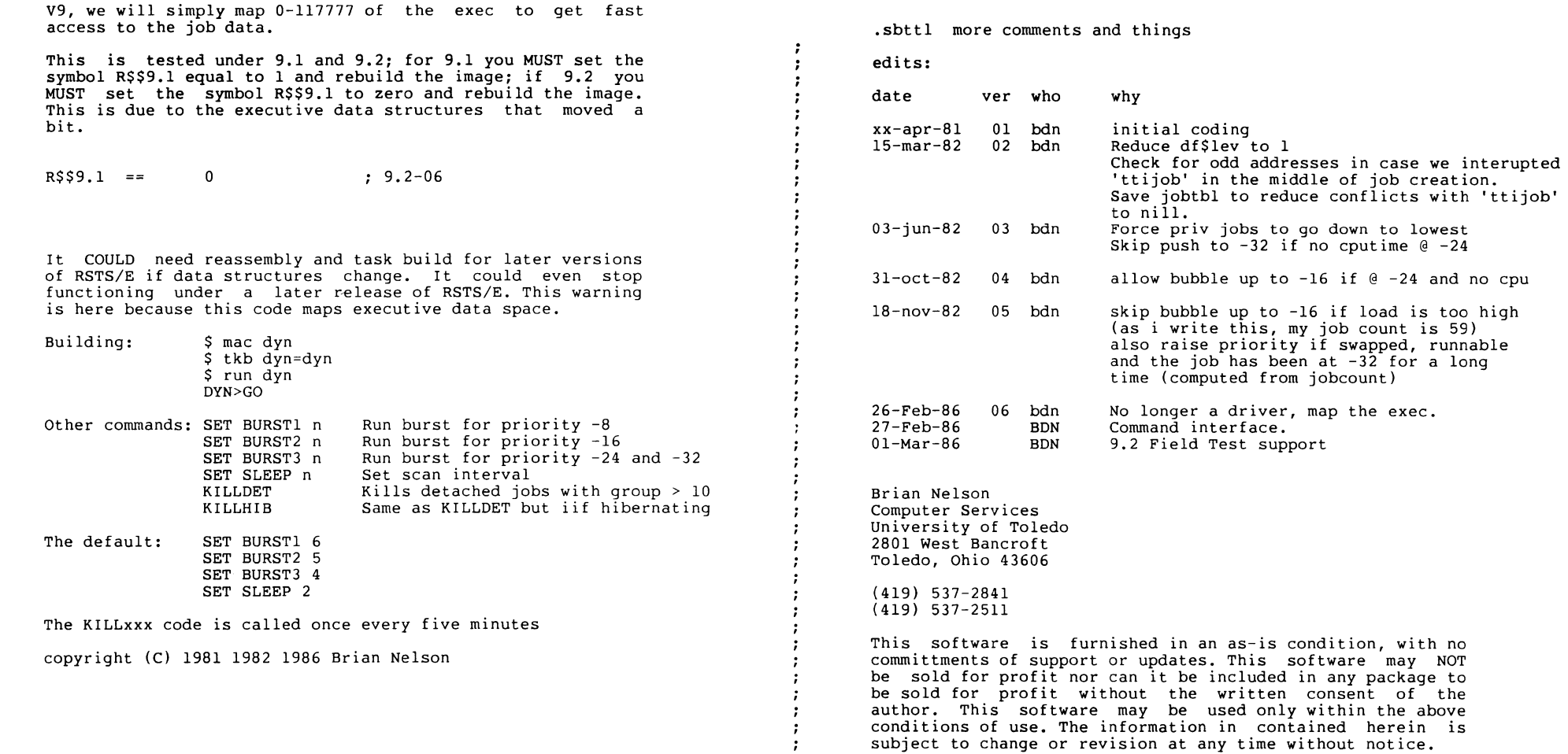

,,,,,,,,,,

 $-7.7777$ 

 $\cdot$  $\cdot$  $\cdot$  $\ddot{i}$  $\ddot{\phantom{a}}$  $\cdot$ -7  $\ddot{\cdot}$ ÷  $\ddot{\cdot}$  $\ddot{\cdot}$ - 7 -7 -7  $\ddot{\phantom{0}}$ -7 - 7  $\cdot$  $\ddot{\cdot}$ 

RST-4

 $\overline{\phantom{0}}$ 

.sbttl more info

 $\cdot$  $\cdot$  $\cdot$ 

#### Data space APR usage:

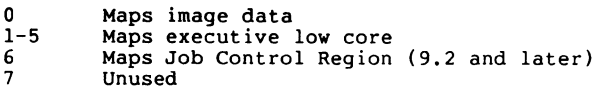

This image can be linked for I/D support if you CPU supports such. It may be the case in the future that this mode is the only supported mode.

#### Changing parameters

CYCLES is the number of scan periods to wait before dropping the priority of a runnable job from  $-16$  to  $-24$ . A reasonable value is one (1) or two (2). This value is tightly linked to the scan interval.

LEVEL is the minimum amount of cpu time (in 1/10 seconds) that the job must get before it's priority will be dropped from  $-8$  to  $-16$ . A resonable value is one (1) or two (2).

SLEEP is the value that is placed in the timeout. Values of two or three seconds are reasonable. Anything less than that (ie, 1 second) and dynpri may be unable to get enough useful information about the jobs on the system to make any kind of intelligent priority choices.

The default values are DF\$LEV, DF\$CYC and DF\$SLP.

Current Command interface:

DYN>GO DYN>START DYN>SET SLEEP N DYN>SET BURST! N DYN>SET BURST2 N DYN>SET BURST3 N DYN>KILL

comhea: .blkw l comdat: .mcall gtsk\$s ,qiow\$s ,exit\$s ,exst\$s STRING = NUMBER .save .psect comdat ,rw,d,lcl,rel,con .restore  $Scomlas =$ .macro cmddef command,dispat,nargs,type=O .save .psect comdat ,rw,d,lcl,rel,con  $SS = .$  $\Omega$ 1 comhea ; Generate first link . save current psect context .<br>.asciz /command/<br>.even Save current location : Insert command text Always do this \$coml .word .word .word .word .word .even  $\text{Scompc} =$ . 0 \$\$ di spat nargs type  $=$  \$comlast .word \$coml • <sup>=</sup>\$compc \$comlast *<sup>=</sup>*\$coml .restore .endm macro strcat dst, src.<br>
mov src ,-(sp)<br>
mov dst ,-(sp) mov dst<br>jsr pc<br>.qlobl strcat .globl<br>.endm strcat .macro strcmp<br>
mov s2<br>
mov s1<br>
call strcmp strcmp .globl strcmp<br>.endm strcmp strcmp macro strcpy dst, src.<br>
mov src ,-(sp)<br>
mov dst ,-(sp) mov dst<br>jsr pc .globl strcpy<br>.endm strcpy strcpy  $, -(\text{sp})$  $, -(\text{sp})$ ,strcat sl,s2  $, -$ (sp)  $, -(\text{sp})$  $,-(sp)$  $,-($ sp $)$ ,strcpy save current pc in 'comdat' ; link to next is zero<br>; Insert text address ; Insert dispatch routine address ; must do<br>; save the current pc backup to link word from previous insert address of new entry restore correct pc lastlink = current entry ; restore old psect context thats it ; Concatonate two asciz string Stuff source address Stuff destination ; Do it ; In case<br>: All done Compare two asciz strings Copy asciz string RST-6

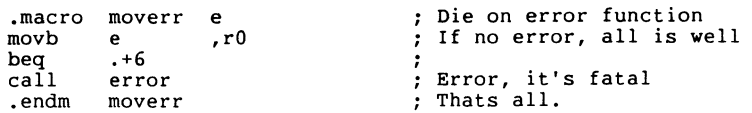

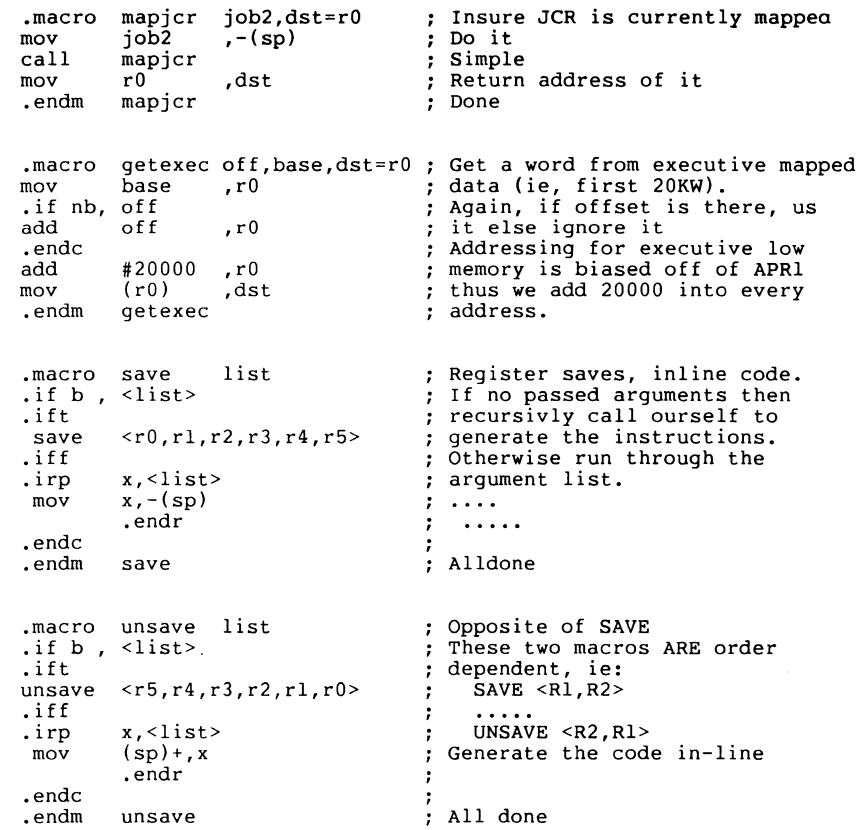

 $\sim 10^{11}$ 

 $\sim$ 

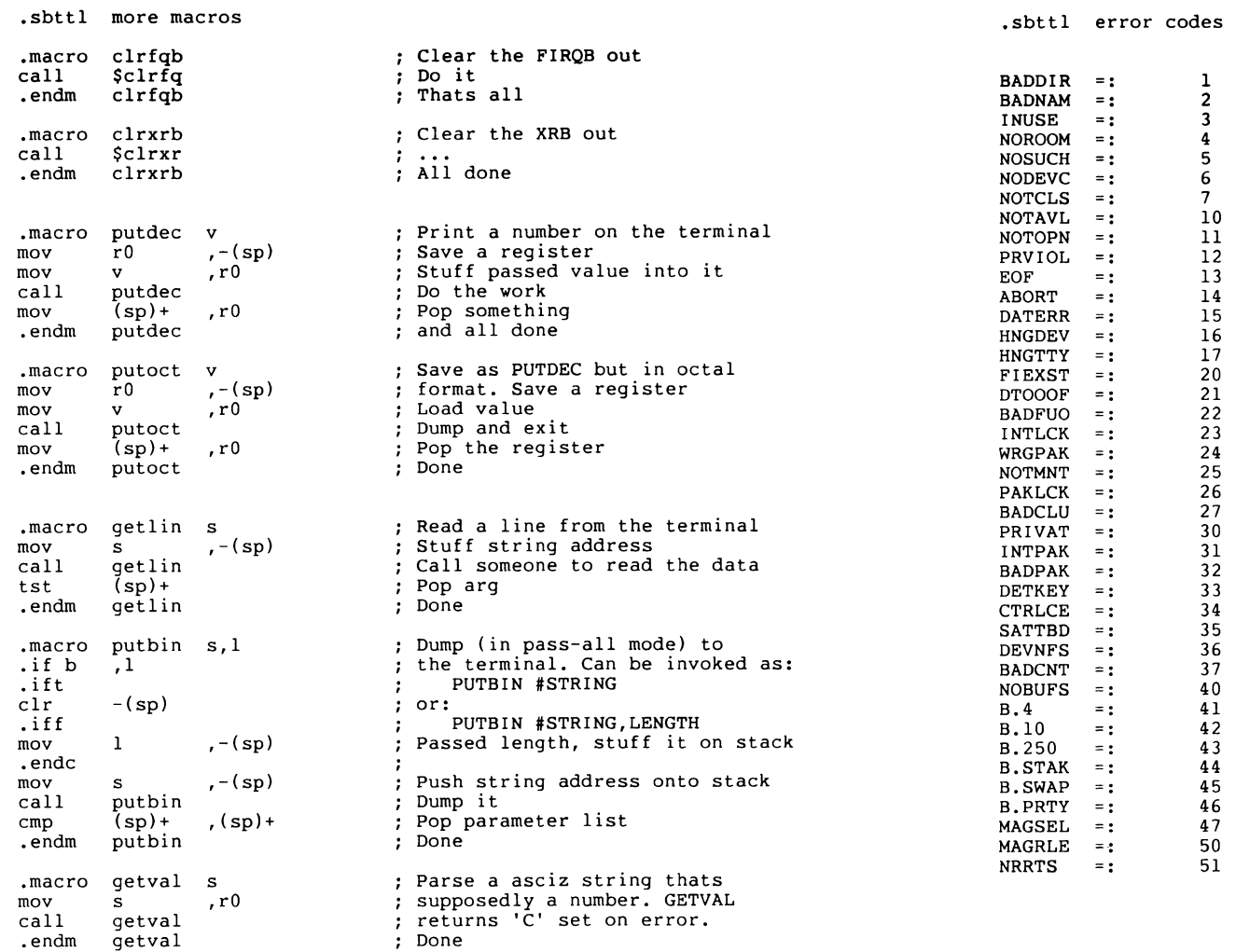

 $\sim$ 

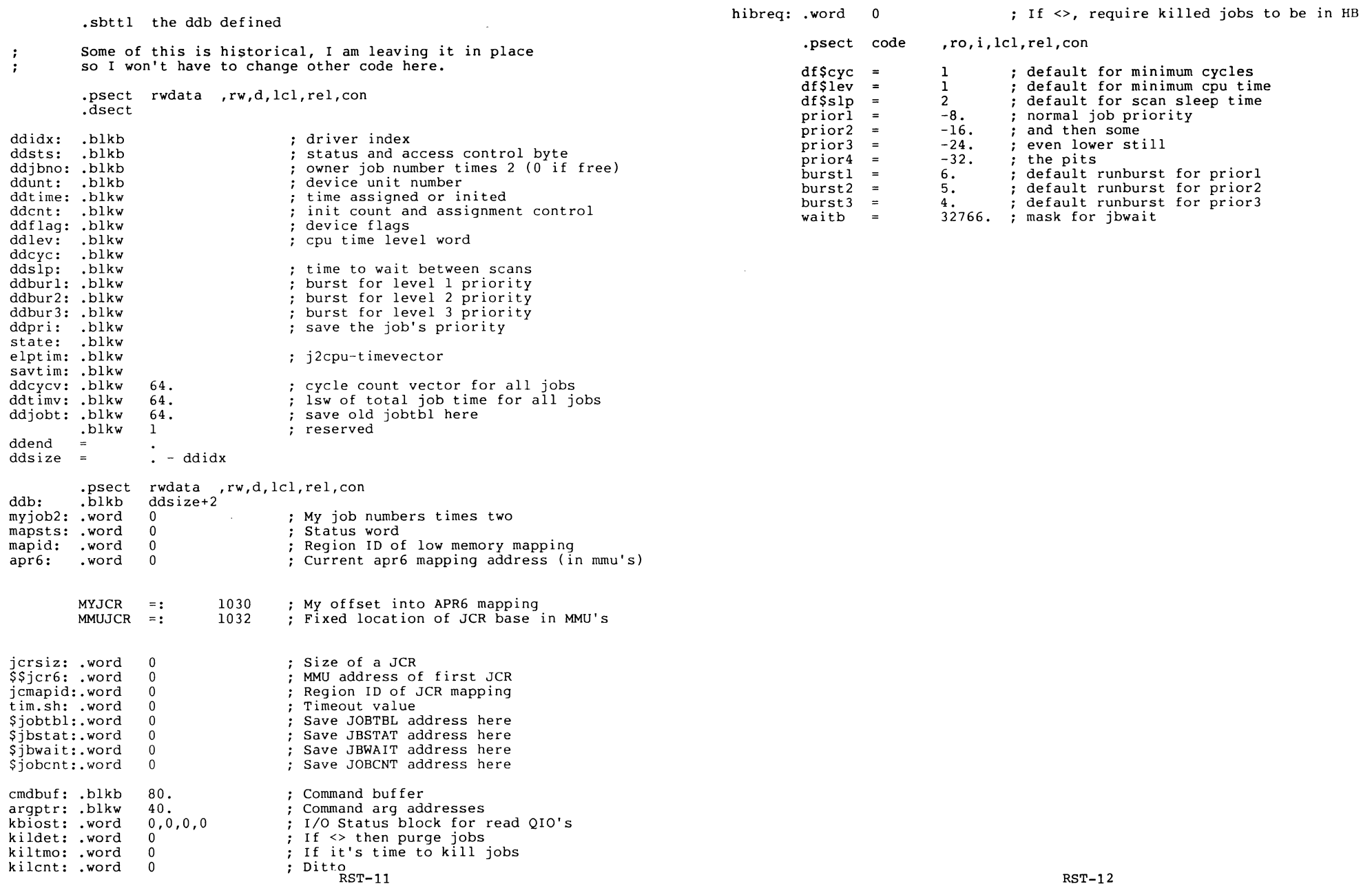

 $\sim$  $\mathcal{L}^{\text{max}}$ 

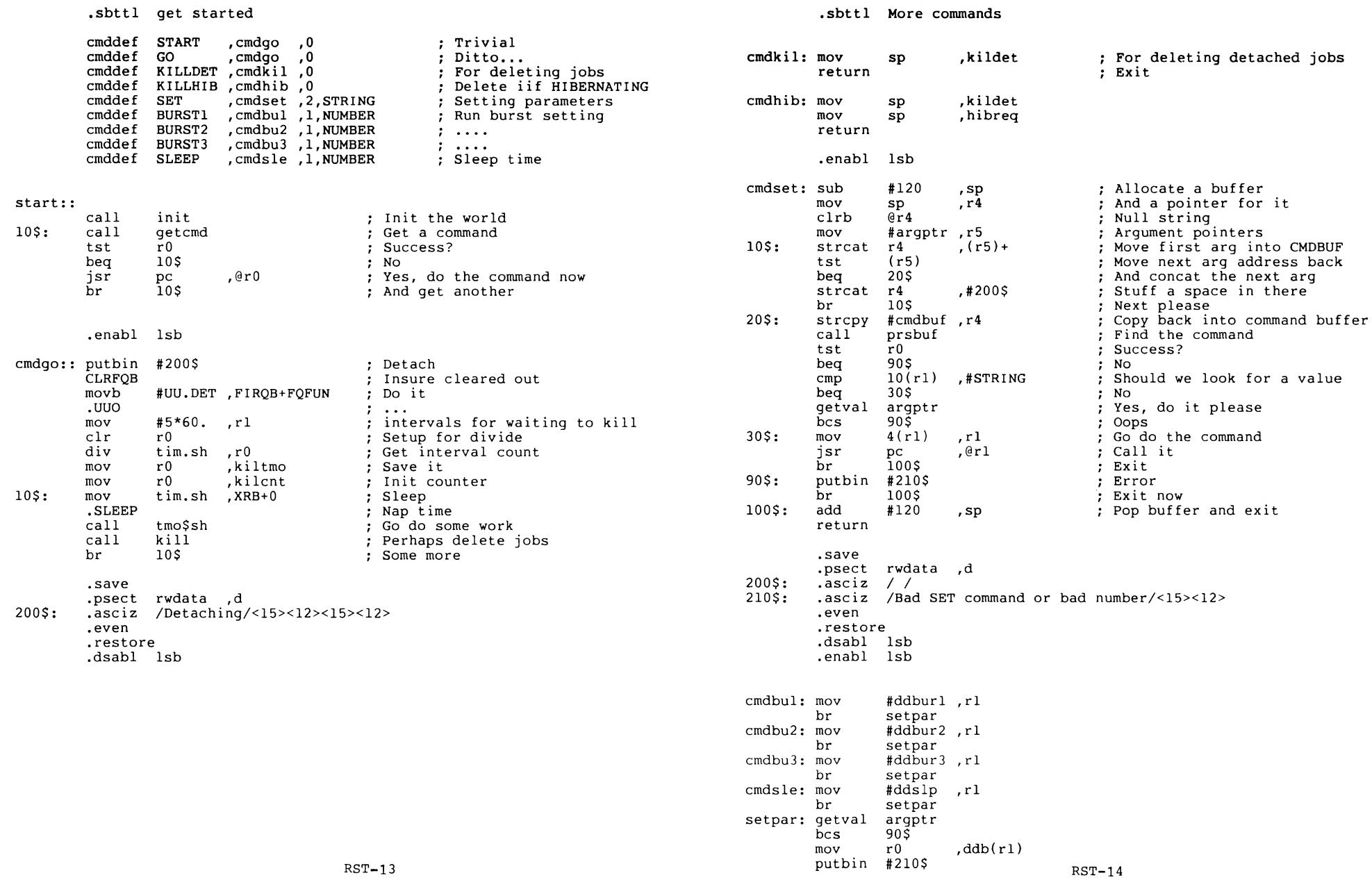

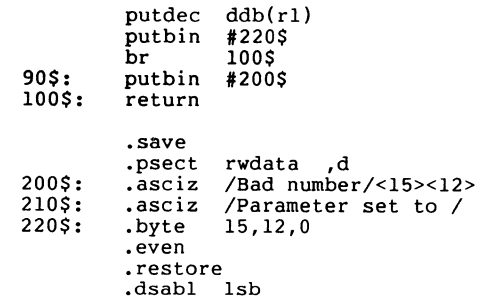

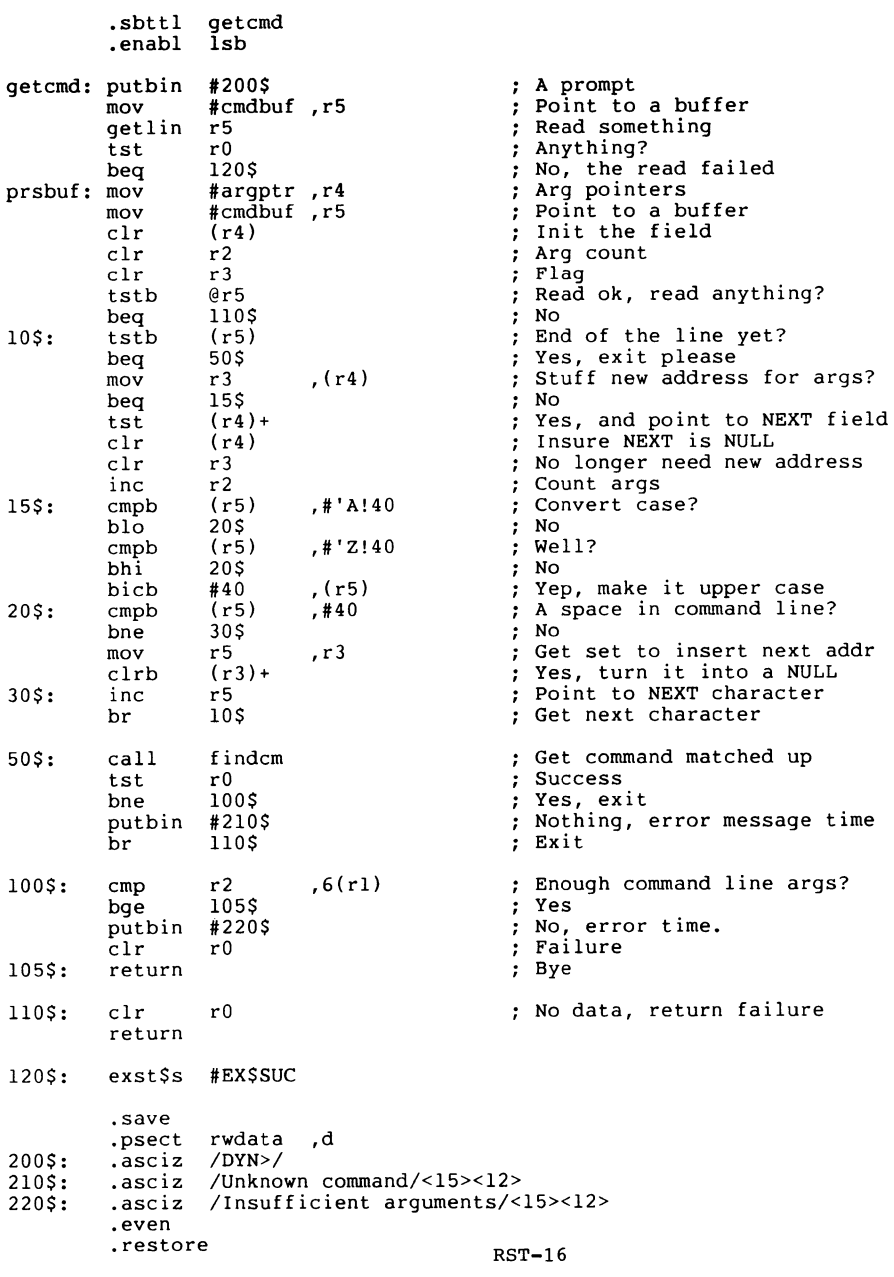

 $\sim 100$ 

 $\overline{\phantom{m}}$ 

,dsabl lsb

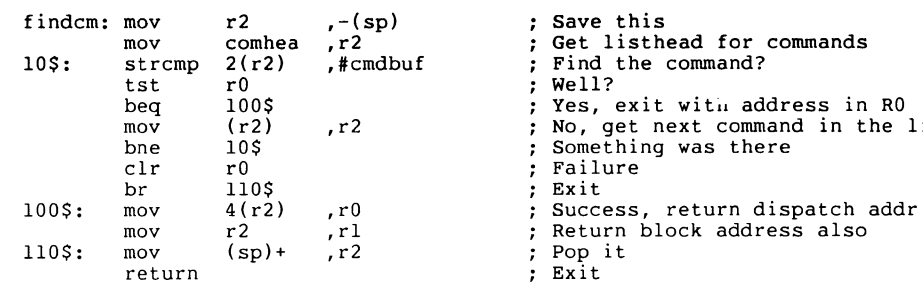

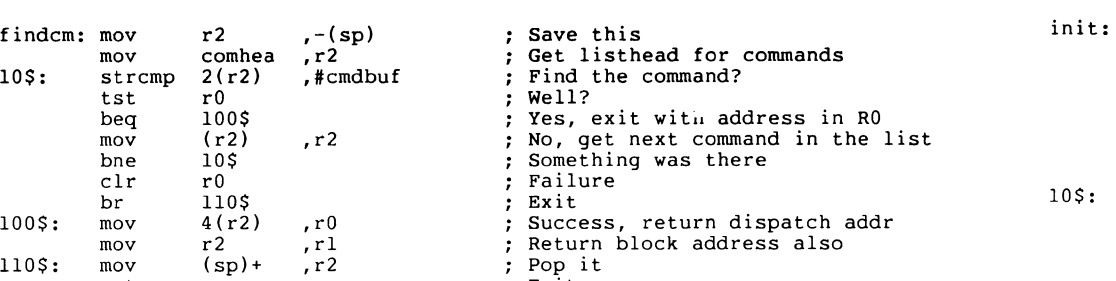

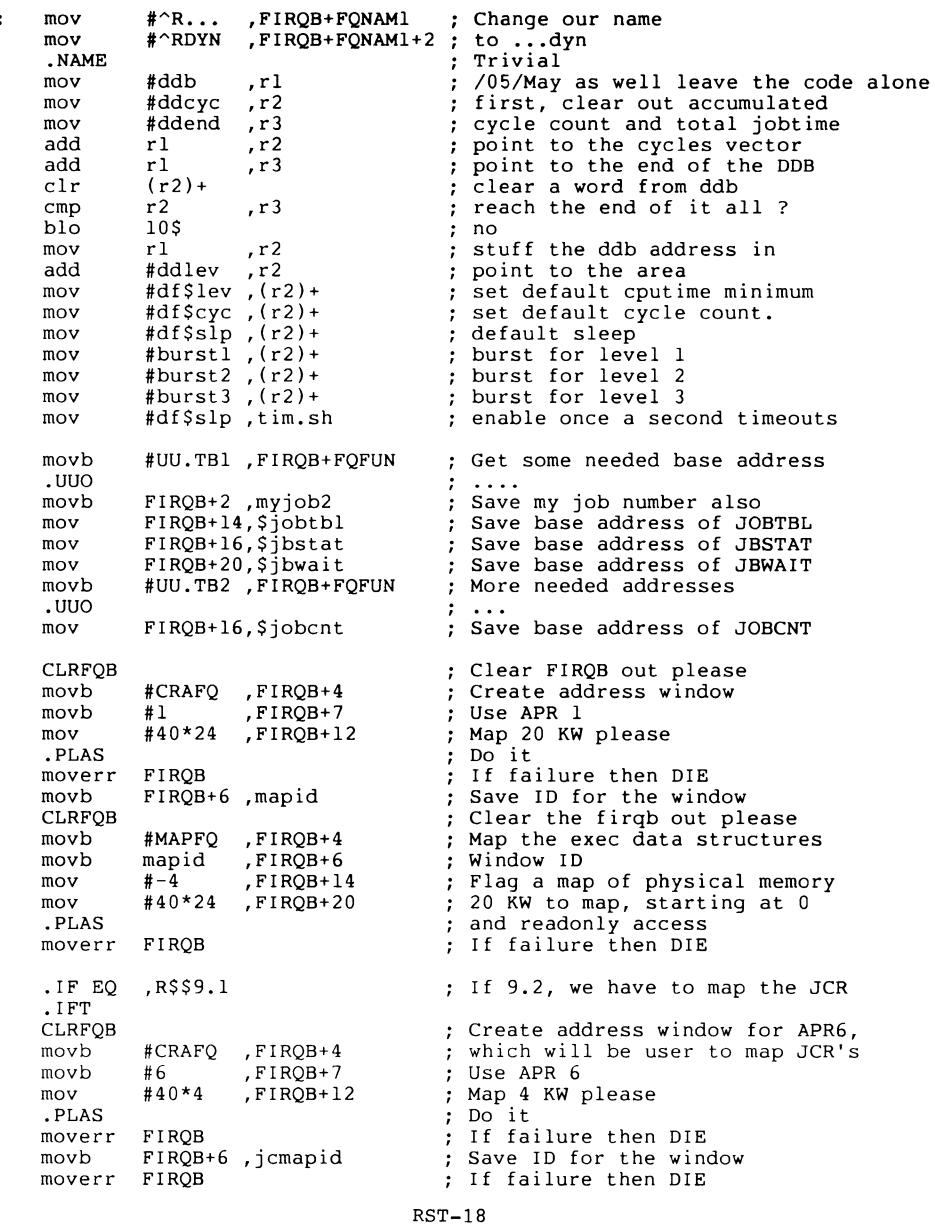

 $\lambda$ 

.sbttl init code

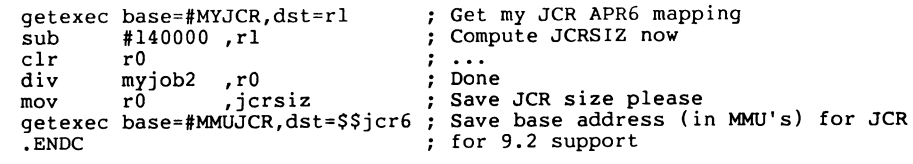

100\$: return

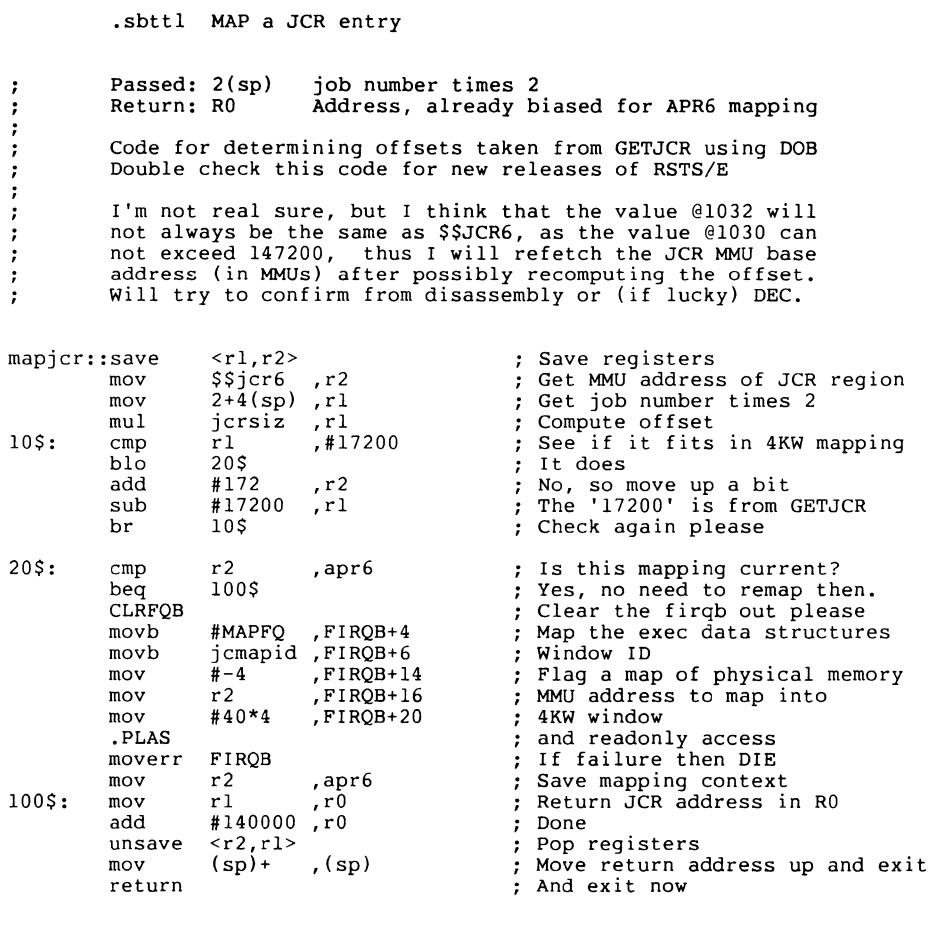

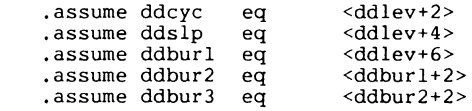

 $\ddot{r}$ 

 $\sim$ 

 $\alpha$  ,  $\alpha$  ,  $\alpha$ 

RST-20

 $\overline{\phantom{a}}$ 

.sbttl kill nonpriv detached jobs

î.

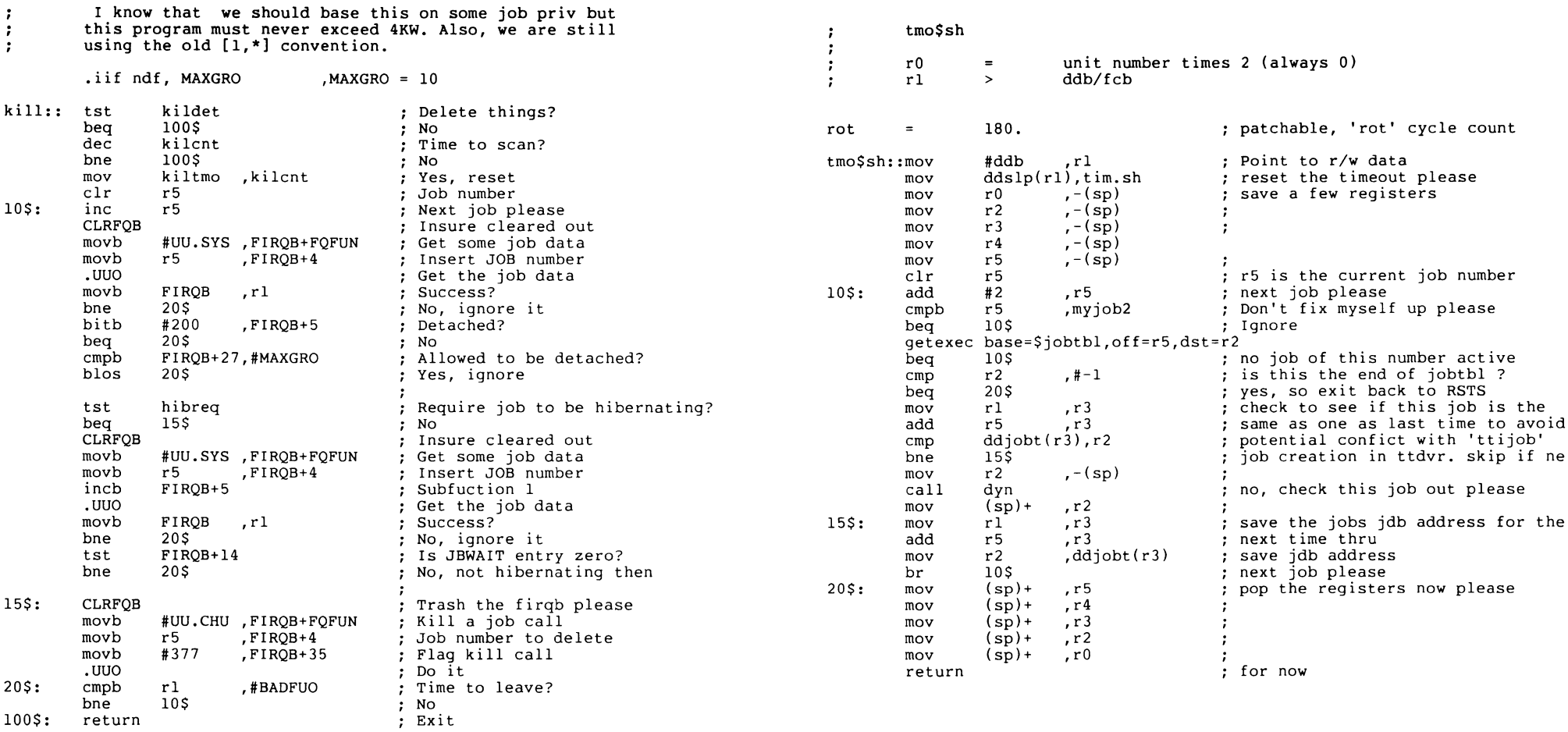

.sbttl check out the current job (r2 > jdb)

#### register usage

 $\ddot{\cdot}$ 

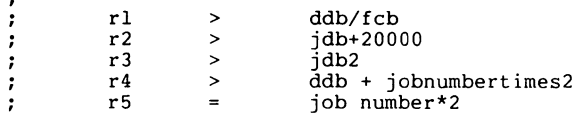

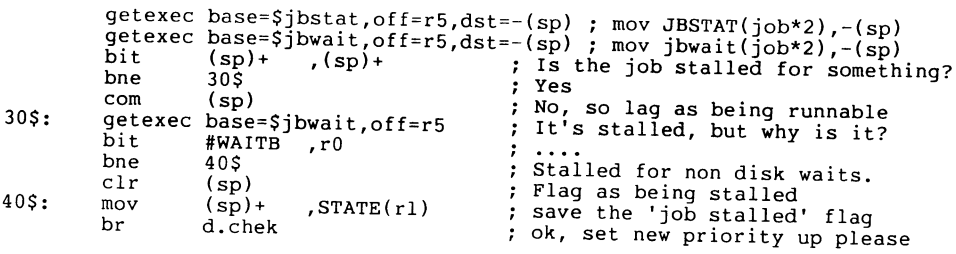

100\$: return

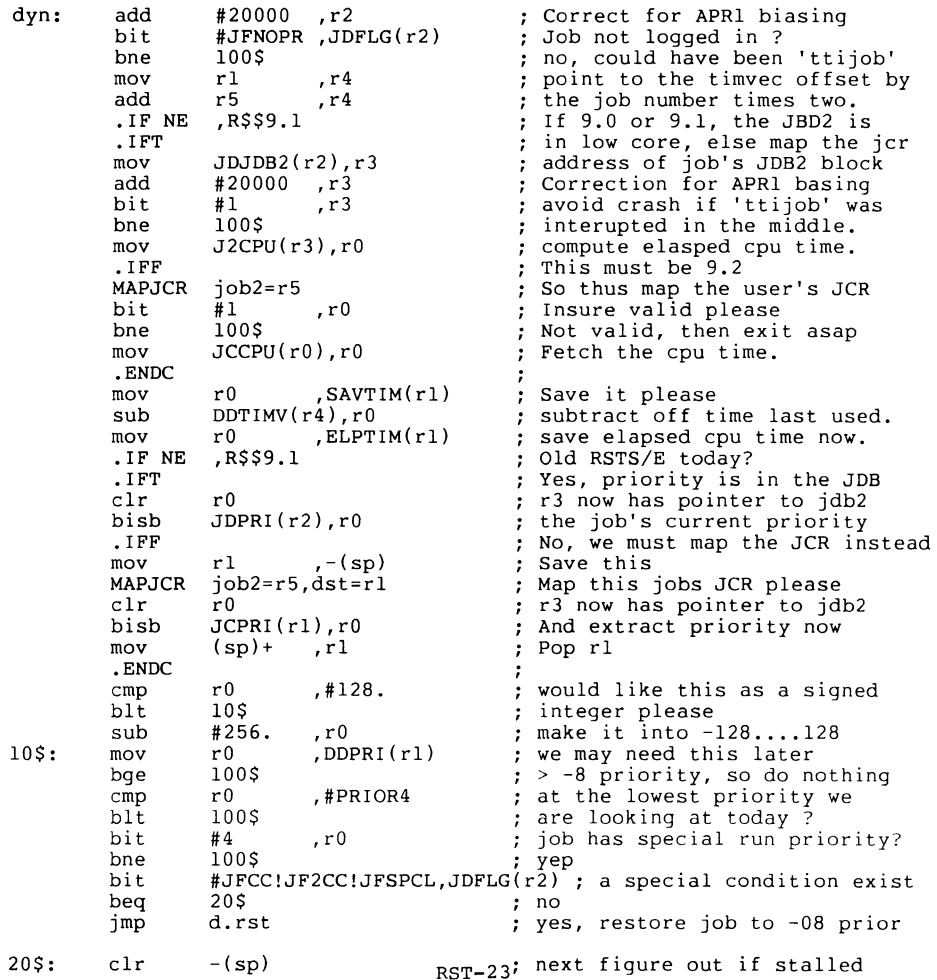

RST-24

 $\equiv$
.sbttl actually do the changes now.

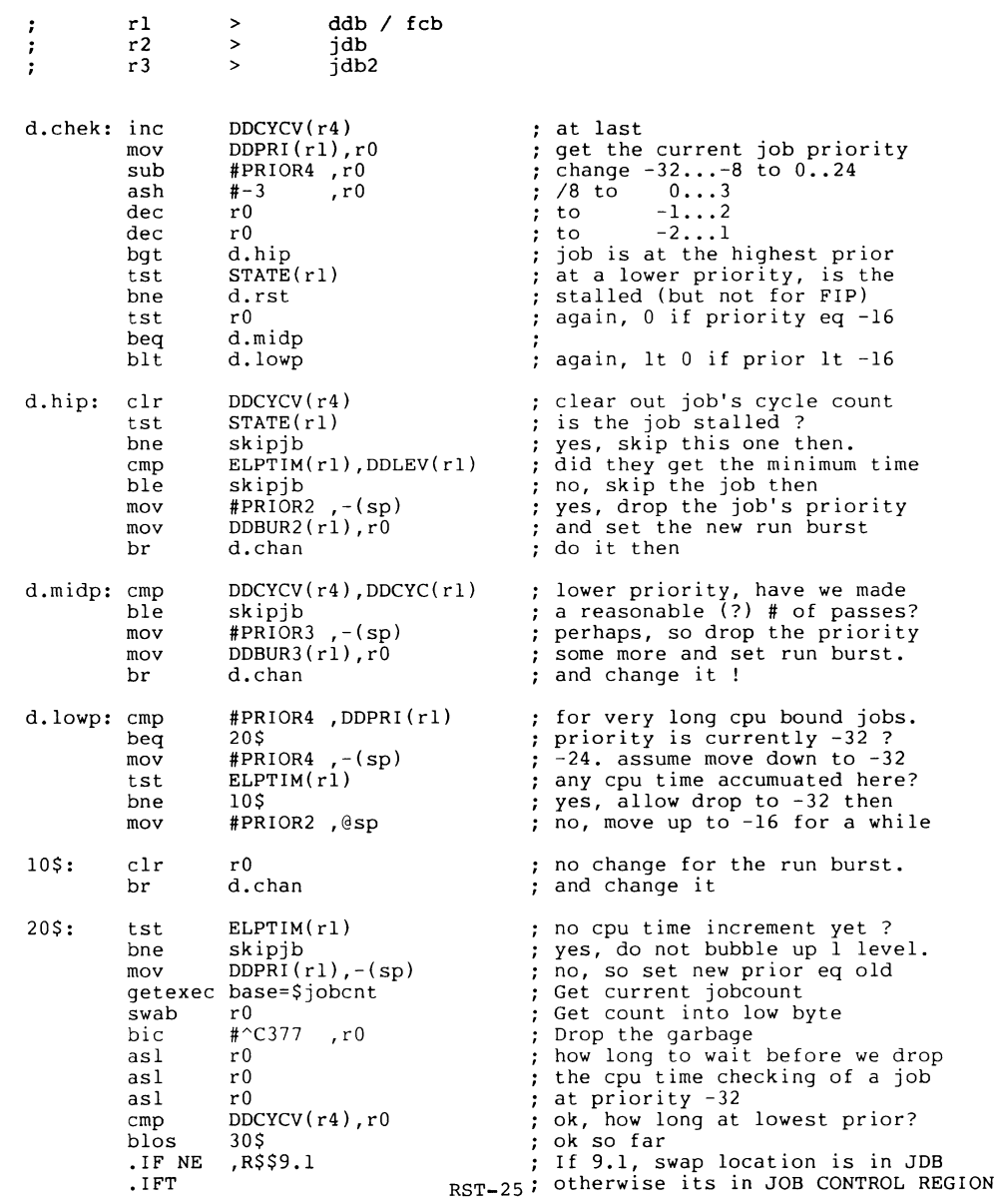

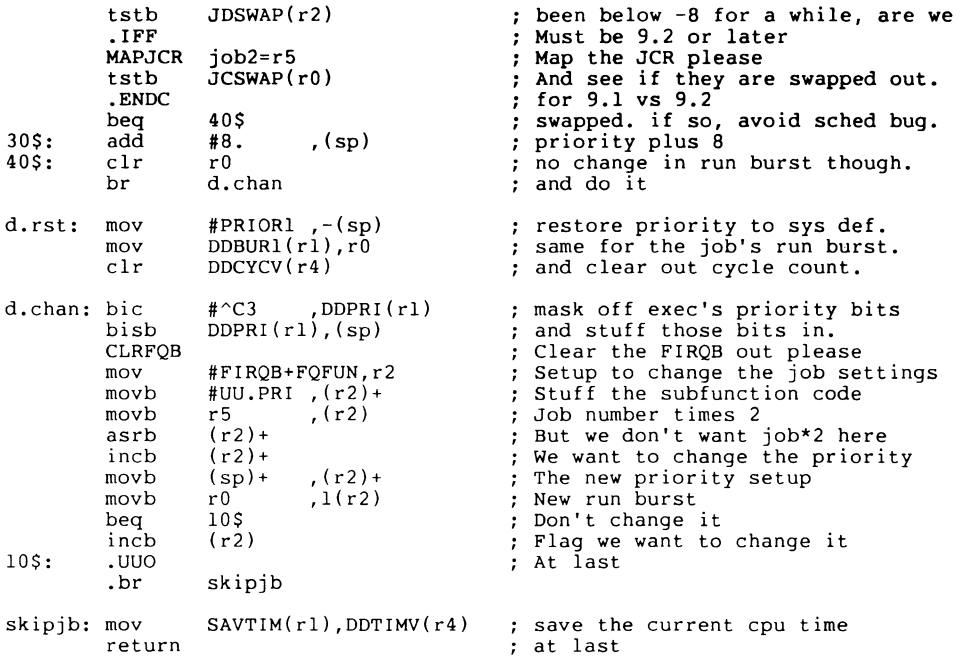

 $\bar{A}$ 

RST-26

.sbttl odds and ends

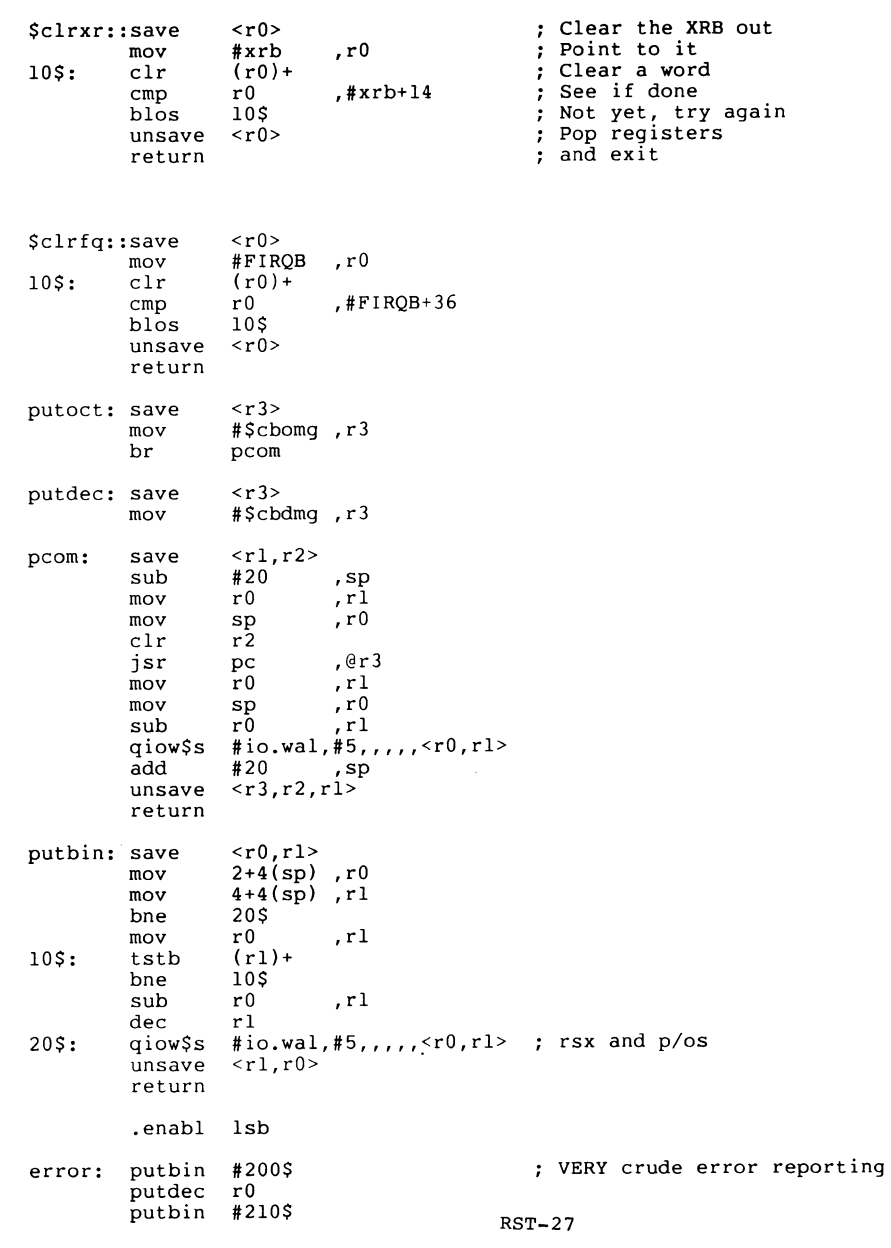

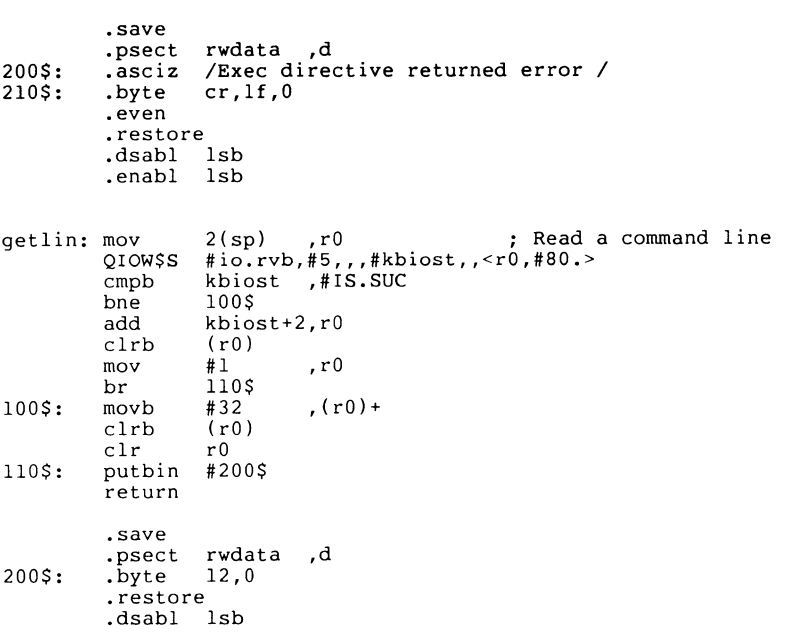

exst\$s #EX\$SEV

 $\sim 100$ 

RST-28

 $\overline{\phantom{a}}$ 

 $\mathcal{A}^{\mathcal{A}}$  and  $\mathcal{A}^{\mathcal{A}}$ 

.sbttl strcat and strcpy

Ē.

.sbttl more utility stuff

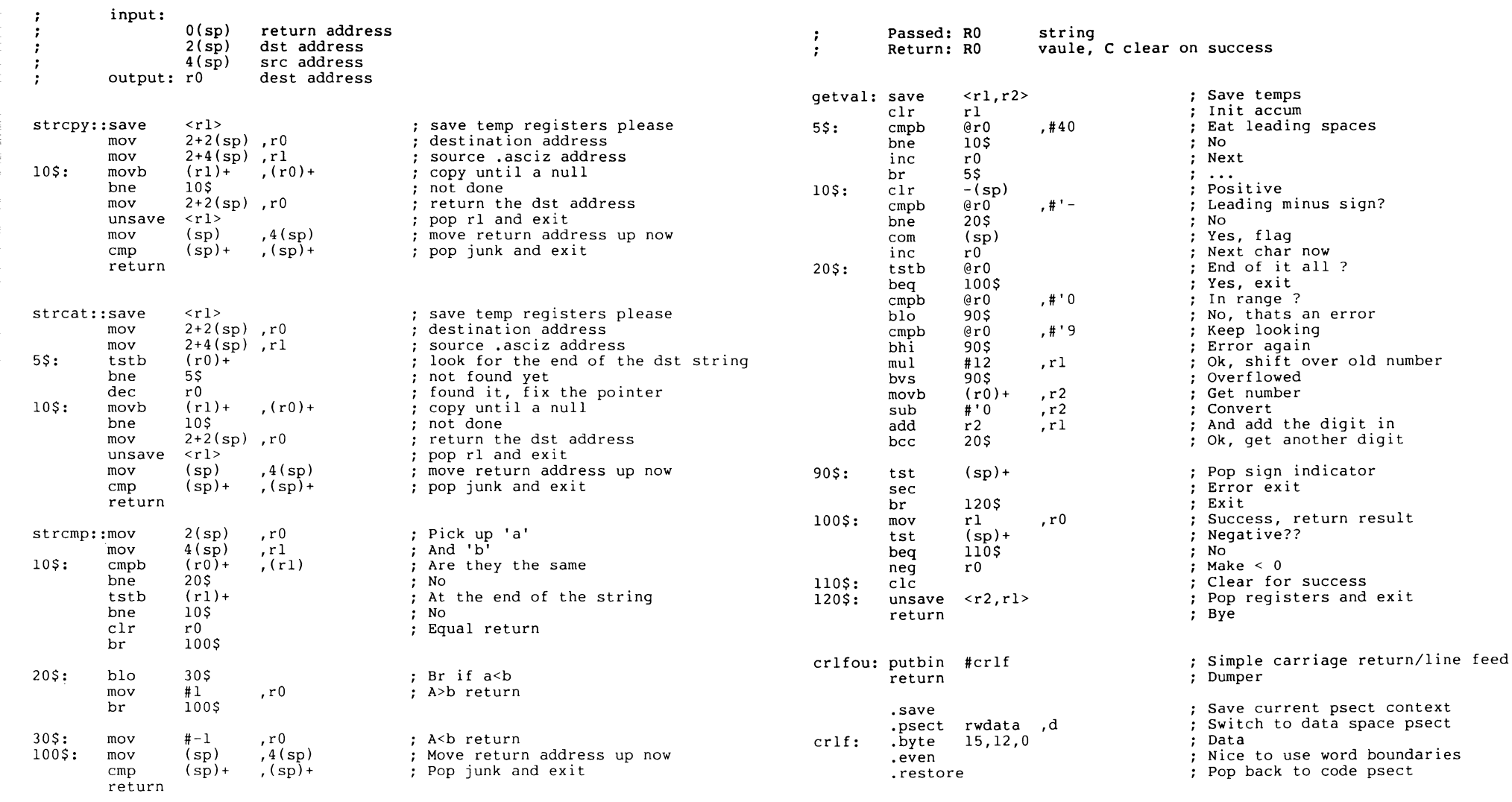

 $\sim 10^7$ 

.end start

 $\mathbf{t}$ 

A small enhancement to V9 SYSTAT

By Mark Hartman, JadxDtec Computer Group, Orange CA 714 997 8927

By now many of you have installed RSTS V9 and have noticed the nice new VAX-1 ike print headers on spooled files. "Wouldn't it be nice," many of you say, "to have these mysterious names which print on the spool headers show up on line so we can finally see just who 67,1 really is?"

well, wait no longer, RSTS fans. The following patch to SYSTAT will give you this feature. Just type this file into your system, APPEND it to the file SOURCE\$:SYSTAT.BAS, and compile with BASIC+, CSPCOM, or BASIC-PLUS-2.

A sample SYSTAT (\$SHOW USERS) listing follows.

------------------------------10010 PRINT #0%,C\$;CVT\$\$(RIGHT(SYS(CHR\$(6%)+CHR\$(9%)+CHR\$(0%)),3%),4%); & " status at ";DATE\$(0%);", ";TIME\$(0%);" Up: "; & \ J%=PEEK(36%)/1000%+2% &  $\sqrt{J2\text{m}-(PEEK(512\text{m})/1000\text{m}^2)}$  <> PEEK(36%)/1000%) & \ J2%=635%+((J%/4%\*4%)=J%) IF J2% &  $\sqrt{T}=($  (PEEK(512%)-PEEK(36%)-J2%)\*1440.+ & PEEK(38%)-PEEK(514%))\*60.+60.-(PEEK(516%) AND 255%) & \ GOSUB 14000 & \ PRINT #0%,S\$ &  $\sqrt{J_s^2} = 0$ % & \ PRINT #0%,C\$; & "Job" ;TAB( 6%); "Who" ;TAB( 12%); "Name"; TAB( 26%); "Where" ;TAB( 33%); & "What";TAB(41%);"Size";TAB(47%);"State";TAB(56%);"Run-Time"; & \ IF PRIV.TUNE% THEN & PRINT #0%, TAB(66%);"Pri/RB";TAB(75%);"RTS" & ELSE PRINT #0%, TAB(68%);"RTS" & PRINT THE SYSTEM HEADER INCLUDING THE CURRENT DATE AND & TIME (USING MINUTES TILL MIDNIGHT - SECONDS UNTIL NEXT MINUTE) & AND LENGTH OF TIME THE SYSTEM'S BEEN UP. & CHECK FOR CHANGE OF YEAR, ADJUST FOR LEAPYEAR. & NOTE: 635 (636 IF START DATE WAS A LEAPYEAR) IS NOT A TYPO: & E.G.,  $31 - DEC - 78$  ->  $01 - JAN - 79$  & DATE\$(8365) -> DATE\$(9001) --> 9001-8365=635+1 & PEEK(n) CONTENTS &<br>
96 1DATE = DATE = DATE 36 IDATE = DATE SYSTEM LAST STARTED & 1 38 ITIME = TIME SYSTEM LAST STARTED &<br>1 512 DATE = CURRENT DATE & DATE = CURRENT DATE & 514 TIME = CURRENT TIME & TIMSEC = SECONDS TO NEXT MINUTE & CLEAR THE JOB # VARIABLE. & PRINT THE JOB STATUS HEADING & INCLUDE PRIORITY/RUNBURST IF USER HAS SYSIO PRIVILEGE & 10060 C%=INSTR(l%,S\$,",") & \ C%=3% IF C%=0% & \PRINT #0%, S0\$;SPACE\$(5%-C%);S\$; &  $\setminus$  PRINT #0%, SPACE\$(8%-(LEN(S\$)+(4%-C%))); & \ PRINT #0%, FNACCOUNT.NAME\$(PROJ%,PROG%);" "; &

 $\backslash$  IF INTFAC%=8% AND J2% <>-1% THEN &  $SS="PK"$  &  $J2$ %= $J2$ %-P3% &<br>  $C$ %= $(PEEK(PEEK$  $\sqrt{(P_{\rm E}E_{\rm C}^*)^2 + (P_{\rm E}E_{\rm C}^*)^2 + (P_{\rm E}E_{\rm C}^*)^2 + (P_{\rm E}E_{\rm C}^*)^2 + (P_{\rm E}E_{\rm C}^*)^2 + (P_{\rm E}E_{\rm C}^*)^2 + (P_{\rm E}E_{\rm C}^*)^2 + (P_{\rm E}E_{\rm C}^*)^2 + (P_{\rm E}E_{\rm C}^*)^2 + (P_{\rm E}E_{\rm C}^*)^2 + (P_{\rm E}E_{\rm C}^*)^2 + (P_{\rm E}E_{\rm C}^*)^2 + (P$ IF  $C<sup>2</sup>$  <>0% THEN &  $SS = "P" + NUM1S(J2*) + "J"$  & \ J2%=C% & PRINT THE PPN OR TAG. & SET THE DEFAULT TO KB. & IF INTERFACE TYPE IS 8 AND NOT DETACHED THEN & RESET TO 'PK' & ADJUST UNIT # TO REFLECT ACTUAL PK #. & LOOK AT THIS PK'S DOB AND GET THE DDJBNO. & IF THE DEVICE IS NOT 'FREE' THEN & SET UP 'P'#'J' STRING & & S\$=S\$+NUM1\$(J2%) & 10070  $\sqrt{SS} = SS + "*"$  IF TTINTF% AND 16384% & \ S\$="Det" IF J2%=-1% &  $\backslash$  PRINT #0%, TAB(26%);S\$;TAB(33%);RAD\$(PEEK(JDB2%+12%)); & RAD\$(PEEK(JDB2%+14%));TAB(39%); & FNN\$(4%+PRIV.TUNE%,(PEEK(JDB%+22%) AND 255%)); & \PRINT #0%,"/";FNN\$(2%,(PEEK(JDB%+30%) AND 255%)); IF PRIV.TUNE% & \PRINT #0%,"K";TAB(47%); &  $\sqrt{T_{\text{S}}=$ PEEK(M%(15%)+J%) &  $\setminus$  S\$="RN" &  $\sqrt{G}$  GOTO 10110 IF (T% AND PEEK(M%(13%)+J%))<>0% &  $\setminus$  SS="RS" & \ GOTO 10110 IF PEEK(JDB%+24%)=0% AND & (PEEK(JDB%+22%) AND -256%)=(NOT 15359%) &  $\sqrt{T_{\pi}^2 + T_{\pi}^2}$  AND (NOT 16384%) IF (T% AND (NOT 16384%))<>0% &  $\sqrt{S_{\pi}^2 + B}$  $\backslash$  GOTO 10110 IF (T% AND 16384%) <>0% &  $\sqrt{SS} = "SL"$  & \ GOTO 10080 IF (T% AND 8192%)=0% &  $\setminus$  S\$="SR" IF (PEEK(JDB%+4%) AND 255%)=5% & \ GOTO lOllO & PRINT KB INFO - ADD A \* IF IT'S A DIAL-UP LINE (MODEM) & PRINT THE JOB NAME (J2NAME) AND THE CURRENT SIZE, & INK (M.SIZE). & ! PRINT THE JOB'S MAXIMUM SIZE, IN K (JDSIZM) IF THE & USER'S PRIVILEGED. & T%=JBWAIT & IN GENERAL, SET S\$('STATE')=STRING WHICH WILL BE PRINTED & I IF THE TEST WHICH FOLLOWS IMMEDIATELY IS SATISFIED. &<br>! POSSIBLE STATES CONDITIONS & ! POSSIBLE STATES<br>RN RN (JBWAIT AND JBSTAT)<>O AND & 'ACTUAL' STATE IS NOT DESIRED. & RS (RESIDENCY WAIT) IF M.PHYA=0% AND & -1 M.CTRL=LCK,SWP AND IN & (TURN OFF BUFFER WAIT BIT IF ANY OTHERS ARE ON. CHECK FOR THE & FOLLOWING STATES BY LOOKING AT JBWAIT.) &  $\pmb{\mathsf{I}}$ BF (BUFFER WAIT) IF BIT 14 IS ON &<br>SL (SLEEP WAIT) IF BIT 13 IS ON. SL (SLEEP WAIT) IF BIT 13 IS ON. &<br>SR (RECEIVER WAIT) IF BIT 13 IS ON ANI IF BIT 13 IS ON AND ERROR CODE & IS 5 & 10130 PRINT #0%,S\$; &

 $\sqrt{T0=PEEK(JDB2%+2%)}$  & RST-32

10065 S\$="KB" & RST-31

15010  $\lambda$  $\lambda$  $\lambda$  $\lambda$  $\Delta$ 15020 el 15030  $\lambda$  $\lambda$ \ TO=T0+65536. IF TO<O. & \ TO=T0+65536.\*(SWAP%(PEEK(JDB2%+10%)) AND 255%) &  $\sqrt{T} = INT(T0/10.)$  & \ TO=T0-10.\*T & \ GOSUB 14000 & \PRINT #0%,FNS\$(8%);".";CHR\$(48%+TO); & \ S\$=NUM1\$(PEEK(JDB%+28%)\*256%/256%) &  $\backslash$  PRINT #0%,FNS\$(5%);"/";NUM1\$(SWAP%(PEEK(JDB%+28%)) AND 255%); & IF PRIV.TUNE% &  $\setminus$  T%=PEEK(JDB%+12%) &  $\sqrt{PRINT #0\$ , TAB(65\%-(PRIV.TUNE\\*9\%)-((NOT PRIV.TUNE\)\*2\%)); & RAD\$(PEEK(T%+2%));RAD\$(PEEK(T%+4%)) & \ GOTO 10020 & PRINT THE SWAPPING INFO. & PRINT THE ACCUMULATED CPU TIME (J2CPU AND J2CPUM). & GET THE PRIORITY FROM JDPRI. & LEFT THEN RIGHT SHIFT IT TO GET THE PROPER SIGN. & PRINT THE PRIORITY IF THE USER'S PRIVILEGED. & PRINT THE RTS NAME THEN GET OUT & DEF\* FNACCOUNT.NAME\$(PROJ%, PROG%) & ON ERROR GOTO 15020 &  $Z\$  = SPACE $\zeta(13\%)$  & LSET  $ZS = " name $>$ "  $\&$$ LSET  $Z\$  = CVT\$\$(MID(SYS(CHR\$(6%)+CHR\$(-25%)+CHR\$(-1%)+CHR\$(5%)+ &  $CHR$$ (PROG%)+CHR\$(PROJ%)+STRING\$(16%,0%)+ & "SY"+STRING\$(2%,0%)),8%,13%),5%) & GOTO 15030 & RESUME 15030 & FNACCOUNT.NAME\$ = Z\$ & ON ERROR GOTO 19000 & FNEND & UNLESS PROJ%=0% AND PROG%=0% & RETURN THE NAME OF THE ACCOUNT &

=============================

RSTS V9.0-14 Jadtec status at ll-Oct-85, 02:42 PM Up: 40:45:44

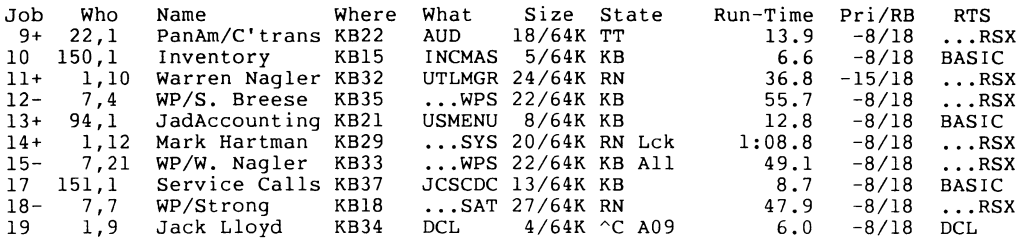

=============================

ţ

 $\bar{\mathbf{I}}$ 

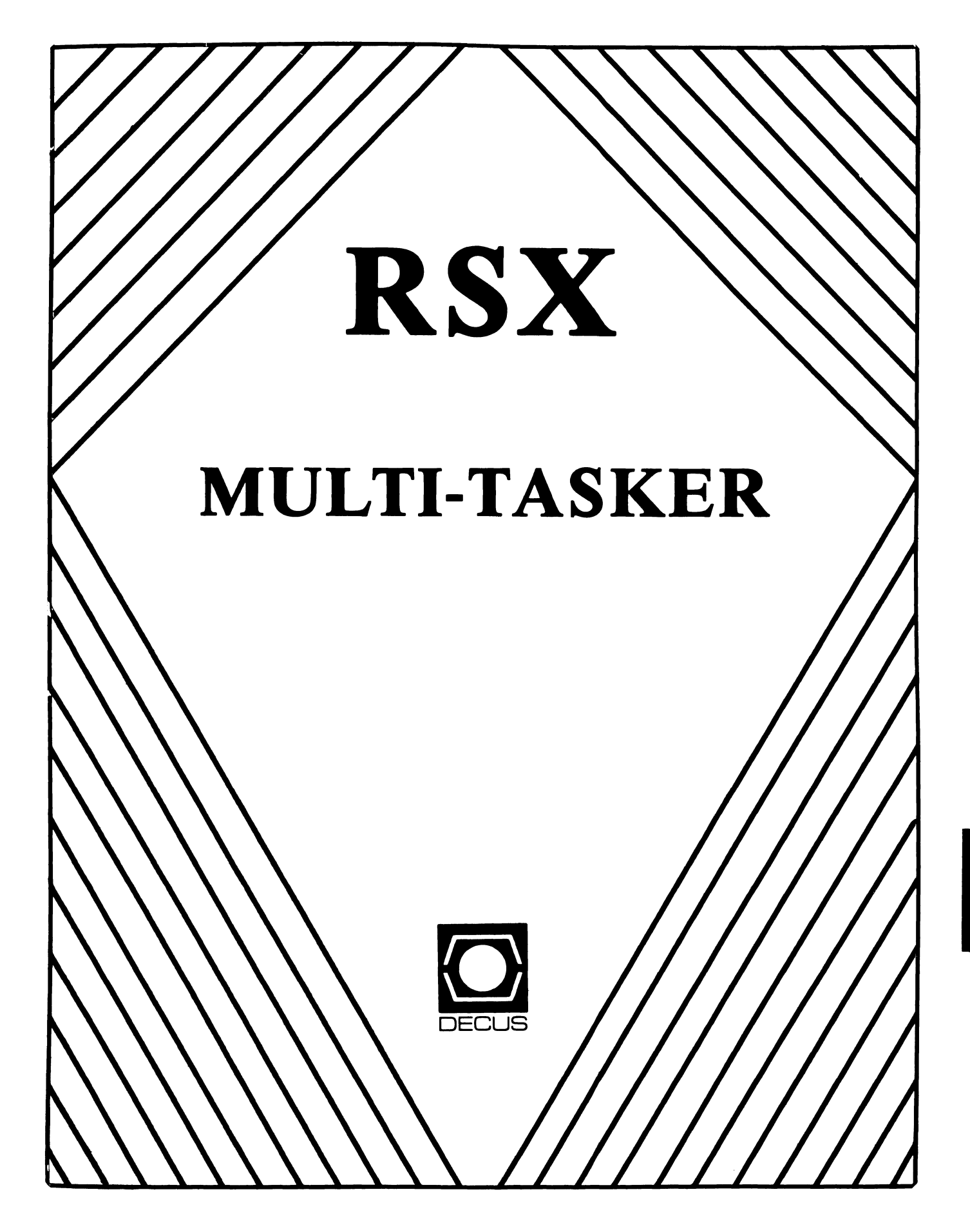

Chairman Dan Eisner Perkin-Elmer Corp. Garden Grove, CA

Vice-Chairperson Elizabeth Bailey Tennessee Valley Authority Muscle Shoals, AL

Symposium Coordinator Rick Sharpe Toledo Edison Toledo, OH

Pre-Symposium Seminar Coordinator Hans Jung Associated Press New York, NY

Communications Committee Representative Allen Bennett Lear Siegler Rapistan Grand Rapids, MI

Newsletter Editor Dominic J. DiNollo Loral Electronics Yonkers, NY

Store Coordinator Bob Freeborn Savin Corporation Binghamton, NY

Session Note Editor Burt Janz Northern Telecom Inc. Concord, NH

Librarian Glenn Everhart Mt. Holly, NJ

Campground Coordinator Jerry Ethington Prolifix Inc. Frankfort, KY

DEC Counterparts Tim Martin Digital Equipment Corporation Maynard, MA

> Dick Day Digital Equipment Corporation Nashua, NH

> Bruce Webster Digital Equipment Corporation Nashua, NH

Working Group Coordinator Ed Cetron Center for Biomedical Design Salt Lake City, UT

## **RSX**

Working Group Chair Evan Kudlajev Philadelphia Electric Co. Philadelphia, PA

RSX Group Chair Software Clinic Coard. Roy S. Maull U.S. Air Force Offutt AFB, NE

Ĭ.

Software Clinic Coordinator Bruce Zielinski **RCA** Moorestown, NJ

Volunteer Coordinator Gary Maxwell U.S. Geological Survey Menlo Park, CA

Multi-Processors Working Group Coordinator Bruce Mitchell Machine Intelligence & Indus. Magic Hudson, WI

Networks Working Group Coordinator Mark Podany Case Western Reserve University Cleveland, OH

SRO Working Group Coordinator Bob Turkelson Goddard Space Flight Center Greenbelt, MD

Accounting & Performance Working Group Coord. Denny Walthers American McGaw Irvine, CA

Menu Coordinator Ed Cetron Center for Biomedical Design Salt Lake City, UT

Members-At-Large Jim McGlinchey Warrenton, PA

> Jim Neeland Hughes Research Labs. Malibu, CA

Anthony E. Scandora, Jr. Argonne National Laboratory Argonne, IL

Ralph Stamerjohn Creve Coeur, MO

Jim Hopp Carleton Financial Comp. South Bend, IN

#### RSX MULTITASKER

#### From the Editor

## How to Contribute to the Multitasker

#### Table of Contents

 $\sim$ 

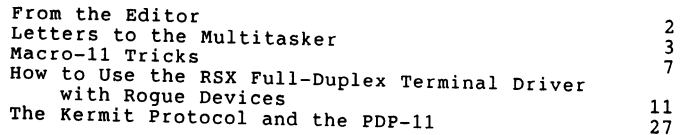

The Multitasker publishes articles and notes on all topics dealing with or relating to RSX based systems. If you are doing something new or innovative with RSX we would like to hear from you.

Please send all correspondence for publication in machine form. A list of acceptable media and formats follow. formats are a problem for someone, please call. arrangements such as electronic transfer may be possible. readable If these Alternate

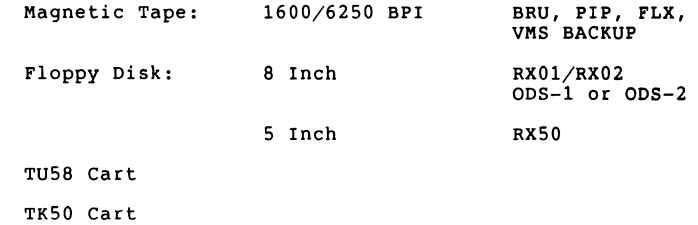

Please send all Multitasker submissions and correspondenc to:

> Dominic DiNollo Loral Electronic Systems Engineering Computer Center Ridge Hill Yonkers, New York 10710 (914) 968-2500 ext 2210

Dominic DiNollo Loral Electronic Systems Engineering Computer Center Ridge Hill Yonkers, New York 10710

Dear Dominic:

I would like to know about the format of BRU tapes, in particular how end-of-volume is handled. We have only an 800 BPI tape drive and often must convert 1600 BPI BRU tape to 800 BPI. This usually requires finding someone with an 800/1600 tape drive plus a big empty disk and some spare time. However, we have access to an IBM mainframe with all types of tape drives which can make record-by-record copies of various density tapes. This method<br>works all right until it has to split one input tape into two<br>output tapes, and then it must know how BRU terminates each tape. we can enter that it is much have been the set. The capacity of the set.<br>My feeling is that it is much like an ANSI tape set.

I would appreciate hearing from anyone could suggest an algorithm for splitting BRU tapes. This may become more important in the future if symposium tapes start appearing at 6250 BPI.

> David Villeneuve Division of Physics M23A National Research Council Ottawa, Ontario KlA OR6

RSX MULTITASKER

Dominic DiNollo Loral Electronic systems Engineering Computer Center Ridge Hill Yonkers, New York 10710

Dear Mr. DiNollo:

One "Macro Trick" has been overlooked for so long that it is nearly obsolete. To enter "Polish Mode", the threaded code version of the FORTRAN compiler generates:

JSR R4,\$POLSH .WORD RUNTIME-ADDRESS  $\bullet$  $\ddot{\phantom{a}}$ where \$POLSH TST  $(SP) +$ JMP  $(0.84) +$ 

After nearly 15 years, someone might have noticed that \$POLSH is not necessary because the following in-line sequence is better:

> MOV JSR .WORD ROUTINE-ADDRESS  $(SP) + R4$  $R4, @ (PC) +$

(This is of course a tiny improvement, but it does reduce the population of runtime routines by one)

The addressing modes of the PDP-11 are so convenient for threaded code one might wonder whether Gordon Bell had the technique in mind when he implemented them. I have found a variety of "direct threaded code" to be useful at times. Letting R4 be the interpretive program counter, define:

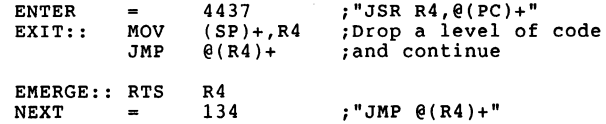

RSX-3

#### RSX MULTITASKER

#### RSX MULTITASKER

The usual kind of threaded code routines can be written by starting with ENTER and ending with EXIT.

THl: ENTER, SWAP, DUP, EXIT

"EMERGE" is a threaded code routine that returns control directly after its use:

ENTER

... Threaded Code Statements ..•

EMERGE

... MACRO Statements

NEXT

Thus "EMERGE" serves the same purpose as ".+2" in the FORTRAN threaded code, but using ENTER-EXIT and EMERGE-NEXT as defined here allows nested calls to any depth.

The PDP-11 instruction set is so flexible that it allows several schemes for realizing threaded code. I have not seen this one used before, and it has the advantages of being short, fast, and uses only one register. ENTER, EMERGE, and NEXT do not alter the condition codes, and EXIT preserves the C-bit so indicators may in some cases be returned by routines very cheaply.

Very Truly Yours,

M.B Clausing Symbolic Systems Mason, Ohio 45050

Dominic DiNollo Loral Electronic Systems Engineering computer Center Ridge Hill Yonkers, New York 10710

Dear Dom:

I am currently maintaining a device polling system whose various functions are initiated by operator entered commands. I am currently using DEC routines such as GMCL and CSI to handle the parsing of the command lines. I am interested in modifying the software to use TPARS as the command parser. The reason for this is for easy migration to a MicroVAX II.

The examples in chapter 7 of the I/0 Reference Manual are not only very confusing but are not applicable to our system.

I would appreciate any information you can provide as to where I can find real-time examples and/or references to RSX TPARS.

Thank you,

Domenic Cutillo<br>Toys 'R' Us 395 West Passaic St. Rochelle Park, N.J. 07622 Macro-11 Tricks

Terry Dutcher Electronic Data Systems FC 1600 N. Beauregard Street Alexandria, Virginia 22311

This note is in response to the Macro-11 trick that appeared in the December 85 issue of the Multitasker.

Being an oldtime RSXer, I thought the method the author of WHEE used to find the UCB address was a little harder than necessary. There are 2 easier methods for finding it that come to mind. The first is to assign a logical unit to the device you wish to make priviledged and then extract the UCB from your task header. The second is to get the TI: UCB from the task TCB. The code that follows demonstrates both ways.

.TITLE SETPRV - Set a terminal to privileged  $\cdot$ .IDENT /Vl/ .ENABLE LC ;+ Copyright (C) 1985 Terry Dutcher  $\cdot$ ;•••••••••••••••••••••=••=•~•••••z======•••••••••=•••••••••••••====•=•=••; - 2 THIS PROGRAM IS PROVIDED ON AN "AS IS" BASIS ONLY. The author disclaims all warranties on the program, including without ; limitation, all implied warranties of merchantablity and fitness. Full permission and consent is hereby given to reproduce, distribute, ; and publish and to permit others to reproduce in whole or in part, in ; any form and without restriction, this program and any information relating thereto freely but not to sell commercially. ;-------------------------------------==---------------------------------; Purpose: To set the privilege bit in a terminals UCB. Input:

jsr pc,setprv

: - :  $\cdot$ 

with the symbols TTLUN, TTNAM, and TTNMB defined as follows

TTLUN – logical unit number to be assigned to the terminal<br>TTNAM – ASCII device name i.e. TT, VT, HT etc.<br>TTNMB – unit number of the device TTNAM - ASCII device name i.e. TT, VT, HT etc. TTNMB - unit number of the device Output: u2.PRV of the terminal u.cw2 is set Local Symbols: none Local Macros: none Local Data: none Subroutines: none Files: n/a Algorithm: ; assign a logical unit to the terminal that is to be set /priv if assign successful then switch to system state pick up my task header address extract the UCB address from my header set the priviledge bit return to user state endif return to caller Restrictions / warnings: This code assumes the task was built  $/PR:5$ . The symbols TTLUN, TTNAM, and TTNMB are. assumed to be defined. .library .mcall hdrdf\$, ucbdf\$ hdrdf\$ ucbdf\$ .meal! alun\$s  $/lb:[1,1]$ exemc/ :define task header stuff ;define UCB stuff  $setprv: \nrow{2}$   $ro(-(sp))$ #ttlun,#ttnam,#ttnmb \$dsw,#is.suc save r0 for latter alun\$s cmpb bmi swstk\$ 10\$ .ifdf .ift mov 10\$ r\$\$mpl \$sahdb,kisar6 assign the device to ttlun did we do it right ? ; if minus, no<br>;;go to system state ;is this M+ ? ;yes ;; map to secondary pool

RSX MULTITASKER

mov

\$sahpt,r0

RSX-8

;get M+ task header

## RSX MULTITASKER

.iff

## RSX MULTITASKER

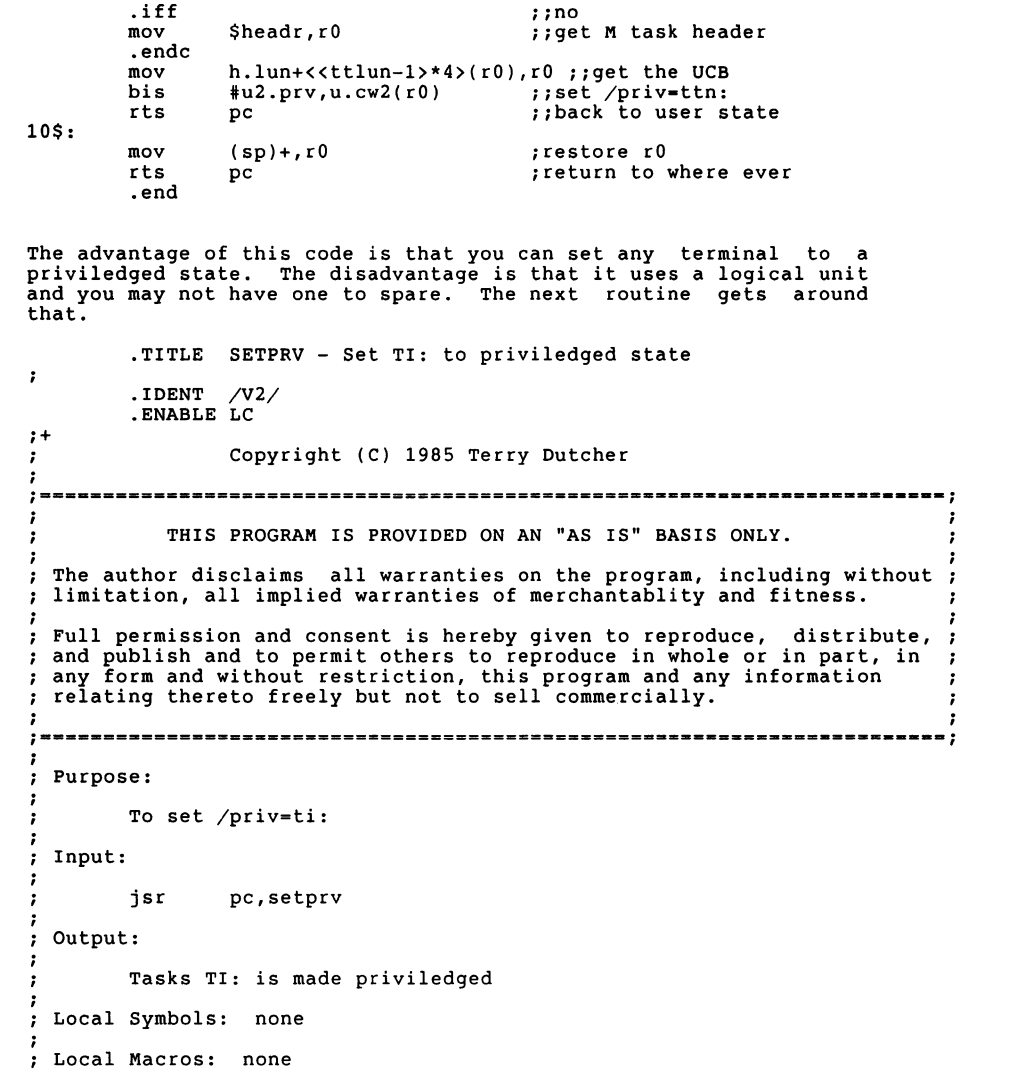

```
Local Data: none 
  Subroutines: none 
\cdotFiles: n/a 
\cdot:
Algorithm: 
          go to system state 
pick up tasks TCB 
get TI: UCB from TCB 
         set priv bit 
         return to user state 
         return to caller 
. .
Restrictions / warnings: 
         Assumes task was built /PR:5 
;-
          .library 
                            /lb:[1,1]exemc/.mcall tcbdf$, ucbdf$
         tcbdf$
                                      ;define TCB stuff 
         ucbdf$ 
                                      ;define UCB stuff 
setprv:: 
         mov 
                   r0,-(sp) ; save r0
         swstk$ 10$
                   10$ ;;go to system state<br>$tktcb.r0 ::get my TCB
         mov 
                                      f; get my TCB
                   t.ucb(rO),rO ;;get TI: ucb 
#u2.prv,u.cw2(r0) ;;set /priv•ti: 
         mov 
         bis 
         rts 
                   pc ;;back to user state
10$: 
                   (sp) + r0mov 
                                      ; restore rO 
         rts 
                                      ;return to where ever 
                   pc 
         .end
```
This sets a tasks TI: to priviledged state. The disadvantage is that it only works for the device that is TI:.

By the way, the method the author of WHEE used to find the UCB be found in the MCR subroutine \$FDUCB ([12,lO]FNDUCB.MAC [1,24)MCR.OLB). This routine may be used to find the UCB of device in your system. If you don't want to retype WHEE from the article I encourage you to examine this code. can and any

# **HOW TO USE THE RSX**

# **FULL-DUPLEX TERMINAL DRIVER**

# **WITH ROGUE DEVICES**

Dale R. Donchin Digital Equipment Corporation

# **MAXIMIZING PERFORMANCE I**

OPTIMAL SUBFUNCTIONS

READ PASS-ALL (TF.RAL)

WRITE PASS-ALL (TF.WAL)

READ AFTER PROMPT (TF.RPR)

EFFICIENT USE OF ASTS

MINIMIZE THEIR USE

TF .NOT PREFERRED

BUFFERING TECHNIQUES

MAKE TASK NON-CHECKPOINTABLE

USE LARGE BUFFERS

POSSIBLY DOUBLE-BUFFER

KEEP READ POSTED

# MAXIMIZING PERFORMANCE II

## RECOMMENDED INTERFACES

USE DH11 OR DHU11 OR DHV11

DON'T USE DL11 OR DLV11

DZll IS POOR FOR MODEM CONTROL

## TYPEAHEAD

ALWAYS ENABLE

SET MAXIMUM SIZE

USE AS 'SLOP' BUFFER

## EXAMPLES

10.RPR WITH TF.XOF AND XON AS PART OF PROMPT ATTACH WITH TF.NOT, MARK-TIME. READ TYPEAHEAD ENABLE FULL-DUPLEX AND KEEP READ POSTED TURN OFF INPUT CHARACTER ECHO

# MAXIMIZING PERFORMANCE III

USE XOFF /XON SUPPORT

ENABLE TERMINAL AND HOST SYNCHRONIZATION

READ PASS-THROUGH (TF.RPT)

## OTHER CONSIDERATIONS

ALWAYS ATTACH OR SLAVE THE LINE SLAVE LINE IN VMR UNTIL APPLICATION BEGINS FULL-DUPLEX (IMPLIES NO ECHO AND NO TF.XOF) KEEP TASK NON-CHECKPOINTABLE

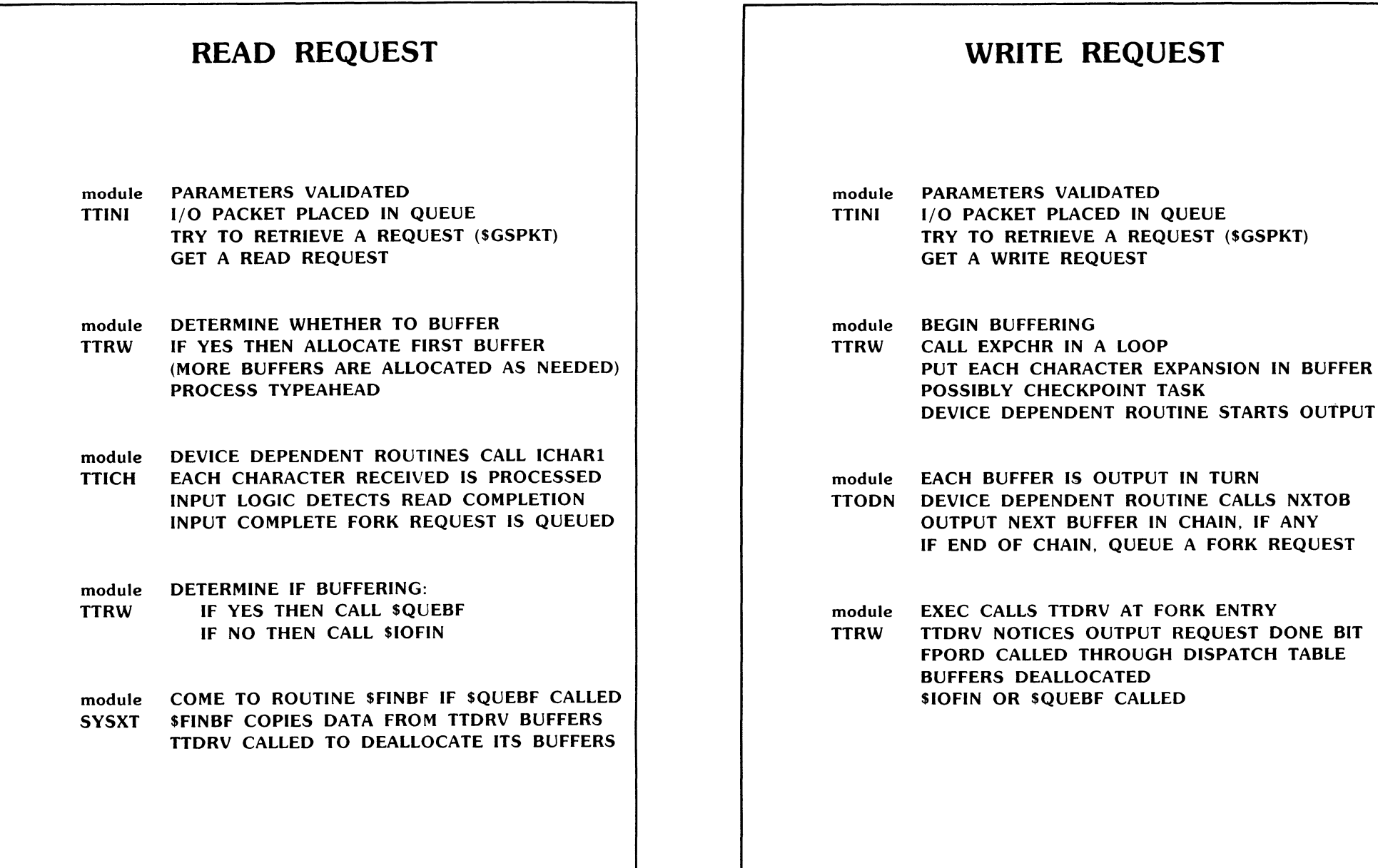

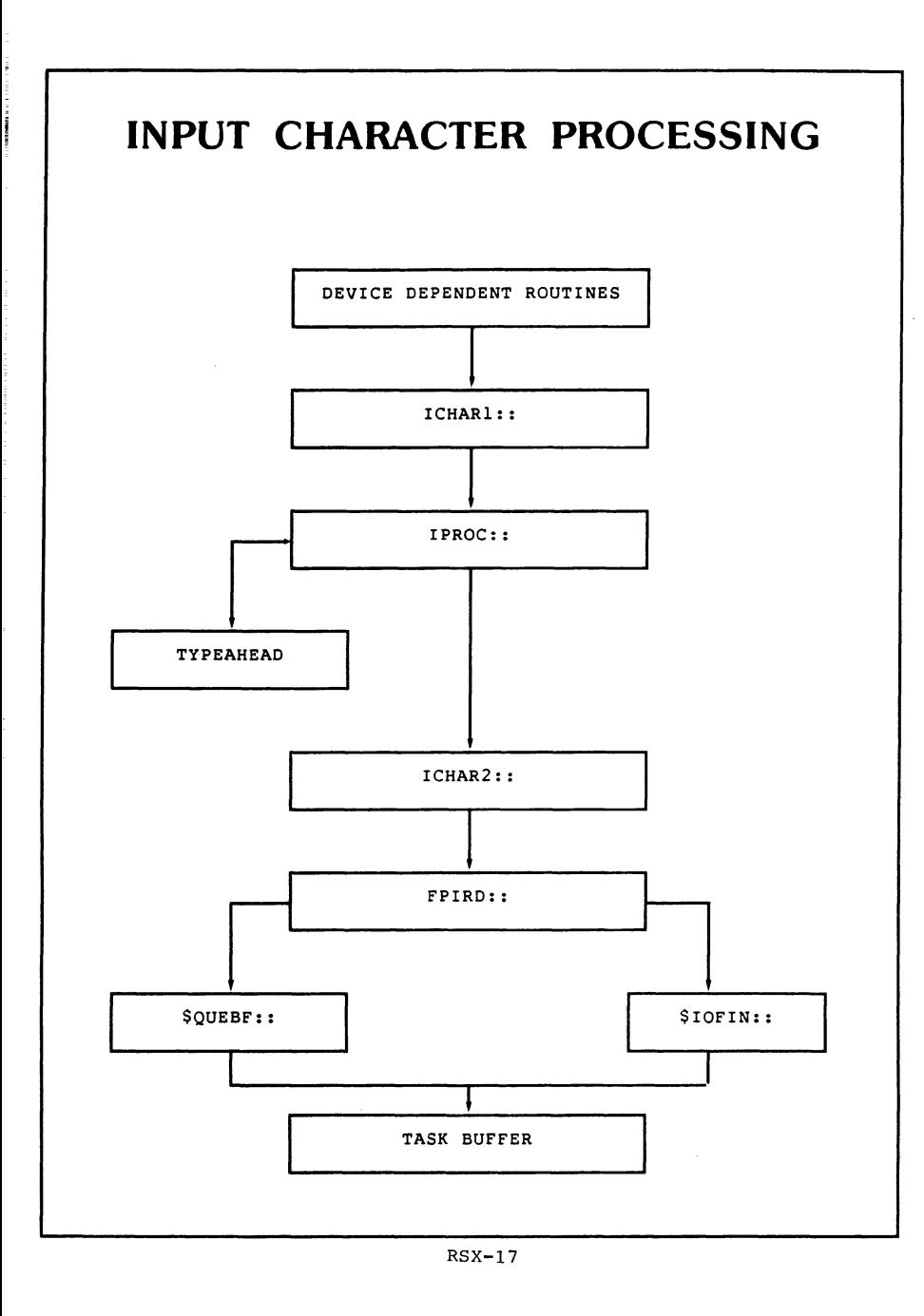

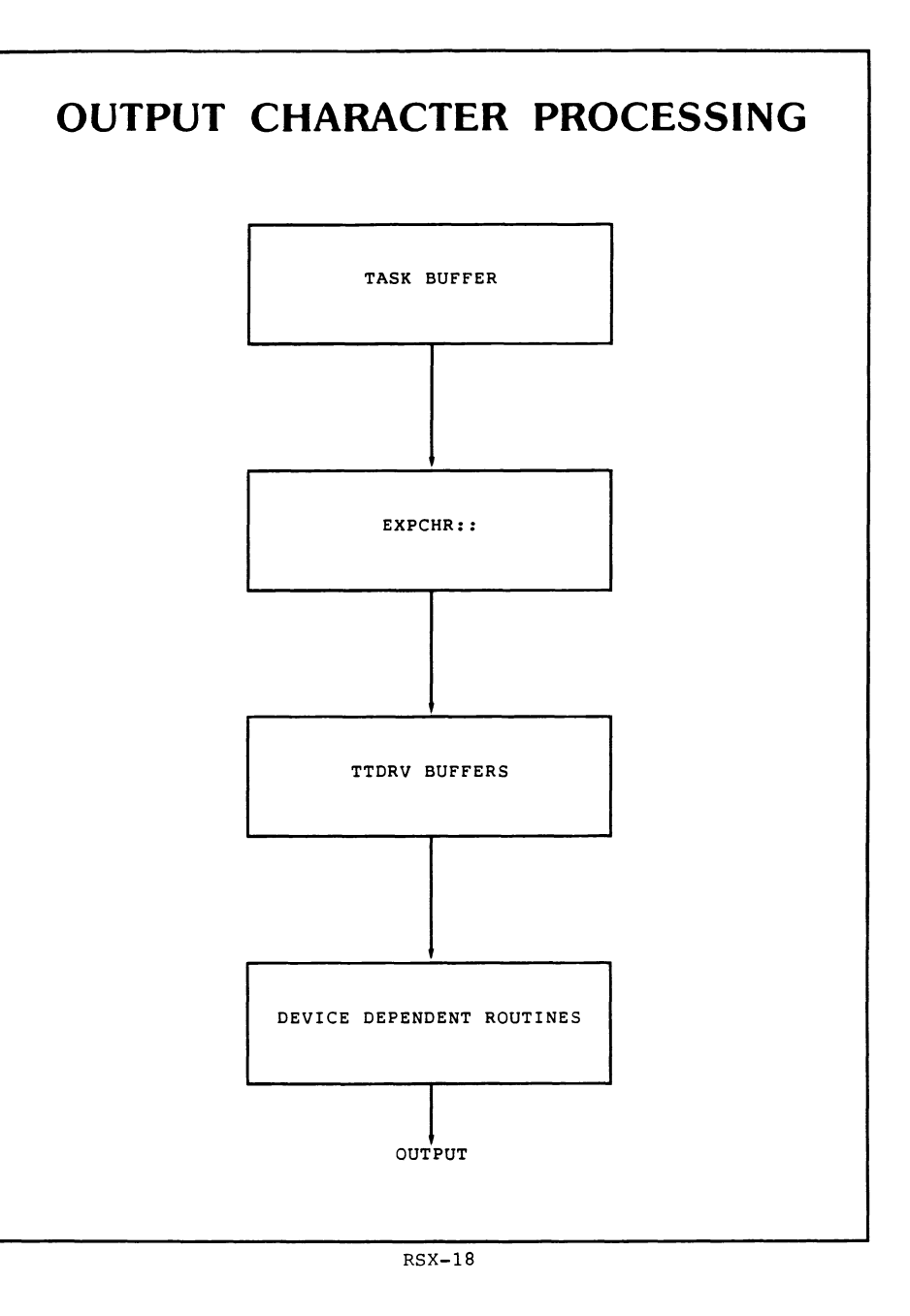

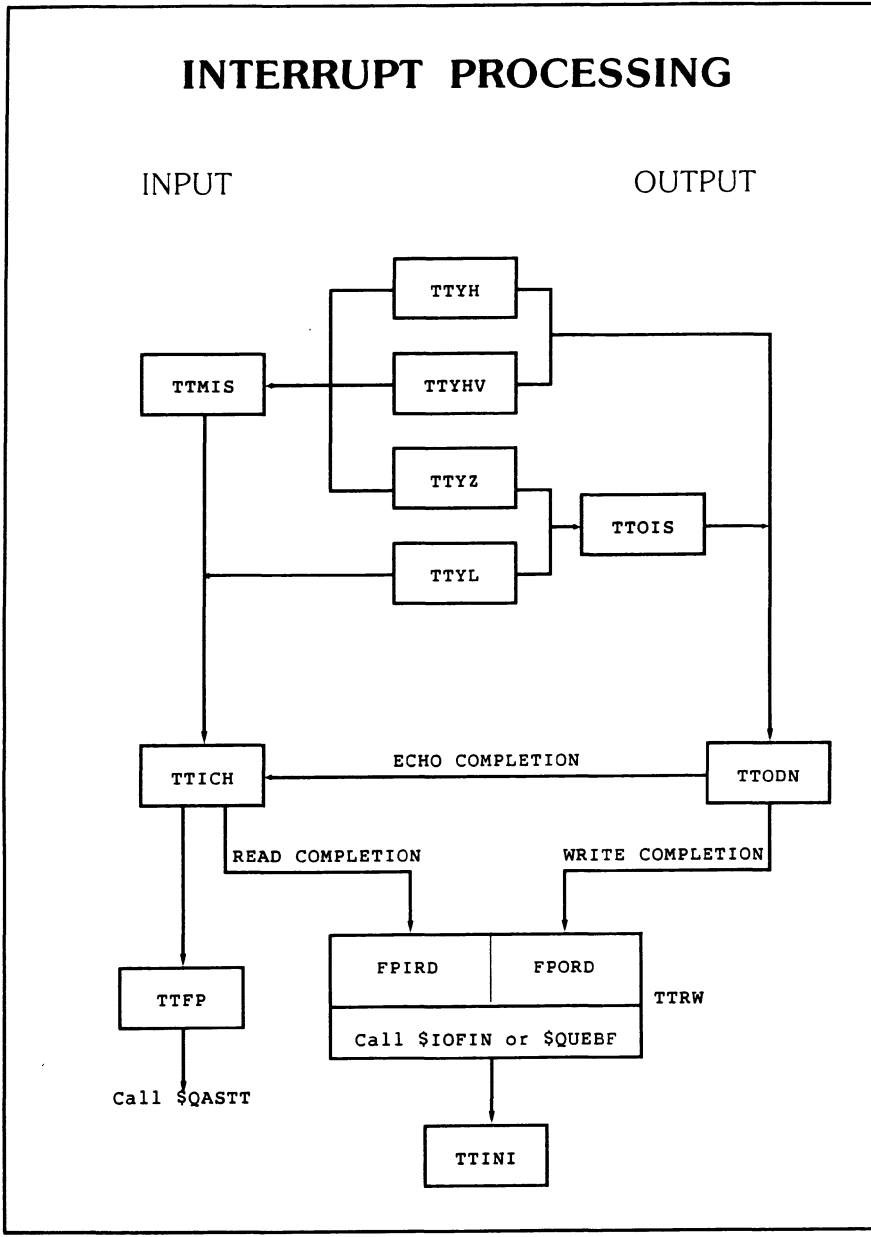

**DEVICE DEPENDENT ROUTINES** 

**CTRD · Call controller dependent routine.** 

```
\cdot;+ 
CTRD - CALL CONTROLLER DEPENDENT ROUTINE. 
\cdotINPUT: 
         R<sub>2</sub>ROUTINE INDEK: 
\cdot0 - START OUTPUT 
\cdot :
                   2 - ABORT OUTPUT 
.,
                   4 - RESUME OUTPUT 
                   6 - STOP OUTPUT 
                   10 - POWER-UP (RSX-llM) 
                   12 - MODEM TIMER (RSX-llM) 
                   14 - GET/SET LINE PARAMETERS (RSX-llM) 
                   10 - MODEM TIMER (RSX-llM-PLUS) 
                   12 - CONTROLLER POWER-UP (RSX-llM-PLUS) 
\cdot14 - UNIT POWER-UP (RSX-llM-PLUS) 
\cdot16 - CONTROLLER ONLINE (RSX-llM-PLUS) 
\cdot:
                   20 - CONTROLLER OFFLINE (RSX-llM-PLUS) 
                   22 - UNIT ONLINE {RSX-llM-PLUS) 
\cdot:
                   24 - UNIT OFFLINE (RSX-llM-PLUS) 
\cdot26 - GET/SET LINE PARAMETERS (RSX-llM-PLUS) 
\cdot :
                   POINTER TO U.TSTA 
          RS 
\ddot{\phantom{1}}\cdotCALLS CONTROLLER DEPENDENT ROUTINE WITH: 
          R2 PHYSICAL UNIT NUMBER * 2 
\cdot(ONLY IF MULTIPLEXERS IN SYSTEM) 
\cdotR3 CSR ADDRESS 
\cdot :
          R4 UCBX ADDRESS<br>R5 POINTER TO U
\ddot{\phantom{0}}POINTER TO U.TSTA
\cdot\cdotREGISTERS ALTERED: R2,R3,R4 
;-
```
 $RSX-20$ 

# **ADDING USER-WRITTEN CODE**

## WHERE

ICHARl, IPROC ROUTINES IN MODULE TTICH TO CHANGE INPUT CHARACTER HANDLING

EXPCHR ROUTINE IN MODULE TTSUB TO CHANGE OUTPUT CHARACTER PROCESSING

TTMAC PREFIX FILE TO CHANGE BUFFER LENGTH AND HOST/TERMINAL SYNCHRONIZATION THRESHOLD

ADD MCGEN MACRO CALLS IN MODULE TTDAT TO DEFINE OR CHANGE CHARACTERISTICS

MANS ROUTINE IN MODULE TTMOD TO MODIFY BEHAVIOR WHEN ANSWERING A CALL

## **HOW**

ASSEMBLE EACH MODULE WITH TTMAC PREFIX FILE

REPLACE MODULE IN [l,24]TTDRVBLD.OLB FILE

REBUILD WITH [l,24] OR [200,200]TTDRVBLD.CMD

RE-VMR TO UNLOAD OLD AND LOAD MODIFIED DRIVER

SOTE: lDC .\IDT *RE\IOI* E. *RF-1.\STHI* ASD FIX THE TTCOM REGION (AND TTETC IN V3.0) ON AN */ID-Sl'ACF RSX-11.\1-/'U 'S snn .. 11 /){* R/.\G *THE* l'.UR *STEP* 

# **ADDING NEW PORTS**

## GENERAL IDEA

CLASS AND PORT SCHEME

CTRD ROUTINE PASSES CONTROL TO PORT

NEED CTB, KRB, DCB AND UCBS

## STEPS TO TAKE

- 1. ADD TO IRP IN TTTBL AND TTDAT
- 2. ADD SPEED TABLE IN TTDAT
- 3. ADD TO LIBRARY AND BUILD FILES

## OR

SYSGEN IN UNSUPPORTED DJll INTERFACE BY DEFINING DSSJll

REPLACE TTYJ MODULE WITH YOUR OWN

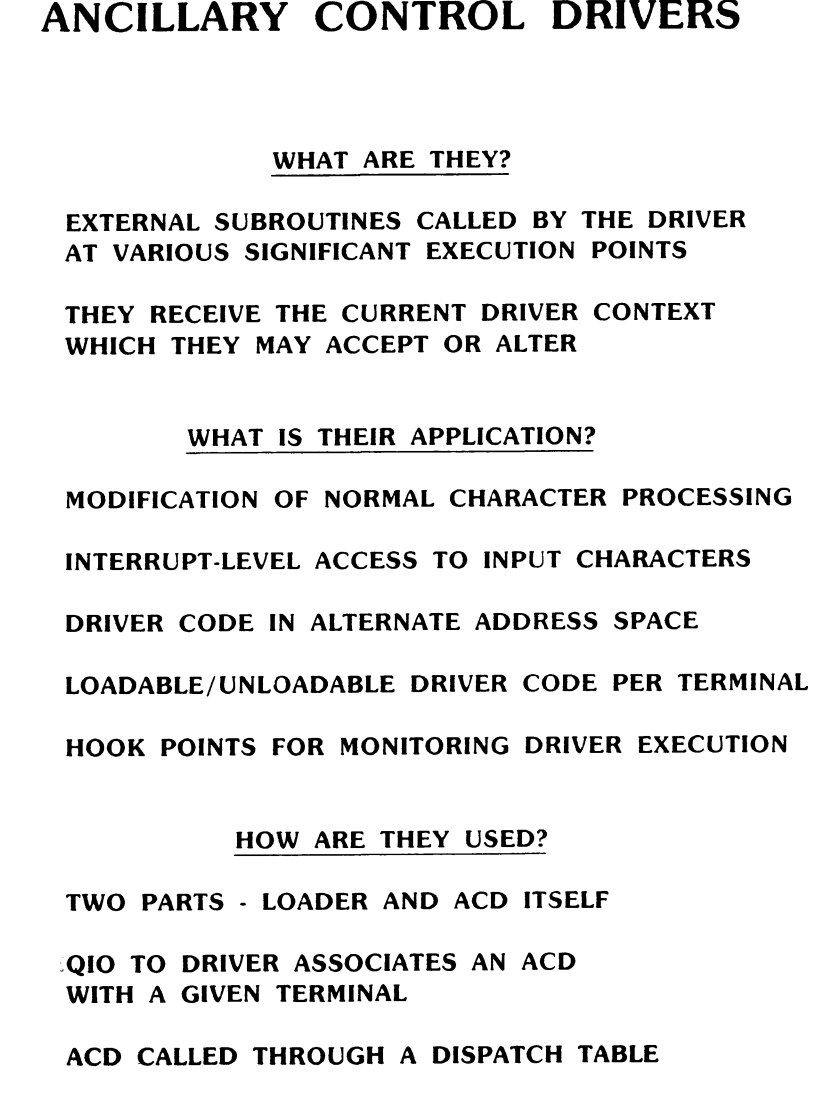

# **PROBLEMS AND SOLUTIONS**

## **GOTCHAS**

NO RTS/CTS SUPPORT

NO BREAK SUPPORT

NO CONTROL OF DTR

NO 7-BIT CHARACTERS

## WORKAROUNDS

CHANGE THE PORT CODE

OR

USE A PRIVILEGED TASK

ALTERNATIVES

CONNECT TO INTERRUPT

THIRD-PARTY DRIVER

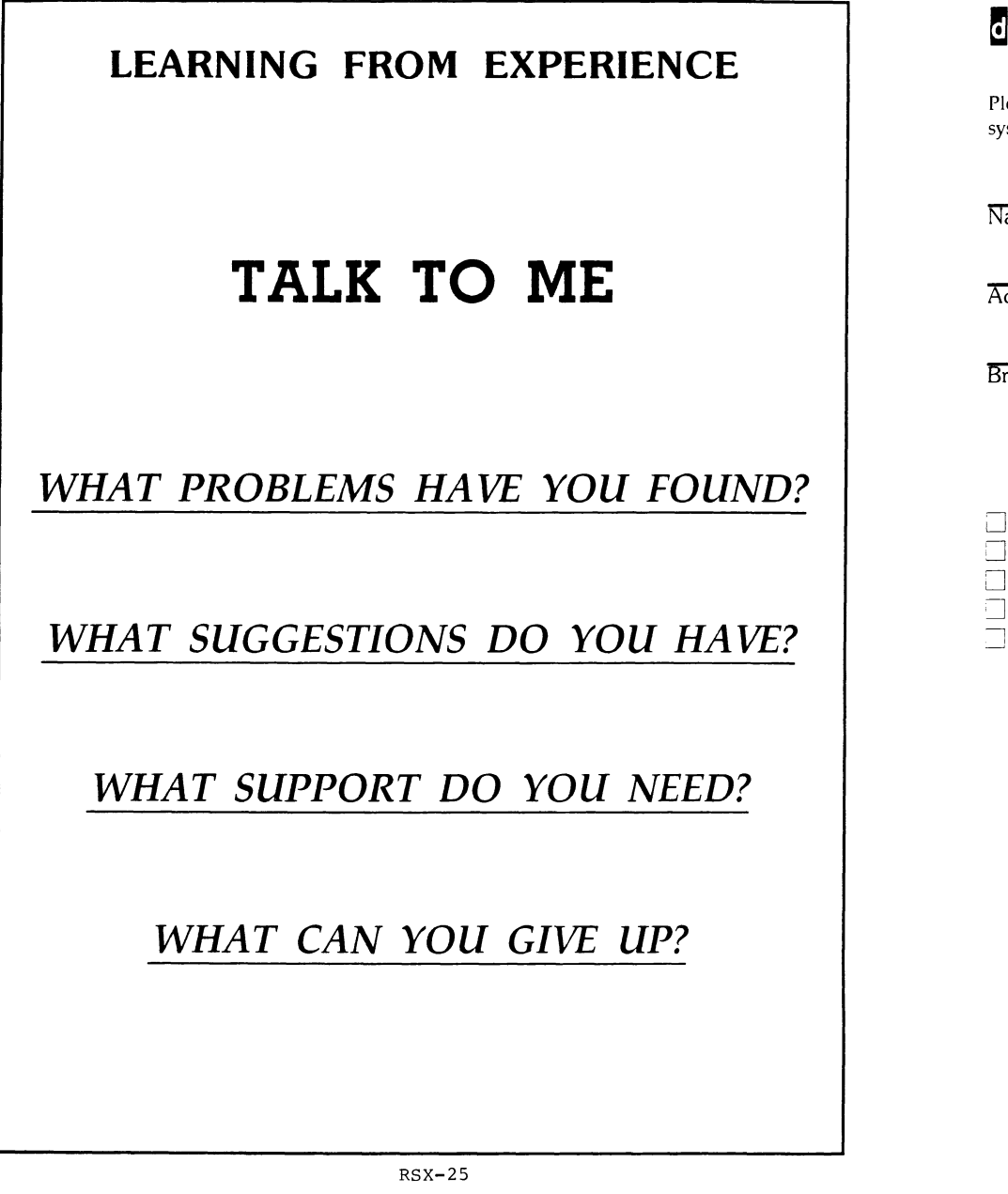

# lligital

TTDRV For Non-Terminal Applications Questionnaire (Sponsored by the RSX engineering group)

lease help us provide adequate support of devices connected to an RSX stem through a terminal interface by answering the following questions:

ame

Company

ddress

Telephone

rief description of application

Please  $\sim$  all that apply:

- I am currently using TTDRV for a non-terminal application
- I would like to do so but need more TTDRV features
- I use (plan to use) a non-DEC terminal interface
- I use (plan to use) a non-DEC terminal interface driver
- I give my permission for Digital to contact me for further information

Additional Comments:

Send response to:<br>Dale Donchin<br>Digital Equipment Corporation<br>ZKO1-3/H1<br>IIO Spit Brook Road<br>Nashua, NH 03062-2698<br>RSX-26

The Kermit protocol and the PDP-11

#### Brian Nelson university of Toledo 2801 west Bancroft Street Toledo, Ohio 43606

Abstract

This article will describe the author's implementation of the Kermit file transfer protocol for the PDP-11 series under RSTS/E, RSXllM/M+, P/OS RTll and TSX+. This protocol allows many (if not most) types of computer systems to effect, at minimum, error free file transfer with other systems and microcomputers over asynchronous lines.

The first obvious use of any program or protocol designed to accomplish file transfer is to be able to provide the ability to support file uploads and downloads from superminis such as the VAX and PDP-11 to remote personal computers, such as the PC and Rainbow. since as of this date (03-0ct-1985) there are available over 160 versions of Kermit available for numerous micro, mini and mainframe configurations, Kermit addresses this need quite well.

other uses of Kermit are quite numerous. I routinely use Kermit for transfering software developed for the PR0/350 on a RSTS/E ll/23+ host as well as using the PDP-11/44 and VAX 11/785 I run at the University of Toledo for dialing out to other systems, such as the LCG Tops 20 system and the LDP public domain library. Considering that there exists a Kermit for almost any DEC configuration one can even use Kermit as a poor man's Decnet. In my case, I have a DMF modem port from the 11/785 and a DZll port from the 11/44 connected to the Gandalf PACX front end switch, which allows me to connect either system to any of the other systems on the PACX, which includes an IBM 370 compatible system as well as connecting the VAX to the PDP-11.

With the knowledge that there are Kermit implementations for most personal computers in use it becomes apparent that the Kermit standard is well worth looking in to. A list of versions running on Digital hardware follows the article.

The Kermit protocol

The Kermit protocol is designed to operate over normal asynchronous terminal lines. All data and commands are transferred with a packet oriented protocol, basically consisting of a start of packet character (normally SOH), followed by length, control, data and checksum fields. Communications is half duplex,<br>in that for every packet sent, the sender must wait for either an acknowledgement packet (ACK) or a negative acknowledgement packet (NAK). Transmission is in ascii, with no requirements needed for the transmission of eight bit characters or control characters<br>other than the choice of control-A for marking the start of a packet. All 'control' characters imbedded in the data are prefixed to convert them to printable characters, the same applying to eight bit characters if required by the characteristics of the line. Since there are many different implementations of Kermit, the protocol provides a mechanism by which the capabilities of two connected Kermits can be negotiated to allow for differences in the level of protocol support. Examples of protocol features that not all Kermits understand include data compression and transfer of file attributes. Rather than to go into more detail about the the Kermit protocol, the reader should consult the references listed at the end of this

article.

The PDP-11 Kermit-11 implementation

The author's version of Kermit-11 is written in Macro-11 and can run on RSTS/E, RSXllM, RSXllM Plus, P/OS and RTll. The RSTS and RSX file system interface is via RMSll version 2, while the RTll interface attempts to emulate the RMSll subsystem. The choice of Macro-11 for the implementation language was made for several reasons, one being the availability of the assembler on all systems and another being speed and compactness of the code. RMS11 was used for  $RSTS/E$  and  $RSX$  to provide a common  $i/o$ interface to the host file system. Additionally, Bob Denny of Alisa Systems further extended the RMS interface to support remote file access over DECNET with Kermit, allowing commands such as SEND NODENAME::[BRIAN.FUBAR)FILE.TYPE and other remote file accesses over DECNET. RMSll version 2 also provides a very simple and powerfull means of doing wildcard searching, file renames and file deletion via the \$PARSE, \$SEARCH, \$RENAME and \$DELETE macros. Points against RMS basically amount to it's size, RMS is quite large even if overlayed. This is helped by using the segmented RMSRES available on RSTS/E and RSX11M Plus, though there is no remote file access for RMSRES in the current release of Kermit-11. The other objection to RMS will come from RSTS/E users, who are used to using files that normally lack file attributes. This is overcome by the ability of RMS v2 to create stream ascii files.

The RSTS/E Kermit, while it does 'run' under RSX emulation, does NOT use any RSX directives (apart from GTSK\$S) to interface to the executive, as (one) the RSX directive emulation under RSTS/E is only a small subset of 'real' RSX and (two) there is no need to go though an additional layer of overhead to make RSTS/E map RSX calls to native calls. The 'multiple private delimiters' feature is used to avoid losing read pass all (binary) mode on read timeouts, as well as setting the link to '8-bit' mode to keep the terminal driver from stripping the high bit from data received.

The RSXllM/M+ and P/OS versions of Kermit-11, like the RSTS/E and RT versions, receive eight bit data assuming no parity is used. Where parity is a must, Kermit-11 has to use a prefixing scheme for eight bit binary data. Like the RSTS/E version, binary files are created as FIXED no carriage control files such as used for task images. Note that parity generation is done by software in Kermit-11. The P/OS version runs under control of DCL. The next release of Kermit-11, which will be 2.37, will include support for the PRO TMS (Telephone Management System) option.

The RTll and TSX+ version of Kermit-11 maintains source module compatability with the RSTS/E and RSX versions. Each version of Kermit-11 has it's own source file to deal with the operatinq system, for RSX it is KllM41.MAC, for RSTS/E they are KllESO.MAC and KllSOS.MAC, and for RTll they are called KllRT\*.MAC. Apart from these specific files, all other source files are shared. The RTll Kermit-11 can use either the version 5.x XL and XC handler for hiqh throughput, or it can use multiple terminal service to do all its terminal i/o. This second option allows the use of any interface supported, including the PDT150 modem port, DL/DLVll's and DZ/DZVll's. The drawback is overhead, the RTll MT service can't sustain a rate much past 1200 baud at most. This is not a problem for Kermit, however, due to it's half duplex nature and the fact that no packet received is ever longer than the ring buffer size. The only problem is in when Kermit-11 is running as a terminal emulator (the Kermit CONNECT command) where the data coming from the remote host can easily overrun the executive's buffer. A SET RTll [NO]FLOW command was added to force Kermit-11 to send its own flow control to the host via XON and XOFF. TSX+ users can connect to CL: for dialing out, the exact means is documented in the Kermit-11 users guide. The disk i/o emulates the RSTS/E and RSX RMSll version, and each executive directive has its error codes mapped into an unique global error code, with the<br>symbolic names corresponding to the nearest RMS11 error name. Wildcarding is handled, of course, by non file-structured access to the directory on the desired volume, and supports full RTll wildcard filenames.

#### Transmission of file attributes

One of the optional features of the Kermit protocol is the ATTRIBUTE packet. The attribute packets allow a Kermit program to send to a receiving Kermit information regarding the file<br>organization, size, cluster/retrieval size, protection and so forth. There is even a system dependant attribute packet type<br>that can be used to transfer things like the RMSll IFAB (the<br>RMS/FCS attributes). One of the things that two Kermits exchange before any file transfer is an information packet, this packet tells the receiving Kermit about itself. The last field in this packet, the CAPAS mask, tells Kermit if the other one can process attribute packets. If two Kermit-ll's are communicating, they will find that each can do so, and the sender of a file will then send over attribute packets indicating the need (or lack of) for binary transmission, based on the file organization, filetype and protection code (for RSTS/E). If the sending Kermit-11 is running on RSTS/E, RSXllM/M+ or P/OS it will also send a copy of the RMS/FCS attributes so the received file will be identical (to FCS and/or RMS) to the copy on the sender's system. Since other implementations of Kermit may use this special system attribute packet, Kermit-11 always sends an attribute packet telling the receiver what hardware and operating system it is running on, and thus will only use such data if they are compatible. Of course, there will be times when a file may be binary and Kermit-11 can't tell so, many Kermit's have a SET FILE BINARY and SET FILE ASCII to allow the user to override defaults. Kermit-11 also has a SET FILE AUTO/NOAUTO to disable it from trying to determine a file's binary status.

#### Future directions

With the advent of packet switched networks and satellite communications the Kermit protocol will likely be extended to increase efficiency over such links. The main problem is the half duplex nature of Kermit, the packet acknowledgements can take up to several seconds in transit thus drastically reducing the throughput. There are several possibilities under discussion and a standard should be appearing shortly.

## Summary

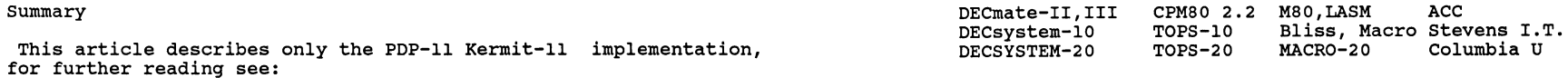

Kermit: A File-transfer Protocol for Universities Frank da Cruz and Bill catchings BYTE Magazine, June/July 1984

The Kermit Protocol Manual, version 5 Frank da Cruz April 1984 Columbia University Center for Computing Activities

Information on obtaining Kermit:

KERMIT Distribution Columbia University Center for Computing Activities 7th Floor, Watson Laboratory 612 West 115th Street New York, N.Y. 10025

Kermit is also usually found on the Decus symposia SIG tapes. Kermit-11 is available from DECUS as number 11-731

Digital hardware that Kermit is currently available for:

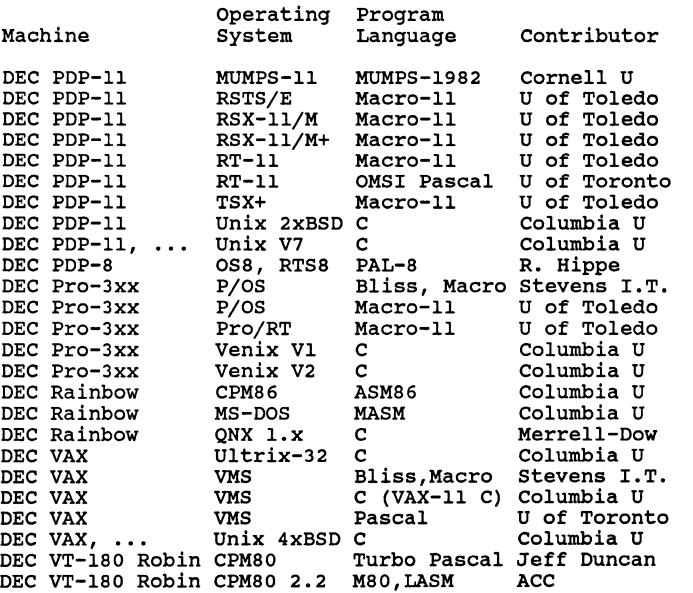

--

# THE **Inite**  $\blacksquare$   $\blacksquare$   $\blacks$

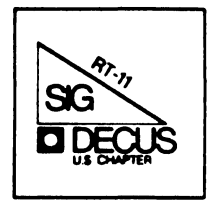

# **RT-11 Mini-Tasker**

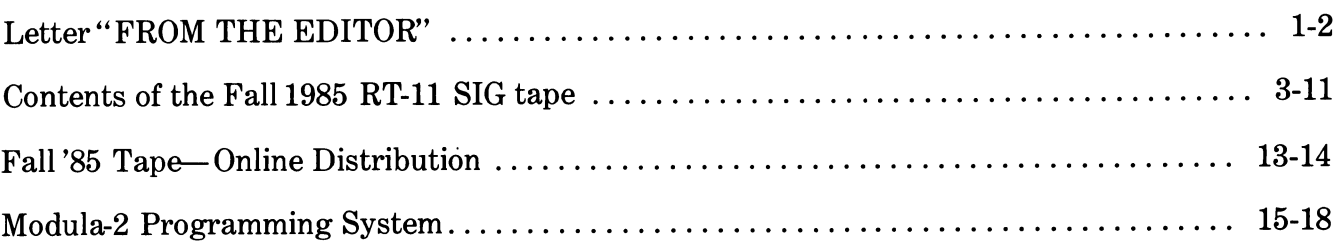

## **RT SIG Steering Committee**

Teco Contact

SIG Chairman John T. Rasted JTR Associates Meriden, CT

## Symposium Coordinator Ned Rhodes Software Systems Group Rockville, MD

## Communications Committee Representative FMS Contact Susan Rasted Software Dynamics, Inc.

Wallingford, CT

## Newsletter Editor

COBOL Contact Bill Leroy The Software House Inc. Atlanta, GA

Pre-Symposium Seminar Coordinator Suite Manager Bruce Sidlinger Sidlinger Computer Corp. San Antonio, TX

## Standards Coordinator Kenneth L. Aydlott

Teledyne Hastings-Raydist Hampton, VA

## Digital Counterpart

Diana L Miller Digital Equipment Corporation Maynard, MA

## Tape Copy Generation Contact Ralston Barnard

Sandia Laboratories Albuquerque, NM

## APL Contact

Doug Bohrer Bohrer & Company Wilmette, IL

# MACRO Contact

Nick Bourgeois NAB Software Services, Inc. Albuquerque, NM

Product Planning Contact John Crowell Crowell Ltd. Los Alamos, NM DECNET Contact Ken Demers Adaptive Automation New Haven, CT UNIX Contact Wish List Contact

## Bradford Lubell LA. Heart Lab Los Angeles, CA

## RT-11 Hardware Contact C Contact Carl Lowenstein University of Calif., San Diego San Diego, CA

TSX Contact Jack Peterson Horizon Data Systems Richmond, VA

## Library Contact Tape Copy Distribution Tom shinal

General Scientific Corp. Rockville, MD

## BASIC Contact

Ed Stevens EMDA Inc. Pasadena, CA

## CAMAC Contact

J.W. Tippee Kinetic Systems Inc. Lockport, IL

## Personal Computer Contact LUG Contact

William K. Walker Monsanto Research Corp. Miamisburg, OH

## FORTRAN Contact

RUNOFF Contact Robert Walraven Multiware, Inc. Davis, CA

## FROM THE EDITOR

As you read this the Spring Symposium in Dallas will be over. I hope many of you went, and learned a lot from the formal sessions, as well as the informal get-togethers in the RT-11 campground. To those who missed it, begin to plan now to be in San Francisco October 6-10, 1986.

- - - - - - - - - - - - - - - -

## 100,000th RT-11 License

Congratulations to John Crowell of Sandia Labs. He was recently presented the 100,000th RT-11 license by Ken Olsen, DEC President, and Diana Miller, RT-11 Product Manager. We will have more coverage on this in the June Mini-Tasker.

Jack serves the RT-11 SIG as Product Planning Contact and as TECO Contact. If you have trouble understanding Jack, it is because he talks in TECO. (Is there any other language?)

I have received the following note from Diana L. Miller, RT-11 Product Manager.

## Communications area and RT-11.

The RT-11 Product Group is looking at the communications area and RT-11. We would like to hear what you feel the problem(s) is/are in this area. A few ideas to get you going (as if anyone needed any):

Problem: Ability to transfer large amounts of data quickly.

Is there a need for Task-to-Task (two way) communications?

- Is VTCOM/TRASFER fast enough via a serial line?
- Would this capacity (one way) over Ethernet be enough? What is needed in DECnet/RT?
- Enhanced serial line product?
	- Ethernet or nothing at all?

Please be realistic with your requests. Please prioritize them. Please add comments/reasons to help me understand.

Regards, Diana

[Requests and comments may be sent to the Editor at the address below.]

- - - - - - - - - - - - - - - - - - - - - - - - - - - - - -

#### TSXLIB UPDATED

Nick Bourgeois has announced that TSXLIB, DECUS #11-490, has been updated for TSX-Plus V6.0. The new EMTs have been implemented, along with an update of one old EMT. In addition, a KWIK index of all of the TSXLIB routines has been added to the manual. Nick gave a paper on the subject in Dallas on Friday, session RTOOl, and audio tapes are available.

## e de la construcción de la construcción de la construcción de la construcción de la construcción de la construcción

#### FALL 1985 RT-11 SIG TAPE

Rally Barnard has put together a fine FALL 1985 RT-11 SIG TAPE, and I have included a directory in this months issue. Tapes can be ordered (for free) from your Local User Group (LUG), as well as from the DECUS Library (at a nominal charge). In addition, Tom Shinall has put together four sites for on-line distribution (see article this issue).

Free tapes are an advantage of belonging to a LUG, as well as the fellowship and general information gained from attending LUG meetings.

You can also contribute to the tape yourself. Please look around your site for some interesting program, and consider submitting it in San Francisco.

#### Tidbits to remember

In public we say the race is to the strongest; in private we know that a lop-sided person runs the fastest along the little sidehills of success. - - Frank Moore Colby

Most people, when they think of success, think about it as the end result of long hours, endless pressures, and bumper-to-bumper driving down smog-bound super-highways. May I present for your consideration, however, the theory that success is the means to an end. Getting there is half the fun. - a Sears-Roebuck executive

And finally, I am always looking for something to print.

Please send your submissions to The Mini-Tasker to me at:

Bill Leroy The Software House, Inc. 2964 Peachtree Road, NW #320 P. O. Box 52661 Atlanta, GA 30355-0661

04/231-1484 or DCS (LEROY)

*BJ}\_* --

#### 

DECUS Symposium RT-11 SIG Tape Fall 1985

Anaheim, California

Annotated Directory

## 

**IMPORTANT** 

#### Read the file, README.1ST, first.

README.1ST 10 21-Feb-86 SIG tape copy instructions and new information for everyone.

NOTE! We are interested in maintaining the quality of the submissions to the RT SIG tape. Therefore, we welcome feedback regarding your use of these files, any bugs you find, and any bug fixes or improvements you devise. Please send any correspondence regarding the tape to:

John Crowell Crow4ell Ltd.\* 145 Andanada Los Alamos, NM 87544  $(505) 662 - 3893$ 

\* (But not very)

DCS - CROWELL

VIRTUL - Subdevice retriever for RSTS/E.

 $(315)$  341-3055 E. F. Beadle, Jr., Manager CAUSE Instructional Computer Center SUNY at Oswego Oswego, NY 13126 This program allows RSTS/E users to break down the subdevice files from this tape after they have been copied to disk. It has been modified by David Smith, Galileo Computer Center, to remove a few bugs, and to be able to read multi-segment directories. See README. IST for details.

VIRTUL.BAS 1 file, 43 blocks

FALL, 1985 RT SIG TAPE DIRECTORY

DIRTWO - Annotated tape directories, part 2.

R. W. Barnard Sandia National Laboratories Minicomputer Software Division 7523 P. O. Box 5800 Albuquerque, NM 87185  $(505) 844 - 5115$ 

DIRTWO contains annotated directories of the DECUS Symposia RT-11 tapes from the Fall of 1981 through the Fall of 1985 (this  $symposition$ ).

DIRTWO.DSK 9 Files, 428 Blocks 

FALL, 1985 RT SIG TAPE DIRECTORY

KER\* - File transfer protocol for PDP-11's. K11\*.HEX

Brian Nelson Computer Services, University of Toledo 2801 West Bancroft Toledo, OH 43606  $(419)$  537-2841

This is release 2.39 of Kermit-11. It requires RT11 Version 4.0 or later, TSX+, RSTS Version 7.2 or later, RSX11M v4.0 or later, RSX11M Plus Version 2.0 or later, P/OS Version 2.0 or PRO/RT11 Version 5.1. See the files KliAAA.AAA, and Kl1INS.DOC for more information. Edit history is given in the file K11CMD.MAC.

The distribution has been subdivided roughly by operating system. The subdevice files KERCM\*.DSK contain documentation and files common to all operating systems. The other subdevices are operating-system specific. The distribution also contains both save (binary executable) images and .HEX (ASCII) versions of the save images. See the installation document for information on how to create a binary from the hex file. The HEX files are not contained in subdevices. Please note that the allocation of specific files to the operating system-specific subdevices was done without a great deal of research - If you can't find a file, try another subdevice!

KERCM1.DSK 10 Files, 472 Blocks (Common Files) KERCM2.DSK 20 Files, 449 Blocks (Common Files) KERCM3.DSK 10 Files, 369 Blocks (Common Files) 5 Files, 362 Blocks (Common Files) KERCM4.DSK KERRT1.DSK 13 Files, 310 Blocks (RT Files) KERRT2.DSK 2 Files, 318 Blocks (RT Files) K11RT4.HEX 1 File, 363 Blocks (RT File) K11RXM.HEX 1 File, 363 Blocks (RT File)

 $RT-4$ 

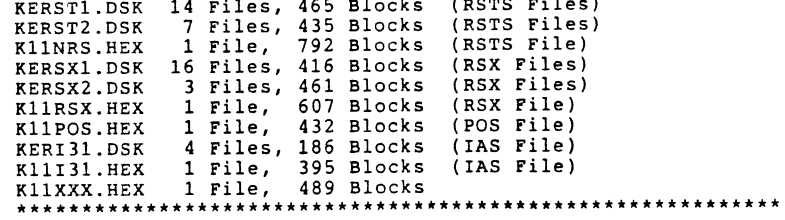

KERSTL. DSK 14 Files, 465 Blocks (RSTS Files)

FALL, 1985 RT SIG TAPE DIRECTORY

 $RUNOF* - Bonner Lab Runoff for RT-11.$ 

Submitted by: Robert Walraven Multiware, Inc. 139 G Street, Suite 161 Davis, CA 95616 (916) 756-3291

This version of Bonner Lab RUNOFF has been modified significantly since the last release (Fall 1984). Many bugs have been elimin-ated, some new features have been added, and the documentation has been extensively rewritten to improve its readability. The RT-11 version of Bonner Lab RUNOFF is now being supported by the RT-11 SIG in cooperation with John Clement, the author. The RUNOF\*.DOC files are a printer-ready copy of the full documentation.

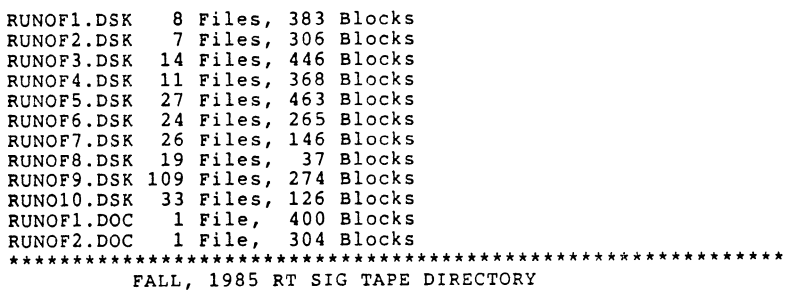

F77KIT - FORTRAN-77 OTS Update. VIRDSK - Virtual-to-disk Mechanism. DOHAND - Diagnostic Overlay Handler. MTOPEN - FORTRAN-77 Support for Mag tape. AIRPLN - Airplane Lander Game. DATUTL - FORTRAN Utilities.

Robert Walraven Multiware, Inc. 139 G Street, Suite 161 Davis, CA 95616 (916) 756-3291

F77KIT - Upgrade kit for FORTRAN-77/RT, Release 1. Makes anything associated with virtual work better, and fixes a few bugs, including two for unformatted reads. NOTE: this does not contain many of the modifications for release 2 of FORTRAN-77/RT.

VIRDSK - Module to force VIRTUAL arrays to a disk file rather than extended memory.

DOHAND - A diagnostic overlay handler that gives an error report if you try to destroy the return path in an overlayed program.

MTOPEN - Replacement module for F770TS Release 1 to provide support for MAGTAPE sequence numbers.

AIRPLN - Aircraft flight simulator game for VTlOO.

DATUTL - A collection of FORTRAN-callable subroutines to provide a variety of disk services.

F77KIT.DSK 8 Files, 28 Blocks VIRDSK.DSK 4 Files, 32 Blocks DOHAND.DSK 16 Files, 80 Blocks MTOPEN.DSK 2 Files, 5 Blocks<br>AIRPLN.DSK 5 Files, 128 Blocks DATUTL.DSK 13 Files, 42 Blocks \*\*\*\*\*\*\*\*\*\*\*\*\*\*\*\*\*\*\*\*\*\*\*\*\*\*\*\*\*\*\*\*\*\*\*\*\*\*\*\*\*\*\*\*\*\*\*\*\*\*\*\*\*\*\*\*\*\*\*\*\*\*\* FALL, 1985 RT SIG TAPE DIRECTORY

UCLPL\* - User Command Language (UCL) Program.

William K. Walker Monsanto Research Corp. P. 0. Box 32 OS-123 Miamisburg, OH 45342 (513) 865-3557

UCL+ is upward-compatible with the UCL distributed with RT-11, Version 5.lB and later. The Version submitted to this tape is V07.49, an update from all previous versions. UCL+ contains a number of extensions, including chaining to additional UCL's, "run-by-name", path definition, display of command expansions, etc. Symbols are defined by entering a "symbol definition string" in the format: symbol==definition. The DISPLAY command can be used to output ASCII strings to the console or printer (handy for sneaky escape sequences). A UC "pseudo-device" handler is provid-ed as an option which allows UCL+ to "remember" the "input-spec" part of the last UCL+ command. This text can be retrieved, at the command level, by using the "" character in place of the argument in a subsequent command.

This Version of UCL+ supports many new features of RT-11 and TSX+. It can be used with TSX+ as a "User Command Interpreter" (UCI). It minimizes disk access to improve efficiency; included on this distribution is a "memory-resident" UCL.

UCLPLl.DSK 26 Files, 394 Blocks UCLPL2.DSK 2 Files, 252 Blocks \*\*\*\*\*\*\*\*\*\*\*\*\*\*\*\*\*\*\*\*\*\*\*\*\*\*\*\*\*\*\*\*\*\*\*\*\*\*\*\*\*\*\*\*\*\*\*\*\*\*\*\*\*\*\*\*\*\*\*\*

## FALL, 1985 RT SIG TAPE DIRECTORY

DAYLOG - "Foolproof" Way for Setting Date and Time.

Gary F. Sallee Sallee Software 19912 Fernglen Drive Yorba Linda, CA 92686 ( 714-970-2864)

Set the RT-11 time and date the easy way with DAYLOG.SAV. The DAYLOG.SAV program for RT-11 is yet another variation of the DATIM functionality, but with a twist. DAYLOG is easy to use by computer-ignorant people. But DAYLOG also has built-in shortcuts the knowledgeable person. DAYLOG maintains a .LOG file to form defaults for all of the questions. DAYLOG is intended to run from the STARTx.COM file, but can be run at any time. DAYLOG will run under RT-11, V4 or VS.

DAYLOG.DSK 6 Files, 335 Blocks \*\*\*\*\*\*\*\*\*\*\*\*\*\*\*\*\*\*\*\*\*\*\*\*\*\*\*\*\*\*\*\*\*\*\*\*\*\*\*\*\*\*\*\*\*\*\*\*\*\*\*\*\*\*\*\*\*\*\*\*

FALL, 1985 RT SIG TAPE DIRECTORY

DIRUT\* - Directory, and Other Utilities.

Glenn A. Bever NASA Ames/Dryden Flight Research Facility Code OFA P.O. Box 273 Edwards, CA 93523 805-258-3747

These are a group of handy utilites for general useage. PRH is a print utility (date/time stamped headers). SDIR searches an RT-11 volume and its subdevices for specified filenames. It has been updated to include some date qualifiers  $($ /D,  $/$ B,  $/$ S). ELXSI and ELXSIW are mag tape read/write routines. Some useful control files are included that compare directories, print directories, backup and restore directories in a format com-

patible with SDIR. The latter files have been modified since last year to include some MSCP support and fix a few bugs.

DIRUTl.DSK 43 Files, 230 Blocks DIRUT2.DSK 15 Files, 308 Blocks \*\*\*\*\*\*\*\*\*\*\*\*\*\*\*\*\*\*\*\*\*\*\*\*\*\*\*\*\*\*\*\*\*\*\*\*\*\*\*\*\*\*\*\*\*\*\*\*\*\*\*\*\*\*\*\*\*\*\*\* FALL, 1985 RT SIG TAPE DIRECTORY

 $FLECS(1,2)$  - DECUS RT Flecs Translator.

Dennis Jensen Ames Laboratory, USDOE Iowa State University 310 Metallurgy Ames, IA 50011 (515) 294-4823

This is an update to a previous DECUS release of the Flecs translator. Changes have been made to fix the expansion of tabs used in source code. The FLECS.OLD is also a working version but uses the older technique of INCLUDE. It requires less memory than Flecs.AL, so may be required by some users.

FLECSl.DSK 36 Files, 448 Blocks FLECS2.DSK 4 Files, 424 Blocks \*\*\*\*\*\*\*\*\*\*\*\*\*\*\*\*\*\*\*\*\*\*\*\*\*\*\*\*\*\*\*\*\*\*\*\*\*\*\*\*\*\*\*\*\*\*\*\*\*\*\*\*\*\*\*\*\*\*\*\* FALL, 1985 RT SIG TAPE DIRECTORY

FLECS(A,B,C,D,E) - FLECS translator.

Karl L. Danneil General Electric Corporation 6767 Pittsfield Road Nassau, NY 12123 (413) 494-2907

The FLECS (Fortran Language with Extended Control Structures) program is a pre-processor for FORTRAN programs. It will process standard FORTRAN source programs (causing no changes or errors). Other pre-processors such as RATFOR have so corrupted the FORTRAN language that they can't be used on standard FORTRAN source files. There are several versions of the precompiler included on the disk. They represent various corruptions of implementation mostly varying in the details of STRING handling.

FLECSA.DSK 27 Files, 446 Blocks FLECSB.DSK 29 Files, 485 Blocks FLECSC.DSK 14 Files, 474 Blocks FLECSD.DSK 5 Files, 402 Blocks FLECSE.DSK 2 Files, 255 Blocks \*\*\*\*\*\*\*\*\*\*\*\*\*\*\*\*\*\*\*\*\*\*\*\*\*\*\*\*\*\*\*\*\*\*\*\*\*\*\*\*\*\*\*\*\*\*\*\*\*\*\*\*\*\*\*\*\*\*\*\*

FALL, 1985 RT SIG TAPE DIRECTORY

FORTHP - FORTH Programming Environment. M. P. Hanson Department of Chemistry

Humboldt State University Arcata, CA 95521 (707) 826-4286

This is a public domain version of the FORTH programming environment which has been revised for use on RT-11 (and other operating systems). This FORTH system has full-length names, extensive compile-time checks, 32-bit integer support, stringhandling routines, a string-search editor, linked vocabularies, and a FORTH assembler which permits structured, interactive development of device handlers. Full documentation is in the file FORTH.MAC.

FORTHP.DSK 5 Files, 374 Blocks \*\*\*\*\*\*\*\*\*\*\*\*\*\*\*\*\*\*\*\*\*\*\*•\*\*\*\*\*\*\*\*\*\*\*\*\*\*\*\*\*\*\*\*\*\*\*\*\*\*\*\*\*\*\*\*\*\*\*\*

## FALL, 1985 RT SIG TAPE DIRECTORY

HGRAF\* - RT Graphics Package, Release 4.

Dennis Jensen Ames Laboratory, USDOE Iowa State University 310 Metallurgy Ames, IA 50011 ( 515) 294-4823

This release of HGRAPH is an update to provide for virtual arrays. The use of virtual arrays allows the PDP-11 HGRA?H user to access more program memory without the need to overlay. This often makes the use of virtual arrays preferable over real arrays for those who can use them.

HGRAFl.DSK 20 Files, 418 Blocks HGRAF2.DSK 2 Files, 455 Blocks \*\*\*\*\*\*\*\*\*\*\*\*\*\*\*\*\*\*\*\*\*\*\*\*\*\*\*\*\*\*\*\*\*\*\*\*\*\*\*\*\*\*\*\*\*\*\*\*\*\*\*\*\*\*\*\*\*\*\*\* FALL, 1985 RT SIG TAPE DIRECTORY

SYDATE - "System" Handler for Saving Date.

Taken from the Fall, 1979, RT SIG tape by popular demand.

This handler stores the current system date, so that it will automatically be provided to RT-11 on boot-up. A very handy feature for frequent reboots. To use, type SET SY (NO]DATE.

SYDATE.DSK 1 File, 4 Blocks \*\*\*\*\*\*\*\*\*\*\*\*\*\*\*\*\*\*\*\*\*\*\*\*\*\*\*\*\*\*\*\*\*\*\*\*\*\*\*\*\*\*\*\*\*\*\*\*\*\*\*\*\*\*\*\*\*\*\*\*

FALL, 1985 RT SIG TAPE DIRECTORY

The Fall, 1985, RT SIG tape contains 56 Files, 18097 Blocks.

It was prepared by:

R. W. Barnard Sandia National Laboratories Division 7523 P. 0. Box 5800 Albuquerque, NM 87185

DCS - BARNARD

It is available from the following sources:

DECUS NLO TAPE TREE c/o Robert N. Perry Tektronix, Inc. PO Box 500 MS: 19-333 Beaverton, OR 97077 ( 503) 527-5410

DECUS LIBRARY

DECUS Program Library BP02 249 Northboro Road Marlboro, MA 01752

DCS - PERRY

File date: 28-Feb-1986 Printing date: March 3, 1986

#### FALL, 1985 RT SIG TAPE DIRECTORY

#### Cross-Reference Index

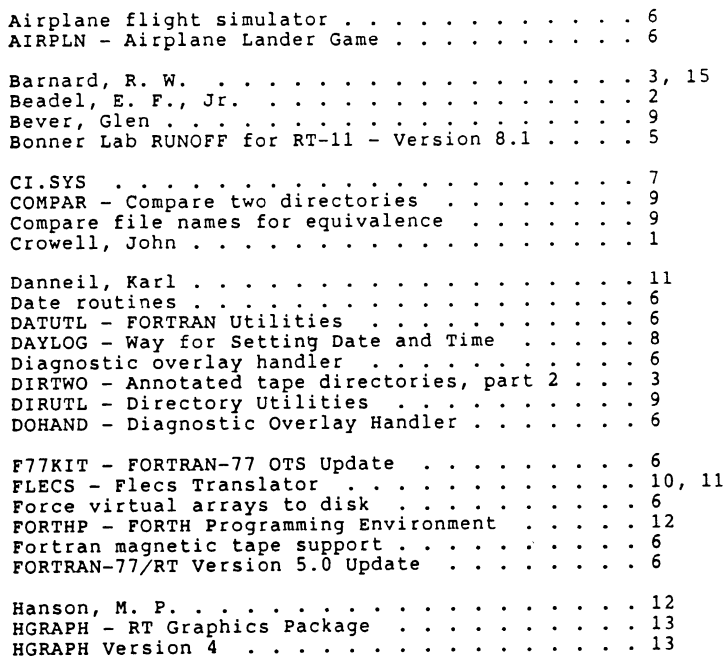

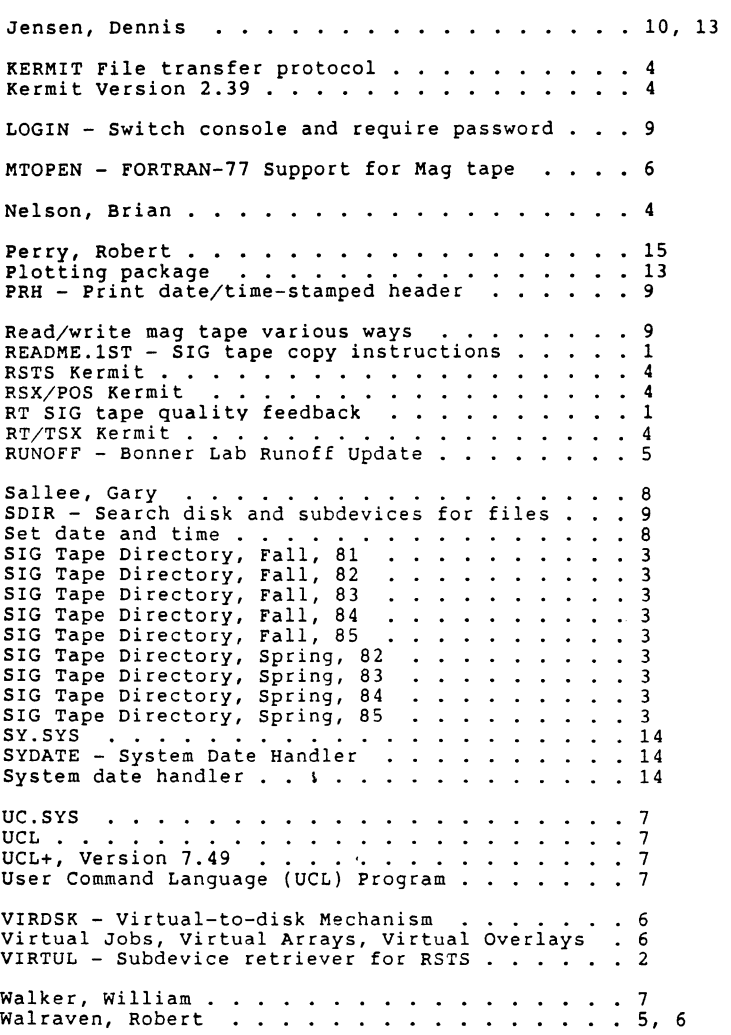

 $\sim$ 

 $\overline{\phantom{a}}$ 

### FALL 1985 ANAHEIM SIMPOSIA TAPE ON-LINE DISTRIBUTION

The distribution of the fall 1985 RT-11 Simposia tape is now available from the NLO (National LUG Organization). All LUGs who desire the tape are to contact the NLO to make arrangements to receive it.

There are many individuals who do not have access to a LUG or simply do not have a tape drive and can not take advantage of all of the useful pro9rams available. To accommodate these individuals, a new voluntary pro9ram has been initiated by the RT-11 SIG which will make the tape index and the save images available on line. There are presently four sites which will initiate service as indicated below. Dependin9 upon the test results, more will follow.

#### Host: GENERAL SCIENTIFIC CORPORATION

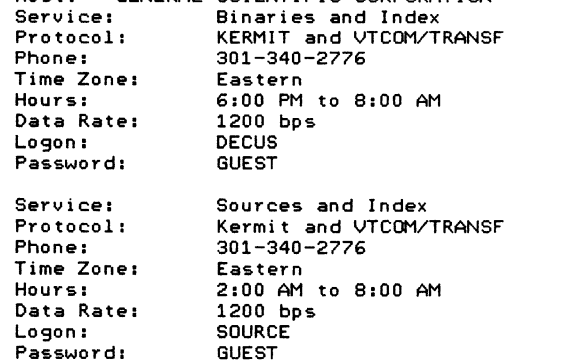

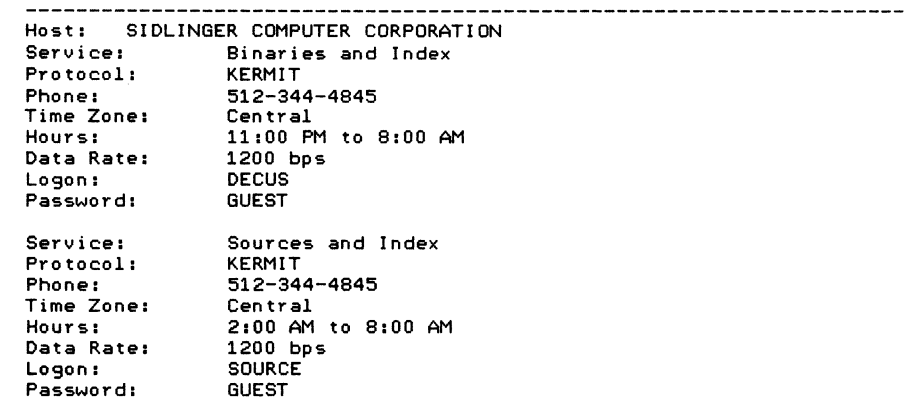

#### Host 1 ROB/ALPHA SYSTEMS & SOFTWARE

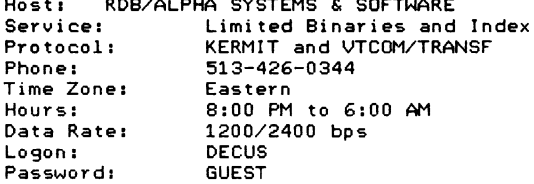

#### HOST: COMPUSERVE

Consult your Compuserve manual for information. Pro9rams will be available within the PDP-11 SIG area.

#### CAVEAT - CAVEAT

These services are on a volunteer basis and the system resources are also on a donated basis. Please don't abuse them else we loose them •..•

Also please note carefully the indicated times of availability. Calls outside of these times will be rudely disconnected and you will have willingly contributed to the pension and profit-sharing plan of your local telephone company.

#### MODULAWARE'S MODULA-2 SYSTEM

02-Jan-1986

What is ModulaWare's Modula-2 Programming System ?

 $O(1985)$ Günter Dotzel ModulaWare GmbH Wilhelmstr. 17A D-8520 Erlangen/West Germany.

Introduction: This paper is only relevant to you if you are using or if you are interested in PDP-11/LSI-ll with either RT -11 or SHAREplus operating system.

History: Modula Ware's Modula-2 Programming System for PDP-11/RT-11 is based upon the  $\overline{M2RT11}$  release of the Institut für Informatik, ETH-Zürich and is in production use since early 1981. For more information on the programming language Modula-2 see [Wirth 85]. My first industrial project using Modula-2 on PDP-11/23 under RT-11 was with Siemens AG, Erlangen, in summer 1981. In an experiment four ultra-sonics transducers in combination with four transient recorders (wave form digitizers) were sensed via CAMAC with a sampling rate of 20MHz. The application for stress detection and localization in components of a nuclear power station was tested and simulated using a pulsed laser. Modula-2 programs were limited to 56K bytes sharing this addressing space with RT-ll's RMON, handlers and USR. At this time, it was the only compiler running under RT-11 which could generate native code for the floating point unit (FPU) of the new LSI-11/23. Due to this fact and because of Modula-2's real-time and debugger features, the compiler quickly gained acceptance at several installations.

I'm involved with computers since 1976, when I started to study computer sciences. In 1981, I purchased a PDP-11/23 system and founded my own company. Besides working as a consultant, I developed several modules for the Modula-2 programming system, including MathLib and real number conversion, since they were not part of the M2RT11 release. The screen-editor was released in 1982. The development of the raster-graphics software was started in 1983. In 1984, my company got the new name "Modula Ware" and extended the product range, selling GDC-11 (graphic display controller) Q-Bus boards and Modula-2 software. In summer 1985, the company got four additional letters and is called "ModulaWare GmbH" now. The abbreviation GmbH means Limited (Ltd).

Memory prices dropped dramatically since 1981. Most PDP-11 systems now have at least lM byte of main memory. But the extended memory was not directly available to the Modula-2 programmer. More sophisticated controllers, such as raster-scan graphic boards with on-board graphic processor, became available. More sophisticated software for interactive bit-mapped graphics, computer aided design and database systems were developed. Application programs importing such modules did not fit into the limited addressing space.

In 1983, Modula-2/VRS became available. VRS means virtual run-time system. With Modula-2/VRS programs are no longer restricted to fit  $\overline{1}$ nto PDP-11's 16 bit directly addressable memory space. The Modula-2/VRS System is based upon the XM2-System released by the Technical Unversity of Munich (TUM). VRS is in production use since early 1984.

Modula Ware is allowed to maintain, to support and to international distribute these ETH and TUM based software.

The Modula-2 Programming System: The Modula-2 distribution kit consists of compiler, linker, screen-editor, debugger, resident monitor with run-time system and command interpreter, library, decoder for sym, ref, Ink, lad and xml files and documentation.

Here are some details concerning the Modula Ware's Modula-2 distribution kit.

(A) Compiler: switch selectable /FIS or /FPP (FPU) code generation, logical units for compilers overlays (VC), work files (VS) (can be placed in VM for example) and for the listing output device (VL; .assign TT VL shows the listing on console). Code size up-to 4K byte per procedure. There is only one version of compiler which runs on any hardware configuration (with our without FIS/EIS/FPU/MMU) running under RTllSJ, RTllXM (VBGEXE) or SHAREplus.

(B) Linker: The linker was corrected, since the original linker LINK.LOO sometimes destroyed the default device's directory when there was no room for the output file. The linker now handles procedures up to 4K byte in size and looks for library modules to be linked to the master file, not only on DK and SY, but also on logical devices DKA, DKB, ... DKH with the new option /L (lookup path). This allows the configuration of implementation dependent libraries under RT-11. Example: the implementation modules for monochrome graphics may be located on OKA and the color graphics modules on DKB. Your master program may be on DK and can be linked to OKA or DKB depending on what you have assigned. Under SHAREplus, the .assign/path command serves the same purpose.

(C) Screen-Editor: An integrated screen-editor called MEd was developed by Modula Ware in 1982. MEd works a la UCSD p-system editor, supporting semi-automatic interactive source line indentation, string/literal searching/replacement, listing of other text files, merging text files, listing of device directories without leaving the editor and last but not least optional encryption/decryption of text files. MEd may be called directly from command interpreter.

(D) Debugger: DBUG is a post-mortem dump analyser at source-code-level. DBUG shows the program's termination point in the text window, displays the procedure chain, allows the inspection of local and global data, including processes. DBUG fully decodes REALs, RECORDs, PROCESSes, ARRAYs and any user defined data structure. DBUG was developed by Georg Maier at ETH Zürich; Gerhard Koller at TUM designed it's VRS version. Note: Run-time debugging is possible with TRACE-11 (TR. SYS or TRACE.FEA under SHAREplus; for availability see below). TR is a pseudo device handler which intercepts all operating system calls (EMTs, e.g. the  $I/O$  requests) to display the type and it's parameters. This cuts debugging from hours to seconds.

(E) RTS/VRS resident monitor, run-time system (RTS) and virtual run-time system VRS: RTS and-VRS were improved and extended; they are now so-called well-behaved RT-11 programs, i.e. RTS doesn't steal operating system's trap vectors and doesn't even perform any direct 1/0-page access. VRS saves all vectors (including 4 and 10) and restores all vectors on termination. There are two run-time systems each for VRS and RTS. One version is with floating point unit support and the other with FIS and EIS emulation. VRS always needs the memory management unit (MMU). RTS runs under

(El) RTI'lSJ monitor in the back-ground area.

(E2) RTllXM monitor in extended memory (using the VBGEXE.SAV utility).

(E3) SHAREplus multi-user RT -11 operating system (some customers use RTS under TSXplus).

VRS runs under

(E4) RTllSJ monitor.

The memory size available with different operating and Modula-2 run-time systems is (El): up to 51K byte depending on which handlers are resident or loaded. Direct 1/0-page and RMON data base access possible.

(E2): 64K byte, no direct 1/0-page access under RTll version 5.1.

(E3a): 62K byte, no direct 1/0-page access, but RMON fixed offset data available. (E3b): 55K byte, direct 1/0-page and RMON fixed offset data access possible.

#### MODULAWARE'S MODULA-2 SYSTEM

(E4): 40K byte for directly addressable Modula-2 program data, heap and stack; up-to 2M byte of Modula-2 program code and up-to 2M byte of virtual addressable data in extended memory, depending on how much memory is installed.

Some modifications and extensions of the RTS/VRS concern the multi-user environments such as SHAREplus and the floating point error recovery of the KEF llAA FPU-chip for LSI-11/23 or FPU of the LSI-11/73. The VRS Upgrade was tuned to be fully upward compatible. Since the standard VM.SYS handler doesn't work with VRS, the virtual memory handler VN.SYS was developed by Modula Ware in 1985. VN.SYS is VRS compatible and even bootable. The typical memory layout with lM byte total storage is (B means octal): 0 to 20000B run-time system VRS

20000B to 133000B (to max. 140000B) data, heap and stack l33000B to 160000B RT-ll's USR, handlers and RMON 160000B to 400000B (128K byte) virtual program code segments 400000B to lOOOOOOB (256K byte) virtual user data

lOOOOOOB to 4000000B (lM byte) VN handler with 1536 virtual disk blocks in total.

Modula-2/VRS Upgrade: The upgrade kit consists of an alternate run-time system with integrated extended memory loader (VRS), the VRS linker which allocates the virtual code segments separating code and data and the VRS debugger. Modula-2 programs linked and executed under VRS run under RT-llSJ (i.e. not RT-llXM). You can develop your Modula-2 programs under the normal unmapped Modula-2 system (RTS) and link, execute, and debug them using the VRS linker and debugger when the program becomes too large to fit into PDP-11's directly addressable low-memory  $(16-bit)$  space of the so-called "RT-11/16". VRS has build in MMU support running unmapped operating system RT-llSJ. Since RTS and VRS programs use different file extensions (.LOO and .XML), you may switch between the run-time systems without changing your system device. Even the commands and operations are the same in RTS and VRS:

.RUN MODULA (may be renamed to RTS and invoked by .RUN RTS or simply .R TS) R TS>comp

RTS>link

 $\cdots$ 

• RUN VRS VRS>comp

VRS>link

When you are running RTS you must share 56K byte with the RMON, handlers and USR. When using VRS you must share your stack, heap and normal data as with RTS. But the program code is virtual and can be as large as your actual main memory size. This makes the PDP-11/23 or -11/73 look like a little VAX, efficiently running Modula-2 programs under the so-called "RT-11/(18,22)" (18 or 22 bit addressing capability and Q- or Q22-bus). If you would like to see how Modula-2/VRS works, see [Datz 86a].

(E continued) Loader: The loader which is part of the run-time system (RTS), was tuned. Instead of reading single blocks the loader performs very few read requests using a larger buffer on the stack. This speeds up program and overlay loading especially when using floppy disk.

(E continued) Command Interpreter: The verbous command interpreter eases error diagnosis, since not only the error message (e.g. Input/Output error) is displayed, but also -where possible- the reasons which caused the error (e.g. device or directory full, output file protected, input file exhausted, handler not loaded).

#### MODULAWARE'S MODULA-2 SYSTEM

(F) Library: Beside the standard modules providing keyboard and screen (standard console) access, file system interface for manipulation of random and sequential files, storage handling for the heap and overlay loading, a flexible Modula-2 I/O-library called Univ\* (universal I/O) is supplied. Univ\* allows you to read and write any data type (including REAL, LONGCARDINAL, system date and time and file names) from and to any device. The Modula-2 library includes two MathLibs (one is part of the run-time system - written in MACRO and the other written in Modula-2). The Modula-2 library which is currently released in source form also, supports all data types for any l/O devices without overhead. There is video terminal independent retyping feature when reading strings, numbers and file names, called TJRF. TIRF is unique across all system and application programs.

Not all extensions and improvements to the Modula-2 Programming System can be listed here. For more details see [Dotz 86] and [Dotz 84].

(G) Documentation consists of 110 pages in A4 format and covers user guide with appendix for RTS and VRS, RT -11 and SHAREplus installation hints, MEd screen-editor manual with quick-reference guide, description of utilities and library and comprehensive Modula-2 bibliography.

(H) Maintenance and updates: Modula Ware produces currently about three updates per year. Since the main system components are very stable, there are only minor changes. The customers are informed about the new releases. The updates are send for free in the first year.

(I) Policy: The Modula-2 Programming System RTS/VRS is available as a ready-ready-to-use binary kit. The source code of the original Modula-2/VRS upgrade is also available and includes compiler, VRS-linker, VRS-debugger, utilities, library modules, examples - all written in Modula-2, run-time system written in Macro-11, and documentation in ASCII.

Note, that although the system compiles itself under RT-11, modifications on the compiler are not recommended and you have to sign the source license agreement, not to alter the language.

#### References

- [Dotz 84] Dotzel, Günter and Moritzen Klaus: Modula-2 and its Environment. In: Journal of Pascal, Ada & Modula-2. Vol. 3, Nr. 4, West Publishing Co., Orem UT, 1984, pp. 42-46.
- [Dotz 84a] Dotzel, Günter and Moritzen Klaus: LIDAS: A Relational Database System. In: Journal of Pascal, Ada & Modula-2. Vol. 3, Nr. 5, West Publishing Co., Orem UT, 1984, pp. 32-37, 52.
- [Dotz 85] Detzel, GUnter: Benchmark Test Results for Modula-2 Compiler. In: Journal of Pascal, Ada & Modula-2. Vol. 4, Nr. 2, John Wiley & Sons, Inc., New York, 1985, pp. 28-32. (Wiley is the new publisher of this journal since Jan-85)
- [Dotz 85a] Dotzel, Günter: Modula-2 References. In: Journal of Pascal, Ada & Modula-2. Vol. 4, Nr. 4, John Wiley & Sons, Inc., New York, 1985, pp. 33-37.
- [Dotz 86] Dotzel, Günter: Modula-2 I/O Library Proposal. Accepted for publication by Wiley & Sons, Inc., New York, in the Jan/Feb '86 issue of "Journal of Pascal, Ada & Modula-2".
- [Dotz 86a] Dotzel, Günter: On LSI-11, Megabytes of Memory and Modula-2/VRS, Will be published in the Jan '86 issue of the DEC® PROFESSIONAL, The Magazine for DEC Users, Professional Press, Spring House, PA.
- [Wirth 85] Wirth, Niklaus: Programming in Modula-2. Springer Verlag, New York, 1983 (3nd ed.).
- [Zehn 83] Zehnder, C.A.: Database Techniques for Professional Workstations, ETH-Report No. 55. ETH Zürich, Institut für Informatik, CH-8092 Zürich/Switzerland.

 $\mathbf{I}$ 

 $\bar{\Gamma}$ 

 $\label{eq:2.1} \frac{1}{\sqrt{2}}\int_{\mathbb{R}^3}\frac{1}{\sqrt{2}}\left(\frac{1}{\sqrt{2}}\right)^2\frac{1}{\sqrt{2}}\left(\frac{1}{\sqrt{2}}\right)^2\frac{1}{\sqrt{2}}\left(\frac{1}{\sqrt{2}}\right)^2\frac{1}{\sqrt{2}}\left(\frac{1}{\sqrt{2}}\right)^2.$
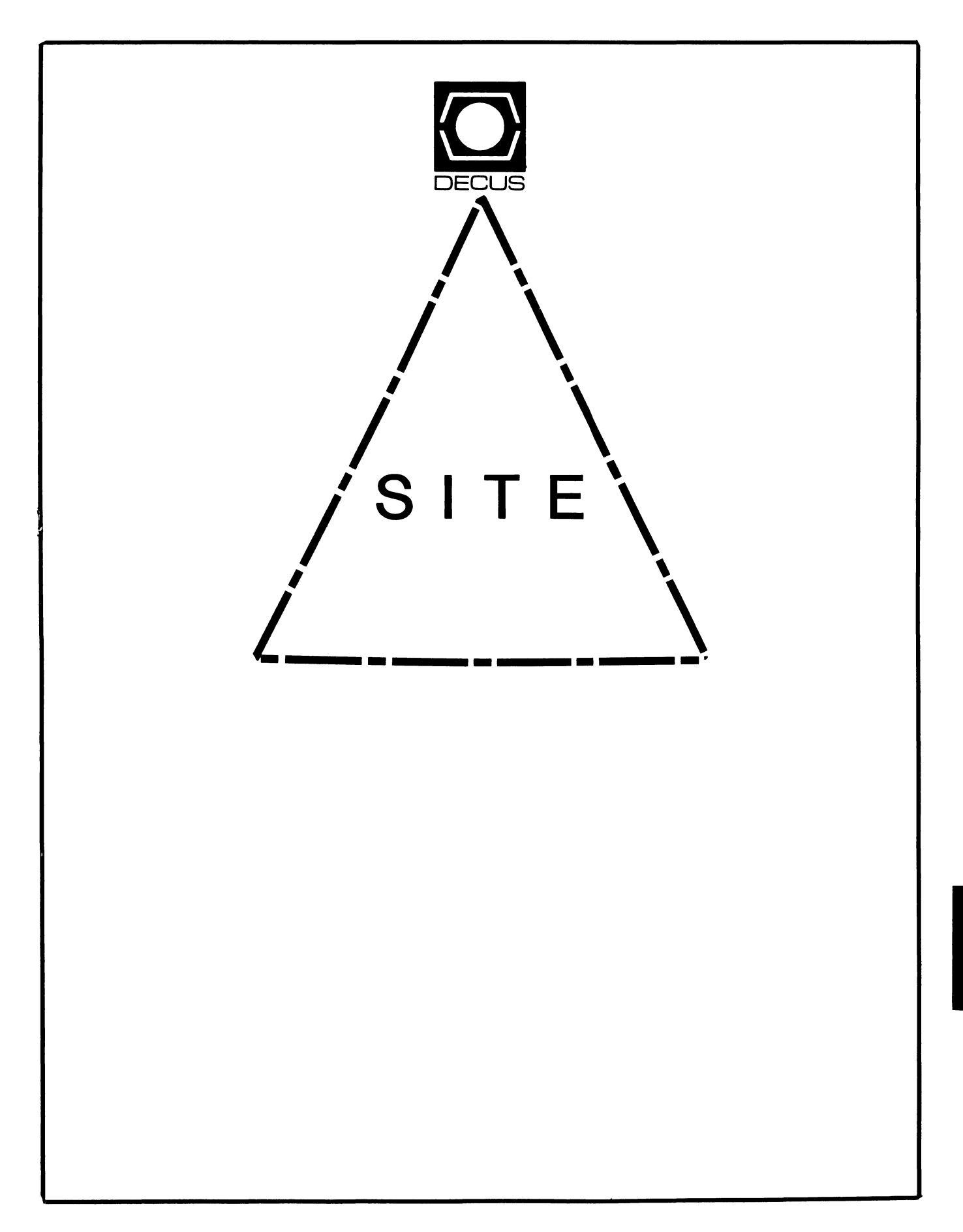

# **SITE**

Chairman HMS SIG Liason RT SIG Liason David Hunt Lawrence Livermore National Lab MS L-230 P.O. Box 808 Livermore CA. 94550 (802> 656-3190 Symposia Coordinator VAX SIG Liason Michael Weaver OJCS/JAD/TSD Room 1D940 Washington D.C. 20301-5000 <202) 694-6772 Communications Committee Representative Staff Management AI SIG Liason Terry C. Shannon Digital Review 160 State St. 6th Floor Boston, MA. 02109 (617) 367-7190 Newsletter Editor Networks SIG Liason DA SIG Liason Gregory N. Brooks Washington University Behavior Research Labs 1420 Grattan St. St. Louis. MD. 63104 (314> 241-7600 ext. 257 Session Note Editor Large SIG liason Gary Bremer Emerson Electric Co. 8100 W. Florisant St. Louis, MO. 63136 (314> 553-4448 Product Coordinator HMS SIG liason Jim Corrigan KI Research 2116 E. Arapaho Suite 521 Richardson, TX. <214> 960-5674 or <714> 633-9308 Assistant Library Coordinator RSTS SIG Liason Timothy Frazer Specialized Bicycle Components 15130 Concord Circle #77 l'forgan Hill, CA. 95037 (408) 779-6229

Library Coordinator DMS SIG Liason Large SIG Liason Larry W. Hicks Relational Database services P.O. Box 644 121 S. Main St. Kernersville, NC. 27285-0644 (919) 996-4882 Hardware Coordinator HMS SIG Liason Emily Kitchen A.H. Robbins Co. 1211 Sherwood Ave. RT-2 Richmond, VA. 23220 (804) 257-2925 Adam Zavitski 720 N. Zenith Tulsa, OK. 74127 Pre-Symposia Seminar Coordinator Phillip Ventura Members-At\_Large DEC Counterparts George Hilton Compucard International 777 Summer St. Stamford, CT. 06091 (203) 324-9261 Debbie Boole Texas Instruments 13510 N. Central MIS 437 Dallas, TX. 75266 (214) 995-4629 SonJa Sokal Digital Equipment Corp. Stow MA. Lil Holloway Digital Equipment Corp. Bedford MA. Susan Porada Digital Equipment Corp. Marlboro, MA. Gary Siftar Digital Equipment Corp. Tulsa, OK.

 $\mathbf{f}$ 

## THE COMPUTER EXPERT'S GUIDE TO LIFE

(How to profit from the information revolution

while avoiding hard work.)

#### By Charles Bassine

(Reprinted with permission of DATAMATION Magazine. Copyright by Technical Publishing Company. A Oun and Bradstreet Company <1985> - all rights reserved.)

Computers are not necessarily a good thing. Although computer games offer diversion, there is little practical opportunity in computers unless you are serious about computer crime.

Computer crime, however, requires insight, dedication, and careful planning, and so is not for everyone. An easier way to make money with computers is to become a Computer Expert. This is not as rewarding as computer crime, but it is less risky and requires much less work.

What is it really like to be a Computer Expert? It is like this:

1. Your boss will not understand what you do. His *eyes* will glaze if you try to explain it to him.

2. No one will ever know where you are, and if you aren't in the office, every one will suppose you are in Poughkeepsie.

3. You will not be required to produce anything, ever.

Best of all, computers will be largely excluded from your life. This is important in a world where *everyone* from typists to lawyers is expected to be using, or thinking about using, computers in his JOb.

This article provides essential guidance to Right Thinking in planning a computer career. The guidance is sound and useful because it is based on a simple principle; your success as a Computer Expert varies inversely with your interest and competence in computing.

Where to look for employment. A good rule is to avoid any company that uses a great many computers to run its business. The problems companies try to solve with computers *are even* less interesting than computers themselves. Also, there is the possibility, admittedly slim, that after enormous expense in acquiring computers, people will notice that nothing is happening and ask why.

If you have to work for a computer user, here are some guidelines for selecting an appropriate employer:

--The company should have the most obsolete computing equipment in the industry. This shows a proper view of the value of

LETTER FROM THE EDITOR **EXECUTER** Gregory N. Brooks ====================================================================

Welcome to the Site SIG Newsletter for May.

~

Since many of us will have just spent a brain racking week in Dallas by the time this reaches the membership, I thought we might turn to the lighter side of our profession with the article • The Computer Experts Guide to Life" by Charles Bassine. ( Is that his real name ?)

Even though we *are* all in the computer business, we all have a favorite tale of the, so-called, computer expert that we periodically *drege* up from the past.

On the serious side, the Site Newsletter is desperately in need of contributions for the up coming issues. If you have something to offer to your fellow Site SIG members, please send it in.

I have met so many bright, articulate SIG members at Symposia so I know there has to be excellent quality material to be had, if only it was down on paper. The biggest obstacle is the nature of the business. We *are* in high demand at our work places. It's hard to find time to do the work, much less write about it.

If you have anything to submit, you can send it to *me* at:

Gregory N. Brooks Washington University Department of Psychology Behavior Research Labs 1420 Grattan St. St. Louis, MO. 53104 <314> 241-7500 ext. 257

I can accept just about anything you submit. (that includes hard copy and hand written) I would prefer Runoff files on VAX backup on mag tape or RT-11 on RX02 or mag tape, but if you can send it, I will worry about getting in the right format.

Look forward to seeing many of you in Dallas. Please come by our table on Sunday or by the Suite on the designated night. Be prepared for some wild (Job related) story telling. Be sure to express yourself on what we are doing (or not doing) with the Site SIG.

Keep your eyes peeled for SITEMAN. He's coming!

Greg Brooks

#### computing.

--The funds spent on computing should be controlled by a Financial Officer at least 73 years old. He will not fret about why you are not suggesting computer solutions.

--The computer activity should be part of an enormous bureaucracy that has a reputation for being completely unreaponaive to the needs of the operational departments of the company.

Never accept a Job in a department that has its own computer and is trying to solve its own problems. The department you wish to work for is called, variously, MIS (Management Information Systems) or DPD (Data Processing Department). Its identifying characteriatic ia that it runs all of the computers for its own convenience, and tries to discourage others from using them.

The beat employment for a Computer Expert is working for a manufacturer of computers. There are several reasons why this is so. For one thing, computer manufacturers make minimal use of computers in their own businesses. For another, knowing nothing about computers will help you get promoted to management in this environment. And finally, large computer manufacturers have a list of odd people who know and love computers and keep the company in business. If you can keep off this list, no one will notice you are around.

There are a few disadvantages, however. If you like city life you will have trouble. Perhaps for reasons of security--computers make people angry--computer manufacturers prefer more rural environments. Another factor may be a aecondary interest in agricultural products. In the environs of one of the largeat computer manufacturers, there are apple orchards, orange groves, and cattle. This manufacturer is not yet convinced that the computer business is here to atay, and is hedging its bet. It may also mean that the manufacturer feels that Computer Experts would pick fruit at low rates.

The working environment. A Computer Expert, like anyone elae, must pay attention to external appearances. There are fundamental rules for going about this:

1. Keep your desk constantly cluttered with papers and articles. This suggeats you are into things, learning, and doing.

2. Write memos. About anything. Choose subject headings JUdiciously, and don't worry about the body being relevant to the aubJect.

3. Always expresa concern and anxiety to your colleagues. Never be pleased with any technical decision your company has made.

4. Promise anything. Management forgeta.

#### BECOME A KNOW-NOTHING

Not choosing a specialty. The Expert must decide whether to be a generalist or a specialist. In general, one cannot start off by being a generalist. It takes time (but happily, very little effort). One must spend time in buildings with a variety of different kinds of projects. One need not be otherwise associated with them. Being a generalist is a long-term goal. What is a generalist like? First, he knows almost nothing about almost every aspect of computing, and can use jargon words in apparently correct sentences. To wit: "I think we generated the macros in the same way in 1959 on COMPSAC/465L SACCS on the old FSQ/38. Trouble was, we found the subroutine linkages very expensive.•

In generaliam, one claims to have done everything and to now know better. A generalist can also imply that any aspect of computing not known to him is not worth knowing, or dangerous. He does this with remarks like. "Well, of course, you can write articles about stuff like that, but I don't see it ever being practical. " Equally useful is the opposite tack: "These people don't have the theoretical background they need. It's all seat-of-the pants and ad hoc. Goin' to get in real trouble. "

Generalism is a good way to avoid the accuaations of technological obsolescence Computer Experts are alwaya uaing to diacredit each other. A good generalist can take the offensive with cracks like, "He thinks a high-level language is one where you write programs on a tall atool.• And, in the U.K., •The last manager to take him serioualy about database design was William I.•

Generalists are like designated hitters because they command high salaries and go on forever. Aa they go on, they discourage young computer science graduates with the feeling that it has all<br>been done or that it is too hard to do. After speaking with a Senior Consultant, one young PhD from MIT (they deserve all they get, too) wrote to his mother that things were "so complex it sometimes seems nothing is worth doing. "

This young man has had a serious insight: nothing is worth doing. It is the ability to move young people in this direction that makes an older generalist so valuable to a company.

Choosing a specialty. Since the status of generalist comes only with time, the new Computer Expert must atart by picking a computing specialty. Do not be discouraged by the dreary list of possible specialties. A specialist need know only enough about his area to make nine simple declarative sentences in a meeting. It is important to know which verbs take direct objects and which nouns are inherently plural. For example:

Wrong: lock management are a very important part of distributed databaaea.

Right: lock management is a very important part of diatributed databases.

SIT-3

SIT-4

Some specialties are better than others. Physics and electrical engineering are bad because they require formal education and have a high possibility of getting you work with a measurable result. These bad specialties have to do with hardware, the essential electronic componentry of computers. Because it is associated with bad specialties, there is getting to be less and less hardware in computer and more and more firmware and software.

#### CHOOSING THE BEST SPECIALTY

}

Software is a good specialty, and the best software specialties have to do with programs that no one really believes are necessary. Top candidates include:

--Operating system design. There is no known way to be successful at this and consequently no known way to fail at it. It is the creation of programs that make computers easy to use and efficient. It's best to design very large operating systems because such systems are never actually completed, no one knows what they do, and no one likes them anyway.

--Product requirements. This means predicting what people will want computers to be like in the future. No one will believe your predictions. No one will know what to do about them if they believe them because there is no known way of translating product requirements into actual computer products. This is a very good thing since no one really wants the computers they say they want anyway.

Most product requirements indicate that people want computers that are easy to use, reliable, easy to install, and easy to extend. This is Just not true. People's Jobs depend upon computers being hard to use, unreliable, difficult to install, and almost impossible to enhance. This is why people who actually make new computer products do what they damn please, and then announce that the machine has "good human factors."

Probably the best current specialty is computer education. This is an area with a number of subspecialties:

1. Educating people who know nothing but would like to use computers. Avoid this.

2. Educating people who know nothing but someone is insisting they find out. This is not bad. You will be talking to people much like yourself.

3. Educating computer experts who are trying to keep up with changing technology and advanced topics. Kake it up as you go along; you are with friends.

Basic career tactics. We are in a men's room of the headquarters of a top computer company. An Industrial Democratization Program mistranslated from the Japanese forces Top Executives to share this facility with diverse Computer Experts. (The democratization does not, oddly, include the elevator. No corporate executive is willing to use elevators that are used by Computer Experts. ) As a Top Executive turns from the urinal he sees a Computer Expert. The Expert is at a neighboring urinal and remains there during much of the conversation. This is thought by many to be a masterful touch.

Exec: "Well, Siggy, are you excited about our announcement of Model 549 III?"

Expert: "Actually, I'm concerned."

Exec (still smiling): "Oh? concerned? Why?"

Expert: "I wonder if we have the security design right yet. You know Gilstrap and Fungio published a very good paper. It seems to me we designed..."

Exec (smile slipping): "Of course, I left the design to the team. I mean I have every confidence in Tom...."

Expert: "Well, I think there are some security problems in the addressing scheme. I think it is still possible to generate an address to protected data. Gilstrip shows that..."

Exec: •The machine is all right. Isn't it? We can sell it without going to the slammer? What will it cost to fix this? Can we meet delivery schedules? Good Lord. Half a billion bucks. And the damn thing doesn't work. I knew we should have stayed in the toaster business. Look, if it doesn't work, can you head up a task force?"

Expert: "Oh, it basically works. But it is not elegant. What Gilstrap and Fungio point out is..."

Exec: "Well, good night, Siggy. Don't stay too long."

Now, do we have here a scene in which an Expert sincerely interested in good computing is talking to a barbarian businessman who cares only about the bottom line? This is not likely because everyone is in it for the money. What we have seen, in fact, is an uncommonly elegant use of the Flake Play.

#### TRULY ADVANCED WORK

The Flake Play suggests that the Expert is an important thinker who really cares about good computing *even* at very private moments, but is too unstable to be relied upon for actual work. Staying at the urinal is very effective. It is truly advanced work.

An important aspect of Expert-Executive relations is never to be positive. An Expert must never aay to an Exec anything like "Looks great, chief,• or "Looks great, Fred."

Top Managements do not respect Experts who are polite and agreeable. They begin to think they are staff, or that they have something to hide. Be careful, though; it is equally true that Top Execs do not tolerate even the most trivial kind of dissent. The essence of Top Exec interactions is informed but ineffective

opposition. nake waves if you must, but don't make trouble.

Notice the Expert made rio comment about market acceptance of the new computer. He spoke only of an obscure problem in machine organization. This is good work. A frank and critical comment about market impact would reveal that the Expert has no clue about what computers are used for, who would want them, and why they would want them.

Another important point is that a competent Expert would not do this scene unless Gilstrap and Fungio are real people who have written an article on computer design. It is not necessary, however, that:

1. Expert has read or understood the article.

2. Expert has any idea why the article is relevant to his company's new computer.

3. Expert really needs to stay at the urinal for so long.

Properly executed, the Flake Play is one of the truly elegant career plays, computing's equivalent to scoring from first on a long single. It is not to be used without great finesse, however. Its maJor risk is that it seems to demonstrate knowledge about computers to an executive of a company that designs computers.

The desired result of the Flake Play is for the Top Executive to draw certain conclusions about the Computer Expert: that he is not steady, that his judgments are not balanced, that he may have a bladder problem. It is the lack of good character that makes the computer knowledge acceptable and makes the Flake a valuable resource person--never fired and never thought of as a source of productive labor. This is the status that one searches for while in the full flower of a career in computing.

THE COMPUTER EXPERT'S GLOSSARY

--ADA: something you need only know the name of to be an Expert in Computing. Useful in sentences like, "We had better develop an ADA awareness.•

--Bug: an elusive creature living in a program that makes it incorrect. The activity of "debugging,• or removing bugs from a program, ends when people get tired of doing it, not when the bugs are removed.

--Cache: a very expensive part of the memory system of a computer that no one is supposed to know is there.

--Design: what you regret not doing later on.

--Documentation: instructions translated from Swedish by Japanese for English-speaking persons.

--Economies of scale: the notion that bigger is better. In particular, that if you want a certain amount of computer power, it is much cheaper to buy one biggie than a bunch of smallies. Accepted as an article of faith by people who love big machines and all that complexity. ReJected as an article of faith by those who love small machines and all those limitations.

--Hardware: the parts of a computer system that can be kicked.

--Information center: a room staffed by professional computer people whose JOb it is to tell you why you cannot have the information you require.

--Information processing: what you call data processing when people are so disgusted with it they won't let it be discussed in their presence.

--Machine-independent program: a program that will not run on any machine.

--neeting: an assembly of computer experts coming together to decide what person or department not represented in the room must solve a problem.

--ninicomputer: a computer that can be afforded on the budget of a middle-level manager.

--Office automation: the use of computers to improve efficiency in the office by removing anyone you would want to talk with over coffee.

--On-line: the idea that a human being should always be accessible to a computer.

--Pascal: a programming language named after a man who would turn over in his grave if he knew about it.

--Performance: a statement of the speed at which a computer system works. Or rather, might work under certain circumstances. Or was rumored to be working over in Jersey about a month ago.

--Priority: a statement of the importance of a user or a program. Often expressed as a relative priority, indicating that the user doesn't care when the work is completed so long as he is treated less badly than someone else.

--Quality control: assuring that the quality of a product does not get out of hand and add to the cost of its manufacture or design.

--Regression analysis: Mathematical techniques for trying to understand why things are getting worse.

--Strategy: a long-range plan whose merit cannot be evaluated until sometime after those creating it have left the organization.

--Systems programmer: a person in sandals who has been in the elevator with a senior vice president and is ultimately responsible for a phone call you are to receive from your boss. Charles Basaine is a top Computer Expert and an internationally recognized authority. He recently received the Baud Inatitute'a Rita Hayworth Award for Uncompleted Pro3ecta in Information Processing.

 $\mathcal{A}^{\pm}$ 

L

 $\mathbb{L}$ 

 $\label{eq:2.1} \frac{1}{\sqrt{2}}\left(\frac{1}{\sqrt{2}}\right)^{2} \left(\frac{1}{\sqrt{2}}\right)^{2} \left(\frac{1}{\sqrt{2}}\right)^{2} \left(\frac{1}{\sqrt{2}}\right)^{2} \left(\frac{1}{\sqrt{2}}\right)^{2} \left(\frac{1}{\sqrt{2}}\right)^{2} \left(\frac{1}{\sqrt{2}}\right)^{2} \left(\frac{1}{\sqrt{2}}\right)^{2} \left(\frac{1}{\sqrt{2}}\right)^{2} \left(\frac{1}{\sqrt{2}}\right)^{2} \left(\frac{1}{\sqrt{2}}\right)^{2} \left(\$ 

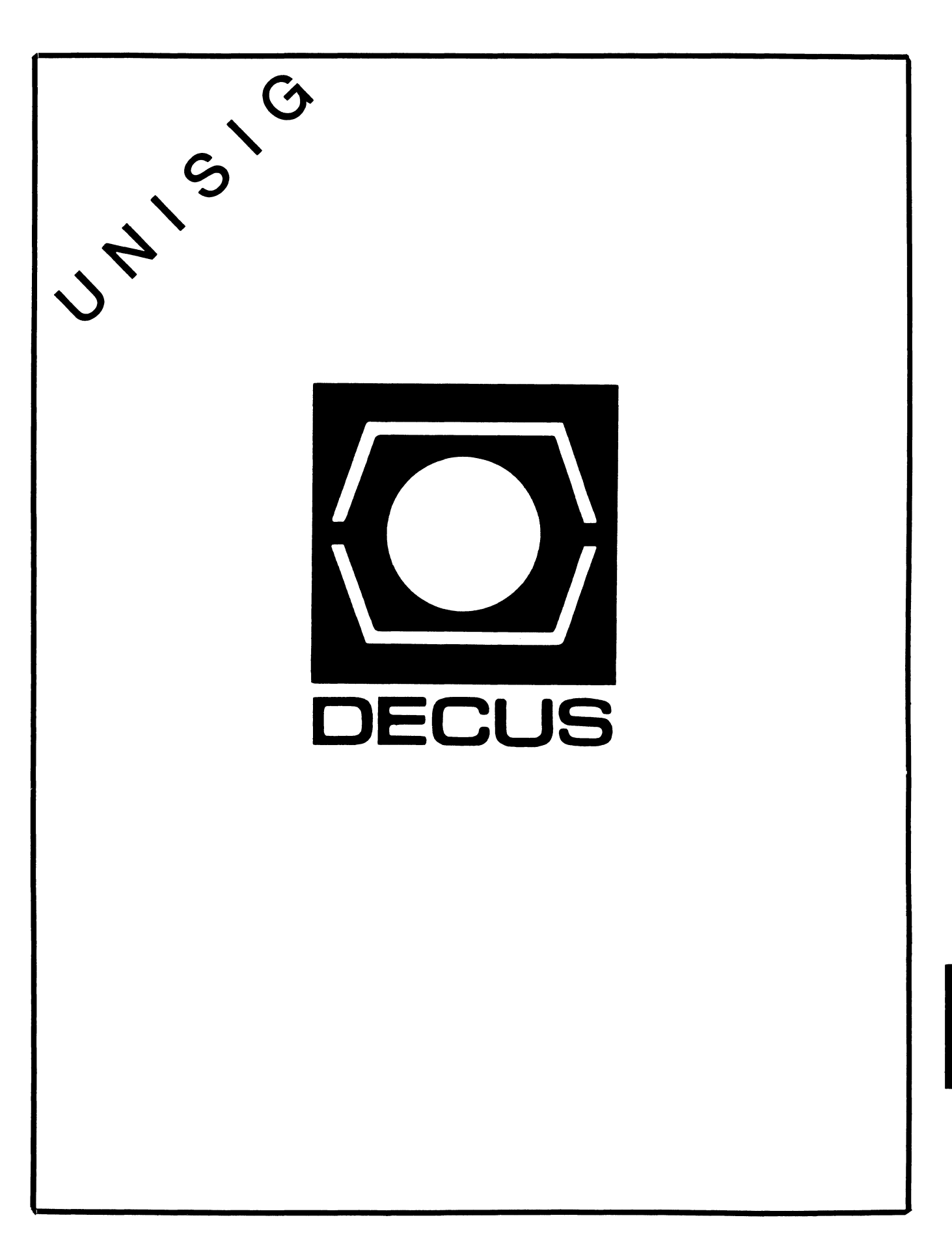

**IND** 

# UNISIG Chair

James W. Livingston, Jr. Measurex Corporation 1 Results Way Cupertino, CA 95014 408-255-1500 x5556 ihnp4!decwrl!jwl

# UNISIG Symposia Coordinator

Stephen M. Lazarus Ford Aerospace, MS X-20 3939 Fabian Way Palo Alto, CA 94303 415-852-4203 ihnp4!fortune!wdll!sml

# UNISIG Session Notes Editor

Kurt L. Reisler Hadron Incorporated 9990 Lee Highway Fairfax, VA 22030 703-359-6100

decvax!seismo!hadron!klr

# UNISIG Newsletter Co-editor

William Toth Harvard-Smithsonian Center for Astrophysics 60 Garden Street, P-353 Cambridge, MA 02138 617-495-7181 harvard!hrvsm th!toth

# UNISIG Newsletter Co-editor

James \N. Livingston, Jr.

# UNISIG Administrative Daemon

Dorothy Geiger The Wollongong Group 49 Showers Drive, 451 Mountain View, CA 94040 415-948-1003 ihnp4!decwrl!dgeiger

# UNISIG Tape Librarian

Carl Lowenstein Marine Physical Laboratory Scripps Institute of Oceanography, P-004 La Jolla, CA 92093 619-294-3678

 $\mathbf{L}$ 

 $(ihnp4|decayax|akgua|dedwest|ucbva x)$ !sdcsvax!mplvax!cdl

# UNISIG Usenet Liason

Joe Kelsey FlexComm Corporation 711 Powell Ave. SW Renton, WA 98055 allegra!fluke!joe

# UNISIG Standards Coordinator

Jeff Gilliam National Semiconductor 2900 Semiconductor Drive, MS C2303 Santa Clara, CA 95051 408-721-3801 ihnp4!nsc!voder!jeff

# UNISIG Minister Without Portfolio

Norman Wilson Bell Laboratories, 2C-529 600 Mountain Avenue Murray Hill, NJ 07974 201-582-2842 ( decvaxlihnp4)!research!norman

# UNISIG DEC Counterpart

Roseann Maclean DEC, MK02-1/H10 Continental Boulevard Merrimack, NH 03054 603-884-5702

decvax!maclean

# **NEWSLETTER OF THE VAX SYSTEMS SIG**

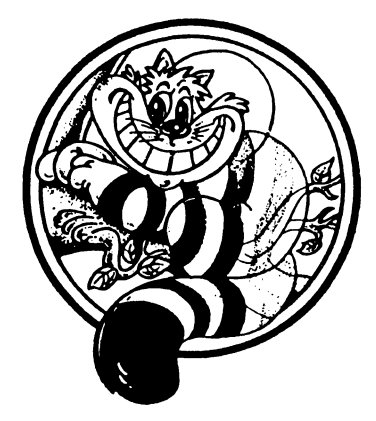

Pageswapper

Our Mascot

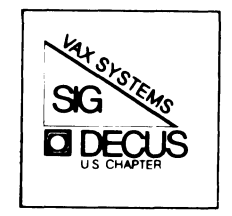

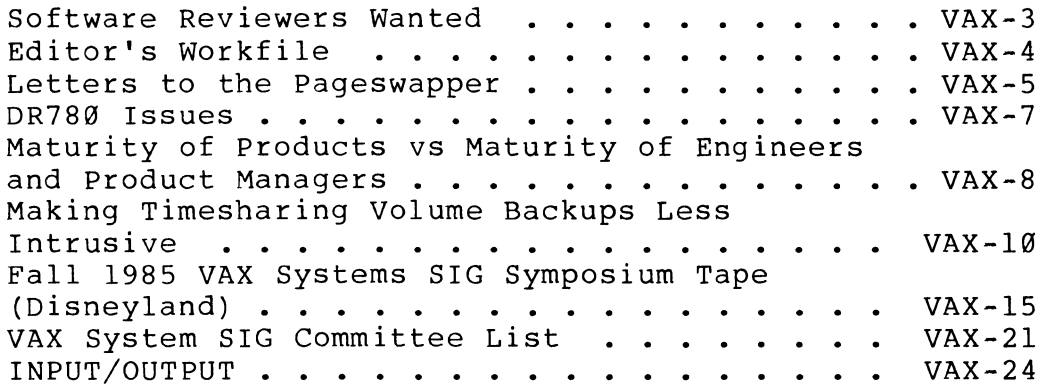

Forms at the End

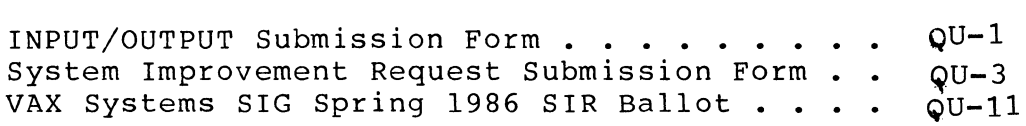

PAGESWAPPER - May 1986 - Volume 7 Number 10

General material for publication in the Pageswapper should be sent (US mail only -- no "express" services please) to:

> Larry Kilgallen, PAGESWAPPER Editor Box 81, MIT Station Cambridge, MA 02139-0901  $U \subseteq \Delta$

Preference is given to material submitted as machine-readable text (best is Runoff source) • Line length should not exceed 64 characters. Please do not submit program source, as that is better distributed on the VAX SIG tape.

Change of address, reports of non-receipt, and other circulation correspondence should be sent to:

> DECOS U.S. Chapter Attention: Publications Department 249 Northboro Road (BP02) Marlborough, MA 01752 USA

Only if discrepancies of the mailing system are reported can they be analyzed and corrected.

VAX-2

PAGESWAPPER - May 1986 - Volume 7 Number 10 Software Reviewers Wanted

## **Software Reviewers Wanted**

One of the principal benefits of being associated with DECOS is the public domain software available on the Symposia tapes and from the DECOS Software Library. Much of this software is outstanding and you can't beat the price - Symposia tapes free from your local LUG Librarian, a whole catalog of items at a nominal charge from the Library.

We pay a price for this software in other ways though:

- 1. It is not offically supported,
- 2. Documentation is frequently less than adequate,
- 3. It may be dangerous.

Here is what I am getting around to. You, as a user of a DECOS Library or Symposia tape program, can help the rest of us avoid the above expenses. If you use something and like it, let us know. We want to try it, too. If you use something and don't like it, let us know. We may still want to try it, but your comments can be valuable.

I am not soliciting reviews about copying problems. If you have a copying problem you should get back to the person supplying the tape immediately and let him know that he has a problem.

I am soliciting reviews about DECOS Library offerings and SIG tape programs. For widest dissemination an article for the SIG newsletter is appropriate. If you have something to say about a VAX Library or tapecopy program but not the time to write it down come to the VAX Tapecopy User's Forum at the next DECOS Symposium. If you just have a short comment you can give it to me over the telephone and I will pass it on.

> Joe Bingham VAX Systems SIG Librarian ManTech Services Company 2320 Mill Road Alexandria, VA 22314 (703) 838-5600

PAGESWAPPER - May 1986 - Volume 7 Number 10 Editor's workfile

**Editor's Workflle** 

by Larry Kilgallen, Pageswapper Editor

DBMS Documentation Update -

Submitting this to the Data Management SIG Newsletter does not seem worth the effort, considering its (lack of) length, so here goes. If you are updating a DBMS documentation set to V3.0, beware of the Introduction to Data Manipulation. Although it comes in an orange cover (or did in my set) it is actually an UPDATE section, where you have to interleave the pages. If you follow the obvious visual clues and discard your old AA-Y306A-TE without taking the plastic off the new one, you will be in for a surprise. Of course the TRULY paranoid among us have a cardboard box in which we save all the pages ever removed in updating over the past 3 years for fear we made a mistake.

Digital's Sales System -

A coworker was moved by my plight and when attending DECworld ordered a brochure by the aforementioned title. It turns out to be about some software DEC is offering for sale, but the note my coworker sent to me with the brochure said: "I thought that I was ordering a brochure on DEC's labyrinth of sales organizations."

PAGESWAPPER - May 1986 - Volume 7 Number 10 Letters to the Pageswapper

## **Letters to the Pageswapper**

Ken Levitt Informed Computer Solutions, Incorporated 9 Linn Lane Wayland, MA 01778 617-237-7427

March 15, 1986

A few years back, if you were talking about a VAX, you were talking about a 780 or a 750. These were large expensive machines which almost always had a 9 track tape drive or a network connection. If you didn't have either of these things, you were in a very small minority. Then came the 730 and 725. These were strange little machines which might have had a 9 track tape drive but so few people bought them that no one gave them much thought. Now we have reached modern times and DEC has shipped thousands of MicroVAXes with TK-50's rather than 9 track tapes. If the MicroVAXes don't already outnumber all the other VAXes combined, they soon will. Most people who would be reading this letter know all this. However, the people at the DECUS Library seem to be still living in the past. A call to the folks at the library sounds like they never heard of a TK~50 tape cartridge and that they don't know that thousands of users have them as their only source of magnetic input.

I ask that the VAX Systems SIG put pressure on the DECUS Library to offer TK-50 distributions. I also think that the symposium Tape Copy Facility should accept and distribute on TK-50. I have been trying to get a copy of the last symposium tape on TK-50, but have thus far been unsuccessful.

I understand that there are plans for DECUS to distribute software over the phone lines. I strongly support such a move, but I doubt that it would work out for very large distributions.

On another topic, a MicroVAX that I installed is used 99% of the time for one custom application. A few hours a month one user would like to use an accounting package and a work processor. The company is very small and has very simple needs. For the cost of the software on the VAX, I could buy a complete Rainbow and software to go with it. The problem is that I don't want to buy a Rainbow:

I want access to the system printer.

I want to pass some data from the custom application to the accounting system.

I don't want to buy DECnet for my VAX.

PAGESWAPPER - May 1986 - Volume 7 Number 10 Letters to the Pageswapper

> I want to be able to dial in at night and use the word processor.

> I like knowing that all of my data files are getting backed up every night.

The MicroVAX has excess capacity.

I don't want to move to another office to do word processing when I already have a terminal on my desk.

In short, I hate distributed processing.

In summary, why can't I buy a single user VAX license for a word processor and an accounting package at an affordable price? If anyone out there knows of software that fits these requirements and doesn't require a compiler on the VAX, please let me know.

#### Ken Levitt

PAGESWAPPER - May 1986 - Volume 7 Number 10 DR780 Issues

## **DR780 Issues**

by Mark Willie Wilson Texas Instruments, Incorporated Image Processing Lab Post Office Box 405 M/S 3407 Lewisville, Texas 75067

#### February 27, 1986

Now that the Fall Symposium is over, I would like to fulfill my promise to be a point-of-contact for DR780 issues. Other people have expressed interest in the DR780 besides those in the DAARC SIG, VAX Systems SIG and HMS SIG. A few working groups have been organized to address problems of "High throughput IO" or "Realtime IO on VMS".

We all have had the same question at these meetings, i.e., "How do I get more IO bandwidth on my VAX". The DR780 is a general purpose data port, capable of moving up to 6 Megabyte/sec on a VAX 11/780. This product has limited documentation. The impression I have gathered from the few people that own a DR780 is that there is hidden work involved in implementing this interface. Some applications have required writing an ACP.

I would welcome any comments, war stories, applications, and recommendations. Any caveats, warnings, workarounds, code, or spare parts would be welcomed and published with my own experiences as long as the need and I exist. Any other product that attaches to a DR780 could also be discussed in working group or newsletter form.

PAGESWAPPER - May 1986 - Volume 7 Number 10 Maturity of Products vs Maturity of Engineers and Product Ma ...

## **Maturity of Products vs**

## **Maturity of Engineers and Product Managers**

by Marian J. Kowalski Commercial Union Insurance Companies One Beacon Street, Boston, MA 02108

Having used Digital products for the last six years, I have seen quite a few products come and go. I have also seen some products that didn't quite get here and some that Digital shooed out the door as soon as they arrived. These have caused me some doubts about Digital's seriousness about its commitments to its products and customers ••• and about its understanding of what it means to be in business. The decision to call a halt to EDT enhancements in favor of TPU is the latest example of this behavior, and it leads me to recall a few similar experiences.

In early 1982, Digital announced that it was selling its own C compiler-- VAX-11 C. At that time, my company was developing software to run on a variety of micro- and minicomputers for insurance agents. We went shopping for a language that would allow us to do development on the VAX, taking advantage of its many development tools, and then port the code to the various machines for agents. At the Spring 82 Symposium, i attended several session about the new C compiler and heard the promises of related tools that were soon to come--especially a C debugger. C appeared to be the answer to our prayers, and we jumped into it with both feet. In spite of a downturn in the insurance industry, we spent hundreds of thousands of dollars on training programmers in C, buying C compilers for the various machines that would use it, and beginning the project with another vendor's VAX C compiler, with the expectation that Digital's superior compiler and debugger were just around the corner. By the time that I attended the Fall 83 Symposium, there was still no C debugger, and we had abandoned the use of C as impractical in its absence. At the symposium, I had the pleasure of hearing a speaker from the original C compiler development group. He talked about the fun they had in dreaming up a hare- brained project like a C compiler and the many laughs they had in implementing it. And, what the heck, so what if there's no debugger and everyone on the development team has moved on to more interesting products? Isn't that what we're all in business for--a laugh?

A year ago, our Digital salesman was working to sell us a new terminal server system: the LAT-11. At the time, we had other priorities, but another company in this area bought one. A few months ago, Digital told them that it had become a mature product--at Version 1.0--and that there would be no enhancements to it. Is that the way that your company expects you to operate your department--just abandon programs when you've had enough?

PAGESWAPPER - May 1986 - Volume 7 Number 10 Maturity of Products vs Maturity of Engineers and Product Ma ...

Although its lifetime was a few years longer, EDT has been declared a mature product, too. Its replacement is inadequate, although I've heard of plans to improve that. But why should we have to go through the same agonies with TPU to get the features that we worked to get into EDT? I've heard that EDT's performance is Digital's reason for moving on to TPU. What are the odds that TPU's performance will be any better when it has the same features as EDT? When I hear reasons like that from a department in my own company, it usually means that the group's manager has no business sense or is being blackmailed by a bored hot-shot (what my father called a Bright Young Engineer) who wants a new toy.

There may very well be legitimate reasons for some of the cases that I have described. As a businesswoman, however, I suspect that some of them were also cases of a bored product manager or engineers who declined maintenance/enhancement work. It's tough work--much more demanding than development, since it requires an understanding of a system rather than just a program, as well as the ability to read another programmer's code and mind; also, maintenance work is expected to be perfect the first time, while developers are given more leeway. Perversely, it has never had the prestige of development work. In fact, many foolish managers consider maintenance fit only for trainees' time and effort.

So I wouldn't blame any of Digital's engineers for wanting to move on to a nice, fresh development project. But I would blame their managers for allowing them to do so at the expense of customers who are using existing products. Maturity for engineers and product managers means recognizing that maintenance work is implied in Digital's commitment to a product.

PAGESWAPPER - May 1986 - Volume 7 Number 10 Making Timesharing Volume Backups Less Intrusive

# **Making Timesharing Volume Backups Less Intrusive**

by Larry Kilgallen, Software Consultant Box 81, MIT Station, Cambridge, MA 02139-0901

Although others might find something in this article of. passing interest, it is written with a view toward VAX shops which are used mainly for timesharing purposes (be it in-house or service bureau) rather than shops where one central piece of software consumes the whole machine or cluster. Likewise the presumption below is that the shop has operators on duty, or someone who performs that function, rather than a situation of "everyone for himself" when it comes to backups.

Do You Really Care?

If your volume backup habits are to use the /IMAGE qualifier once a year, whether you need it or not, then this article is not for you. Likewise, if you feel no desire to get a "static" snapshot of your disk which can be restored in the event of catastrophe, then a noontime Backup with all the files still open may meet your goals.

If you are looking for guidance on basic use of the Backup command, then this is also not the article for you.

The Historical Method - SHUTDOWN

With a single-disk system, Stand-alone Backup is all that one can hope for. (If you EVER have bad feelings about Stand-alone Backup, have someone who has been around for a while recount to you the stories of its predecessor, Stand-alone DSC).

A single-disk system leads to a great deal of simplification of the volume backup planning process. Once you have committed to doing your volume backups "cleanly", with the volume in question dismounted, it is obvious that the whole system is going to be shut down, because the disk in question IS the whole system.

With a multi-disk system, you may yearn for the standardization provided by DCL command procedures, and elect to boot a minimal VMS system from the "other" disk in order to back up a disk. (Use VMSKITBLD.COM to put a minimal copy of VMS on this "other"

PAGESWAPPER - May 1986 - Volume 7 Number 10 Making Timesharing Volume Backups Less Intrusive

disk for use backing up your normal system disk.)

In case there are any beginners still reading, make sure you use the ANALYZE/DISK/REPAIR command before doing a volume backup, as it reduces the chance of getting error messages from Backup which are unconnected with the Backup process itself. In the case of single-disk systems, this means using the ANALYZE/DISK/REPAIR command before shutting the system down.

#### The Large System Problem

If your VAX has 8 disks, however, bringing the whole system down for backups can lead to much grumbling about availability from the user community. The prime reason is that you probably don't have 8 tape drives. So you end up backing up the disks one-by-one. (If you DO happen to have 8 tape drives you better have an 8600 to be able to run 8 simultaneous copies of Backup at reasonable speed.)

So if backing up your RP07 takes x microfortnights, backing up all 8 of them will usually take Bx microfortnights of wall-clock time.

Dismounting Just One User Disk

Well, users realize that their disk has to be down SOME part of the time in order for you to get a good backup copy (I know the users weren't born with that knowledge, I presume you have beat it into them). The trick is to let users on disk 3 continue to run while disk 2 is down for volume backups.

This certainly involves some custom software on your part, because there is no DEC code to shoo just certain users off the machine. In some environments knowing the usernames gives you information about what disks they use, but more often you will have to automate the process. Parsing the output of the SHOW DISK/FILES command will let you know which users are currently USING disk  $2$ , but not a word about which users might reasonably EXPECT TO USE disk 2.

One technique is to have the system login command procedure mount each user's SYS\$LOGIN DEVICE for them /SHARE (in addition to the /SYSTEM mount it already has) and then use the mount count to see if any users based on that disk are still logged on when the backup is about to start. This requires that users who

VAX-11

PAGESWAPPER - May 1986 - Volume 7 Number 10 Making Timesharing Volume Backups Less Intrusive

i

are using disks other than their SYS\$LOGIN DEVICE mount those disks /SHARE as well. There is no VMS software short of SDA to tell you WHO has those outstanding mounts, so a little "local knowledge" comes in handy.

Another method of learning which users have disk 2 as their SYS\$LOGIN DEVICE is to scan SYSUAF, but again users who expect to access-disks other than their SYS\$LOGIN DEVICE must mount the disks /SHARE (on top of the /SYSTEM mount) to stake their claim.

As for shooing the errant users away, if the system manager does not write a command procedure, then the operator will, so you might as well accept the need from the beginning and take a look at SHUTDOWN.COM as an example. If you have a protective attitude toward users, your site-specific shutdown command procedure probably already takes precautions to not blow batch and print jobs out of the water on shutdown without operator involvement; remember to carry those techniques over to the command procedure you create to clear a disk for backup.

Beyond interactive and batch users, there is another "use" of the disk which must be run down -- installed images (known files). Here is where you get a chance to parse the output of SHOW DEVICE/FILE, unless you can be SURE that no image is installed without being entered in some table you can read to find out what to de-install.

Once you have dismounted the disk and mounted it privately, users cannot submit any batch or print jobs which reference it, but what about jobs they might have submitted earlier which had not yet started or had a /AFTER qualifier?

A Role for Queue Characteristics

I have always wondered what these were for, and why there were 128 of them. I know that sometimes people have special print jobs and special printers, but I couldn't face up to the fact that there was anything in VMS of which there were 128 and I hadn't figured out how to use up more than a handful. Well, here it is:

Assign a characteristic to each disk volume used on your<br>machine/cluster (including dismountables). There is no machine/cluster (including dismountables). requirement that you assign names to characteristics, but I use DISK GREECE as the name for the characteristic associated with DISK\$GREECE (using DISK\$GREECE does not produce the desired result because VMS attempts logical name translation on characteristics). This characteristic on a queue means that the queue currently has access to that volume. This characteristic

PAGESWAPPER - May 1986 - Volume 7 Number 10 Making Timesharing Volume Backups Less Intrusive

on a job means that to run successfully the job must have access to that volume.

At system boot, you give all the execution queues for your node the characteristics for all the disk volumes presently mounted. (DCL syntax of the SET QUEUE command requires that you give the whole list in one command rather than "adding" them on. Characteristics don't "add".)

At backup time, you TAKE AWAY from all execution queues the characteristic for the disk volume to be backed up. This will prevent new jobs which have the characteristic from starting. Note that to clear a single characteristic from the set associated with a queue requires learning the full list and setting the full list again, minus the one you want to take away. I certainly do not recommend attempting this in DCL (even if you get a copy of DCL with an F\$GETQUI lexical function). So pick a compiled language, bite the bullet, and call SYS\$SNDJBC (note that the binary format it uses for expressing characteristics is entirely different from that returned by SYS\$GETQUI).

The politically astute reader has realized that users will not stand for requirements that they specify that extra /CHARACTERISTICS qualifier on every little SUBMIT or PRINT command. For MOST jobs you can relieve users of the burden of adding /CHARACTERISTICS by adding certain characteristics to the jobs algorithmically. (Your program was going to scan the queues with SYS\$GETQUI anyway). For EVERY job in EVERY queue (execution or generic) ensure that at LEAST the following characteristics are set:

- 0 Device for each file in the job (the job controller in its befuddlement makes you reason backward from physical device names)
- o For batch jobs SYS\$LOGIN\_DEVICE for the username
- o For batch jobs disk specified for any explicit /LOG qualifier

Having taken care of those algorithmic chores, you leave the users to specify SUBMIT/CHARACTERISTICS for any OTHER disks referenced by their batch jobs (remember that you must perform a logical OR of what you find already specified for a job with what you decide based on your queue scan).

It turns out that you cannot modify the characteristics of a running job, but that is all right, because if you really need to change a running job (because it uses the disk you are about to back up) you cannot proceed with the backup until that job finishes anyway. So make a distinction between those

PAGESWAPPER - May 1986 - Volume 7 Number 10 Making Timesharing Volume Backups Less Intrusive

alterations absolutely required for this backup and those performed gratuitously so the job will be fully qualified with respect to other disks when the time comes for THEIR backup. If the change your program would make to an executing job does not set the same characteristic you are removing from queues, they you can just bypass the executing job. If the change your program would make to an executing job DOES add the characteristic you are removing from queues, you cannot complete your action until that job finishes executing. You may, however, choose to continue scanning the rest of the queues and before exiting your program catch up with all the jobs which were executing. You DO have to attempt to change their characteristics then, since the job might still exist in a queue (not necessarily the same queue) through operator action or the /RETAIN qualifier on a queue, and thus be subject to re-release.

#### After the Backup

When the backup is complete, mount the disk and set its characteristics back into the execution queues.

#### About Clusters

On clusters shooing the users off is more complicated since it must be accomplished on a distributed basis. There are two possible avenues (for those of us without the SCS programmers handbook): DECnet and Batch.

Everything you did on a single node, do it on all cluster members and synchronize. One consideration I failed to recognize from the beginning is that the DCL command DISMOUNT completes asynchronously. Once the disk has been dismounted on all nodes, it may still show up on various nodes as still being mounted on other nodes. So far, a WAIT 0:5 command seems to solve the problem for me.

PAGESWAPPER - May 1986 - Volume 7 Number 10 Fall 1985 VAX Systems SIG Symposium Tape (Disneyland)

## **Fall 1985 VAX Systems SIG Symposium Tape (Disneyland)**

The Fall VAX tape was sent to the DECUS Program Library and to the National LUG Organization (NLO) in February. The tape is available form the Library (order number v~sP-49), will be on sale at the DECUS Store at the Dallas Symposium (April 28-May02, I know, history by the time you get this.) and from your local LUG Librarian through the NLO distribution.

This tape consists of the VAX submissions to the Tapecopy project at the Fall 1985 DECUS Symposium in Anaheim, CA. As usual there is a large quantity of valuable material. A very brief description follows. For a more complete description of the contents of each submission see the AAAREADME.TXT files in each submission or the concatenated version of the AAAREADME's in [VAX000]; for documentation check for pointers in the AAAREADME.TXT'S, for files containing the string READ and for files with .DOC, .TXT, .MEM, .RNO and .lST extensions in the submissions.

NOTES:

- 1. Many of the submissions were submitted with VMS version 4 filenames. These files were renamed to names compatible with VMS version 3 and command procedures were constructed to restore the version 4 filenames. Therefore, version 3 sites will have no trouble loading the tape but some filenames will be inconsistent with documentation and command procedures. Version 4 sites will want to follow the instructions in [VAX000]LOADING.TXT to rename the affected files back to their original names.
- 2. This tape does not contain the [VAX000.INDEX] directory. We expect to provide index files for this tape and a composite index file with the Spring 1986 tape.
- 3. If you get your tape through the NLO I presume the format of the tape will be as I submitted it to them, i. e. three save sets, VAX000, VAX85C and VAX85D which will fit on two 2400 foot tapes at 1600 bpi (VAX000 and VAX85C on one and VAX85D on the other) or on one tape at 6250 bpi. If you get your tape from the Library everything will be in one save set with the three directory trees as subdirectories to a top level directroy added by the Library. This should present no problems - directory tree depth is not a problem with this tape and the command procedures to rename files use relative path names.

VAX-15

PAGESWAPPER - May 1986 - Volume 7 Number 10 Fall 1985 VAX Systems SIG Symposium Tape (Disneyland)

This tape was put together by:

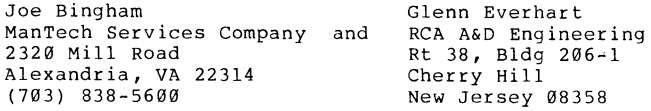

Fall 1985 Tapes VAX85C and VAX85D Submissions Overview

VAX85C Tape ------ ----

- [.AMS] DEPROC - Header for formatting DECUS proceedings article usinbg TEX. Barbara Beeton, Am. Math. Soc.
- [ .BATTELLE] FILES - find files by size or owner. ZDEC Zero Device Error Count for VMS V4. BYDISK proc to do a DCL proc for all disks on a system. KRON proc to do things at scheduled times. PERMIT easy ACL editing. PTY - Pseudo terminal driver and session logger (PHOTO) for VMS V4. By Gary Grebus and Mark Oakley, Battelle.
- [ .BELONIS] HOST and MODEM? - micro compatible file transfer utils. XMODEM - ditto. ACCOUNT - V4.x accounting system. QPOST - Talaris printer support for TEX. MOVE - another SET DEFAULT program. SIX - simple extractor showing selected lines from files. TERMS - LOGIN.COM compiler. VVCODE - translates VMS files/headers to/from printable text for comm. transmission. Jim Belonis, Univ. of Washington.
- [.BONNER] Bonner Lab RUNOFF (in NATIVE MODE!) large superset of DSR with MANY extensions. John Clement, Rice Univ.
- [.BRIDGE] DOCUMENT - extract material from src files with delimiters. WHO - who's on the system. LIMS programs and report writers. Adam Bridge, Multi ware.
- [.BULLETIN] VMS Bulletin Board from ARPAnet. Mark London, MIT.
- [.COSTELLO] TPC format independent tape-disk-tape copy routine in native mode for VMS. FAT - Pixel douibler for dumping ReGIS images on LN03. Dennis Costello and Larry Muray, Cornell Univ.

PAGESWAPPER - May 1986 - Volume 7 Number 10 Fall 1985 VAX Systems SIG Symposium Tape (Disneyland)

- [ .CWAX] PVT - print VTlxx or VT2xx terminal screen images on printer. Andrew wax, Chemical Bank, NYC.
- [ .DFWLUG] ALLIEDELEC - SMG utility library. WHERE - shows where one is. Utility to get current system uptime into a symbol. Simple snapshot to see how much free space ther is on all disks, plus SNAPSHOT for V4. Dallas/Fort Worth LUG.
- [.DMREV] OM - Directory Management for VMS V4. Gregory, Pharmaceutical Research Assoc. Rich
- [.ERI] HALFTONE - convert gray scales for print on LA50. MACSNVAX - Macintosh file transfer utility and several Macintosh applications. Bob Goldstein, Daniel Smith, Eye Research Institute.
- [. EVEPLUS] Extensions to EVE interface of TPU.
- [.EYE] DISKMON - watches disk usage, warns of impending running out of room. Eric Richards, Gould OSD.
- [.FERMILAB] ALLOCWATCH - watches allocation of devices so other cluster members can wait for them. EDTX  $\div$ expanded EDT with file mem, wildcard files, spawn, etc. EXPAND - allow conditionalizable FORTRAN programs. LA100SMB - flag pages at dense modes for LA100. NODEIDS - get node names as identifiers for ACLs to use. SETUSER eliminate need to explicitly provide UIC associated with a username. STARTUP - system startup command file examples. TECO macros for mass changes in UAF records. TELLSELF - allow detached or batch jobs to BROadcast messages to parent process. More. Frank Nagy, Fermilab.
- [.GARMAN] DFRAG - Disk Fragmentation reporter. Charles Garman, RCA MSRD.
- [.INQUIRE] INQUIRE and PROTO - DTR update and program generators. Florence Bowden, UCC.
- [.LEVINE] INDEX - super FORTRAN indexer, cross referencer, and static analysis tool. Also some VT200 utilities including FONT to create/edit VT200<br>fonts. Directory tree painter, disk Directory tree fragmentation utilities, inactive terminal process killer, more. Michael Levine, Naval Weapons Ctr.

PAGESWAPPER - May 1986 - Volume 7 Number 10 Fall 1985 VAX Systems SIG Symposium Tape (Disneyland)

- $[$ . $LJK]$ Pageswapper articles since Spring 1985 tape. Larry Kilgallen, Cambridge, Mass.
- [ .MANTECH] OBSERVE - allows you to watch another (TT or TX) terminal on your machine. No extra hardware required. DEFAULT - Set defualt program. Mark Crego and Joe Bingham, Mantech.
- [.NSWC] SCHEDULER - run processes on future dates based on logic (for periodic, longterm repeated needs; able to run procedure on day before holidays that are on weekdays, other unusual needs). REMINDER - improved calendar and tickler. Fixed for better cluster work. SUBMITIF conditional<br>submission. Notify message sender. Alan submission. Notify message sender. Zirkle, NSWC.
- [.PFILE] Kernel mode no delete protection for files. Good for synonym files and directories. Ken Coar, Gen. Dynamics.
- [.RAINIER] Ada tools and support environment. Stephen Rainier, MITRE.
- [ .RAWIO] Unix style raw and cbreak i/o. Forrest Kenney, DEC.
- [. SAOSTOIC] STOIC - stack oriented language like FORTH. RED screen editor/WP. CALC RPN calculator. Updates for VMS V4. Jonathan Mark and Roger Hauck, Smithsonian Instutute.
- [.SKUNK] SETDEF program. EDT with spawn. SEND messages to users.' Skunk LUG. (Ames, Iowa)
- [ .SMGLIB] SMG screen library. Ken Messier, Allied Electronics. (may be same as DFWLUG one).
- [. TIMELINE] A number of VMS utilities, notabiby VERB to extract verb definitions from DCLTABLES. Joe Meadows, Timeline/Why Systems.
- [ .TPUEDT] Documentation on TPU EDT simulator and customizer. Richard Piccard, Kalamazoo College.
- [ .TSUME] c program to solve mating problems in Japanese chess. Nigel Haslock, AGS Computers.
- [.UAB] LIST - TPU template for file lister. GRADE class grader system. SMAUG - CPU hog priority adjuster. Mark Vevle, Univ. of Alabama at Birmingham.

PAGESWAPPER - May 1986 - Volume 7 Number 10 Fall 1985 VAX Systems SIG Symposium Tape (Disneyland)

- [ .UWRF] ACCESS - system for easy add/delete user account information. CALENDAR - print calendar of any month with text in blocks. EBS - Emergency broadcast utility (also with /SELF qualifier). FRAGMENTATION - show disk fragmentation. LISTER - source lister with titles on each page. PEN - Pascal Environment. PRIV - get privs in a subprocess if parent is authorized but not enabled. PROSE - Runoff-like processor. QUOTA - gets acct quotas in V3 format (for VMS V4). RESERVE - terminal reservation system. SCRUNCH - remove comments from DCL. SETFEEDER - set up Diablo 1630 sheet feeder. SGO - GO game. VAX users' guide. More. Marlys Nelson, Univ. of Wisconsin, River Falls.
- [ .VFE] Block oriented, type insensitive file editor. Ward Condit, Maricopa Community Colleges
- [.WATCHDOG] V4 update of WATCHDOG, idle process killer. George Walrod III, American Satellite Company.
- VAX85D Tape
- . . . . . . . . . *.*
- [ .BNELSON] Kermit-11 (and .EXE communication program. Kermit. TED - good full screen editor/WP for VAX, PDP11, micros... for VMS Kermit) VT100 emulating IBM PC
- $[0.1]$ DROIDS game and SYSTATUS4 system status, from Ken Richardson.
- [.DENNISON] Grammar correction system and spelling checker for VMS V4. Dennison University.
- [.FORTH] FIG Forth for VMS (native mode). Roderick Eldridge, Central Iowa Forth Interest Group.
- [.HALL] Game manager (and large collection of games). GETWS - show work set stats. NEWS program. REMINDER update (patched to-eliminate time bomb) [n.b. - this version NOT tested by librarian to verify time bomb is reset.] SB - limited login<br>time enforcer. Rand Hall, Northeastern Rand Hall, Northeastern University.
- [ .KMSKIT] Vax Professional Workstation (i.e., most all of All~in-1 free!) with various additions since Spring '85. Many MANY other utilities included (including NOTEBOOK, which is handy for doing short procedures that DTR startup overhead makes

VAX-18

VAX-19

PAGESWAPPER - May 1986 - Volume 7 Number 10 Fall 1985 VAX Systems SIG Symposium Tape (Disneyland)

> impractical with DTR.) Complete window and graphics subsystem for VMS. Jim Downward, KMS Fusion.

- [.RCAF85] ANALYTICALC - spreadsheet/database system for VAX (native mode) and PDPll, 32000 by 32000 cells, DTR-32 interface, graphics, data file read, WP integration features, spawn DCL, MUCH more. (Also faster than most commercial spreadsheets...), with new micro-like command mode option, batch support, etc. DTCVAX - Desk Top Calendar update from Charles Garman that works from 1 AD to 9999 AD, many enhancements and speedups. VPW mods (as illustrations) showing how VPW from this tape can be customized for YOUR site's software. Database mgr. More. Glenn Everhart, Charles Garman, RCA.
- [ .UALR] BBS - VAX Bulletin Board system. POSTERS biggest collection of ([fortunately!] squeezed) posters ever. Menu driven operator system. University of Arkansas at Little Rock.
- [.VASSAR] Full screen spelling corrector update (uses SMG now). BB - VMS Bulletin Board system. RESERVE - terminal reservation system. Mark Resmer, Vassar College.

PAGESWAPPER - May 1986 - Volume 7 Number 10 VAX System SIG Committee List

## **VAX System SIG Committee List**

As of January 8, 1985

Osman K. Ahmad - Large Systems Integration Working Group Association of American Railroads Technical Center, Research and Test Department 3140 South Federal Street Chicago, IL 60616

- Joe Angelico Assistant Symposium Coordinator US Coast Guard CCGD8(DT) Hale Boggs Federal Building 500 Camp Street, New Orleans, LA 70130
- Elizabeth Bailey Volunteer Coordinator 222 CEB Tennessee Valley Authority Muscle Shoals, AL 35660
- June Baker Advisor Computer Sciences Corporation 6565 Arlington Boulevard Falls Church, VA 22046
- Joe L. Bingham Librarian Mantech International 2320 Mill Road Alexandria, VA 22314
- Bob Boyd Commercial Working Group GE Microelectronics Center MS 2P-04 Post Office Box 13409 Research Triangle Park, NC 27709
- C. Douglas Brown Security Sandia Labs Division 2644 P.O. Box 5800 Albuquerque, NM 87185
- Jim Caddick VAXcluster General Datacom Strait Turnpike Middlebury, CT 06762-1299
- Jack Cundiff Symposium Coordinator Horry-Georgetown Post Office Box 1966 Conway, SC 29526

PAGESWAPPER - May 1986 - Volume 7 Number 10 VAX System SIG Committee List

Tom Danforth - Handout Editor Woods Hole Oceanographic Institute woods Hole, MA 02543

Jim Downward • Migration and Host Development, VAXintosh Working Group KMS Fusion Incorporated 3941 Research Park Drive Ann Arbor MI 48106

Jane Furze - Campground 3830 West Cochise Phoenix, AZ 85064

Dennis Frayne - Real Time/Process Control Working Group McDonnell Douglas 5301 Bolsa Avenue Huntington Beach, CA 92646

Carl E. Friedberg - Internals Working Group In House Systems 165 William Street New York, NY 10038

Don Golden - Communications Committee Representative c/o Shell Oil Company Westhollow Research Center Post Office Box 1380, Room D2132 Houston, TX 77001

Gary Grebus - System Improvement Request Battelle Columbis Labs Room 11-6011 505 King Avenue Columbus, OH 43201-2693

B. Hancock - Network working Group Dimension Data Systems, Incorporated 2510 Limestone Lane Garland, TX 75040 (214) 495-7353

Jeffrey S. Jalbert - Historian <sup>J</sup>c c Post Office Box 381 Granville, OH 43023 614-587-0157

Ray Kaplan - MicroVAX Working Group Pivotal Incorporated 6892 East Dorado Court Tucson, AZ 85715

VAX-22

PAGESWAPPER - May 1986 - Volume 7 Number 10 VAX System SIG Committee List

Lawrence J. Kilgallen - Newsletter Editor Box 81, MIT Station Cambridge, MA 02139-0901 Margaret Knox - Chair Computation Center University of Texas Austin, Texas 78712

Art Mcclinton - Advisor MITRE 1820 Dolley Madison Boulevard McLean, VA 22102

Ross w. Miller • Vice Chair and Working Group Coordinator Online Data Processing, Inc. N 637 Hamilton Spokane, WA 99202

Eugene Pal - Multiprocessor Working Group US Army CAORA (ATOR-CAT-C) Fort Leavenworth, KA

Susan Rehse - System Management working Group Lockheed Missiles 3251 Hanover Street Palo Alto, CA 94301-1187

Bob Robbins - Advisor Array Computer Consultants 5364 woodvale Drive Sarasota, FL 33582

Larry Robertson - Real Time/Process Control Working Group Bear Computer Systems Inc. 5651 Case Avenue North Hollywood, CA

David Schmidt - LUG Coordinator, Hardware Working Group Management Sciences Associates 5100 Centre Avenue Pittsburgh, PA 15232

Al Siegel - Advisor Battelle Memorial Institute 505 King Avenue Columbus, OH 43201-2693

D. Slater - Artificial Intelligence Working Group Institute for Defense Analysis 1801 North Beavregard Street Alexandria, VA 22314

VAX-23

PAGESWAPPER - May 1986 - Volume 7 Number 10 INPUT/OUTPUT

## **INPUT /OUTPUT**

#### A SIG Information Interchange

A form for INPUT/OUTPUT submissions is available at the back of the issue.

#### INPUT/OUTPUT 487

## Caption: RX02 Drive Errors

Message: We run a VAX-11/780 shop that includes the RX02 dual diskette drive. The drive should read eight-inch single and double density diskettes, and we use it for reading information that has been written onto diskettes by microcomputers or other main frame computers. We have a program which uses the SYS\$QIOW system service that can even read IBM diskettes in EBCDIC. Obviously this is a great convenience.

> The problem is that occasionally for no reason that I can determine the diskette controller, when attempting to initialize or mount a diskette that is identical in physical characteristics to diskettes that we have successfully read, will fail with a "FATAL CONTROLLER ERROR" message. And that is that; we can do nothing with that particular diskette. The problem appears to be related to software rather than hardware for the following reason:

I own a Radio-Shack Model-16 micro and purchased some diskettes for it. If I take a new Radio-Shack diskette, fresh from the wrapping paper, it can be initialized with no problem on the VAX. But if I first initialize it on the micro and they try to initialize or mount it on the RX02, then the fatal controller error message appears. So the problem can't be hardware. The problem is very irritating because sometimes a user comes with a diskette with information that he wants to read on the VAX, and when we try to read it the error message occurs. It is hard to explain to the disgruntled user why we usually can read diskette information, but for him we can't.

Has anyone an idea what might be the origin of this strange problem? Has anyone encountered a similar problem?

PAGESWAPPER - May 1986 - Volume 7 Number 10 INPUT/OUTPUT

- **Contact: Dr. Richard Branham Servicio Centralizado de Computacion Centro Regional de Investigaciones Cientificas**  y **Tecnologicas Mendoza, Argentina**
- **Date: February 4, 1986**

#### INPUT/OUTPUT 488

- **Caption: Using incoming modems as outgoing modems**  Reply to I/0 # 477
- **Message: Use SET HOST/DTE ddcu:. This V4.x command does not require that DECnet be running on the processor. The optional /LOG=filename qualifier logs the session to a file. If a DF03 autodial modem is used, the SET HOST command allows the phone number to be specified via**   $/DIAL=$ .

**The user MUST have RW access to the modem port or the necessary privileges. The command**  necessary privileges. The command<br>SET PROTECTION=(W:RW)/DEVICE ddcu: will allow users **to allocate the modem for dial-out purposes. Note that this opens security problems via password grabbers. The use of device ACLs may be more appropriate, i.e.,**  SET ACL/ACL=(IDENT=identifier,ACCESS=READ+WRITE)/OBJECT=DEVICE **ddcu:. If the dial-out modem port is not set at the dial-out modem's speed (i.e., if it's AUTOBAUD), then you MUST**  change the speed of the modem's port. The following **will suffice:** 

\$ ALLOCATE ddcu: \$ SET TERMINAL /SPEED=l200 ddcu:

**The port will automatically reset to the original /PERMANENT speed when it is DEALLOCATED.** 

**Programs on the VAX SIG DECUS tapes, such as KERMIT and HOST, can be used instead of the SET HOST command.** 

- **Contact: Mark A. Holomany JCPDS-International Centre for Diffraction Data 1601 Park Lane Swarthmore, PA 19081**  Telephone (215) 328-9403
- **Date: March 9, 1986**

PAGESWAPPER - May 1986 - Volume 7 Number 10 INPUT/OUTPUT

#### INPUT/OUTPUT 489

Caption: Real Estate Software?

 $\langle \rangle$ 

- Message: We are a large real estate company in Hawaii, running two 750 systems. We are looking for real estate oriented accounting/sales~tracking software. If anyone knows of programs of this type for the VAX, I would appreciate any information you can provide.
- Contact: Jack Willey 1339 Hunakai Street Honolulu, Hawaii 96816 Telephone (808) 735-4200
- Date: March 13, 1986

#### INPUT/OUTPUT 490

- Caption: BUSUSE modified for Unibus
- Message: Barbara Dow-Pleines offered source for the above (Pageswapper February 1985). We've been unable to get an answer at the given phone. We're interested in getting the Unibus mods.
- Contact: June Templin Goshen College 1700 South Main Goshen, IN 46526 Telephone (219) 533-3161 Ext. 551
- Date: March 13, 1986

#### INPUT/OUTPUT 491

- Caption: I/O redirection and STR\$MATCH WILD
- Message: I too thought\* wasn't working when I first used STR\$MATCH WILD. My problem, maybe yours, was due to gratuitous trailing spaces in FORTRAN'S fixed-length CHARACTER variables, e.g. if PATT is CHARACTER\*4, then PATT='\*' actually sets PATT to '\*bbb' (where b signifies a space), which only matches 'ABCbbb', NOT 'ABC'. Use STR\$TRIM on the pattern string to get its real length, as: PATT='\*'
	- CALL STR\$TRIM(PATT,PATT,LP) ! LP = trimmed length

VAX-26

PAGESWAPPER - May 1986 - Volume 7 Number 10 INPUT/OUTPUT

## IF (STR\$MATCH(CAND, PATT(l:LP)) ...

Contact: C J Doran Sira Limited Souht Hill, Chislehurst, Kent, BR7 5EH, England Telephone +44 1 467 2636 x 325

Date: March 11, 1986

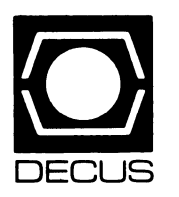

# **LIBRARY**

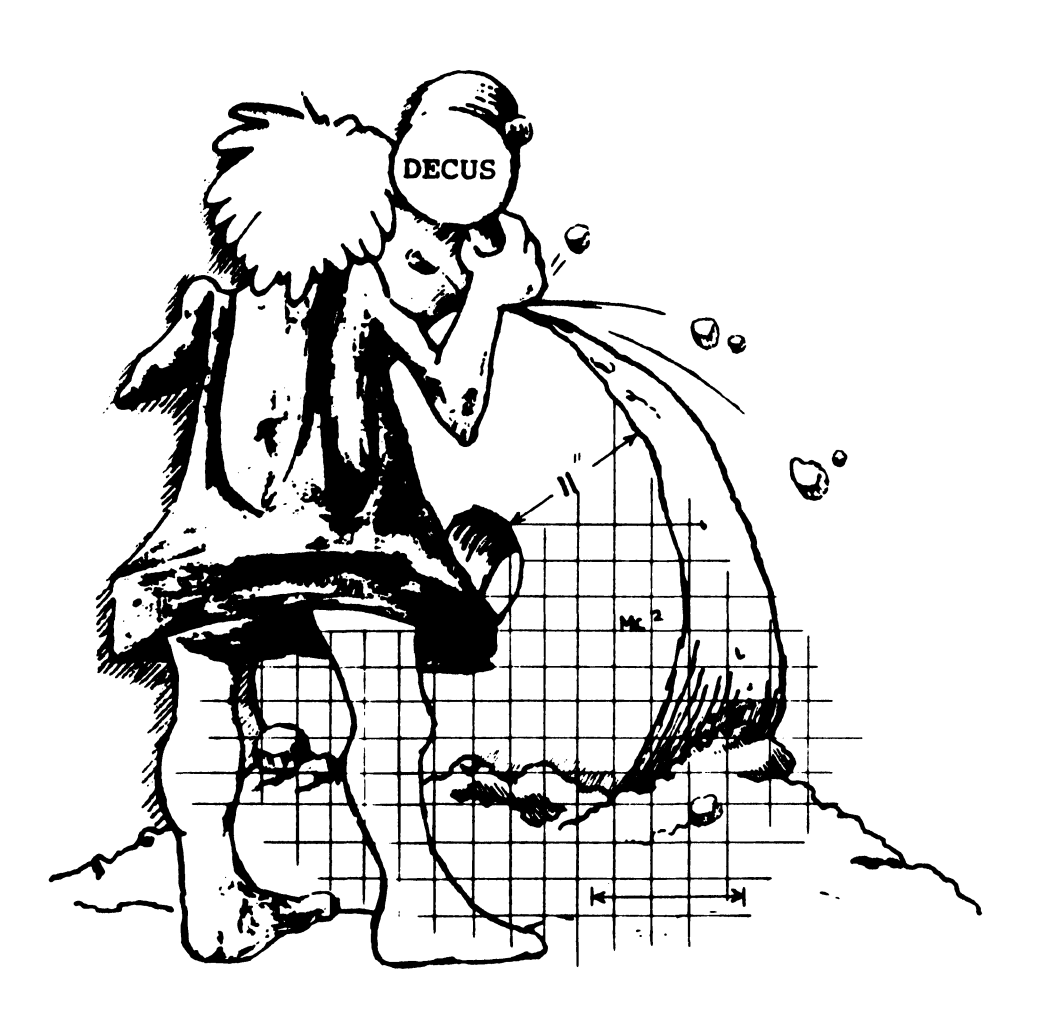

1~11 l"lllllllllllllllllllllllllllll•U•111111111111111n 11 I I' I 1111111111u11111111111111111,I I Ill

# **DECUS PROGRAM LIBRARY**

#### NEW LIBRARY PROGRAMS AVAILABLE FOR THE PDP-II COMPUTER FAMILY

DECUS NO: 11-822, Title: VT-200 SETUP, Version: Vl, September 1985

Submitted by: Mark Northrup. Operating System: RSX-llM-PLUS V2.1E Source Language: MACR0-11, Memory Required: 11264 Bytes Software Required: TT Driver, FILES-11, Special Hardware Required: VT-200 Terminal Disk or File System

Abstract This module was designed to down load pre.set commands to the VT-200 terminal

The first position in the file(VT200SETU. PRM) must be either a semi-colon or the first digit of the function key number as defined in the "VT-200 Programmers Pocket Guide", page 39, and page 83 of the "VT-200 Programmer Reference Manual". If the first character is not a semi-colon, the first three characters must have the form " $nn$ " where  $nn$ =the function key value, ie Function key6 has a value of 17. After the''/", the command line that is to be displayed when that key is pressed, this program translates the string into the hex pairs required by the VT-200. A tilde will be translated into a carriage return, all other symbols will be translated directly into their hex pair equivalent( including semi-colons that are not in position 1). To use the defined keys, press the shift key and the function key simultaneously and the value of that key will be displayed If a carriage return (indicated by a "tilde" in the file VT200 SETU.PRM) was placed in the string. it will execute.

Restrictions: Only works on VT-200

#### Documentation on magnetic media.

Media(Service Charge Code): One RXOl Diskette(KA). Format FILES-11, 600' Magnetic Tape (MA), Format FILES-11

DECUS NO: 11-823, Title: Task to Task Communications, Version: Vl.01, November 1985

Submitted by: Eddy Fey, Utah Power & Light, Salt Lake City UT, Operating System: RSX-11 M-PLUS V2.l, Source Language: MACR0-11, FORTRAN 77

Abstract This package contains a task-to-task communications and flying install subsystem Some of the individual programs in the package are:

RUNNER and INSREM- Set of programs used to send

parameters to a task, install the task, activate it and remove it upon exit This is a complete 'flying install' subsystem and will work for permanently installed tasks as well (see RUNNER. DOC).

VXDRV and VXUTIL-This is yet another re-write of the VSDRV by Osudar. It provides multiple units each capable of having 16kb of pool space. This will only work on  $\text{RSX11M} +$  with I/D.

- CMB Compare binary. Compares two fixed length binary files for equality. Can be used for task images, data files, etc.
- WATCHER Nifty patch for finding executive space memory clobbers.
- . IODUMP Dumps buffers in hex-ascii byte or word format.
- CDUMP Searches a binary CDA file for a given pattem

#### Documentation on magnetic media.

Media (Service Charge Code): 600' Magnetic Tape (MA), Format FILES-11

#### NEW LIBRARY PROGRAMS AVAILABLE FOR THE VAX/VMS FAMILY OF COMPUTERS

DECUS NO: V-SP-49, Title: Symposium Tape from VAX SIG, Fall 1985, Anaheim Version: Fall 1985

Author: Various, Submitted by: J. L. Bingham, Mantech Services Corporation, Alexandria VA. Operating System: VAX/ VMSV3.XorV4.X, Source Language: FORTH, STOIC PASCAL. MACR0-32, VAX-11, FORTRAN, DCL VAX-11 COBOL C VAX-11 BASIC

Abstract These tapes consist of the VAX submissions to the Tapecopy project at the Fall 1985 DECUS Symposium in Anaheim, CA. As usual there is a large quantity of valuable material Avery brief description follows. For a more complete description of the contents of each submission, see the AAAREADME. TXT files in each submission or the concatenated version of the AAAREADME's in [VAX000]; for documentation check for pointers in the AAAREADME. TXT's, for files containing the string READ and for files with . DOC, . TXT, .MEM,.RNO and .lST extensions in the submissions.

SUBMISSION OVERVIEWSFOR [VAX85C..]

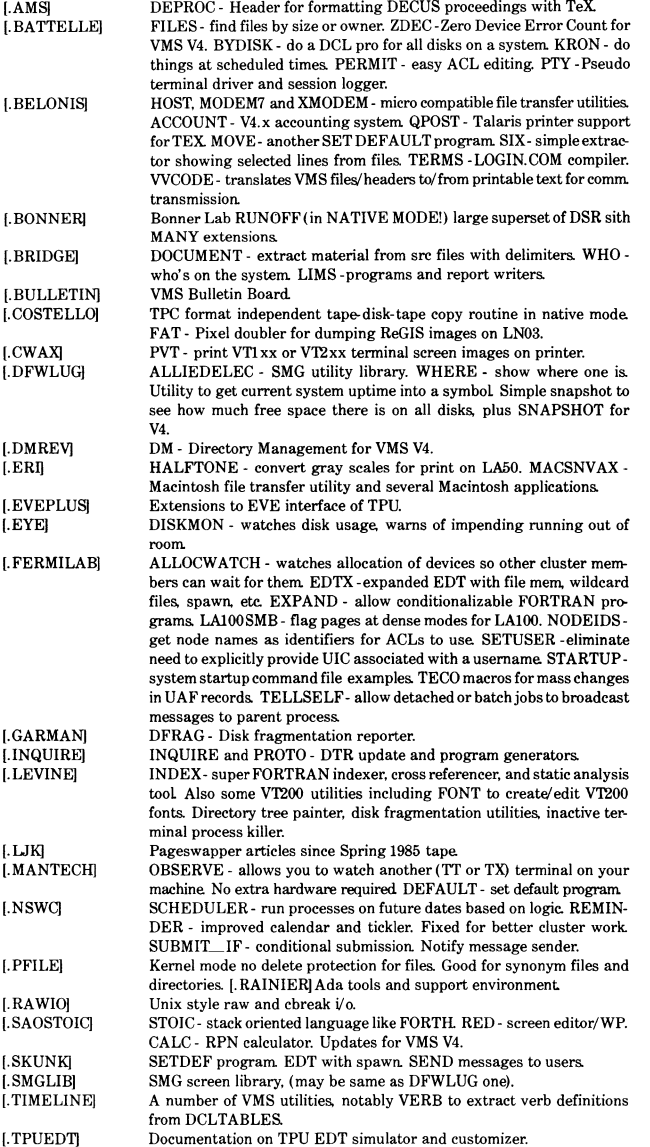

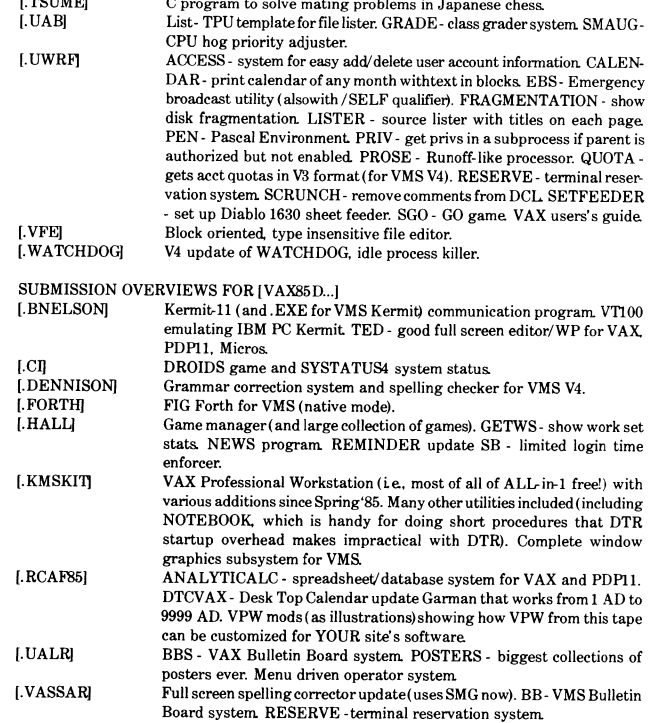

**No guarantees are made as to the completeness, usability or quality of the programs on the tape and the material has not been checked or reviewed.** 

 $\Gamma$  mothers

**Note: Many of the submissions were submitted with VMS version 4 filenames. These files were renamed to names compatible with VMS version 3 and command procedures were constructed. to restore the version 4 filenames. Therefore, version 3 sites will have no trouble loading the tape but some filenames will be inconsistent with documentation and com**mand procedures. Version 4 sites will want to follow the instructions in [VAX000] LOADING. TXT to rename the affected **files back to their original names.** 

This tape does notcontain the[VAXOOO.INDEXJ directory. We **expect to provide index files for this tape and a composite index**  file with the Spring 1986 tape.

**Complete sources not included. Documentation on magnetic media.** 

Media (Service Charge Code): 2400' Magnetic Tape (PS), Format: VMS/BACKUP

DECUS NO: VAX-148, Title: DELTREE, Version: Vl.2, September 1985

Submitted by: Eyal Bartfeld, Hebrew University Medical School, Jerusalem 91010Israel, Operating System: VAX/VMS V4.l, Source Language: C

**Abstract: DEL TREE is a program that makes life easier when one wants to delete an entire directory tree. Today, VMS res**ponds to a command like: \$DELETE USER\$DISK:[JONES..] \*.\*:\* by many warning messages when attempting to delete **not-empty directory files. In order to accomplish the deletion of a directory tree, one has to repeat the above command line a few times. Each iteration deletes a higher level of the directory tree. until no more files are left The number of iterations depends on the directory tree depth and the number of warning messages depends on the amount of'branching' in the directory tree** 

DELTREE overcomes this problem by marking files for **deletion in a recursive manner. This method ensures that all files in a directory are deleted before the directory file itself is**  deleted, so one can delete directory trees in a clean and elegant **manner.** 

#### **Options are:**

- . **Delete an entire directory tree, starting from the root**
- . **Delete only files, and leave directory files, (makes a**  'skeleton' of this directory tree).
- . List files to be deleted, (presumably by another Deltree **operation).**

#### More features of DELTREE:

- . In case of incorrect command line, a help text is typed.
- Deletion can be controlled and tuned by protecting files **against deletion The program notifies the fact that certain files were not deleted, and continues.**
- **Final report is typed on end**
- **Easy installation**

#### **Documentation on magnetic media.**

Media (Service Charge Code): 600' Magnetic Tape (MA), Format VMS'BACKUP

DECUS NO: VAX-161, Title: IOU-HELP, Version: Vl.O. **November 1985** 

Submitted by: Mark Moore, University of Texas, Sanng System: VAX/VMS V4.l, Source Language: DCL, VAX-11 BASIC Special Hardware Required: VT-100

Abstract Information for Online Users, commonly referred to as IOU-HELP, is a set of DCL command procedures that allow **easy retrieval of online documentation The system is menu driven and users have the option of viewing or printing the document IOU-HELP allows access by multiple users, maintains statistics of usage, and allows a user to enter his comments at the end of each session This system was designed to be used primarily by novice computer users, but can be a useful tool for anyone wishing to make online documentation available to a large group of users. The system is in the form of a tree structure of directories. Documents are grouped together by some common denominator (subject. machine, etc.) and are stored in a common directory. If a new document is to be added it is simply placed in the appropriate directory and will automatically appear on the menu. The main categories are hard coded in the program but can be easily changed to meet the needs of the individual site.** 

**This system was designed to work under a captive**  account All of the installation procedures included on this tape **assume the tape will be loaded into the users root directory.** 

#### **Documentation on magnetic media.**

Media (Service Charge Code): 600' Magnetic Tape (MA), Format VMS'BACKUP

#### NEW LIBRARY PROGRAMS AVAILABLE FOR THE DECSYSTEM-20 FAMILY OF COMPUTERS

DECUS NO: 2Q-184, Title: 2022. Version: Vl17.A(20), January 1986

Submitted by. David L. Wodelet, Strathcona County, Sherwood Park Alberta, Canada T8A 3W7. Operating System: TOPS.20 release5.1, Source Language: MACRO.IO, Software Required: System 1022 from Software House

Abstract 2022 is a TOPS-20 front-end command parser for the System 1022 data base management system from Software House. Through use of TOPS-20 COMND<sub>%</sub> jsys, 2022 provides **escape recognition and the"?" help feature for nearly all 1022 commands. The only commands NOT implemented in 2022 are those commands specific to TOPS-10 or those used exclusively within PL1022 or report programs.** 

**Note: Sources for Software House System 1022 are unavail**able.

**Complete sources not included. Documentation on magnetic media.** 

Media (Service Charge Code): 600' Magnetic Tape (MA)

#### DECUS Program Library CHANGES:

- . DECUS Order Number. VAX-70, SLY: A Program for **Changing Process' Name and UIC. is not compatible with Version 4.0 or later.**
- DECUS Order Number. RB-101, DTC/PC: Desk to Calendar for MSDOSon the Rainbow, needs MS FORTRAN77 compiler. Program needs to be reeompiled because of a bug
- NOTE: Micro-I I software will no longer be identified by an **"M'' number. Please make the following changes:** 
	- DECUS Order Number. Mll-101, CGL to ReGIS VT240 Converter, should now read, DECUS Order Number. 11-828.
	- DECUS Order Number. M11-103, Kermit-11 for P/ OS and Micro-RSX. should now read. DECUS Order Number. 11-829.

- DECUS Order Number. Mll-104, Kermit-11 for Micro-RSTS'E and RT-11, should now read, DECUS Order Number. 11-830.

 $\pmb{\downarrow}$  $\hat{\mathbf{L}}$ 

I

## **HOW TO SUBMIT TO A SPECIFIC SECTION OF THE NEWSLETTER**

The following is a listing of the Newsletter Editors with their addresses and phone numbers. All submissions to the newsletter should be submitted directly to the appropriate Editor.

## ARTIFICIAL INTELLIGENCE

Terry Shannon 160<sup>State</sup> Street Boston, MA 02109 (617) 367-7190

## BUSINESS APPLICATIONS

Thomas Byrne L. Karp & Sons 1301 Estes Elk Grove, IL 60007 (312) 593-5 705

## DATA MANAGEMENT SYSTEMS

Russ Poisson Seed Software Corp. 2121 Eisenhower Avenue Alexandria, VA 22314 (703) 783-4944

## DAARC

Ellen Reilly William H. Rorer 500 Virginia Drive Ft. Washington, PA 19034 (215) 628-6547

## GRAPHICS APPLICATION

Michael Anton P.O. Box 591293 Houston, TX 77259-1293 (713) 928-4838

## IAS

John Ross Roman McDonnell Douglas 600 McDonnell Blvd. Hazelwood, MO 63042 (31 4) 234-0984

## LARGE SYSTEMS

Michael Joy 1 st Church of Christ Scientist Boston, MA 02115 (617) 262-2300 x 3903

## **NETWORKS**

Vicki Hancock 2510 Limestone Lane Garland, TX 75040 (214) 495-7353

## PERSONAL COMPUTER

Caroline Mack 9007 Mears Street Fairfax, VA 22031 (703) 280-4404 [Upload submissions to Wash-A-Rug Fido (703) 359-6549]

## RSX

Dominic DiNollo Loral Electronics Engineering Computer Center Ridge Hill Yonkers, NY 10710 (914) 968-2500 x221 0

## SITE MANAGEMENT & TRAINING

Gregory Brooks Washington University Behavior Research Lab. 1420 Gratton St. St. Louis, MO 63104 (314)241-7600x257

## VAX SYSTEMS

Larry Kilgallen c/o DECUS Office 219 Boston Post Road.(BP02) • Marlboro, MA 01752

## APL

Doug Bohrer Bohrer& Company 903 Ridge Road, Suite 3 Wilmette, IL 60091 (31 2) 251-9449

COMMERCIAL LANGUAGES Ted Bear RAMTEK 2211 Lawson Lane Santa Clara, CA 95950 (408) 988-2211

#### DATATRIEVE

Donald E. Stern, Jr. c/o Warner Lambert Company 10 Webster Road Milford, Ct 06460 (203) 783-0238

## EDUSIG

Fred Bell Taft College 29 Emmons Park Drive P.O. Box 1437 Taft, CA 93268 (805) 763-4282

#### **HMS**

William Walker Monsanto Research Corp. P.O. Box 32 A-1 52 Miamisburg, OH 45342 (513) 865-3557

#### LANGUAGES & TOOLS

Alan Folsom Jr. Fischer & Porter Company E. County Line Road Warminster, PA 18974 (215) 674-7154

#### MUMPS

Janet Berryman 2405 N. Bush Santa Ana, CA 92706 (71 4) 953-1 025

## OFFICE AUTOMATION

Margaret Drake Univ. of TX Health Science Ctr. 7703 Floyd Curl Drive San Antonio, TX 78284 (512) 691-6105

## **RSTS**

Bill Hobbs ComManD. Inc. 6535 E. 82 nd St., Suite 1 02 Indianapolis, IN 46250 (31 7) 842-5320

## RT

Bill Leroy The Software House, Inc. 2964 Peachtree RDNW #320 P.O. Box 52661 Atlanta, GA 30355 (404) 231-1484

## UNISIG

William Toth Harvard-Smithsonian Ctr. for Astrophysics 60 Garden Street P353 Cambridge, MA 02138 (61 7) 495-7181

Bruce Bergman UserWare International 2235 Meyer Avenue Escondido, CA 92025-1 070 (619) 741-8825

SUBMITTING ARTICLES TO THE HMS SIG NEWSLETTER

1

The purpose of the HMS SIG Newsletter is to serve as a forum to share information related to DEC hardware with the members of the SIG. As such, the existence of the newsletter is entirely dependent on your contributions. If newsletter is entirely dependent on your contributions. you have an HHK item, a better or safer way to do something, product news, a tutorial article of general interest, etc., we are interested in publishing it in the newsletter. It is intended that the HMS SIG Newsletter be published at least four times a year.

There are several ways to submit material for the newsletter:

- o The Hardware Submission Form in the back of the newsletter can be used for brief items (there is not enough room if you have a lot to say).
- o You can send me camera-ready hard-copy <this saves me a lot of typing).
- o I will accept submissions on floppys. I can handle  $RX50's$  or  $8"$  diskettes (either density, single double sided). I prefer RT-11 format, if possible, but I can probably handle RSX or VMS stuff somehow. I will return your diskette(s), of course.
- o Those of you that have access to DCS can send things to username WALKER. I check DCS daily.
- o I am also on CompuServe as "Bill Walker 71066,24".

In any event, if you have anything to submit, send it! If it is a mess, but I can read it, I will get it in the newsletter somehow. Finally, if you have any question about submitting material, call me. My telephone number is listed below.

Contributions can be sent to:

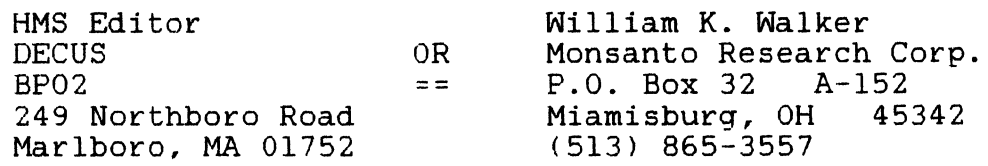

If you need to get something to me quickly, send it to my work address.

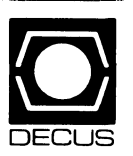

# DEC US **DECUS SUBSCRIPTION SERVICE SIGs NEWSLETTERS U.S. CHAPTER MEMBERS ONLY**

As a member of DECUS U.S. Chapter, you are entitled to contribute and subscribe to the DECUS monthly publication, **SI Gs Newsletters.** You also have the opportunity to subscribe to the Symposia Proceedings which are a compilation of the reports from various speakers at the U.S. National DECUS Symposia.

- **No Purchase Orders will be accepted.**
- The order form below must be used as an invoice.
- All checks must be made payable to DECUS.
- All orders MUST be paid in full.
- No refunds will be made.
- The address provided below will be used for all DEC US mailings; i.e. Membership, Subscription Service and Symposia.
- SIGs Newsletters Price is for a one-year subscription beginning the month following receipt of payment.

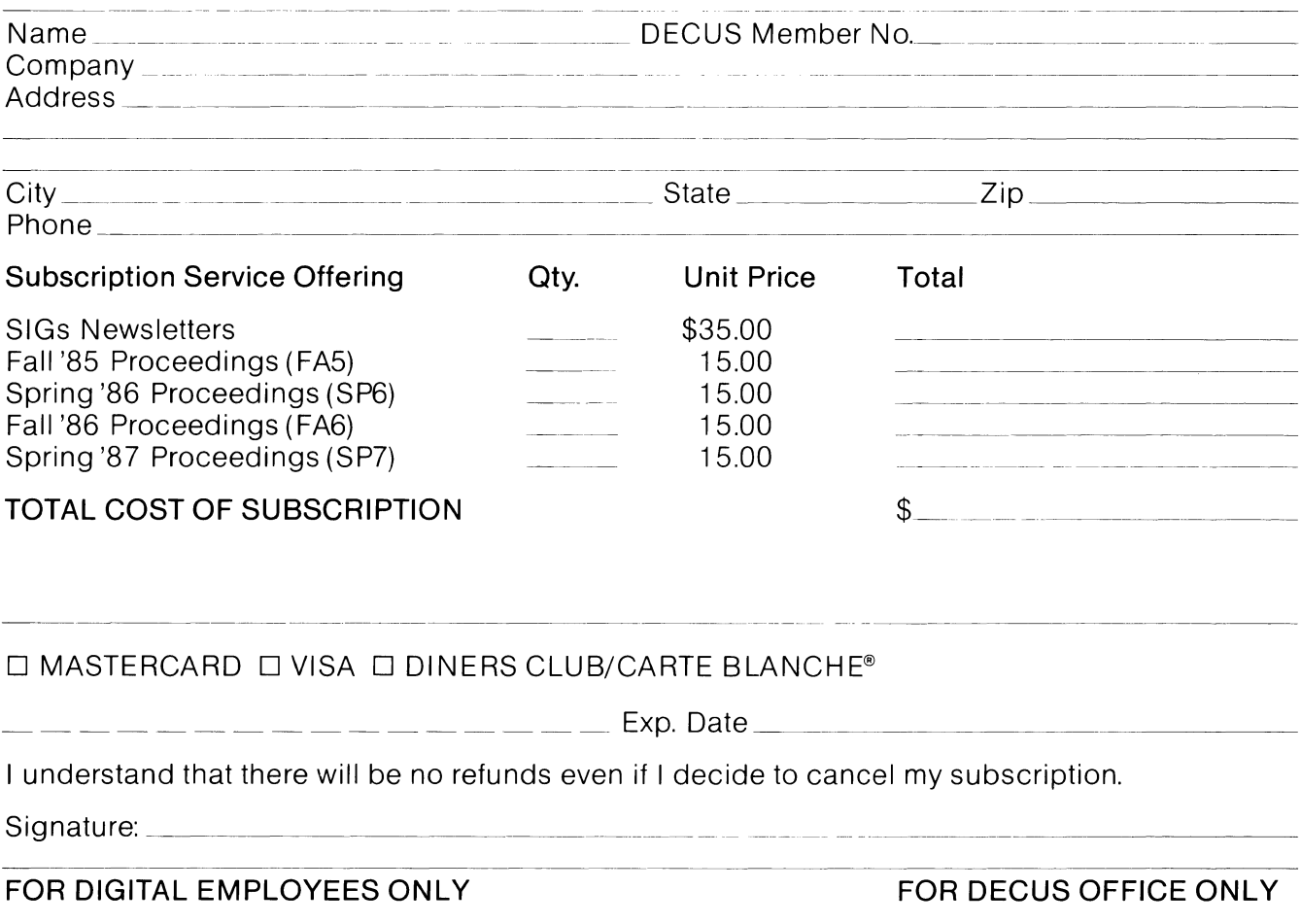

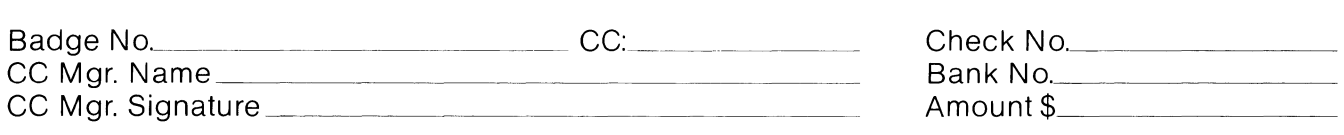

Subscription Service, DECUS(BP02), 219 Boston Post Road, Marlboro, MA01752-1850, (617) 480-3418.

ł.  $\label{eq:2.1} \frac{1}{\sqrt{2}}\int_{\mathbb{R}^3} \frac{1}{\sqrt{2}}\left(\frac{1}{\sqrt{2}}\right)^2\left(\frac{1}{\sqrt{2}}\right)^2\left(\frac{1}{\sqrt{2}}\right)^2\left(\frac{1}{\sqrt{2}}\right)^2.$ 

ı

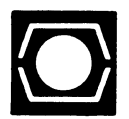

# **DECUS U.S.CHAPTER APPLICATION FOR MEMBERSHIP**

 $\Box$  New Membership  $\Box$  Update to current membership profile Current DECUS Member.  $\#$ .

## NOTE: PLEASE PRINT CLEARLY OR TYPE!

PLEASE PROVIDE A COMPLETE MAILING ADDRESS. INCLUDE ZIP CODE IN ACCORDANCE WITH POSTAL REGULATIONS FOR YOUR LOCALITY.

## ARE YOU AN EMPLOYEE OF DIGITAL EQUIPMENT CORPORATION?  $\Box$  YES  $\Box$  NO

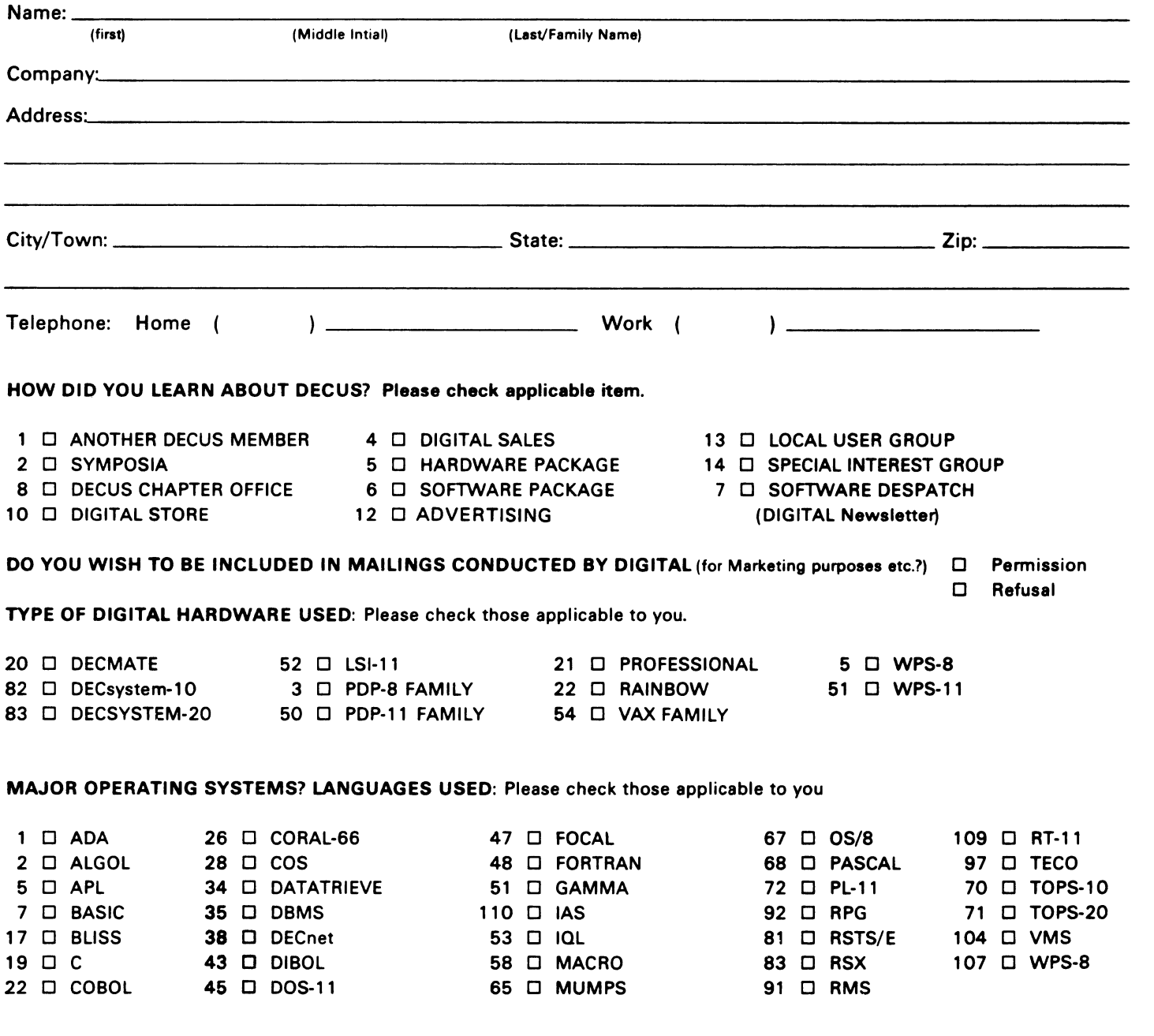

## TYPE OF BUSINESS (ENVIRONMENT)/COMPUTER APPLICATIONS

Please check that which best describes your business/application

- 
- 
- 
- 74 □ BUSINESS/INFORMATION SYSTEMS 3 □ EDUCATION/UNIVERSITY 56 □ PHYSICAL SCIENCES
- 
- 54 0 CLINICAL LABORATORY 65 0 Fl NANCE/ ACCOUNTING 10 0 RETAIL
- 
- 11 0 CONSUMER ELECTRONICS 75 0 GRAPHICS 53 0 TELECOM MUN ICA TIONS
- 
- 72 0 DATA ACQUISITION 62 0 INDUSTRIAL 51 0 TIMESHARING
- 52 D DATA ACQUISITIONS 62 D INDUSTRIAL<br>52 D DATA COMMUNICATIONS 55 D LABORATORY/SCIENTIFIC 80 D TRAINING/INSTRUCTION
- 13 0 DATA PROCESSING SERVICES 14 0 LIBRARY 66 0 TYPESETTING/PUBLICATION
- 71 □ DATA REDUCTION 58 □ LIFE SCIENCES
- 
- 17 0 DIGITAL EMPLOYEE-ENGINEERING 70 0 MANUFACTURING<br>15 0 DIGITAL EMPLOYEE-MARKETING 79 0 MARKETING 15 D DIGITAL EMPLOYEE-MARKETING
- 16 0 DIGITAL EMPLOYEE-SERVICE GROUP 59 0 MEDICAL RESEARCH
- 60 0 EDUCATIONAL ADMINISTRATION 6 0 MILITARY INSTALLATION

# SPECIAL INTEREST GROUP (SIGs) ENROLLMENT

I wish to participate in the following DECUS U.S. Chapter Special Interest Groups.

- 
- 33  $\Box$  APL SIG  $\Box$  11  $\Box$  HARDWARE AND MICRO 36  $\Box$  PERSONAL COMPUTER
	-
	-
	-
	-
	-
	-
- 21 0 ACCOUNTANCY 1 0 EDUCATION/PRIMARY 73 0 NUMERICAL CONTROL
- 7 0 BANK 2 0 EDUCATION/SECONDARY 68 0 OEM-COMMERCIAL
- 64 0 BUSINESS/COMMERCIAL 61 0 EDUCATION-TECHNOLOGY 78 0 OEM-TECHNICAL
	-
- 57 0 CHEMISTRY 67 0 ENGINEERING 20 0 RESEARCH/DEVELOPMENT

I

- 
- 63  $\Box$  COMPUTATION  $\Box$  77  $\Box$  GOVERNMENT 76  $\Box$  SOFTWARE DEVELOPMENT
	-
- 18 0 CONSULTANT 4 0 HOSPITAL 19 0 TELEPHONE/UT! LITIES
	-
	-
	-

- 
- 
- 
- 
- 
- 
- 8 □ EDUSIG 15 □ NETWORKS 26 □ VAX SYSTEMS
- 1 0 CORPORATE STAFF 101 0 CORPORATE DIRECTOR OF DP/MIS
- 2 D DIVISION OR DEPARTMENT STAFF 102 D ADMINISTRATIVE ASSISTANT
- 3 0 SYSTEMS ANALYSIS 103 0 TECHNICAL ASSISTANT
- 4  $\Box$  APPLICATIONS PROGRAMMING 104  $\Box$  SERVICES COORDINATOR
- 5 0 SYSTEMS ANALYSIS/PROGRAMMING 105 0 MANAGER
- 6 0 OPERATING SYSTEM PROGRAMMING 106 0 ANALYST
- 7 0 DATABASE ADMINISTRATION 107 0 PROGRAMMER
- 8 0 DATA COMMUNICATIONS/TELECOMMUNICATIONS 108 0 DATABASE MANAGER
- 9 0 COMPUTER OPERATIONS 200 0 DATABASE ADMINISTRATOR
- 10  $\Box$  PRODUCTION CONTROL **110 D MANAGER OF DP OPERATIONS**

CITIZEN OF UNITED STATES OF AMERICA?  $\Box$  Yes  $\Box$  No

Signature:------------------ Date: \_\_\_\_\_\_\_\_\_\_\_\_\_\_\_\_\_ \_

Forward To:

DECUS U.S. CHAPTER, MEMBERSHIP PROCESSING GROUP 219 BOSTON POST ROAD MARLBORO, MA 01752, USA PHONE: (617) 480-3418

- -
- 

JOB TITLE/POSITION - Please check:

- 
- 
- 
- 
- 6  $\Box$  DATA MGMT.SYS. 27  $\Box$  LARGE SYSTEMS<br>5  $\Box$  DATATRIEVE 16  $\Box$  LANG. AND TOOLS LANGUAGES 31 □ DAARC(LABS) 17 □ RSX<br>
6 □ DATA MGMT.SYS. 27 □ LARGE SYSTEMS 19 □ RT-11<br>
5 □ DATATRIEVE 16 □ LANG. AND TOOLS 32 □ SITE MGMT.& TRNG<br>
7 □ BUSINESS APPL. 14 □ MUMPS 21 □ UNISIG
- 7 □ BUSINESS APPL. 14 □ MUMPS 21 □ UNISIG
	-
- 10 0 GRAPHICS APPL 34 0 OFFICE AUTOMATION
- 2 □ COMMERCIAL 35 □ IAS 18 □ RSTS/E
	-
	- LANGUAGES 31 0 DAARC(LABS)

# **INPUT /OUTPUT Submission Form**

A SIG Information Interchange

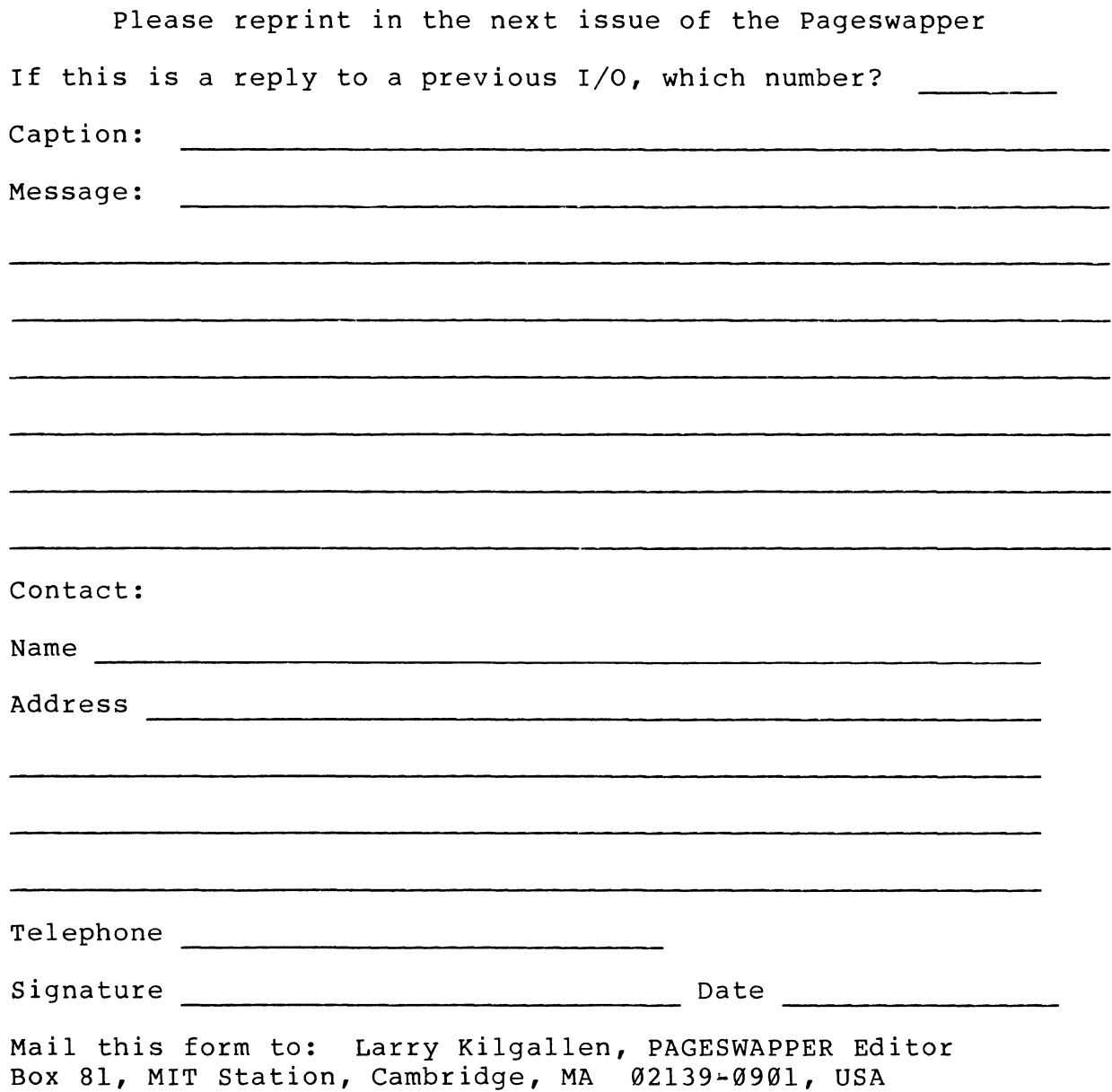

 $\mathbf{I}$ 

 $\mathfrak{f}$  .

Tear out or photocopy reverse to submit an I/O item

Larry Kilgallen, PAGESWAPPER Editor Box 81, MIT Station Cambridge, MA 02139•0901 USA
# **System Improvement Request Submission Form**

Page 1 of

Submittor: Firm:

Address: Phone:

How to write an SIR: Describe the capability you would like to see available on VAX systems. Be as specific as possible. Please don't assume we systems. Be as specific as possible. Please don t assume we<br>know how it's done on the XYZ system. Justify why the capability would be useful and give an example of its use. If you wish, suggest a possible implementation of your request.

Abstract (Please limit to four lines):

Description and examples (use additional pages if required)

 $\mathbf{L}$ 

 $\downarrow$ 

Tear out or photocopy reverse to submit an SIR

Gary L. Grebus Battelle Columbus Division Room 11-6011 505 King Avenue Columbus, Ohio 43201-2693 USA

## Ask the WOMBAT WIZARD Submission Form

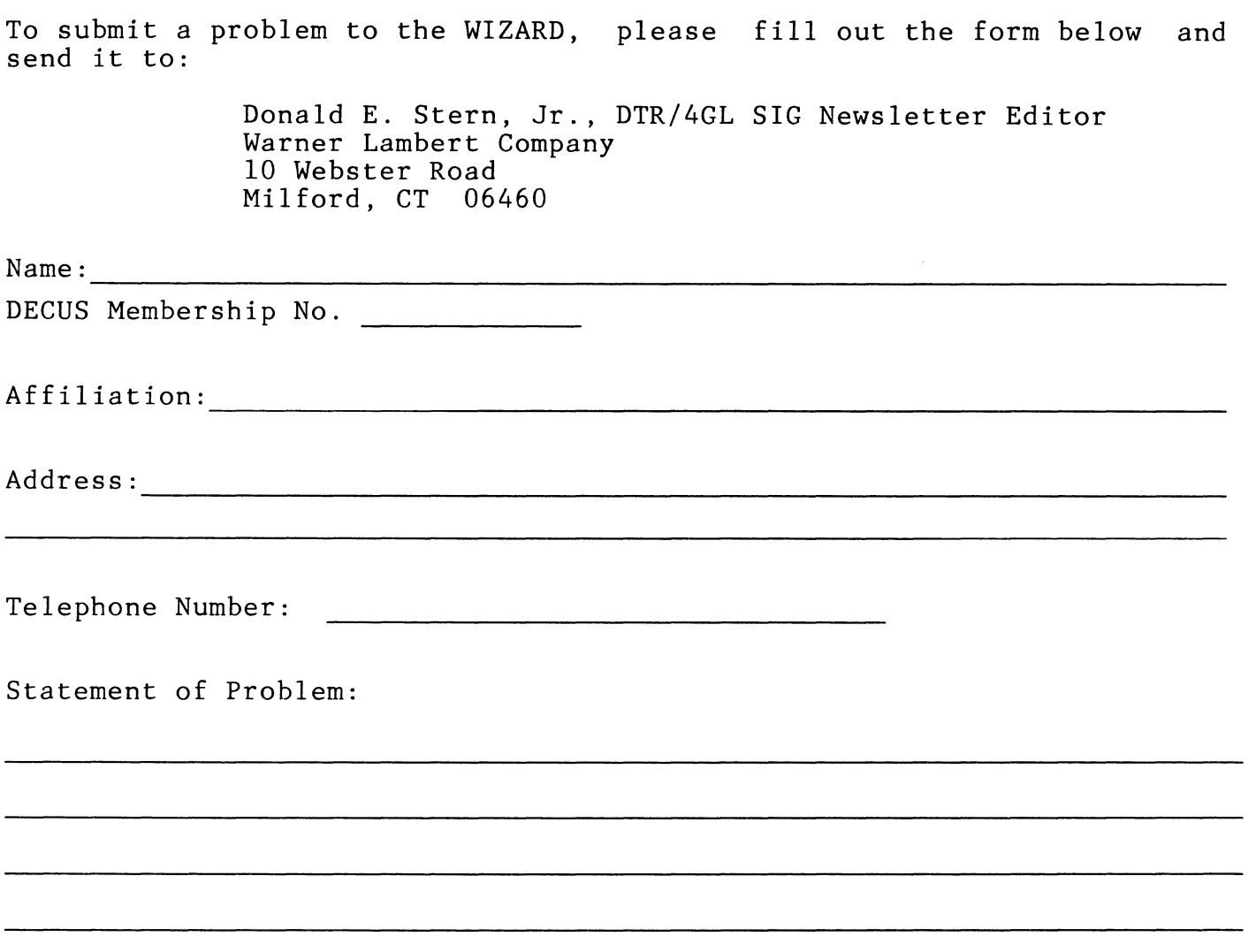

Guidelines and rules for submitting questions to the Wombat Wizard:

- 1. If you are trying to demonstrate a method or a concept, please simplify the procedures, records, and other information to the shortest form possible. Avoid long procedures where only a small portion of the procedure is required to demonstrate the concept.
- 2. Annotate your attachments. Simple comments or handwritten notes ("Everything worked until I added this statement.") go a long way toward identifying the problem.
- 3. Keep an exact copy of what you send. And number the pages on both copies. But send everything that is related to your question, even remotely.
- 4. Wombat Wizard is not the Telephone Support Center, nor is it part of DEC's Software Performance Reporting (SPR) system. Our goal is to answer "how to" or "how come" questions in an informative and instructive fashion - not to be a clearinghouse for software performance problems.
- 5. If you would like a direct response or would like your materials returned, please don't forget to include a stamped, self-addressed envelope large enough to hold the materials you send.

### (fold here)

Donald E. Stern, Jr., DTR/4GL SIG Newsletter Editor Warner Lambert Company 10 Webster Road Milford, CT 06460

 $\mathbf{L}$ 

(fold here)

•

Page 1 of \_\_\_\_\_

# **OFFICE AUTOMATION SIG SYSTEM IMPROVEMENT REQUEST SUBMISSION FORM**

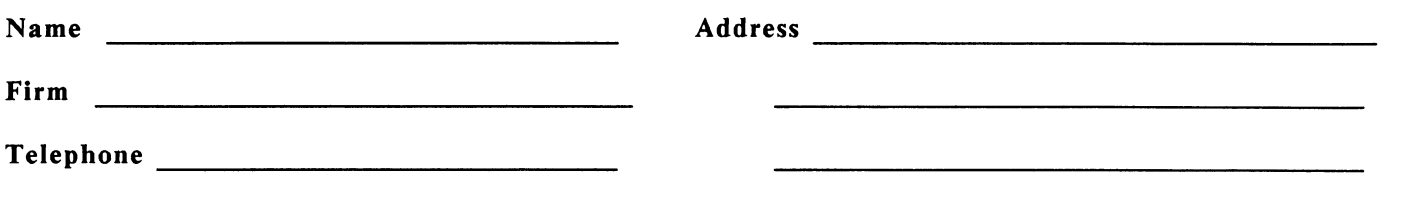

INSTRUCTIONS: System Improvement Requests (SIR) can be either hardware of software; please check the category addressed by this SIR. Under ABSTRACT, give a brief definition of the capability you would like. In the DESCRIPTION section, give a detailed description and examples of what you want. Be specific; don't assume that we know how other products function. Justify the usefulness of the capability and give an example of its use.

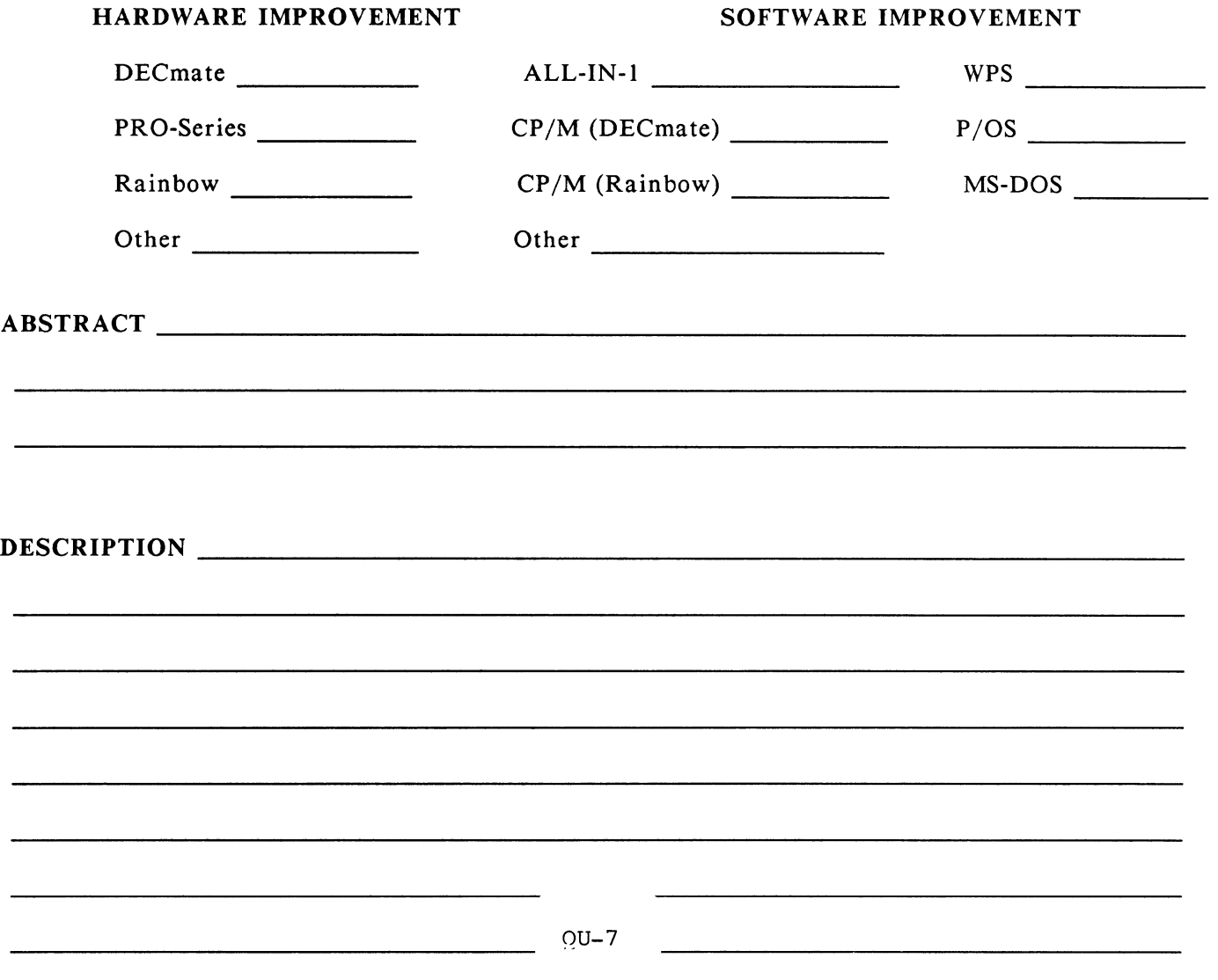

**CONTRACTOR CONTRACT** 

,,ll:l IUll,li,111,'ll' I

E. Catherine Ditamore ARA Services Corp MIS Independence Square West Philadelphia, Pa. 19106

 $\mathbf{I}$ 

 $\bar{\psi}$ 

# DATAGRAM

DATAGRAMs are short messages, comments, requests, or answers that are published in NET words. Please fill in the sections below and send the DATAGRAM to:

> **Vickie Hancock NETWords Editor** 2510 Limestone Ln. Garland. Tx. 75040

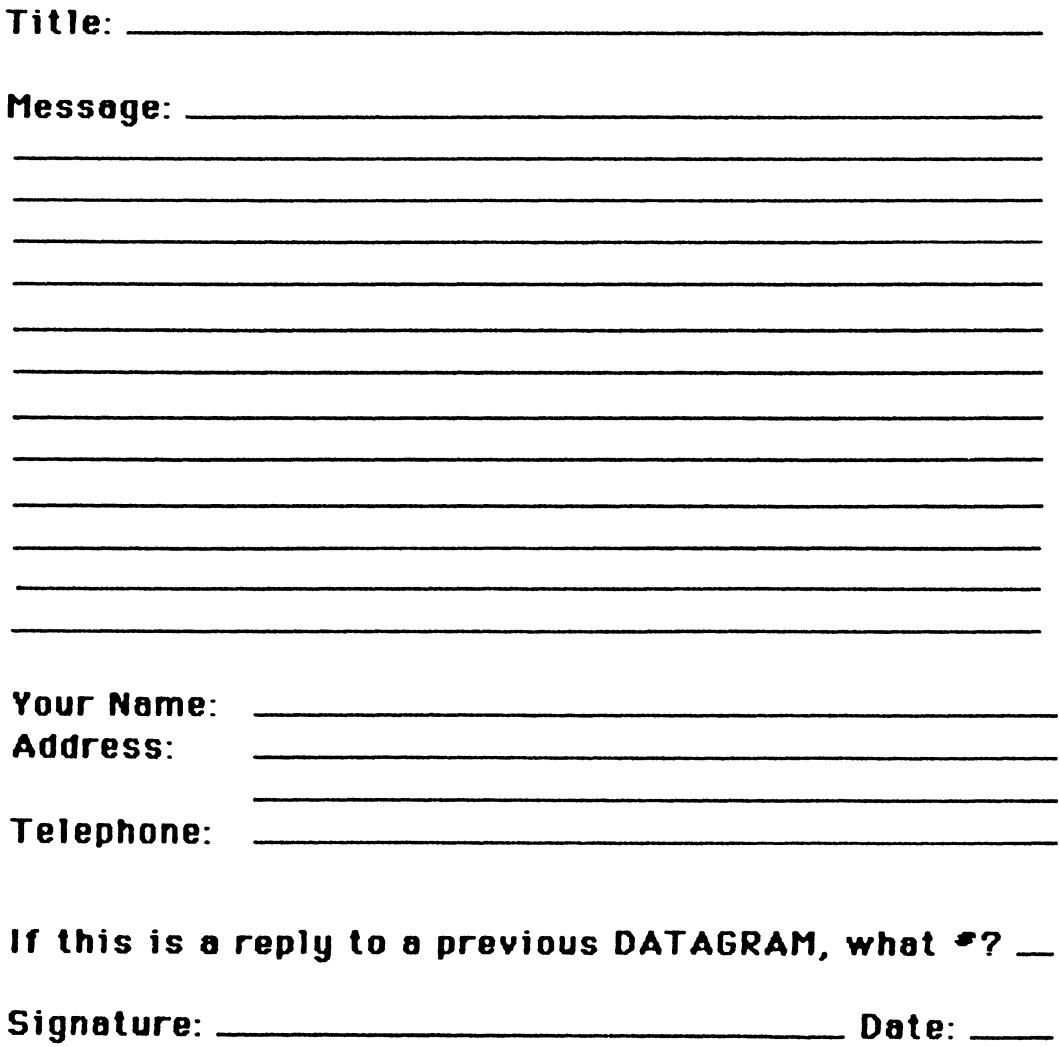

Place Stamp' **Here** 

 $\mathbf{I}$ 

 $\bar{\mathbf{L}}$ 

Vickie Hancock NETWords Editor 2510 Limestone Ln. Garland, Tz. 75040

Fold Here

PAGESWAPPER - April 1986 - Volume 7 Number 9 VAX Systems SIG Spring 1986 SIR Ballot

# **VAX Systems SIG Spring 1986 SIR Ballot**

 $\sim$ 

 $\tilde{\phantom{a}}$ 

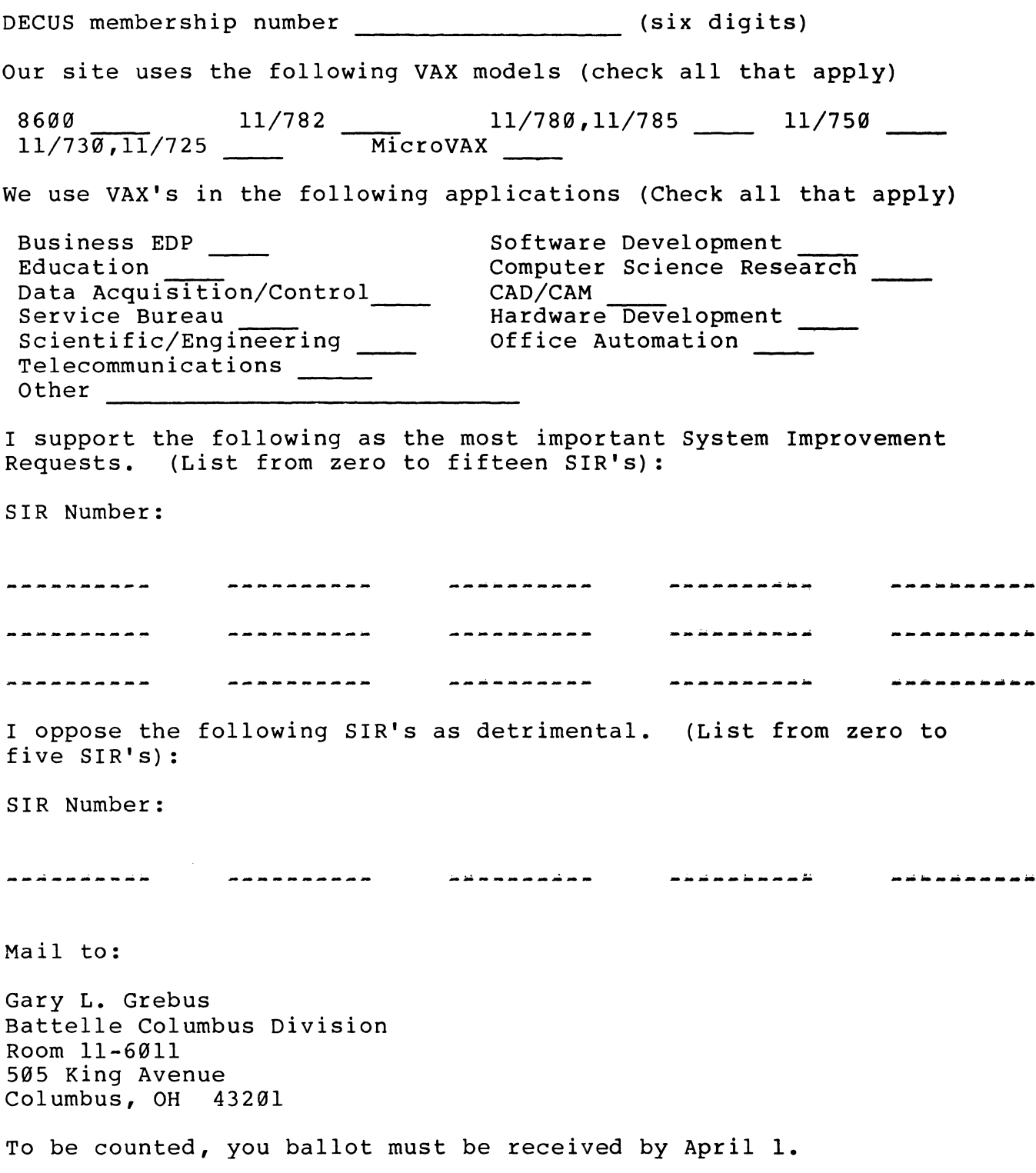

"""""'"'""'"""'-""'''' ""' .,,.,, ... \_\_\_\_\_\_ """'"""'"""'"'-''"'""\_" \_\_\_ .,\_,.,\_~ .. ,,,.,,.,,,.,,.,.,,,,.,,\_,., "'"""'""""'"""''"" '.,

PAGESWAPPER - April 1986 - Volume 7 Number 9 VAX Systems SIG Spring 1986 SIR Ballot

Tear out or photocopy reverse to vote on SIRs

Gary L. Grebus Battelle Columbus Division Room 11-6011 505 King Avenue  $Columnus, Ohio 43201-2693$ USA

 $\mathbf{L}$ 

 $\bar{\Gamma}$ 

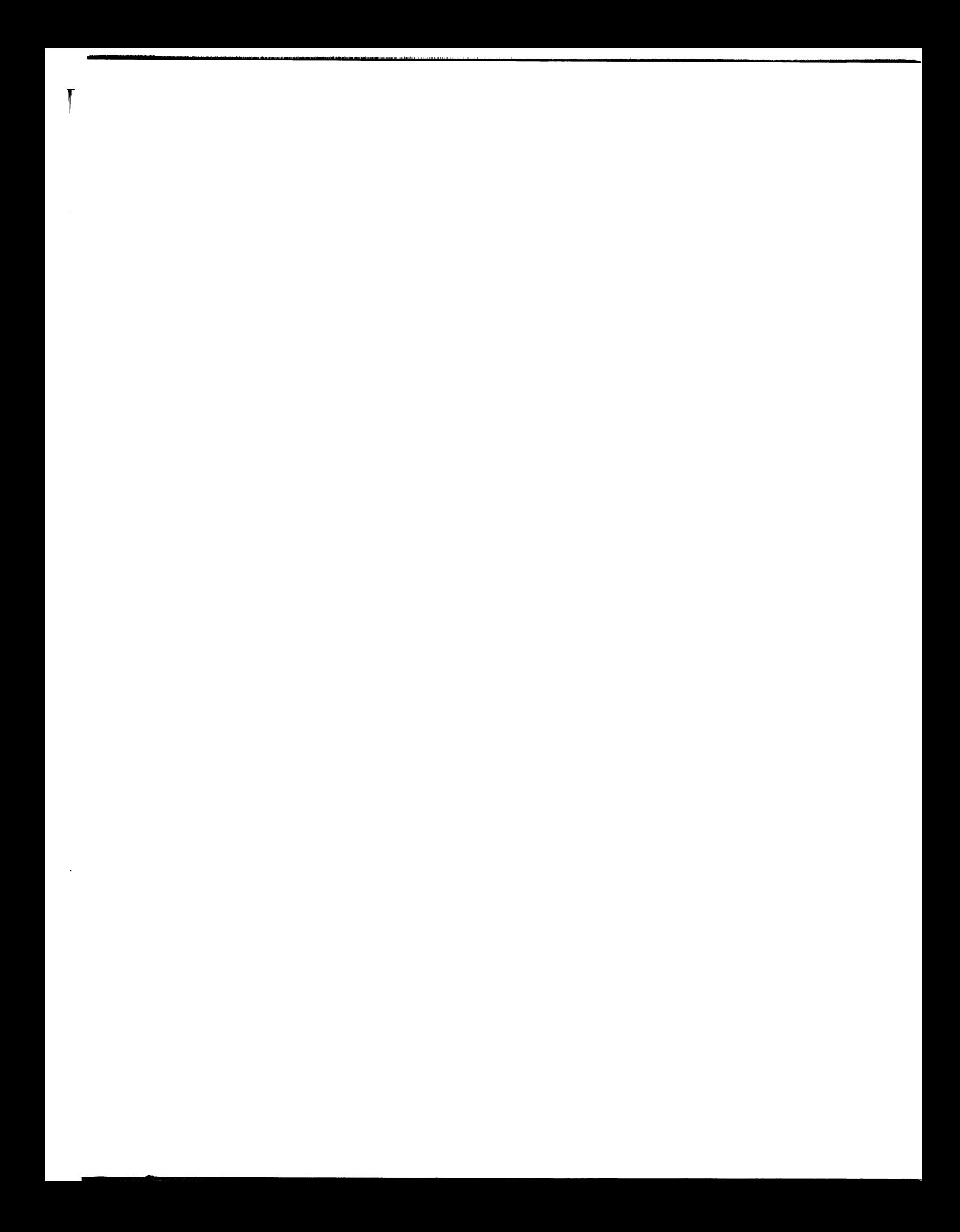

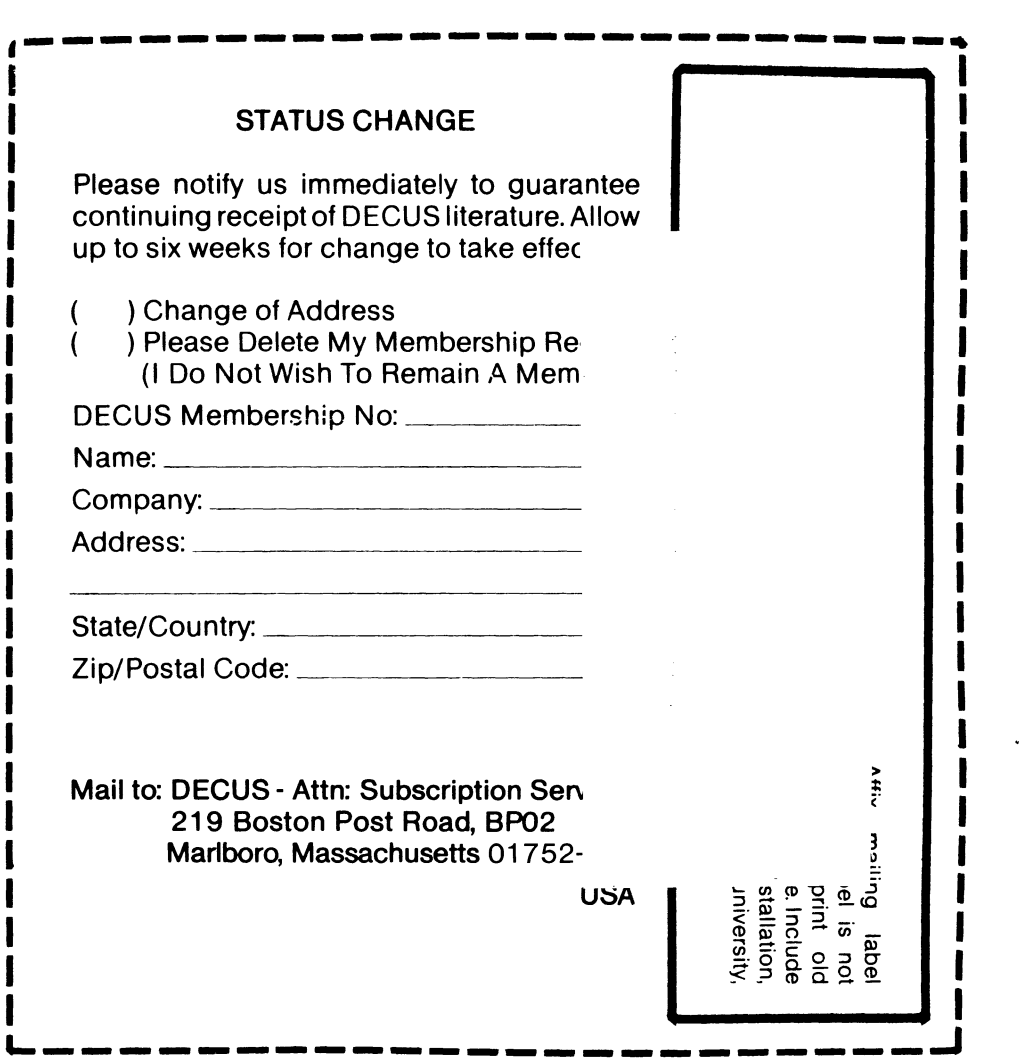

 $\frac{1}{\sqrt{2}}$ 

 $\frac{1}{2}$ 

**DECUS SUBSCRIPTION SERVICE<br>DIGITAL EQUIPMENT COMPUTER SOCIETY<br>219 BOSTON POST ROAD, (BP02)<br>MARLBORO, MA 01752-1850** DEC<br>C ළි<br>ග

 $\label{eq:2.1} \frac{1}{\sqrt{2}}\left(\frac{1}{\sqrt{2}}\right)^{2} \frac{1}{\sqrt{2}}\left(\frac{1}{\sqrt{2}}\right)^{2}$ 

Permit No. 18<br>Leominster, MA<br>01453 Bulk Rate<br>U.S. Postage **DAID**